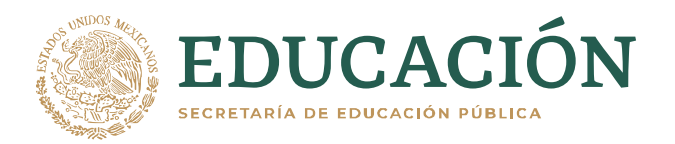

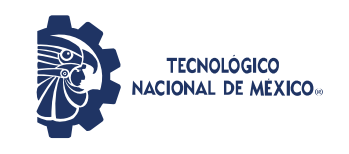

**Instituto Tecnológico de Ciudad Guzmán**

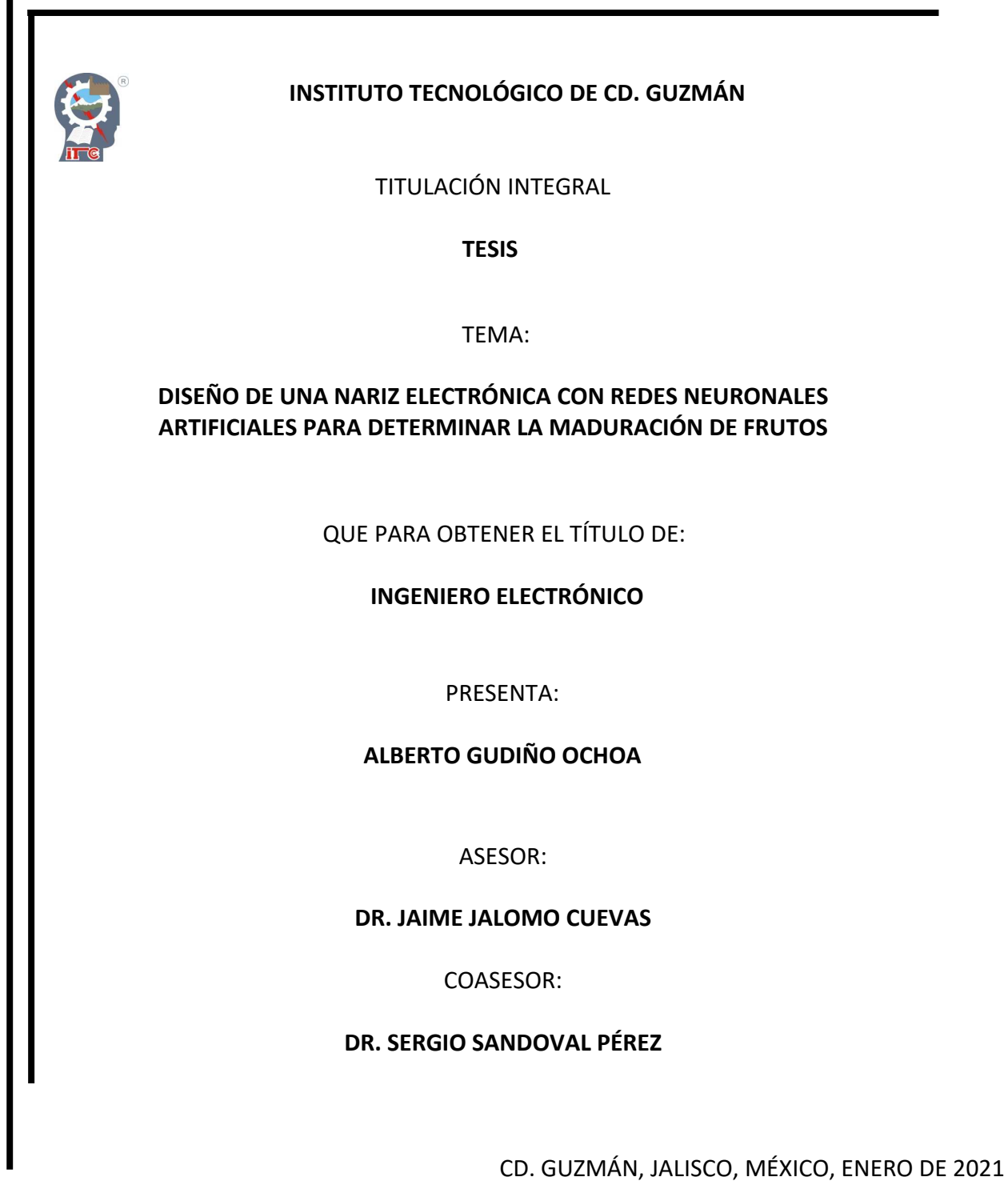

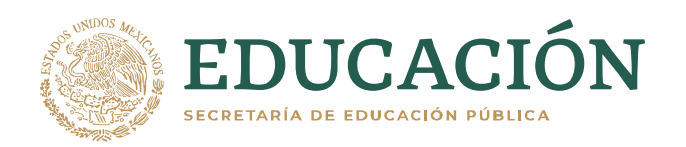

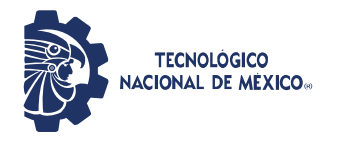

**Instituto Tecnológico de Ciudad Guzmán**

Cd. Guzmán, Jal. a 04 /febrero/2021

ASUNTO: Liberación de proyecto para titulación integral

#### **C. M.I.E. FAVIO REY LUA MADRIGAL JEFE DEL DEPTO. DE DIV. DE EST. PROF. PRESENTE**

Por este medio informa que ha sido liberado el siguiente proyecto para titulación integral:

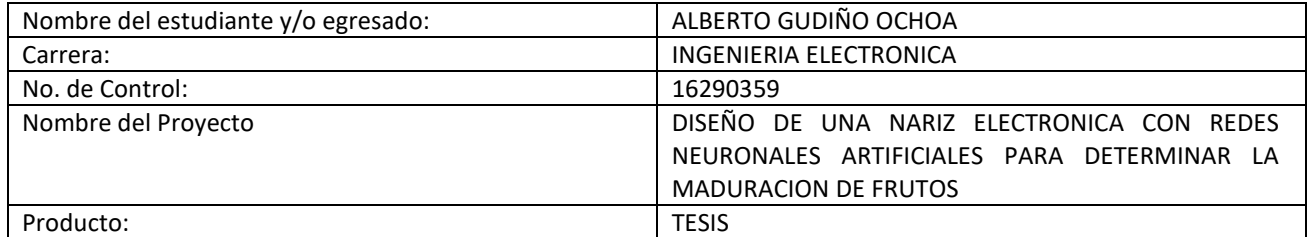

Agradezco de antemano su valioso apoyo en esta importante actividad para la formación profesional de nuestros egresados.

**A T E N T A M E N T E** 

*Excelencia en Educación Tecnológica®* *"Innova, Transforma y Crea para ser Grande"*

**M.E.H. MARCO ANTONIO SOSA LÓPEZ JEFE DEL DEPTO. ELÉCTRICA Y ELECTRÓNICA** 

 $J_{\sigma}$ lmer

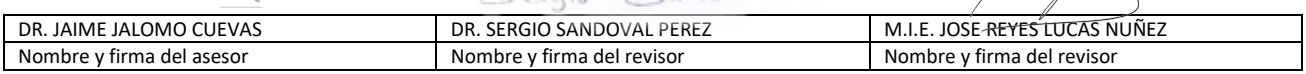

Sevaio Sandaval P

C.p. Archivo MASL/adc

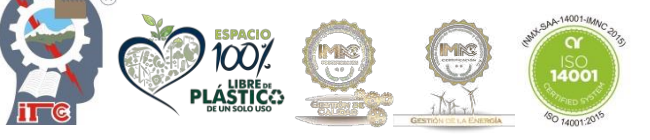

Av. Tecnológico No. 100 C.P. 49100 A.P. 150 Cd. Guzmán, Jal. Tel. Conmutador (341)

5752050

**tecnm.mx |itcg.edu.mx**

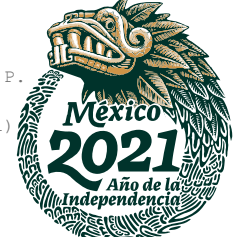

### **AGRADECIMIENTOS**

Deseo expresar agradecimiento al Instituto Tecnológico de Ciudad Guzmán por permitirme cursar la carrera de Ingeniería Electrónica, por brindarme un proceso de aprendizaje singular, basado en el conocimiento, la búsqueda y mejora continua en la sociedad con un alto sentido humano.

A mi asesor el Dr. Jaime Jalomo Cuevas por compartir alternativas para la mejora continua de este proyecto.

Resulta importante reconocer al grupo de docentes de la carrera de Ingeniería Electrónica por los conocimientos compartidos en el transcurso de la carrera que fueron de utilidad para la realización de este trabajo.

 Especial reconocimiento merece mi familia, a mis padres, a la Dra. Raquel Ochoa Ornelas y el Ing. René Gudiño Venegas, por compartirme un apoyo incondicional, ya que son parte de la motivación de mi formación profesional.

 Agradezco a todas las personas dentro y fuera de la institución que me apoyaron, animaron y creyeron en mi.

## **DEDICATORIA**

El presente trabajo lo dedico a Dios por darme fuerza e iluminarme para formarme como un profesionista, permitiéndome sonreír por todos mis logros, para seguir mejorando como ser humano teniendo la oportunidad de vivir cada día, para seguir luchando por mis convicciones y sueños.

A mis padres por su amor, apoyo e impulso incondicional que me han brindado. A mis hermanos y amigos que me han animado, por ayudarme a ver la vida de otra manera.

A Annet, quien estuvo desde el inicio apoyándome, que reconoce lo mejor de mi y me alienta siempre a no rendirme, a seguir adelante.

#### **RESUMEN**

Actualmente la producción del aguacate en el sector de la agroindustria en el sur del estado de Jalisco ha crecido notoriamente con un alto impacto ambiental y económico. Conocer el tiempo de maduración del fruto, es fundamental debido a factores como son su distribución, el tiempo de almacenamiento para su distribución y venta dentro de los estándares de calidad.

 En el presente trabajo se diseñó una nariz electrónica que consta de una matriz de sensores de gas para una cámara de muestra y una de medida respectivamente, donde se captan concentraciones de gases producidos por las frutas, estos datos son transmitidos de un Arduino Mega a un ordenador a través de un puerto serial y se hace registro en una base de datos con Python, generando un archivo en Excel. La finalidad es analizar el gas etileno emitido por la fruta de interés que se ubica en la cámara de medida que recibe los gases de una fruta distinta ya madura desde la cámara de muestra; se realiza un procesamiento de datos empleando un algoritmo de Redes Neuronales Artificiales con TensorFlow y Keras basado en un conjunto de validación para detectar y predecir el grado de maduración del aguacate según los gases medidos, de una forma rápida y eficiente.

Además, se cuenta con una cámara generadora de ozono para hacer limpieza antes y después de las pruebas donde se almacenan las frutas, eliminando así agentes volátiles impregnados por análisis anteriores, evitando mediciones de concentraciones erróneas. Se diseño un control PID para establecer la temperatura en un rango ideal para el funcionamiento estable de un sensor de óxido de etileno localizado en la cámara de medida. A partir de esta metodología se permite al usuario obtener resultados precisos en tiempo real y deducir cuando se alcanza un grado de maduración ideal.

**Palabras clave:** Arduino, Control PID, Etileno, Keras, Nariz Electrónica, Python, Redes Neuronales Artificiales, Sensores de Gas, TensorFlow.

#### **ABSTRACT**

Currently, avocado production in the agribusiness sector in the south of the state of Jalisco has grown notably with a high environmental and economic impact. Knowing the ripening time of the fruit is essential due to factors such as its distribution, the storage time for its distribution and sale within quality standards.

In the present work an electronic nose was designed that consists of a gas sensor matrix for a sample chamber and a measurement chamber respectively, where concentrations of gases produced by fruits are captured, these data are transmitted from an Arduino Mega to a computer through a serial port and a database is registered with Python, generating an Excel file. The purpose is to analyze the ethylene gas emitted by the fruit of interest that is located in the measuring chamber that receives the gases of a different fruit already ripe from the sample chamber; Data processing is carried out using an Artificial Neural Networks algorithm with TensorFlow and Keras based on a validation set to detect and predict the degree of ripeness of the avocado according to the measured gases, in a fast and efficient way.

In addition, there is an ozone generating chamber to clean before and after the tests where the fruits are stored, thus eliminating volatile agents impregnated by previous analyzes, avoiding measurements of erroneous concentrations. A PID control was designed to establish the temperature in an ideal range for the stable operation of an ethylene oxide sensor located in the measurement chamber. Using this methodology, the user is allowed to obtain accurate results in real time and deduce when an ideal degree of maturity is reached.

**Keywords:** Arduino, Artificial Neural Networks, Electronic Noise, Ethylene, Gas Sensors, Keras, PID Control, Python, TensorFlow.

# ÍNDICE GENERAL

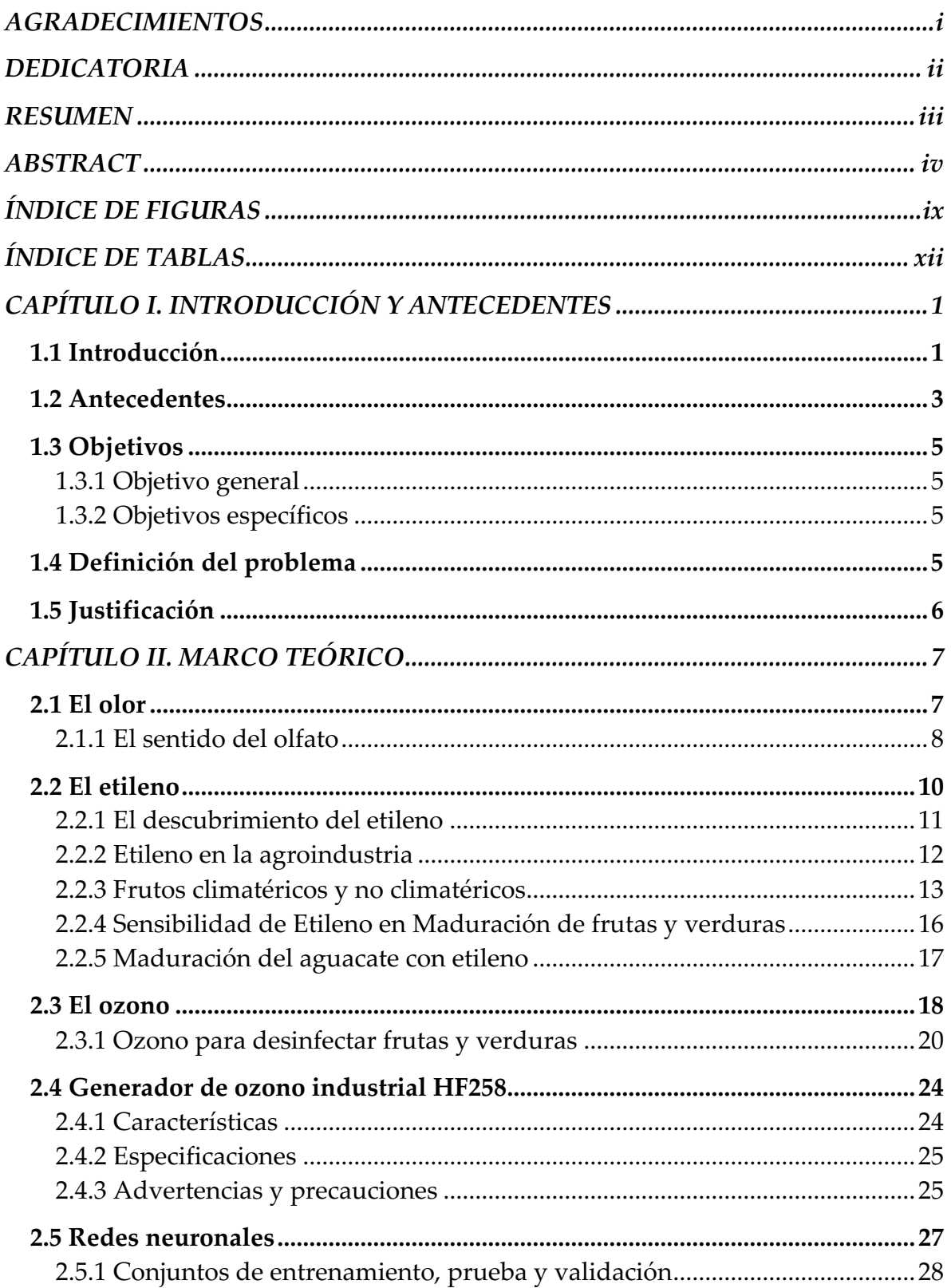

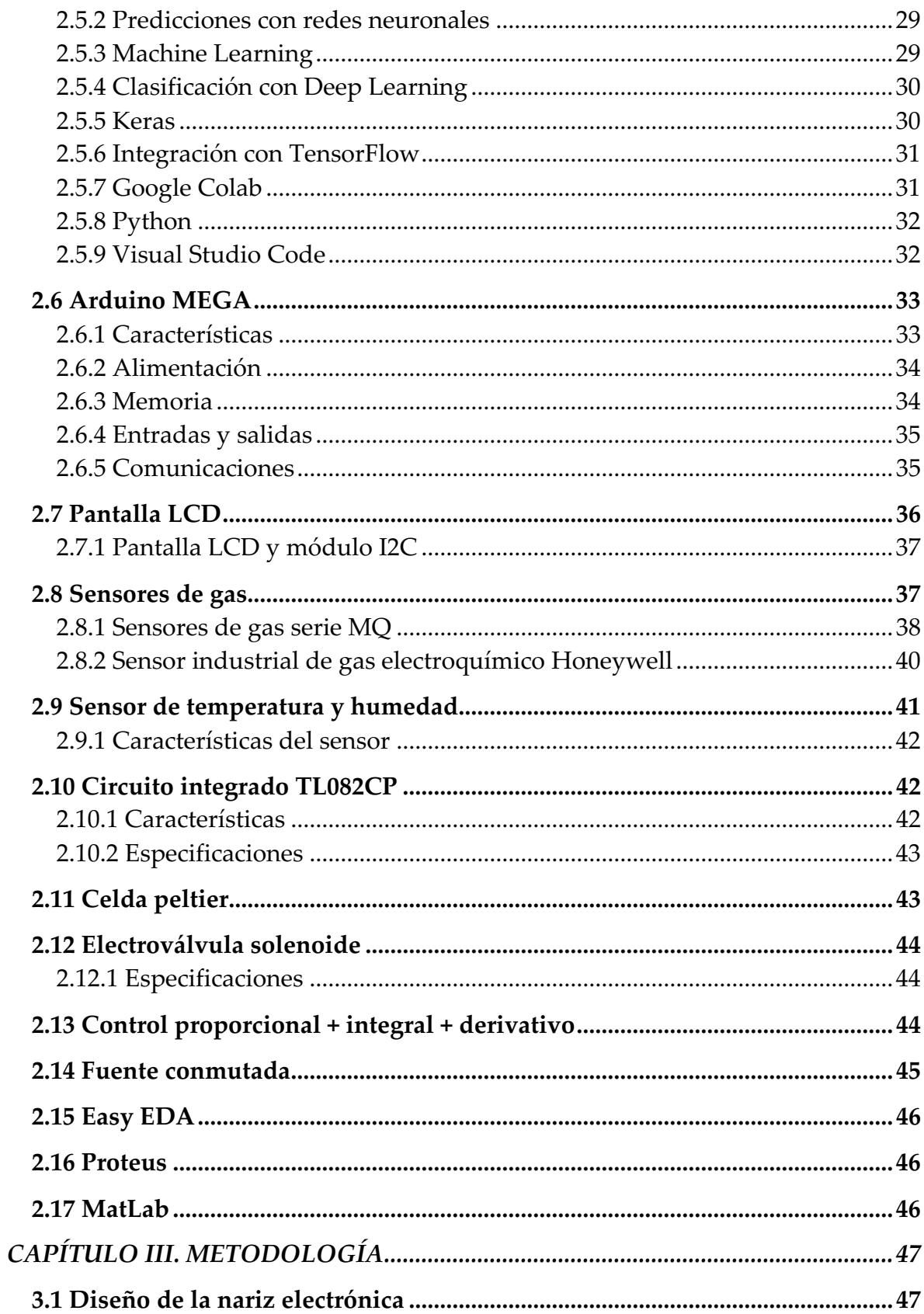

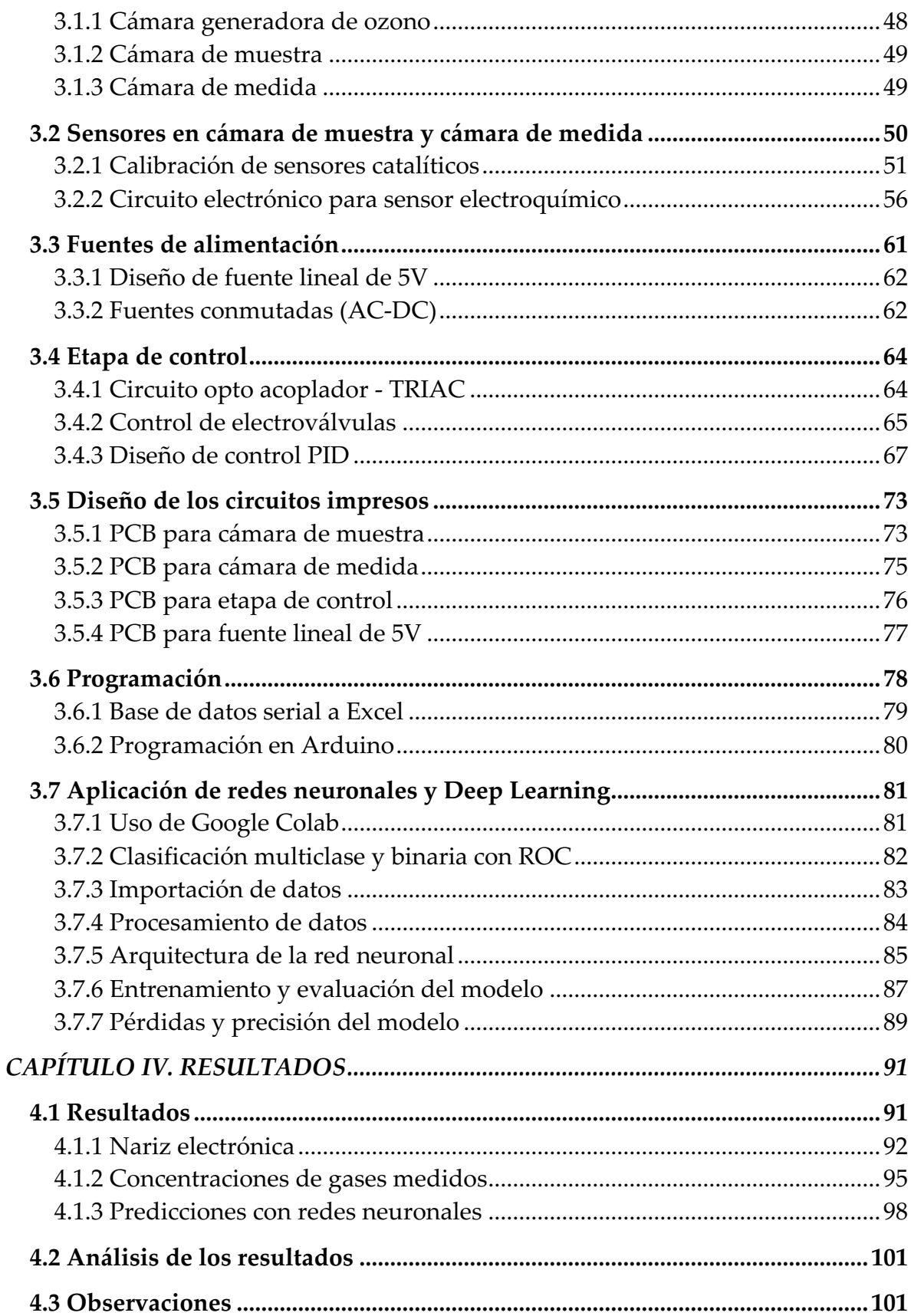

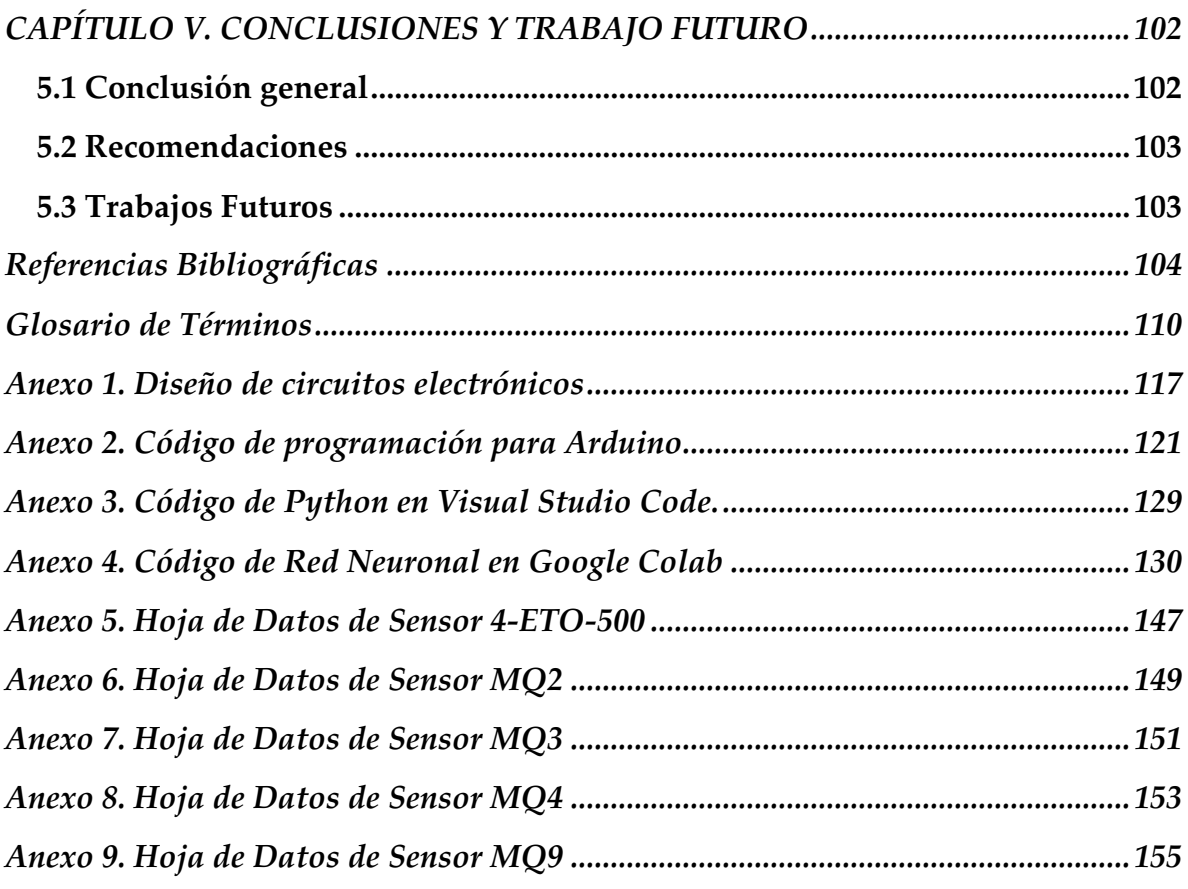

# **ÍNDICE DE FIGURAS**

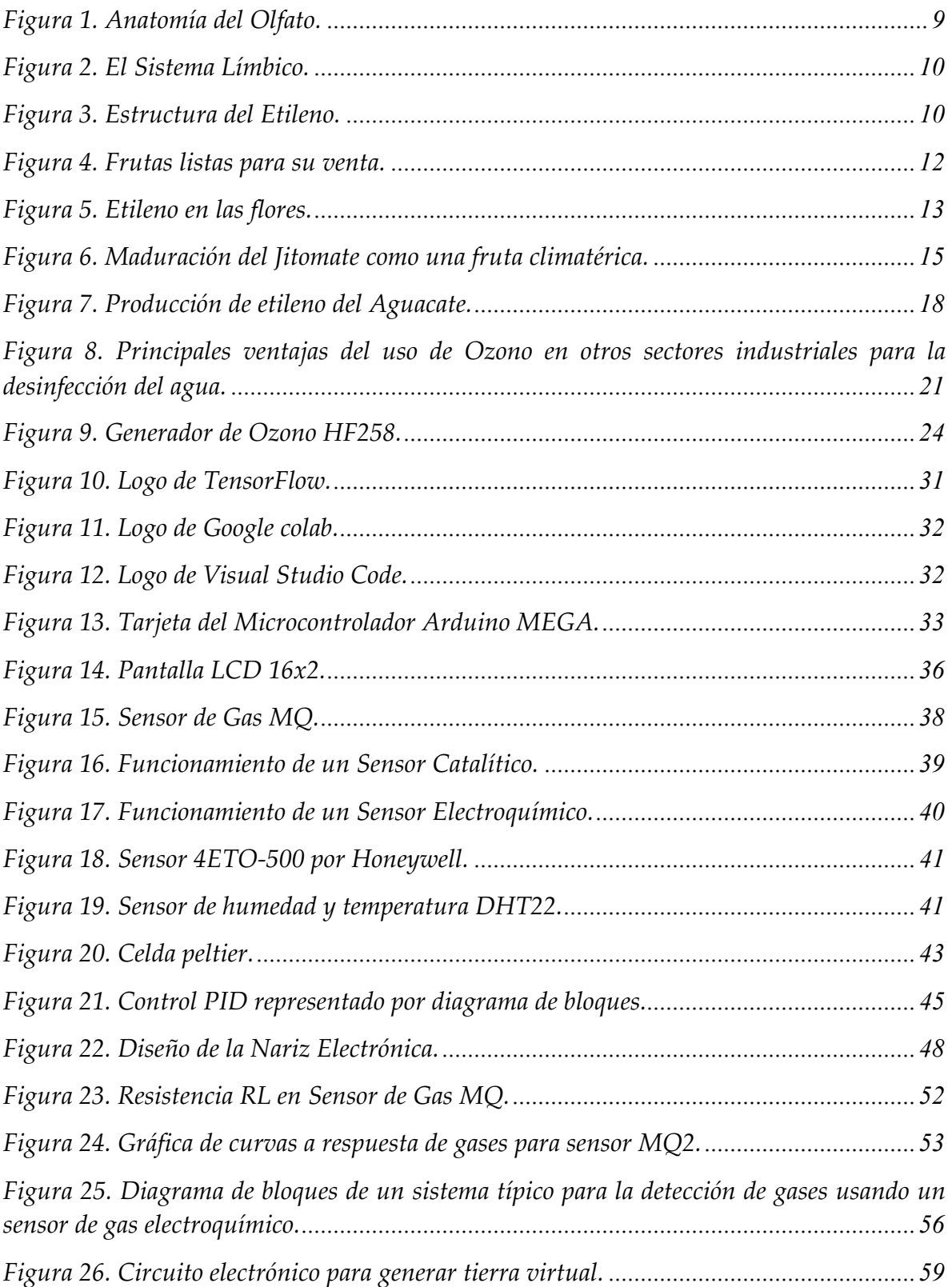

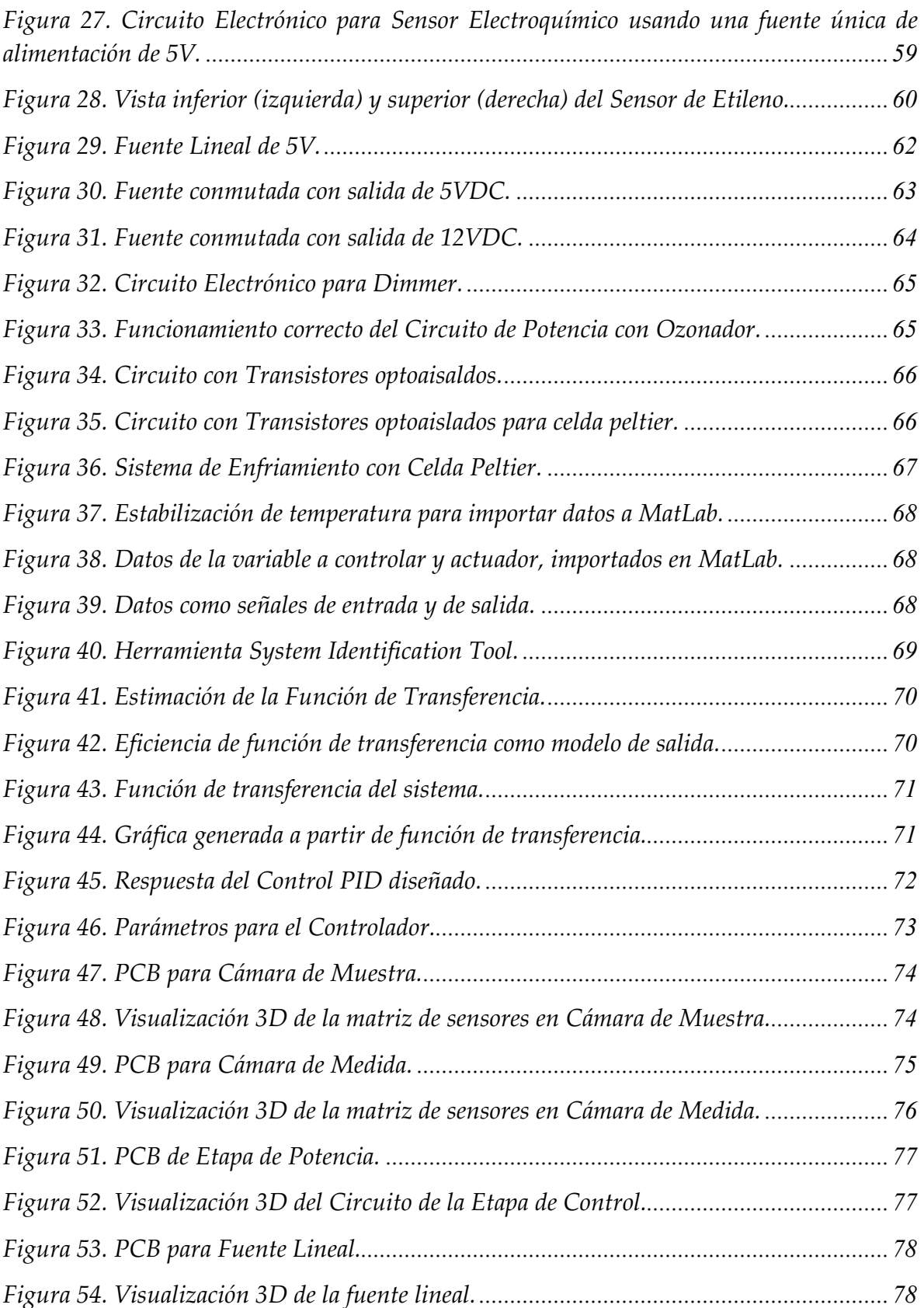

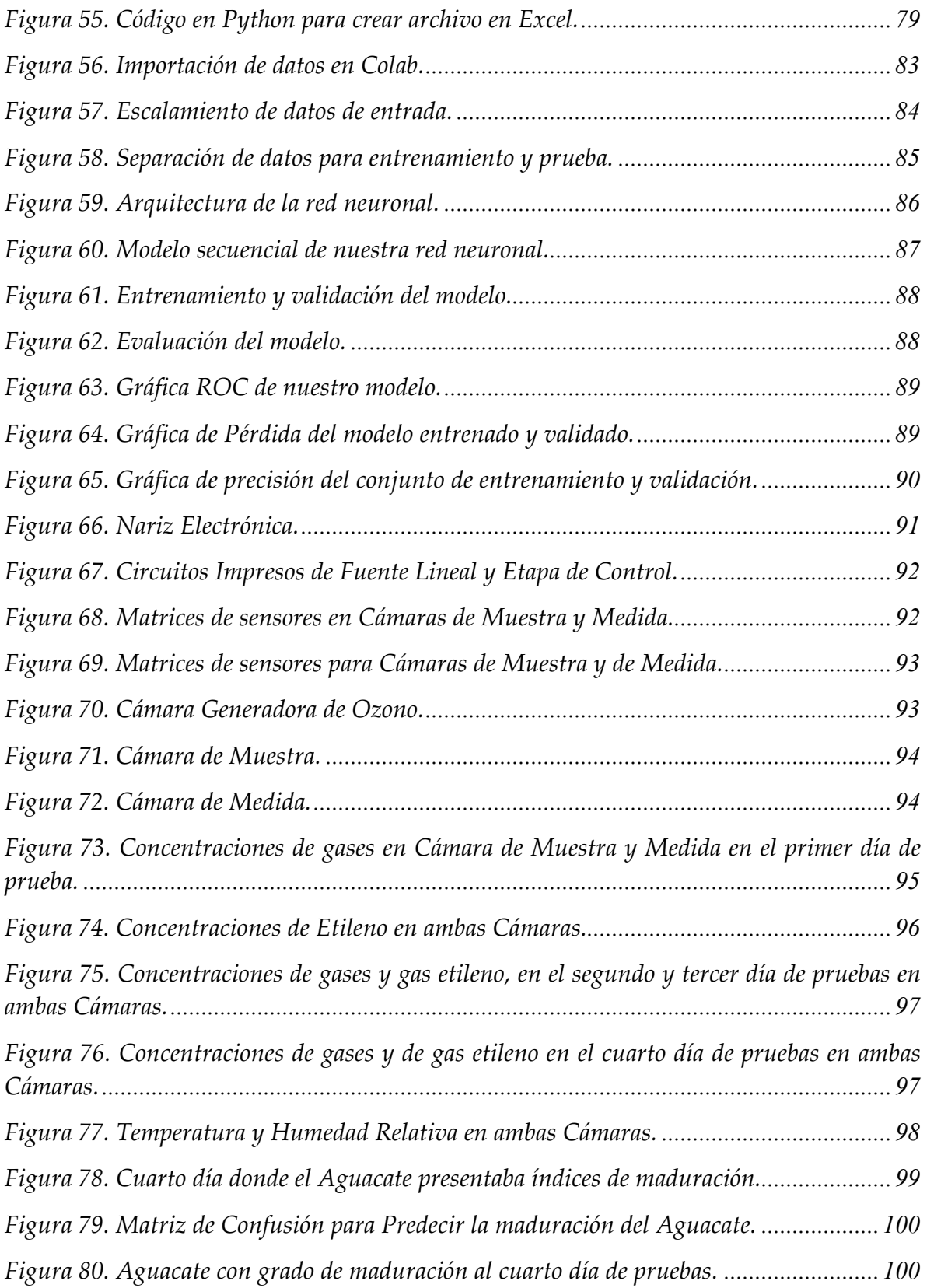

## **ÍNDICE DE TABLAS**

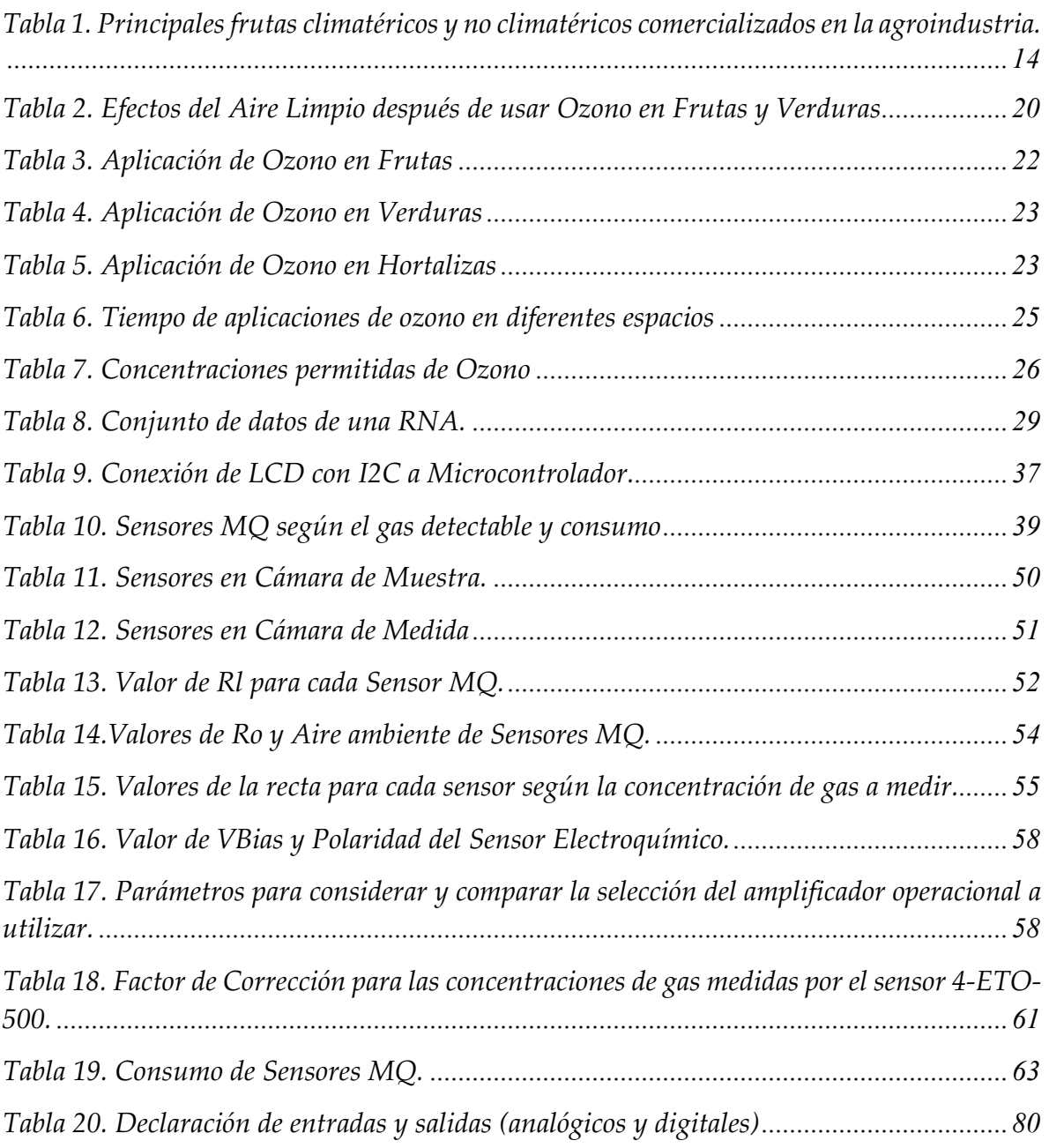

## **CAPÍTULO I. INTRODUCCIÓN Y ANTECEDENTES**

## **1.1 Introducción**

Las narices electrónicas han destacado en la agroindustria debido a la mejora continua en la calidad de productos evaluando su estado, como así también, analizando a detalle la captura de olores presentes generados a partir de diversos compuestos orgánicos volátiles. Actualmente en México, específicamente en el estado de Jalisco, se ha incrementado la venta de frutas y vegetales en el área agroalimentaria debido a su alto consumo y demanda. Cabe destacar que los estándares de calidad de la fruta cosechada cada vez se vuelven más específicos con respecto a su almacenamiento para su envío y distribución, incluso en la mayoría de los casos donde se considera su índice de madurez utilizando a la par productos químicos para conservar las cosechas, con el fin de atrasar/acelerar la maduración una vez que son transportados. Estas técnicas mencionadas, en la mayoría de los casos, implica un costo y un beneficio que podría tener una consecuencia negativa, como afectaciones a corto plazo en el aroma y sabor natural de la fruta a pesar de presentar una textura/color presentable para el consumidor.

 En el presente trabajo se realiza un estudio enfocado a los frutos de mayor consumo, en el cual se determina y se acelera el índice de maduración de la fruta de interés, en este caso el aguacate. El diseño de la nariz electrónica surge con el fin de mejorar y acelerar de forma natural un fruto utilizando un sistema de captura de datos eficiente y confiable, brindando un aporte que permite mejorar sistemas de distribución y almacenamiento para el control de calidad de frutos. Por lo anterior, fue necesario desarrollar un algoritmo computacional que incluye una clasificación binaria con redes neuronales artificiales que contiene un optimizador ADAM, verificando su estado de madurez a partir de olores capturados por medio de sensores de gas accesibles.

 Referente al diseño de la nariz electrónica se proponen los siguientes trabajos que complementan al estudio: 1) pruebas de clasificación con señales obtenidas a partir de sensores de gas catalíticos y electroquímicos; 2) diseño de un circuito electrónico para un sensor electroquímico capaz de detectar gas etileno; 3) desarrollo de una base de datos mediante Python para almacenar mediciones de concentraciones de gases a través de un puerto serial, los cuales serán aplicados con redes neuronales artificiales para su respectiva clasificación, está metodología se profundiza a detalle en el capítulo III.

Se incorpora al sistema una etapa de control para la limpieza de compuestos volátiles presentes en áreas de captura de olor, para este caso se pretende dar uso de un generador de ozono para la limpieza del aire y de esta manera, no afectar la calidad de los frutos en las diversas pruebas llevadas a cabo en el estudio. Así también, se consideró el control a través de comandos para activar/desactivar electroválvulas que son responsables de permitir el flujo de gases en las áreas donde se encuentren los frutos.

De manera específica, se da la posibilidad de establecer mediante un algoritmo computacional el reconocimiento de los gases emitidos por la fruta que sea cosechada, en donde se incluye un sistema más sano y seguro para acelerar los índices de maduración de la fruta de interés. Estos datos son almacenados en una base de datos que pueden ser de utilidad para comparar y determinar qué factores afectan la calidad de la materia prima.

El presente trabajo se enfoca en la mejora e implementación de una nariz electrónica utilizando una metodología computacional que permita al usuario reconocer si la fruta está madurada o no, además de contar con un sistema que ofrezca acelerar la maduración de una fruta a otra de una forma natural y versátil, siempre y cuando obteniendo resultados fiables.

#### **1.2 Antecedentes**

Una nariz electrónica es un dispositivo para hacer detección y discriminación de ciertas muestras gaseosas complejas, los sensores que la conforman son sensibles a las sustancias que se desean medir, ya sean de origen químico o biológico. Desde hace años los sensores clásicos han tenido una mejora y complementación con tecnologías afines del área principal para su uso. La nariz se conforma por un sistema de muestreo, sistema de detección y un sistema de análisis de datos (Bataller Prats, 2017).

El concepto de nariz electrónica aparece con la idea de intentar imitar el sistema olfativo biológico mediante el uso de sensores de gas. Los primeros prototipos de narices electrónicas aparecieron en los años 80, conforme el paso del tiempo sus campos de desarrollo y sus aplicaciones (Menéndez, 2015).

En la actualidad es usado como una herramienta de análisis de datos en el sector industrial para evaluación de productos, control de procesos industriales, desarrollo de fragancias y cosméticos, seguridad y toxicología, etc. Su aplicación está limitada si consideramos a nuestro sentido del olfato, por ejemplo, existen diversas variaciones fisiológicas en casos aún más complejos (Lozano, 2004). Sin embargo, el uso de estas narices supone una cantidad considerable de uso de sensores para diferenciar muestras para un determinado tipo, existen investigaciones con el fin de probar mediante mediciones repetidas en sistemas dinámicos y estáticos haciendo uso del análisis de componentes principales que una nariz electrónica simple con solo cuatro sensores y sin controladores básicos de flujo (Paredes-Doig, Kou, Del Rosario, 2016).

Se han realizado estudios como el análisis del aroma de gotas de papaya mediante los métodos de una nariz electrónica y aceptabilidad sensorial en un caso de almacenamiento refrigerado, haciendo una correlación de los datos generados con datos completos de un análisis sensorial, mostrando que según el área de interés existirán siempre cambios sutiles en el aroma durante el transcurso del tiempo de su almacenamiento (Pagani, 2014).

En un sistema de nariz electrónica, las células receptoras se remplazan por un arreglo de sensores de gases, reaccionando a diferentes compuestos volátiles, el bulbo olfatorio correspondería al pre procesado de las mediciones de los sensores y por último la respuesta del sistema líbico (cerebro) por un método de reconocimiento de algún patrón como podrían ser las RNA (Arenas R., 2016).

La medida del olor estaba basada acorde a la evaluación por los sensores, el olor se clasifica de forma cuantitativa según su intensidad. Sin embargo, pueden presentarse ciertas limitaciones en la realización para medir olores específicos enfocados a un sistema de interés. En relación con la comparación entre nariz electrónica y cromatógrafo de gases para algunos frutos conservados en frío, se ha encontrado una correlación positiva entre la información de la nariz electrónica y la aportada por la cromatografía de gases (Fructuoso, M. L. L., 2004).

Una nariz electrónica puede ser utilizada dentro de las tareas relacionadas con la producción de la fruta, este sistema de olfato electrónico integra actividades para determinar la fecha óptima de recolección de la materia prima, considerar y establecer un control de calidad según las emisiones de componentes aromáticos de características organolépticas. Este proceso implica el control en cámaras como podrían ser indicadores de maduración, en consecuencia, la aparición de gases puede iniciar una reacción en cadena de forma dependiente de la maduración (Brezmes Llecha, 2001).

Están conformadas por lo regular por dos cámaras, una de muestra y una de medida, en la primera se introduce la sustancia o gas de interés para su identificación y la segunda una matriz de sensores. Mediante un sistema de canalización de aire los gases volátiles pueden quedar impregnados de forma homogénea logrando mediciones más viables (Díaz Paredes, 2019).

La similitud entre el olfato humano y la nariz electrónica es simple, la matriz de sensores representaría en este caso a los receptores olfativos, el bulbo olfativo a una operación de pre-procesamiento de los olores y el cerebro la operación de reconocimiento de patrones, el cual es desarrollado en base a algoritmos de inteligencia artificial, aprendiendo y almacenando experiencias para después identificar de forma precisa un olor (Flores Vega, 2007).

## **1.3 Objetivos**

A continuación, se mencionan el objetivo general y los objetivos específicos correspondientes a esta tesis.

## **1.3.1 Objetivo general**

Diseñar y desarrollar un sistema de captura de olor, que posteriormente proporcionará datos a un algoritmo computacional capaz de interpretar, determinar y predecir el índice de maduración de frutas como un sistema de nariz electrónica produciendo información confiable.

## **1.3.2 Objetivos específicos**

- Capturar los olores responsables de la maduración que son emitidos por los mismos frutos.
- Diseñar un control para establecer una temperatura adecuada y para el accionamiento de electroválvulas que conectan las cámaras de concentraciones, considerando una cámara extra para un generador de ozono de limpieza del aire.
- Generar una base de datos para el registro de las mediciones de la concentración de los gases que incluya un algoritmo computacional de redes neuronales en un software de computación científica para predecir e identificar con diferentes muestras el índice de maduración.

## **1.4 Definición del problema**

La alta demanda de producción y venta del aguacate en la región sur de Jalisco implica que se lleven procedimientos adecuados según los estándares de calidad para su venta, se debe tener en consideración la distribución y almacenamiento prevista para los envíos donde será transportado tanto dentro del país como fuera de este.

Sí se dispusiera de un sistema de olfato electrónico que permita identificar el estado de maduración de este producto se lograría conocer que factores más detallados como saber que otro tipo de frutas pueden ser almacenados para obtener una maduración más rápida o corta de forma natural, y que tanto implica acelerar el índice de calidad verificando el aroma emitido por la fruta, por lo tanto, un algoritmo computacional sería capaz de conocer a detalle estas necesidades de forma más rápida y eficiente.

#### **1.5 Justificación**

La nariz electrónica se utiliza como una herramienta analítica en la industria actual para evaluar la calidad de productos alimenticios tales como bebidas, perfumes, etc.; actualmente se desea utilizar el olor como un medio de monitoreo, control de calidad e identificación de etileno según las concentraciones de gases emitidos por la fruta. Una nariz electrónica tiene la capacidad, en poco tiempo, detectar, comparar y predecir en base a las medidas de estas concentraciones.

En este caso, el aroma de diversos alimentos se compone normalmente de mezclas implícitamente complejas de compuestos orgánicos volátiles, en donde diferentes marcas en sus concentraciones pueden afectar la calidad del producto. La nariz electrónica ofrece la ventaja en determinar la calidad de las frutas o verduras a exportar mediante su índice de maduración, además se dispone de un algoritmo de programación que permite verificar el estado del producto que propicia a su distribución inmediata para evitar su pérdida e incluso determinar el estado de maduración cuando se encuentre a la venta.

Las narices electrónicas están enfocadas a la industria agroalimentaria, sus principales ventajas son:

- Análisis no destructivo del fruto o producto.
- Obtención de resultados en tiempo real.
- Robustez del equipo.
- Adaptación a diferentes cantidades y variedades de fruta.
- Facilidad de uso del equipo por parte de personal no cualificado.

## **CAPÍTULO II. MARCO TEÓRICO**

En el presente capítulo se abordan los conceptos y teorías comprobadas en estudios acerca de las narices electrónicas y el etileno como factor en el índice de maduración de frutos.

 En primer lugar, se define el olor, tanto el sentido del olfato y su relación directa con el funcionamiento de una nariz electrónica.

 En segundo lugar, se comprende el uso del etileno en la agroindustria, su descubrimiento y su comprensión con frutos climatéricos con respecto a su índice de maduración, tema clave para el desarrollo ideal del presente trabajo.

En tercer lugar, se analizan los efectos del ozono para desinfectar restos de agente volátiles en algún espacio cerrado.

Para finalizar, se reúnen conceptos de Deep Learning y redes neuronales para predecir datos recolectados según sea su clasificación, como así también se reúnen definiciones, características y especificaciones básicas de los componentes electrónicos usados, entre otros softwares computacionales de diseño y programación.

### **2.1 El olor**

El olor se considera como una sensación ocasionada y producida por una percepción que es estimulada por el sistema olfativo, en otras palabras, es la impresión del olfato ante la presencia de un compuesto disipado en el aire. Esta apreciación es generalizada debido a que es muy subjetiva, no obstante, la apreciación de ciertos olores varía en distintos aspectos, además este sentido puede ligarse directamente con el estado anímico del individuo (Arenas R., 2016).

Debe tenerse en cuenta el hecho de que los olores tienen un tiempo limitado de duración en el ambiente, dado a que un olor depende cuanto puede permanecer el proceso químico según lo que suceda en la materia orgánica/inorgánica hasta que llegue a estabilizarse y se convierta en un compuesto neutro.

#### **2.1.1 El sentido del olfato**

 El sentido del olfato es un receptor químico en el cual aquellas partículas de índole aromáticas se desprenden de los cuerpos volátiles que hacen su respectivo ingreso al epitelio olfatorio que se localiza en la nariz, dentro del cual son procesados en el sistema olfativo, los mismos químicos son los que sintetizan y aíslan ciertas sustancias para hacer más agradable el olfato (Universidad Veracruzana, 2020, *La Química del Olor).* 

 El proceso del olfato actúa igual que el sentido del gusto, denominado como un sentido químico dado a que es posible detectar químicos en el aire, el sentido del olfato es incluso más funcional debido a que es posible a distancias mucho más largas que el sentido del gusto. Este proceso parte desde las moléculas de olor en forma de vapor llegando a las fosas nasales disolviéndose en mucosidades, consecuentemente, debajo de las mencionadas está el epitelio olfatorio y las células receptoras especializadas, las neuronas se encargarán de detectar una gran cantidad de olores indistintos. Las neuronas además de detección transmiten la información a los bulbos olfatorios (ubicados detrás de la nariz): son receptores sensoriales que forman parte del cerebro donde se estimulan las emociones y memorias, recuerdos que traen a la memoria personas, lugares o situaciones relacionadas con estas sensaciones olfativas (Centros de Daño Cerebral de Hospitales Vithas, 2016, *El sentido del olfato y las emociones*).

Los centros neuronales están ligados con el sistema límbico que se conforma por una red de estructuras cerca de la parte media del cerebro, conectándose así al sistema nervioso central. Su función principal es traer efectos que incluyen emociones, motivación y memoria; dentro de la interpretación estos sirven para convertirse en motivaciones del comportamiento, su precepción desde una situación que provoca ansiedad y la reacción fisiológica que resulta de la misma, todo a través del sistema endocrino (Rodríguez-Gil, 2005).

En la figura 1 se muestra el proceso del olfato que parte desde la percepción del epitelio nasal transitando directo al bulbo olfatorio, donde finalmente pasará al sistema límbico esperando una reacción del individuo.

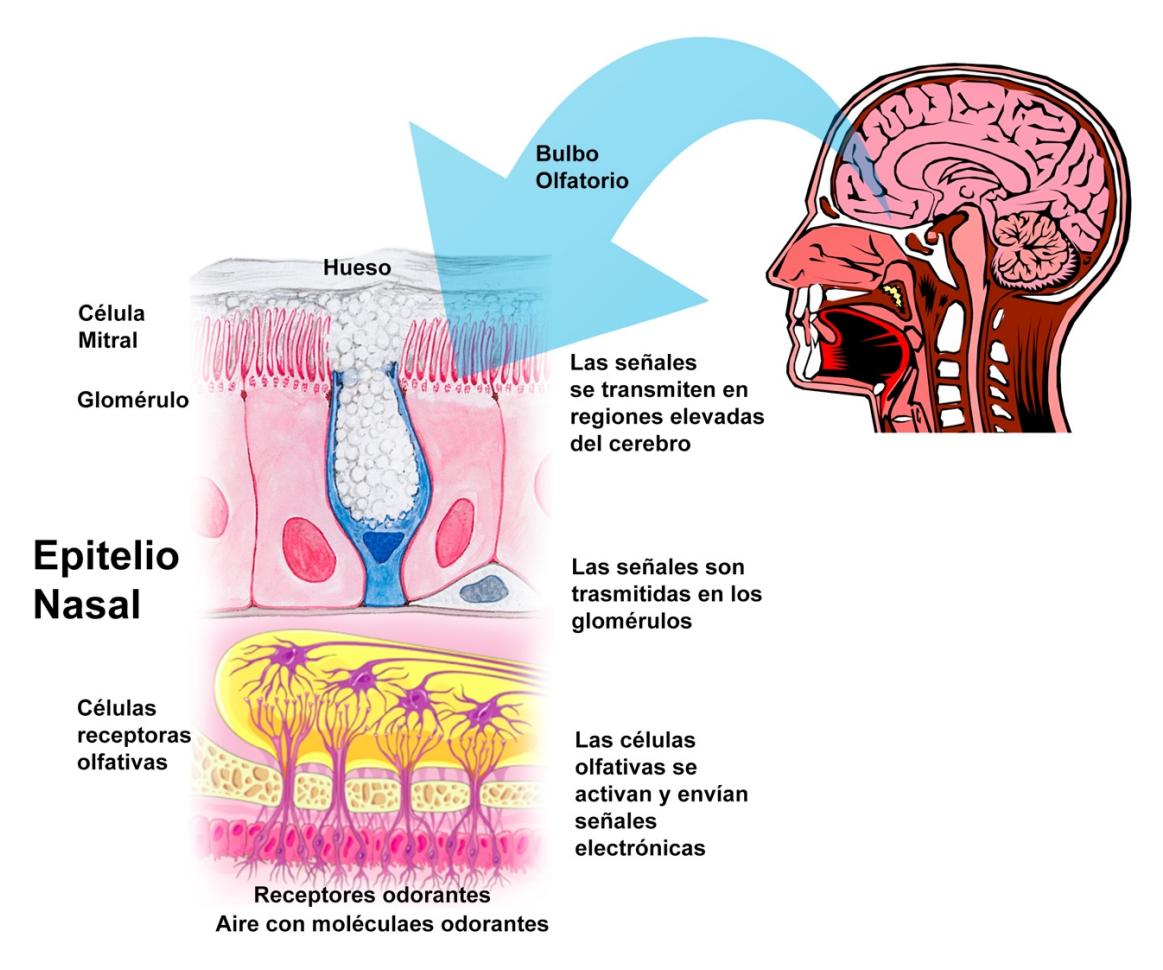

*Figura 1. Anatomía del Olfato.*

El sistema límbico es tema de interés dado a la reacción del sentido del olfato en relación con los estados de ánimo, niveles de excitación, emociones, memorias y reacciones físicas. En la figura 2 se muestra el sistema límbico y sus componentes anatómicos que lo conforman.

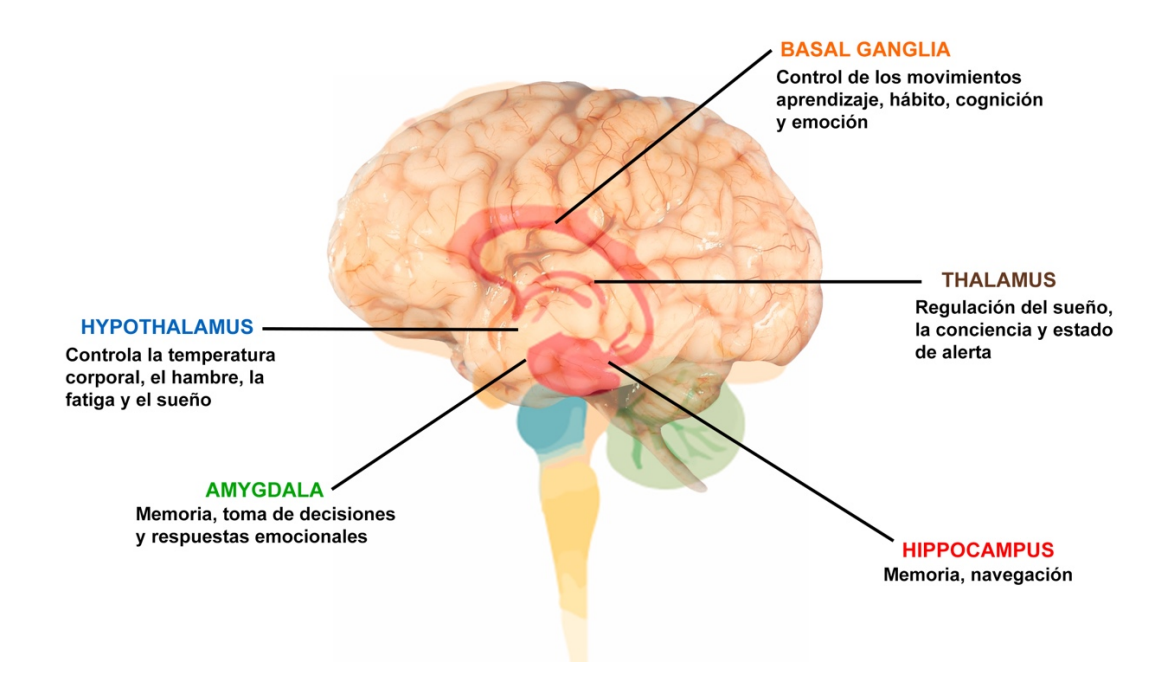

*Figura 2. El Sistema Límbico.*

## **2.2 El etileno**

El etileno o eteno es un gas, algunos trabajos de investigación pusieron de manifiesto que este compuesto puede ser considerado como la hormona vegetal que regula varios aspectos de la maduración producida por las propias frutas y verduras, como así está presente con los mismos alimentos que tienen alta sensibilidad a él, de hecho, no es perjudicial para la salud. Dentro de su producción industrial es usado para obtener polietileno, es uno de los principales productos químicos más importantes de la industria química y la agroindustria, por ende, es el más utilizado en el mundo. En la figura 3 se muestra la estructura de este gas.

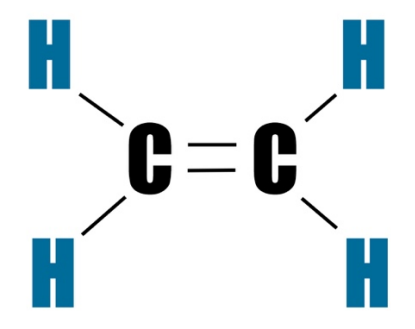

*Figura 3. Estructura del Etileno.*

Es un indicador de que el proceso de maduración está avanzado, como una sustancia que activa dicho proceso. El etileno es una de las moléculas orgánicas más sencillas con actividad biológica.

En principio, este gas es usado en la agricultura para forzar la maduración y senescencia de frutas, vegetales y flores ocasionando un cambio notorio del tono de color, la textura, el aroma y sabor característicos para los alimentos. En este proceso después de su cosecha, las frutas son las principales productoras de dióxido de carbono (CO2), agua (H2O) y etileno (C2H4).

La producción del etileno a nivel mundial deriva de la ruptura mediante el vapor de hidrocarburos de refinerías (etano, propano, nafta y gasóleo); en la industria petroquímica se genera a través de la ruptura mediante craqueo, deshidrogenando el etano. Puede obtenerse en laboratorios de química orgánica mediante la oxidación de alcoholes.

#### **2.2.1 El descubrimiento del etileno**

Su uso se remonta en la época de los antiguos egipcios, donde se utilizaba para estimular la maduración de un órgano en una planta, donde las heridas de los tejidos producían etileno. Otro ejemplo se suscito en la antigua China donde se quemaba incienso para agilizar la maduración en peras. En 1864, se dio descubrimiento al hecho de que las fugas de gas provenientes de las luces de la calle ocasionaban torsión de las plantas y engrosamiento anormal de los tallos, el veredicto fue 40 años después donde se concluyó que este hecho se vio directamente relacionado al etileno (U., *Etileno y la sensibilidad del Producto*, 2018).

Con el paso de los años en 1901 el ruso Dimitry Neljubow, comprobó y demostró que el componente que producía crecimiento y maduración era el etileno. Finalmente, en 1935, se propuso que el etileno era una hormona vegetal producida por las plantas que era responsable de la maduración e inhibición de tejidos (Crocker, 1935).

## **2.2.2 Etileno en la agroindustria**

En la actualidad, la agroindustria se ha dedicado a producir, industrializar y comerciar productos derivados de la agricultura, no obstante, la vida útil de la materia prima implica la calidad de las cosechas para la venta de estos productos. Uno de los principales factores es la maduración adecuada de los frutos en el menor tiempo posible, el impacto ambiental que genera y el consumo constante de los alimentos que tienen una alta demanda. Una forma natural y limpia para acelerar la maduración de la materia prima es el uso del etileno para obtener texturas, sabores y aromas que satisfagan la calidad deseada del fruto (Brezmes Llecha, 2001).

El etileno se produce en todos los órganos que conforman las plantas, tales como las hojas, raíces, flores y frutos. Disipadores como son las señales ambientales pueden inducir la biosíntesis de la hormona en la planta, el ataque de patógenos también puede inducir también la formación del etileno en la planta.

Es la fitohormona responsable de los procesos de estrés y maduración, esta producción se regula por diversos factores como son las etapas de crecimiento como germinación, maduración y senescencia de flores, las heridas mecánicas, el estrés ambiental, productos químicos, entre otros (Yang, 1984). Esta es la principal causa por la que la presencia de frutos de ciertas especies aumenta la velocidad de maduración de frutas y vegetales que se encuentren alrededor, la figura 4 corresponde a este ejemplo.

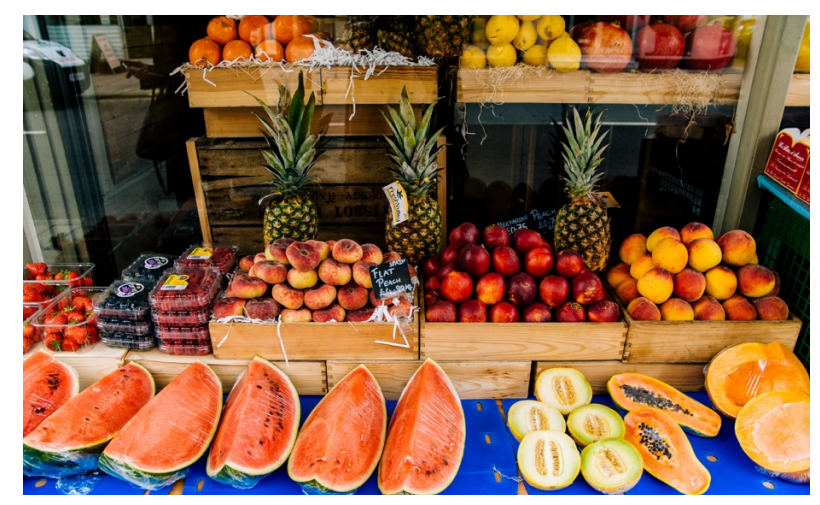

*Figura 4. Frutas listas para su venta.* 

El etileno induce en los frutos un aumento notable de la tasa respiratoria provocando durante la maduración: ablandamiento de la textura, cambios en el color, sabor, mejor aroma, que el fruto se comestible, etc.

En respuesta de algunas plantas al etileno estimula la senescencia de hojas y flores, induce la abscisión de las hojas y de botones florales sensibles a su presencia, promueve la muerte prematura de las flores, caída de pétalos y/o la apertura anormal de flores, entre otros efectos negativos. Sin embargo, existen flores que no son sensibles al etileno, como el clavel (unas pocas horas de exposición a 20 ppm de etileno son suficientes para que aparezcan los primeros síntomas de senescencia), algunos cultivares de rosa y el género Gypsophila spp, en la figura 5 se muestran flores comunes de este tipo.

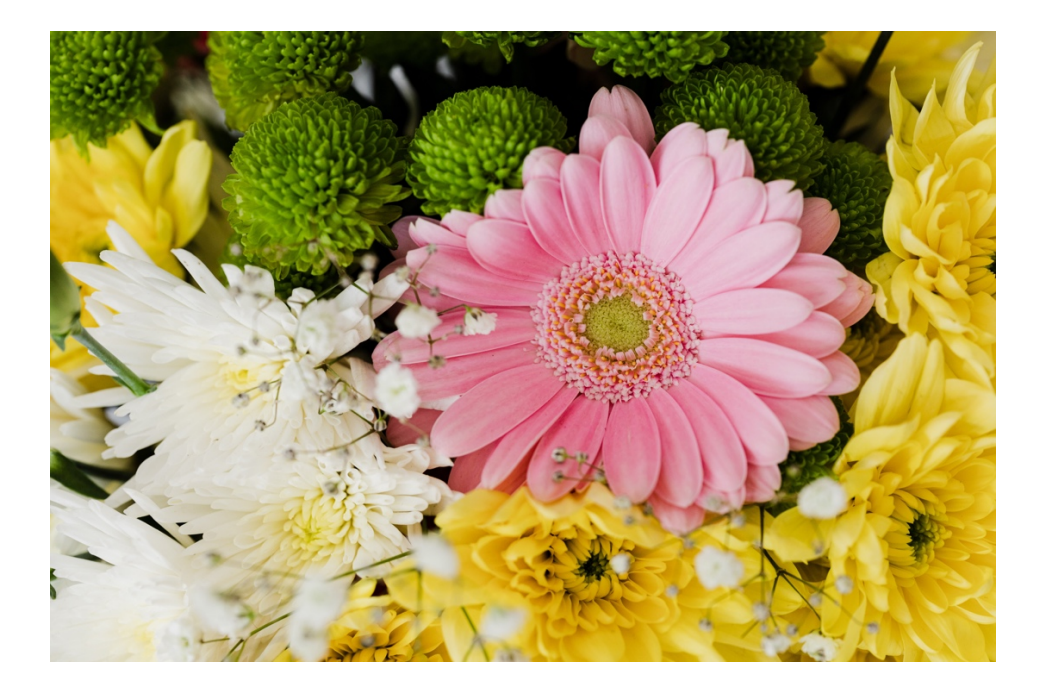

*Figura 5. Etileno en las flores.*

### **2.2.3 Frutos climatéricos y no climatéricos**

Ser conocedor de esta clasificación es fundamental para los sistemas de cosecha, comercialización y comprensión para la conservación pos-cosecha de frutos. Está clasificación se basa en primera instancia por la misma evidencia de producción de etileno de cada fruto dependiendo de su propia maduración.

Los frutos climatéricos son capaces de seguir madurando aún después de la cosecha, por otro lado, los no climatéricos solo maduran mientras estén cultivados, por ende, su maduración se ve interrumpida de forma irreversible una vez que se separan de su respectiva planta, cabe destacar que la aplicación de etileno en estas frutas no altera las características de la maduración, aunque si aumenta su respiración.

Las frutas sobresalientes que son productoras de etileno y cuyo comportamiento es comúnmente climatérico las cuales tras ser recolectadas continúan su proceso de maduración son la manzana, el mango, las peras europeas, la sandía, los kiwis, los membrillos, los duraznos, los albaricoques, las papayas, los guayabos, los higos, el maracuyá, el arándano, el melón, el plátano, el aguacate, las ciruelas, los tomates o las cebollas. Los alimentos que son altamente sensibles al gas son el brócoli, la lechuga, los espárragos, las patatas o las zanahorias. (Sozzi, 2008) En la tabla 1 se muestran los frutos mas sobresalientes para este tipo de clasificaciones.

| Frutas climatéricas | Frutas no climatéricas |
|---------------------|------------------------|
| Manzana             | Naranja                |
| Pera                | Mandarina              |
| Melón               | Piña                   |
| Sandía              | Uva                    |
| Ciruela             | Fresa                  |
| Higo                | Toronja                |
| Plátano             | Zarzamora              |
| Mango               | Limón                  |
| Kiwi                | Cacao                  |
| Aguacate            | Frambuesa              |
| Membrillo           | Limón                  |
| Durazno             | Pimiento               |
| Papaya              | Pepino                 |
| Jitomate            | Fresa                  |

*Tabla 1. Principales frutas climatéricos y no climatéricos comercializados en la agroindustria.* 

Cuando las frutas alcanzan su punto de madurez idóneo los efectos del etileno dejan de ser positivos. La manzana, por ejemplo, en condiciones de un ambiente poco ventilado se acelera la maduración de kiwis que son altamente sensibles a este gas, aunque no es conveniente debido a que se ablandan hasta la sobre madurez, por ende, no es recomendable conservar frutos susceptibles al etileno en conjunto a frutos climatéricos que también producen y liberan etileno.

En cambio, para otros frutos el etileno que emiten las manzanas hace que las zanahorias se tornen de un sabor amargo, ocasionan un aumento en la rugosidad de las hojas en espárragos, manchas en la lechuga, pérdida de color en el brócoli o reblandecimiento en tomates verdes maduros, por lo cual no deben almacenarse juntas debido a que podría provocar una descomposición más rápida de lo normal (Ozeano, 2016, *Etileno el responsable de la maduración de frutas y verduras*).

Evidentemente el etileno acelera la maduración de los frutos, aunque en práctica se utiliza en contadas circunstancias, un caso excepcional es el de las bananas con el fin de uniformar la maduración del lote. Los frutos no climatéricos no producen etileno una vez después de ser recolectados en la cosecha y tampoco no hay un tratamiento de etileno para su maduración, por lo cual deben ser asegurados una vez que hayan alcanzado su estado apropiado para su consumo. En los frutos cítricos el color no indica necesariamente el grado de madurez, por esto existe un cierto grado de coloración para comercializar estos frutos, la aplicación de etileno en este caso solo sirve para acelerar el color de maduración de estos frutos solo por cuestiones estéticas (Watkins, C. B. 2002). En la figura 6 se muestra la desaparición del color verdoso en algunas frutas climatéricas.

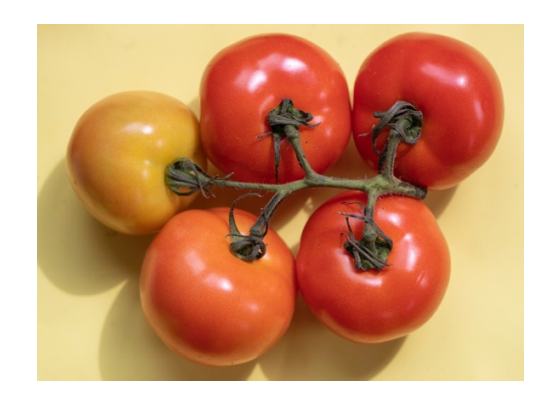

*Figura 6. Maduración del Jitomate como una fruta climatérica.* 

Si se juntan frutas climatéricas con las no climatéricas, el etileno las afecta a la par, el incremento de este gas depende del nivel de temperatura o el estrés. Por esto mismo deben ser almacenadas por separado. Cuando el fruto se encuentra y madura en su entorno natural el etileno se desprende en el aire y desparece, en cambio, si se coloca en refrigeración, este gas queda adherido en el espacio en el que se encuentra y comienza a acumularse, por lo que provoca que el producto se degenere rápidamente (Deccoiberica, 2019, *Etileno en frutas: claves para reducir las pérdidas en postcosecha).* 

La humedad y temperatura juegan un papel importante, la pérdida de humedad es una de las principales causantes del deterioro de las frutas, por lo que es esencial controlar los niveles de humedad en los lugares de almacenamiento, como así también, los de la temperatura respetando la cadena de frío. Para alargar la vida comercial de estos productos y mejorar el aspecto externo aportando brillo se puede utilizar la gama Citrashine como aditivo alimentario que contiene carnauba o polietileno oxidado. Como así también la línea de recubrimientos comestibles Naturcover sobre la superficie para retrasar la producción de etileno, aportan protección a podredumbres sin adición de residuos fungicidas a la fruta (Deccoiberica, 2020, *¿Qué es la senescencia en frutas y cómo afecta en postcosecha?*).

En la actualidad, existen equipos para el control del etileno que permite la absorción de este gas contralando la maduración, mediante filtros que utilizan los transportes que se sitúan en rejillas de aspiración de los equipos de frío para la debida oxidación del etileno. Comúnmente son utilizados para cargas a destinos lejanos y frutas tropicales (Deccoiberica, 2019, *Etileno en frutas: claves para reducir las pérdidas en postcosecha*).

## **2.2.4 Sensibilidad de Etileno en Maduración de frutas y verduras**

Una vez comprendida en primera instancia la importancia del etileno y su relación/mejora, con frutas ya sean de tipo climatéricos o no climatéricos, existe una aceleración de este mismo gas dependiendo la temperatura en la que el fruto se encuentre almacenado. Cuando el producto es enviado de un invernadero debe tenerse muy en cuenta el hecho que el etileno acortará la vida útil de la materia prima, el que este sometido bajo condiciones de estrés en el transporte, almacenamiento y manipulación, la fruta/vegetal está bajo los efectos del C2H<sup>4</sup> causando una reducción notable de vida (U., *Etileno y la sensibilidad del Producto*, 2018).

La Universidad de California Davis Centro de Tecnología Postcosecha elaboró un estudio para determinar qué productos son compatibles para el transporte de larga distancia. Es notorio que variables como lo es la temperatura se puede mezclar de forma segura y que los productos sensibles al etileno no se deben mezclar con frutas y verduras productoras de este mismo gas.

Los cambios más notorios durante la maduración es la madurez organoléptica propia de la fruta donde la mencionada reúne las características deseables para su consumo. Algunos cambios composicionales tanto el desarrollo de color, el sabor que cambia por la hidrólisis de los almidones que se transforman en azúcares, pasa de ser ácido a ser más dulce, debido a que su ph se eleva cuando madura. El cambio en la firmeza también es notorio debido a la reducción de su contenido de fibra y por los procesos de degradación de las paredes celulares (Deccoiberica, 2019, *Procesos de cambio durante la maduración de la fruta*).

En resumen, los vegetales secos se pueden mezclar con otras frutas y verduras en viajes que duran aproximadamente menos de una semana, en el caso de los aguacates cuando se encuentran con piñas, éstas absorben el olor característico del aguacate (Know Your Commodity: Compatibility, Temperature Guidelines, & Ethylene sensitivity, 2016).

#### **2.2.5 Maduración del aguacate con etileno**

 Para madurar el aguacate en un par de días, uno de los procedimientos habituales que hacen algunas fruterías y supermercados es envolverlo en papel de periódico, y en pocos días ya estará maduro, el envolverlo con manzanas o plátanos acelera la producción de etileno, estás frutas son las únicas donde se han encontrado mejores resultados, la figura 7 corresponde a la producción de etileno de este alimento.

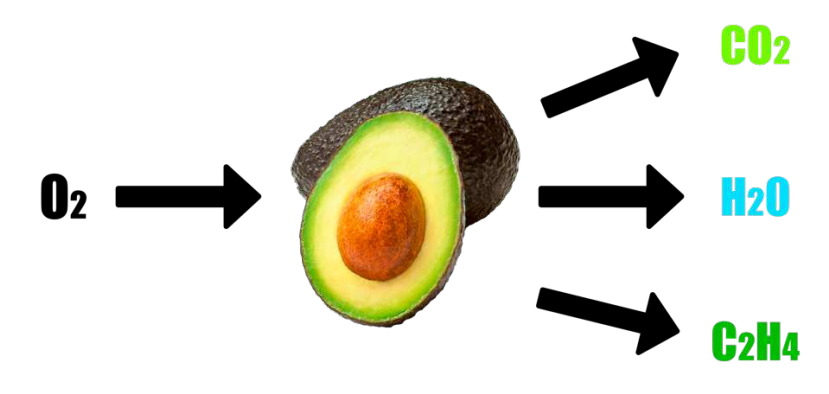

*Figura 7. Producción de etileno del Aguacate.*

La segunda técnica de maduración instantánea para el aguacate es utilizar un horno, usando una aguja u objeto fino se realizan pequeños cortes sobre la piel de la fruta, ya que así se propicia la producción de etileno. El aguacate que cuenta estos pequeños cortes es colocado en una bandeja en un horno a 150-160 ºC durante diez minutos (varía el aguacate y su estado de maduración, lo mínimo son 5 minutos). Después se saca del horno y se deja reposar, hasta que alcance una temperatura ambiente se mete en la nevera. Para el caso contrario si se quiere hacer un retraso de su maduración debe estar limpio y seco en la nevera (Pérez, 2019, *Cómo madurar un aguacate más rápido y otros trucos que quizás no conocías*).

#### **2.3 El ozono**

El ozono (O3) es un gas incoloro formado por tres átomos de oxígeno que existe a nivel de la superficie de la tierra y a nivel estratosférico. Los causantes del ozono además de NOx y COV incluyen monóxido de carbono (CO) y el metano (CH4). En plantas, el ozono tiene efectos secundarios, aunque algunas son más sensibles para estas se reduce su fotosíntesis, por ende, se puede disminuir la producción de frutos y predisponer las plantas a enfermedades, al daño por plagas, al daño por otros contaminantes ambientales y al daño por estrés hídrico. El efecto de ozono en plantas puede ocasionar pérdida de diversidad de especies y cambios en calidad afectando ecosistemas completos. El ozono afecta por igual a materiales inanimados incluyendo telas (naturales y sintéticas), plásticos, colorantes, pinturas, barnices y caucho, entre otros.

El ozono se puede producir mediante un ozonizador que genera una descarga de tensión eléctrica produciendo así este gas. La ventaja de este gas es eliminar olores y purificar el aire, e incluso el agua. Debido a las propiedades antioxidantes que posee se pueden eliminar e inactivar microrganismos como lo son bacterias, virus, hongos y esporas (responsable de problemas de salud y malos olores), de este modo los microorganismos no pueden mutar por el mismo deterioro de su material genético.

El ozono al ser una partícula inestable tiende a volver a su forma original, el  $oxígeno (O<sub>2</sub>)$ , siendo, por tanto, respetuoso con el medio ambiente y los productos, y garantizando el bienestar de las personas. El tratamiento de ozono es útil en espacios cerrados donde no se renueva el aire y existen olores desagradables como son el tabaco, comida, humedad, entre otros tipos de gases (Aspozono, 2020, *¿Qué es el Ozono? Propiedades y Beneficios*).

Existen grupos de riesgo que al ser expuestos pueden provocarse consecuencias negativas, personas con enfermedades respiratorias crónicas que inhalen este gas pueden agravar los síntomas de su enfermedad, los niños o personas alérgicas al ozono deben tener suma precaución al respirar este gas.

La exposición leve de este gas (dependiendo en tiempo y cantidad) varía ocasionando un envejecimiento prematuro de los pulmones y su deterioro funcional, tos, ataques de asma, dolores de cabeza, irritación de los ojos, nariz y garganta, en conjunto una alteración de forma directa al sistema inmunológico. Por esta razón el ozono solo puede ser utilizado por personas profesionales o capacitadas en áreas de desinfección del agua y el aire (Sanitas, 2020, *Efectos del ozono sobre la salud*).

En México, el criterio para evaluar la calidad del aire con respecto a ozono está establecido en la **NOM-020-SSA1-2014.**

### **2.3.1 Ozono para desinfectar frutas y verduras**

 Dentro de las vulnerabilidades y peligros que afectan la maduración/calidad de las frutas y vegetales, se asocia directamente por los virus y residuos que se encuentran en el ambiente de producción, posiblemente, parásitos tales como cyclospora y cryptosporidium u otros virus causados a través de aguas servidas, entre otros más relacionados por supuesto por el uso excesivo de plaguicidas. (Ozono 21, 2020).

 El ozono se considera como un gas para oxidar materia orgánica, compuestos inorgánicos, eliminación de virus, bacterias y otros patógenos. Principalmente, es utilizado en la industria siendo útil como desinfectante y purificador de aguas minerales, su prioridad destacada es el de ser un fuerte oxidante.

Su ventaja más destacable es la conversión del ozono en oxígeno, dejando fuera las posibilidades de dejar algún residuo químico perjudicial en el agua. En cámaras de almacenamiento de frutas y verduras, el ozono previene desarrollo de enfermedades que se pueden presentar después en la cosecha, a la par, también controla la producción del etileno debido al rompimiento de esta molécula por oxidación. Cumple con los requisitos demandados para los tratamientos de postcosecha de producción orgánica de frutas y verduras en general. En la tabla 2 se resumen los beneficios de los efectos del aire limpio provocado con ozono para frutas y verduras.

| Efectos del Aire con Ozono en Frutas y Verduras         |  |
|---------------------------------------------------------|--|
| Ausencia de moho en alimentos                           |  |
| Conservación más prolongada                             |  |
| Conservación del peso inicial con alto grado de humedad |  |
| Mejor calidad interna                                   |  |
| Excelente apariencia externa (Textura, color)           |  |
| Disminución de mermas por deterioro                     |  |
| Retrasa la maduración de la fruta                       |  |

*Tabla 2. Efectos del Aire Limpio después de usar Ozono en Frutas y Verduras* 

En la figura 8 se presentan las ventajas de uso para la desinfección del agua que comúnmente es usado en procesos industriales de descontaminación y purificación.

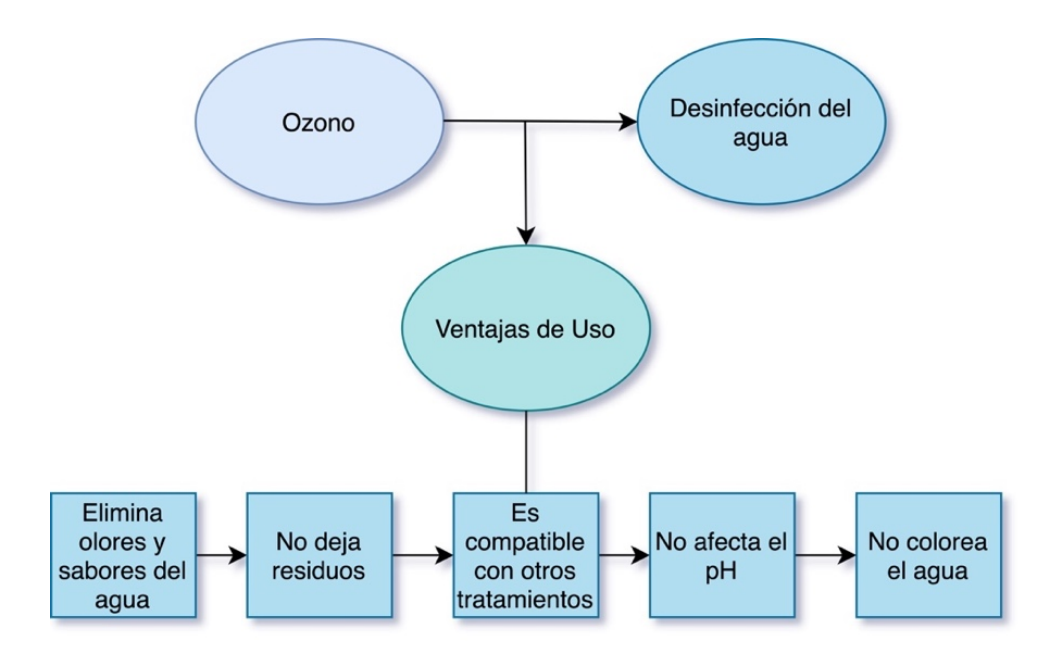

*Figura 8. Principales ventajas del uso de Ozono en otros sectores industriales para la desinfección del agua.*

Las dosis de aplicación de ozono en cámaras de frío varían de 0,6 a 1,6 mg/m<sup>3</sup>, dependiendo de las condiciones de temperatura y humedad y del tipo de producto por conservar. En la tabla 3 se puede analizar a detalle las aplicaciones del ozono en la variedad de distintas frutas usadas con mayor frecuencia en la agroindustria.
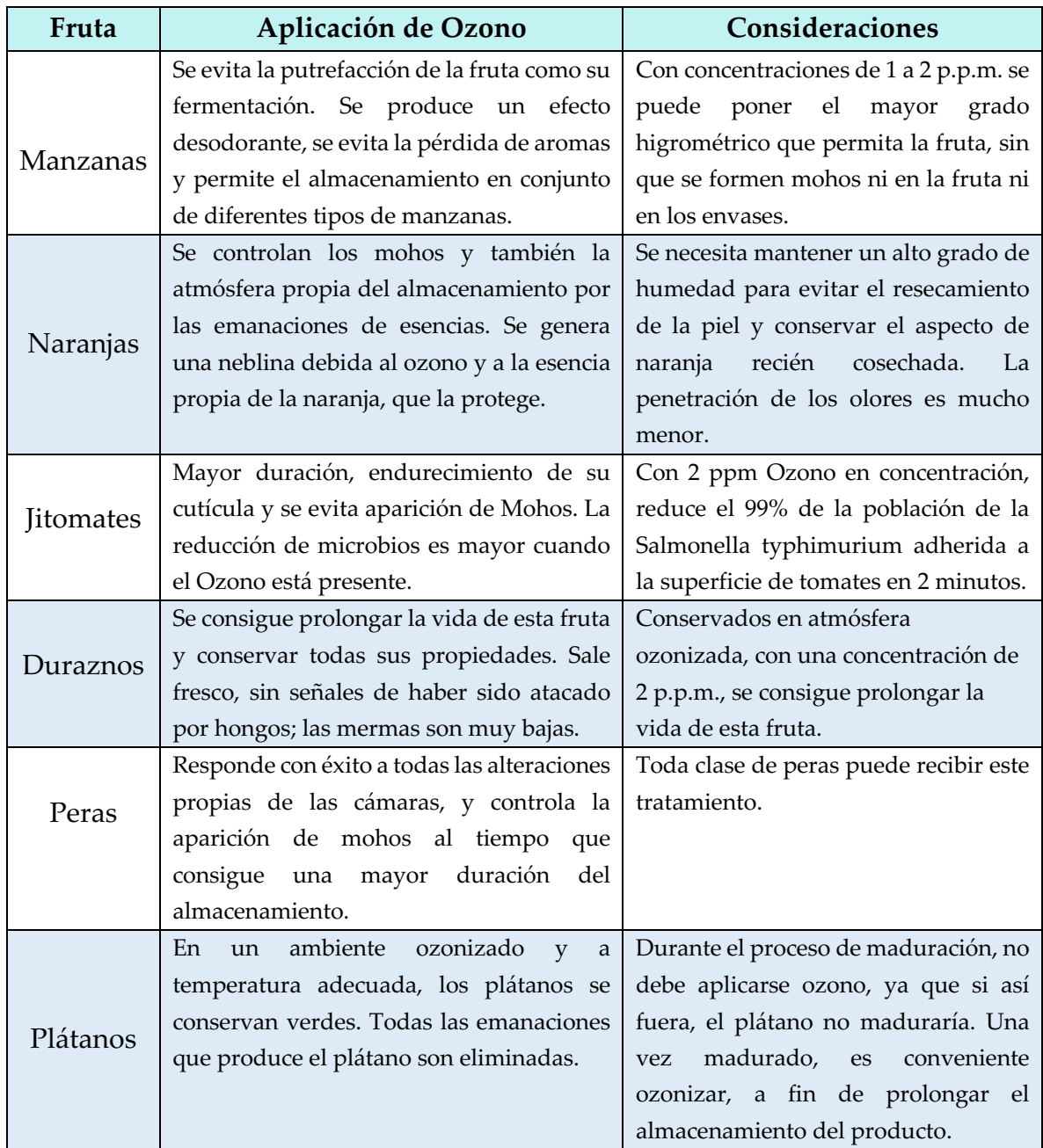

#### *Tabla 3. Aplicación de Ozono en Frutas*

La tabla 4 y 5 corresponden a la aplicación de ozono en varias verduras y hortalizas con mayor demanda, como así la consideración que se deben tener bajo los efectos del ozono en estas.

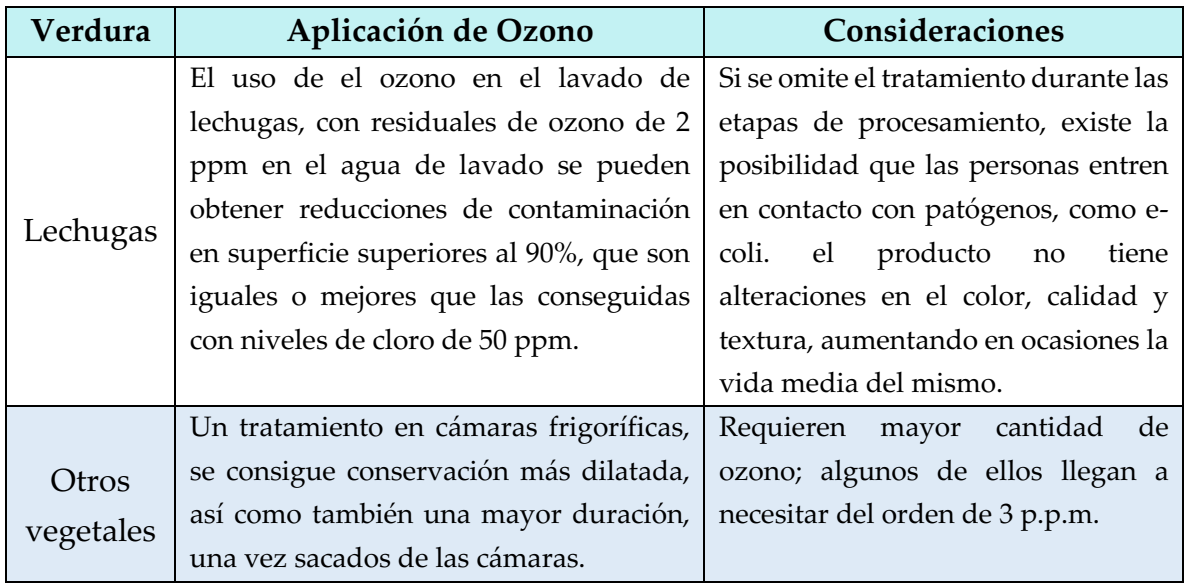

## *Tabla 4. Aplicación de Ozono en Verduras*

## *Tabla 5. Aplicación de Ozono en Hortalizas*

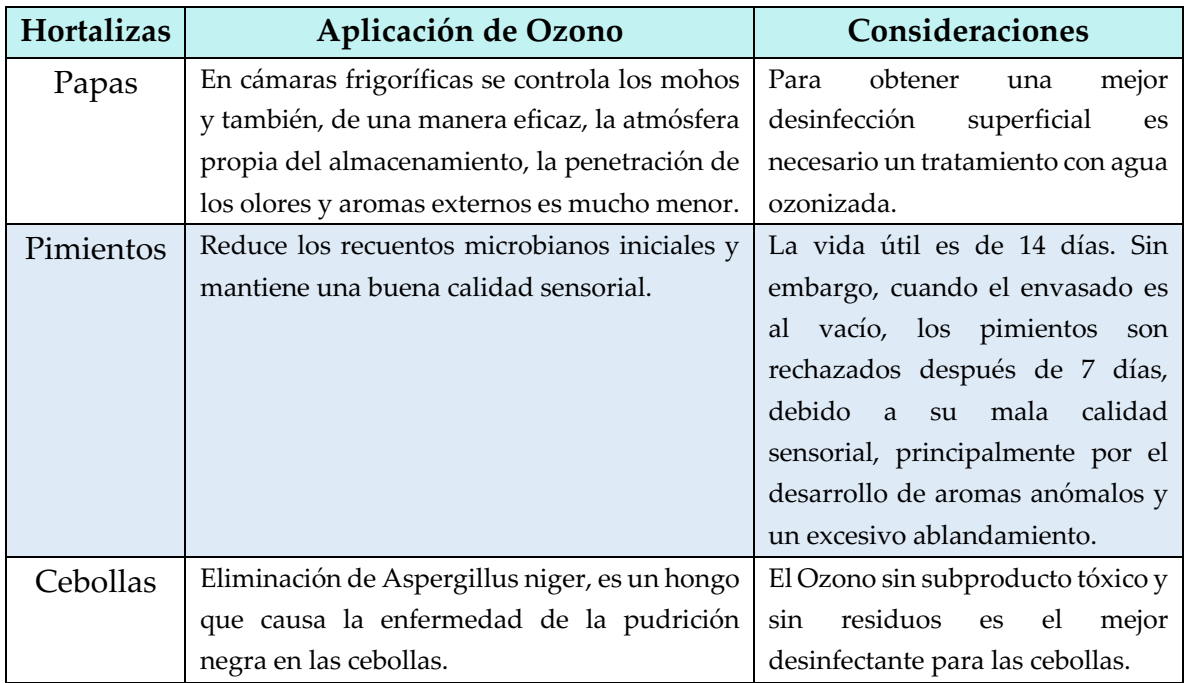

## **2.4 Generador de ozono industrial HF258**

 Es un tipo de generador de ozono de calidad fina portátil para uso profesional. El principal uso del generador de ozono es convertir el aire fresco en espacios cerrados. Es adecuado para una casa, taller, coche, cobertizo, cuarto de baño, salas de conferencias, lugares públicos, entre otros para la purificación de aire.

La ozonización funciona con mayor eficacia en el modo de condiciones cálidas y secas, el tiempo de funcionamiento de la unidad de producción de ozono también aumenta. El aire frío, húmedo y sucio acorta la vida útil del dispositivo. En la figura 9 se muestra el ozonador, su diferencia con otros generadores industriales es su producción de 10g de ozono por hora.

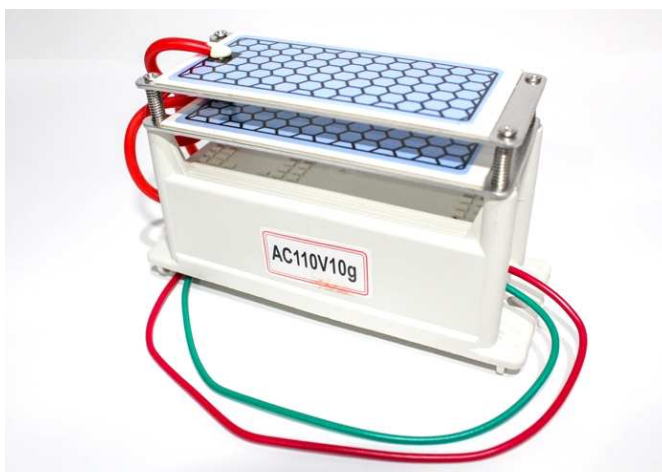

*Figura 9. Generador de Ozono HF258.*

## **2.4.1 Características**

Se aplica a:

- Secadoras.
- Lavavajillas.
- Frigorífico.
- Como purificador de aire.
- Uso portátil.
- Bajo consumo de energía.
- Toma ventaja del uso de aire seco u oxígeno de alta tensión.
- La ozonización también es adecuada para desodorizar ropa y equipos deportivos.

En la tabla 6 se muestra el tiempo de aplicación y recomendaciones según el espacio o lugar donde se desee ozonizar.

| Lugar                                  | Tiempo de Aplicación de Ozono                                                 |  |  |
|----------------------------------------|-------------------------------------------------------------------------------|--|--|
| Autos                                  | 15 minutos (se recomienda encender el calentador, para que las                |  |  |
|                                        | celdas de calentamiento también se limpien).                                  |  |  |
| Edificios viejos                       | Por ejemplo, para 60 m <sup>2</sup> , son 2x2x2 horas. Sí no es suficiente se |  |  |
|                                        | recomienda repetir la ozonización.                                            |  |  |
| Barcos, caravanas, etc.                | 20-40 minutos.                                                                |  |  |
| Para edificios de 100 m <sup>2</sup> o | Se recomienda ozonizar cuarto por cuarto.                                     |  |  |
| más                                    |                                                                               |  |  |

*Tabla 6. Tiempo de aplicaciones de ozono en diferentes espacios* 

## **2.4.2 Especificaciones**

- Nombre: Ozonator Output
- Ozono:  $10 \text{ g/h}$
- Alimentación: 127 VCA.
- Tamaño:  $145 \times 57 \times 83$  mm.
- Peso: 414 g.

## **2.4.3 Advertencias y precauciones**

Para reducir el riesgo de descarga eléctrica, se deben reemplazar los cables de alimentación en caso de que estén dañados. Para evitar peligro de descargas eléctricas, se debe apagar la alimentación y desenchufar el cable de alimentación antes de realizar trabajos de mantenimiento. El incumplimiento de las instrucciones puede provocar lesiones graves o la muerte.

La inhalación de un nivel alto de gas de ozono durante períodos cortos y la inhalación de niveles bajos de gas ozono durante períodos prolongados pueden causar lesiones físicas graves. No se debe almacenar combustible, productos químicos u otros líquidos o vapores inflamables cerca de este dispositivo.

Las mascotas, los objetos de valor, los metales preciosos, los dispositivos electrónicos y las plantas deben mantenerse alejados del equipo cuando está en uso. Las concentraciones de gas ozono permitidas a las que pueden estar expuestos los trabajadores se muestran a continuación en la tabla 7.

*Tabla 7. Concentraciones permitidas de Ozono* 

| Concentraciones permitidas de ozono                 |  |  |
|-----------------------------------------------------|--|--|
| 0.1 ppm en promedio 8h / día, 5 días a la semana    |  |  |
| 0.3 ppm durante un promedio de 15 minutos a la vez. |  |  |

La exposición a 10 ppm se considera peligrosa para la salud y puede provocar la muerte. El ozonizador se puede utilizar para destruir los olores causados como son de una alfombra mojada, moho, mascotas, humo, polen, productos químicos, pintura y fuego. Se debe seleccionar un programa con temporizador para determinar la duración del tratamiento con ozono. Se debe evitar colocar objetos ya que grandes cantidades de ozono corroerán los objetos.

No se debe permitir que las personas con asma preexistente ingresen a habitaciones que hayan sido recientemente saturadas de ozono. Se debe esperar hasta que todos los restos de ozono se hayan dispersado por completo y la habitación esté bien ventilada. El ozono tiene un olor acre distintivo y, por lo tanto, es fácilmente detectable, también en riesgo cuando la concentración de aproximadamente una décima parte del nivel de ozono en el límite de exposición de 15 minutos. Un olor muy fuerte de zona en el aire generalmente significa que la concentración de ozono excede el límite de exposición de 15 minutos.

#### **2.5 Redes neuronales**

 Las Redes Neuronales Artificiales (RNA) están inspiradas en las redes neuronales biológicas del cerebro humano; están constituidas y conformadas por diversos elementos que tienden a comportarse de forma similar a una neurona biológica en sus funciones más comunes. El rendimiento de los modelos basados en este algoritmo es de suma importancia para el campo de estudio para la determinación de compuestos químicos detectables, generalmente se ven beneficiados con el uso de matrices de sensores de gas que con el uso de un solo sensor (Peñaloza, & Organiche, 2018).

 Una red neuronal artificial es un sistema informático que se compone de una colección de unidades conectadas llamadas neuronas que están organizadas en lo que llamamos capas. La neurona receptora procesa la señal y las señales a las neuronas conectadas a ella dentro de la red, las neuronas también se conocen comúnmente como nodos. Los nodos están organizados en capas, en el nivel más alto, hay tres tipos de capas en cada RNA:

- Capa de entrada
- Capas ocultas
- Capa de salida

Las diferentes capas realizan diferentes tipos de transformaciones en sus entradas. En consecuencia, los datos fluyen a través de la red comenzando en la capa de entrada y moviéndose a través de las capas ocultas hasta que se alcanza la capa de salida. Esto se conoce como paso directo a través de la red. Las capas ubicadas entre las capas de entrada y salida se conocen como capas ocultas. Se debe considerar la cantidad de nodos contenidos en cada tipo de capa:

- Capa de entrada: un nodo para cada componente de los datos de entrada.
- Capas ocultas: número de nodos elegido arbitrariamente para cada capa oculta.
- Capa de salida: un nodo para cada una de las posibles salidas deseadas.

#### **2.5.1 Conjuntos de entrenamiento, prueba y validación**

Cuando se entrena un modelo, se trata de resolver un problema de optimización. Intentando a la vez optimizar los pesos dentro del modelo; el objetivo es encontrar pesos que mapean con mayor precisión nuestros datos de entrada a la clase de salida correcta. La tasa de aprendizaje es la que establece qué tan grande es el paso que se debe dar en la dirección del mínimo.

Un conjunto de entrenamiento son datos para entrenar el modelo de la red neuronal, durante cada época, el modelo se entrenará una y otra vez con estos mismos datos en el conjunto de entrenamiento, y continuará aprendiendo sobre las características de estos datos.

El conjunto de validación son datos separados del conjunto de entrenamiento, usados para validar el modelo cuando se realice un entrenamiento, esto ayuda para poder ajustar los parámetros de entrenamiento. Cuando se finaliza la clasificación se calcula la pérdida y se ajustan las ponderaciones en el modelo. Luego, durante la próxima época, se vuelve a clasificar la misma entrada. Los datos del conjunto de validación son independientes de los datos del conjunto de entrenamiento. Durante el entrenamiento, el modelo también clasificará cada entrada del conjunto de validación. Esta clasificación se basará únicamente en lo que haya aprendido sobre los datos sobre los que se está entrenando en el conjunto de entrenamiento. El conjunto de validación permite ver qué tan bien se está generalizando el modelo durante el entrenamiento.

El conjunto de prueba es independiente tanto del conjunto de entrenamiento como del conjunto de validación, una vez el modelo entrenado se usa para predecir la salida de los datos sin etiquetar en el conjunto de prueba. Una diferencia importante, es que solo el conjunto de entrenamiento y el conjunto de validación deben estar etiquetados para que se puedan ver las métricas proporcionadas durante el entrenamiento, como la pérdida y la precisión de cada época. El conjunto de prueba proporciona una verificación final de que el modelo se generaliza bien antes de implementar el modelo en producción. En la tabla 8 se presenta un resumen de los conjuntos de datos en la RNA.

| Conjunto de   | Actualiza      | Descripción                                          |  |
|---------------|----------------|------------------------------------------------------|--|
| datos         | pesos          |                                                      |  |
| Conjunto de   |                | Se usa para entrenar el modelo. El objetivo del      |  |
| entrenamiento | Si             | entrenamiento es ajustar el modelo al conjunto de    |  |
|               |                | entrenamiento y, al mismo tiempo, generalizar a los  |  |
|               |                | datos invisibles.                                    |  |
| Conjunto de   | No             | Se utiliza durante el entrenamiento para comprobar   |  |
| validación    |                | qué tan bien se está generalizando el modelo.        |  |
| Conjunto de   | N <sub>o</sub> | Se utiliza para probar la capacidad final del modelo |  |
| prueba        |                | para generalizar antes de implementarlo en           |  |
|               |                | producción.                                          |  |

*Tabla 8. Conjunto de datos de una RNA.* 

## **2.5.2 Predicciones con redes neuronales**

Las predicciones se basan en lo que aprendió el modelo durante el entrenamiento. Para predecir, esencialmente lo que estamos haciendo es pasar nuestros datos de prueba sin etiquetar al modelo y hacer que el modelo prediga lo que piensa sobre cada muestra en nuestros datos de prueba. Estas predicciones se basan en lo que el modelo aprendió durante el entrenamiento.

Este proceso dirá que tan efectivo es el desempeño de nuestro modelo en datos que no ha visto antes en función de qué tan bien sus predicciones coinciden con las etiquetas verdaderas de los datos. Este proceso también ayudará a tener una idea de lo que el modelo ha aprendido o no.

#### **2.5.3 Machine Learning**

El aprendizaje automático o "Machine Learning" es la práctica de usar algoritmos para analizar datos, aprender de esos datos y luego hacer una determinación o predicción sobre nuevos datos. A partir de la definición de aprendizaje automático, la atención se centra en la parte de la definición de "aprender de esos datos". Con el aprendizaje automático, se trata de codificar manualmente un conjunto específico de instrucciones para realizar una tarea específica, la máquina se entrena usando datos y algoritmos que le dan la capacidad de realizar la tarea sin que se le diga explícitamente cómo hacerlo.

#### **2.5.4 Clasificación con Deep Learning**

El aprendizaje profundo o "Deep Learning" es una herramienta o técnica que se puede utilizar para implementar el aprendizaje automático, como un subcampo que usa algoritmos inspirados en la estructura y función de las redes neuronales del cerebro. El objetivo final del aprendizaje automático y el aprendizaje profundo es crear modelos que puedan generalizar bien.

La técnica más usada para el reconocimiento de patrones según las medidas obtenidas por las narices electrónicas son las redes neuronales artificiales, que simulan el funcionamiento del cerebro humano realizando cálculos por un número variable de unidades conectadas entre sí, estas se denominan neuronas. Para el correcto funcionamiento de las RNA se realiza un entrenamiento con los datos correspondientes a un compuesto o mezcla de compuestos son mostrados repetidamente a la red que modificará sus parámetros y desarrollará una especie de memoria olfativa (Hernández & Galaviz, 2016).

Una de las principales ventajas de las redes neuronales es que la mayor carga computacional se requiere únicamente en la etapa de entrenamiento. Una vez que la red neuronal se entrena para una tarea en particular, su operación es relativamente rápida y con ello se pueden identificar muestras desconocidas (Rubio, Hernández, Ávila, Camacho & Meléndez (2016).

#### **2.5.5 Keras**

Es una biblioteca de Redes Neuronales de código abierto, es una API diseñada para el Deep Learning y Machine Learning escrita en Python, para realizar experimentos en poco tiempo con redes que utilizan Deep Learning. Combina cuatro habilidades clave:

- Ejecución eficiente de operaciones de tensor de bajo nivel en CPU, GPU o TPU.
- Cálculo del gradiente de expresiones diferenciables arbitrarias.
- Escalamiento de computación a muchos dispositivos.
- Exportación de programas ("gráficos") a tiempos de ejecución externos como servidores, navegadores, dispositivos móviles e integrados.

## **2.5.6 Integración con TensorFlow**

 TensorFlow es una plataforma de código abierto desarrollado por Google para el Machine Learning. Contando con un amplio ecosistema de herramientas, bibliotecas y recursos permitiendo a investigadores innovar y, a los desarrolladores, compilar e implementar con facilidad aplicaciones con tecnología de AA. En este caso es útil para construir y entrenar redes neuronales para detectar y descifrar patrones y correlaciones. En la figura 10 se muestra el logo de esta biblioteca.

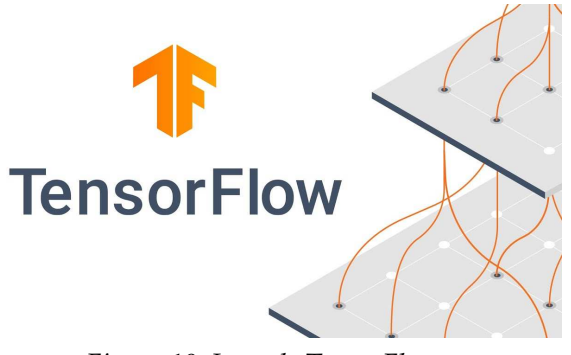

*Figura 10. Logo de TensorFlow.*

## **2.5.7 Google Colab**

Es un servicio cloud, basado en los Notebooks de Jupyter, que no requiere configuración y que se ejecuta completamente en la nube, que permite el uso gratuito de las GPUs y TPUs de Google, con librerías como: Scikit-learn, PyTorch, TensorFlow, Keras y OpenCV. Todo ello con bajo Python 2.7 y 3.6. La figura 11 corresponde al logo de Google Colab.

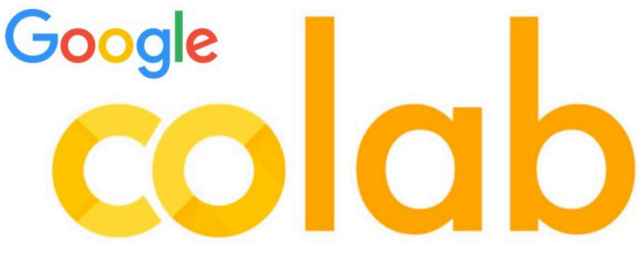

*Figura 11. Logo de Google colab.*

## **2.5.8 Python**

 Es un lenguaje de programación soportando orientación a objetos, programación imperativa hasta la programación funcional, que favorece un código flexible, por lo que funciona en cualquier tipo de sistema que integre su interpretador. A parte de esta ventaja, Python ofrece dialectos como el ya conocido Jython, que se usa para escribir en Java.

## **2.5.9 Visual Studio Code**

 Es un editor de código usado para la programación multiplataforma desarrollado por Microsoft, de ejecución y depuración con un número amplio de extensiones de otros lenguajes. Es un proyecto de software libre que se distribuye bajo la licencia MIT, aunque los ejecutables se distribuyen bajo una licencia gratuita no libre, incluyendo soporte de depuración, control integrado de Git, resaltado de sintaxis, finalización inteligente de código, fragmentos y refactorización. La figura 12 corresponde al logo de VS code.

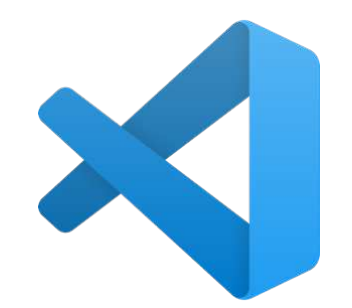

*Figura 12. Logo de Visual Studio Code.*

## **2.6 Arduino MEGA**

Es una placa de microcontrolador basada en el ATmega2560. Tiene 54 pines de entrada / salida digital (de los cuales 15 se pueden usar como salidas PWM), 16 entradas analógicas, 4 UART (puertos serie de hardware), un oscilador de cristal de 16 MHz, una conexión USB, un conector de alimentación, un encabezado ICSP, y un botón de reinicio.

Contiene todo lo necesario para soportar el microcontrolador; simplemente se conecta a una computadora con un cable USB, de igual forma se puede encender con un adaptador de CA a CC o una batería. La placa Mega 2560 es compatible con la mayoría de los escudos diseñados para el Arduino UNO. En la figura 13 se muestra la tarjeta del microcontrolador Arduino MEGA.

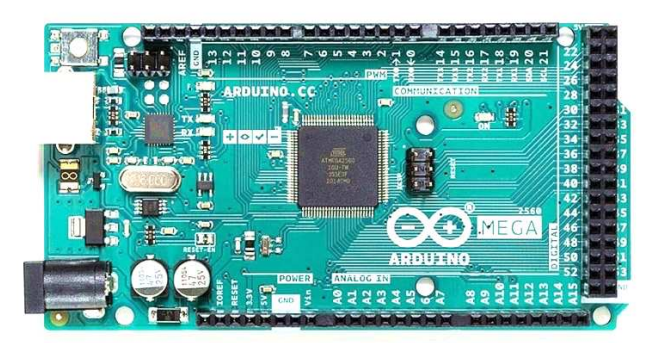

*Figura 13. Tarjeta del Microcontrolador Arduino MEGA.*

## **2.6.1 Características**

El Arduino MEGA posee las siguientes características:

- Microcontrolador: ATMega2560.
- Voltaje de Funcionamiento: 5 VDC.
- Vin (Voltaje de entrada): 7-12 VDC.
- Voltaje de entrada (límite): 6-20 VDC.
- Pines ES/Digitales: 54 (14 son PWM).
- Pines de Entrada Analógica: 16.
- Intensidad por Pin: 40 mA.
- Memoria Flash: 128 Kb.
- SRAM: 8Kb.
- EEPROM: 4Kb.
- Oscilador: 16 MHz.

## **2.6.2 Alimentación**

El Arduino puede ser alimentado por conexión USB o con una fuente de alimentación externa. La placa puede funcionar con una alimentación externa de entre 6 a 20 voltios. Si el voltaje suministrado es inferior a 7V el pin de 5V puede proporcionar menos de 5 Voltios y la placa puede volverse inestable, si se usan más de 12V los reguladores de voltaje se pueden sobrecalentar y dañar la placa.

Los pines de alimentación son los siguientes:

- VIN. La entrada de voltaje a la placa Arduino cando se está usando una fuente externa de alimentación.
- 5V. La fuente de voltaje estabilizado usado para alimentar el microcontrolador y otros componentes de la placa. Esta puede provenir de VIN a través de un regulador integrado en la placa, o proporcionada directamente por el USB u otra fuente estabilizada de 5V.
- 3V. Una fuente de voltaje a 3.3 voltios generada en el chip FTDI integrado en la placa. La corriente máxima soportada 50mA.
- GND. Pines de toma de tierra.

## **2.6.3 Memoria**

El ATmega1280 tiene 128KB de memoria flash para almacenar código (4KB son usados para el arranque del sistema (bootloader). El ATmega1280 tiene 8 KB de memoria SRAM.

## **2.6.4 Entradas y salidas**

Las entradas y salidas pueden usarse con funciones como pinMode(), digitalWrite(), y digitalRead(). Las E/S operan a 5 voltios. Cada pin puede proporcionar o recibir una intensidad máxima de 40mA. Además, se cuenta con algunos pines mismos que funciones especializadas:

- Serie: 0 (RX) y 1 (TX), Serie 1: 19 (RX) y 18 (TX); Serie 2: 17 (RX) y 16 (TX); Serie 3: 15 (RX) y 14 (TX). Usado para recibir (RX) transmitir (TX) datos a través de puerto serie TTL. Los pines Serie: 0 (RX) y 1 (TX) están conectados a los pines correspondientes del chip FTDI USB-to-TTL.
- PWM: de 0 a 13. Proporciona una salida PWM (Pulse Wave Modulation, modulación de onda por pulsos) de 8 bits de resolución (valores de 0 a 255) a través de la función analogWrite().

El Mega tiene 16 entradas analógicas, y cada una de ellas proporciona una resolución de 10bits (1024 valores). Por defecto se mide de tierra a 5 voltios, aunque es posible cambiar la cota superior de este rango usando el pin AREF y la función analogReference(). Además, algunos pines tienen funciones especializadas:

• I2C: 20 (SDA) y 21 (SCL). Soporte del protocolo de comunicaciones I2C (TWI) usando la librería Wire.

## **2.6.5 Comunicaciones**

El ATmega1280 proporciona cuatro puertos de comunicación vía serie UART TTL. Se cuenta con un chip FTDI FT232RL integrado en la placa canaliza esta comunicación serie a traes del USB y los drivers FTDI proporcionan un puerto serie virtual en el ordenador. El software incluye un monitor de puerto serie que permite enviar y recibir información textual de la placa Arduino. Los LEDS RX y TX de la placa parpadearan cuando se detecte comunicación transmitida. La librería SoftwareSerial permite realizar una comunicación serie por cualquier par de pines digitales del Mega. El ATmega1280 también soporta la comunicación I2C (TWI) y

SPI. El software de Arduino incluye una librería Wire para simplificar el uso el bus I2C. Para el uso de la comunicación SPI, mira en la hoja de especificaciones (Datasheet) del ATmega1280.

## **2.7 Pantalla LCD**

Es un tipo de dispositivo que es usado para la visualización de diferentes tipos de contenidos o información de manera gráfica, mediante el uso de símbolos o dibujos. La figura 14 corresponde a este tipo de pantallas.

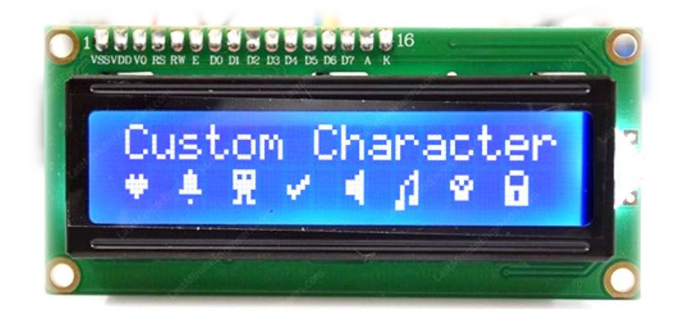

*Figura 14. Pantalla LCD 16x2.*

La segunda parte de este término, 16x2, se refiere a que la pantalla cuenta con dos filas, cada una con la capacidad para mostrar hasta dieciséis caracteres, símbolos o figuras, según su programación. Comúnmente, el total de caracteres que se pueden representar en dispositivo es de 256, de los cuales los primeros 240 son los símbolos alfanuméricos comunes (letras mayúsculas y minúsculas, signos de puntuación, algunos caracteres especiales, comunes y números) y el resto son caracteres que pueden ser introducidos o definidos por el usuario.

La programación es sumamente sencilla y es por lo general cargada por el fabricante. Estos módulos de pantalla de cristal líquido tienen usos muy variados y en diferentes campos, sobre todo para dispositivos que requieren de una visualización pequeña o inclusive mediana.

## **2.7.1 Pantalla LCD y módulo I2C**

Para visualizar los datos se hace uso de una pantalla LCD de 16x2 con un módulo de interfaz I2C que permite realizar una conexión menos compleja. Los pines correspondientes a VDC y GND de la pantalla se conectan con los mismos pines de voltaje proporcionado por el microcontrolador de +5V y GND, los pines de comunicación SDA y SCL a las entradas analógicas A4 y A5 correspondientemente (dependiendo del Arduino a usar hay variación de estos pines). SCL es la línea de los pulsos de reloj que sincronizan el sistema. SDA es la línea por la que se mueven los datos entre los dispositivos.

La dirección I2C por defecto del módulo puede ser 0x3F o en otros casos 0x27. Es muy importante identificar correctamente la dirección I2C de nuestro módulo, pues de otra forma nuestro programa no funcionará correctamente. Para conectar el módulo con el Arduino solo utilizamos los pines I2C (SDA y SCL) y alimentación (GND y 5V), los pines del I2C varían de acuerdo con el modelo de Arduino, en la tabla 9 se muestran los pines correspondientes.

| Adaptador LCD a | <b>Arduino Uno</b> | <b>Arduino Mega</b> |  |  |
|-----------------|--------------------|---------------------|--|--|
| I2C             |                    |                     |  |  |
| GND             | GND                | <b>GND</b>          |  |  |
| <b>VCC</b>      | 5V                 | 5V                  |  |  |
| <b>SDA</b>      | A4                 | 20                  |  |  |
| $SCI$ .         | A5                 | 21                  |  |  |

*Tabla 9. Conexión de LCD con I2C a Microcontrolador.* 

## **2.8 Sensores de gas**

Son dispositivos que indican la presencia actual de algún gas y para medir la concentración de este. Se usan comúnmente para realizar mediciones, prevenir exposición a gases combustibles y tóxicos. Independientemente del tipo de sensor, es recomendable usarlos en espacios confinados y pequeños, su eficiencia así será mayor.

### **2.8.1 Sensores de gas serie MQ**

Son sensores de tipo catalítico su funcionamiento consiste por la oxidación del gas, incluso son más asequibles; están compuestos por dos bobinas de platino, uno de ellos está cubierto por un material catalizador y el segundo parte como elemento de referencia, por ende, es inerte.

Los sensores contienen una malla de hilos de acero y debajo de esta malla se encuentra confinado el elemento de sensado, reteniendo así partículas que se encuentren suspendidas en el ambiente, además se protegen las bobinas y se mantiene al sensor intacto a las altas temperaturas. En la figura 15 se muestra el sensor de gas catalítico.

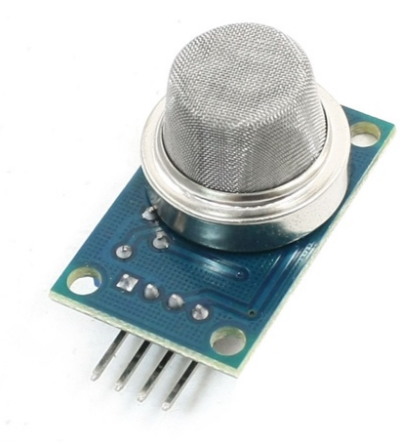

*Figura 15. Sensor de Gas MQ.*

La operación comienza en el calentamiento de la superficie a partir de una corriente eléctrica por la bobina, permitiendo así la oxidación del gas, mientras que el calentador no alcance la temperatura necesaria, la lectura del sensor no será confiable. Para estos sensores el calentamiento varía entre 12 a 48 horas para obtener mediciones estables. En la figura 16 se demuestra el funcionamiento del sensor a base del calor generado y la operación de la reacción según el gas sea a detectar por el sensor.

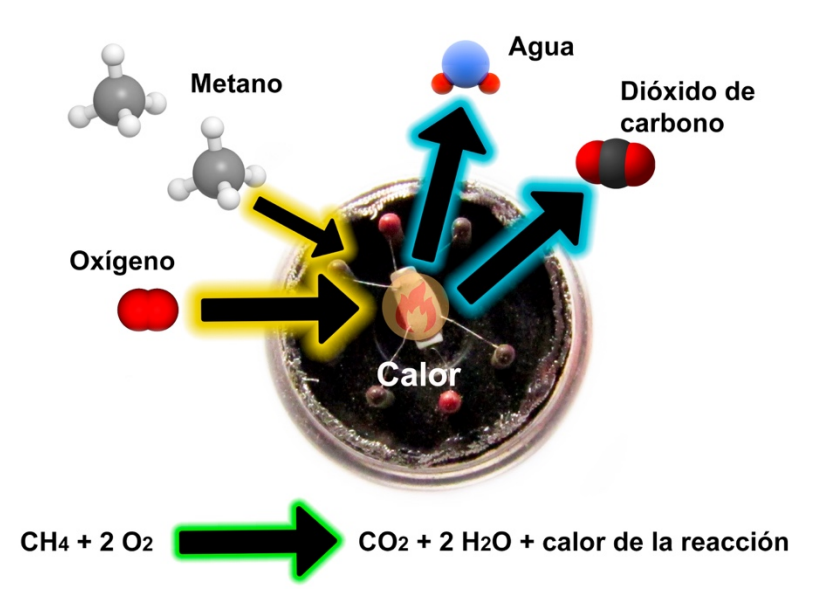

*Figura 16. Funcionamiento de un Sensor Catalítico.*

Los modelos incorporan su propia tensión de 5 VDC para alimentar el calentador, el consumo es elevado donde se llega hasta 900mW, este valor es superior al regulador que puede llegar administrar el microcontrolador, porque es necesario una fuente de alimentación externa, de preferencia conmutada. En la tabla 10 se presentan de forma particular a los sensores MQ que se les dio seguimiento para este proyecto para cubriendo los objetivos establecidos.

| <b>Sensor</b> | Tensión | <b>Gas Detectable</b>   | Potencia máxima  |
|---------------|---------|-------------------------|------------------|
| $MQ-2$        | 5V      | Gas Combustible, Humo   | 900 mW           |
| $MO-3$        | 5V      | Alcohol                 | 900 mW           |
| MQ-4          | 5V      | Metano, Propano, Metano | $900 \text{ mW}$ |
| $MO-9$        | .5V     | Monóxido de Carbono     | 350 mW           |

*Tabla 10. Sensores MQ según el gas detectable y consumo* 

Estos sensores ya cuentan con un módulo, el cual es un circuito electrónico con un amplificador operacional, que proporciona una salida digital, una salida analógica, una salida para GND y una VDC para alimentar el sensor. Incluye un potenciómetro de precisión para ajustar la sensibilidad del sensor según al gas que le sea posible detectar.

Con el microcontrolador se puede realizar una lectura digital para detectar la presencia de un gas específico para el sensor usado y el gas es capaz de reconocer, como así también por la salida analógica obtener el valor de medición del gas medido. Por medio de un código de programación se pueden consultar las concentraciones del gas medido realizando cálculos según sea el Datasheet del sensor, obteniendo así la concentración del gas según la relación entre la resistencia del sensor R0 y la resistencia medida Rs.

#### **2.8.2 Sensor industrial de gas electroquímico Honeywell**

 Se trata de un sensor electroquímico de la marca Honeywell, el cual tiene tres electrodos que se dividen en una capa de electrolíticos, la cual es líquida, sólida o en forma de gel; una vez que el gas entra en el sensor entre una membrana y la tensión de polarización está aplicada a los electrodos, se presenta una reacción de reducciónoxidación que genera una corriente eléctrica directamente proporcional a la concentración de gas. En la figura 17 se muestra un esquema general para esta clase de sensores.

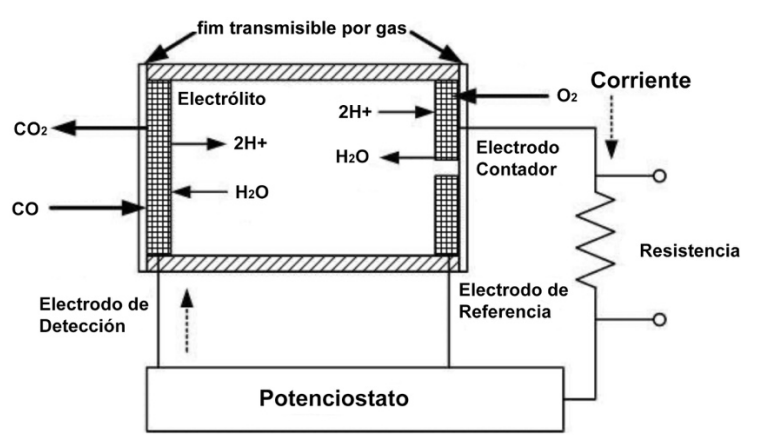

*Figura 17. Funcionamiento de un Sensor Electroquímico.*

 El gas que detecta este sensor es el óxido de etileno, en un rango específico de 0-500 ppm, dado a que es un sensor industrial sus mediciones son específicas al gas etileno y no requiere de una calibración, aunque se recomienda ponerlo en funcionamiento con 15 minutos de anticipación antes de realizar pruebas. La adquisición de este sensor lleva consigo un costo muy elevado con un periodo de vida hasta de 1 año. Las concentraciones varían en un rango de 0-500 ppm. La

sensibilidad de este sensor también tiene respuesta a otros gases como con el monóxido de carbono, el etileno, el etanol, el metanol, entre otros, si se aplica un factor de corrección cuando se realicen mediciones a través de un microcontrolador.

 En el Datasheet se específica las condiciones que son necesarias, como lo es la temperatura en promedio de 20 ºC en la que puede operar con mayor exactitud y la relación de la humedad donde se encuentre. En la figura 18 se muestra el modelo de este sensor.

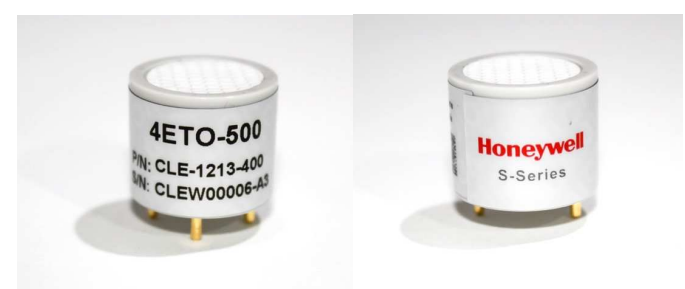

*Figura 18. Sensor 4ETO-500 por Honeywell.*

## **2.9 Sensor de temperatura y humedad**

 A diferencia de otros sensores para medir la temperatura y humedad relativa como el DHT11, este permite monitorear estas variables de formas precias obteniendo un mejor rendimiento entre <±0.5 °C. Este sensor ya cuenta con un módulo, por lo que los pines de alimentación corresponden a VDC, un pin de datos y uno a tierra GND. Estos sensores son utilizados en aplicaciones de control automático de temperatura, aire acondicionado, monitoreo ambiental en agricultura y más. El sensor DHT22 se muestra en la figura 19.

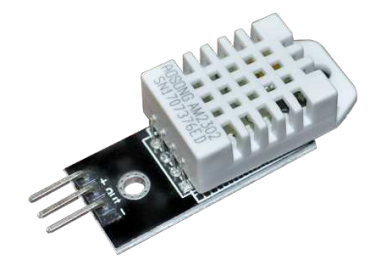

*Figura 19. Sensor de humedad y temperatura DHT22.*

## **2.9.1 Características del sensor**

A continuación, se enlistan las características más relevantes de este sensor.

- Voltaje de Operación: 3V 6 VDC.
- Rango de medición de temperatura: -40°C a 80 °C.
- Precisión de medición de temperatura: <±0.5 °C.
- Resolución Temperatura: 0.1°C.
- Rango de medición de humedad: De 0 a 100% RH.
- Precisión de medición de humedad: 2% RH.
- Resolución Humedad: 0.1%RH.
- Tiempo de sensado: 2s.
- Interfaz digital: single-bus (bidireccional).

## **2.10 Circuito integrado TL082CP**

Es un amplificador operacional con doble con ancho de banda de 3 MHz, alta velocidad, entradas de alta impedancia JFET, bajo consumo de potencia y baja distorsión armónica.

## **2.10.1 Características**

A continuación, se enlistan las características del TL02CP.

- No. de amplificadores operacionales: 2.
- Bajo consumo de potencia.
- Compensado en frecuencia internamente.
- Salidas protegidas contra latch-up.
- Salida protegida contra cortocircuito.
- Encapsulado: DIP 8 pines.

## **2.10.2 Especificaciones**

A continuación, se mencionan las especificaciones más importantes de este circuito integrado:

- Voltaje de alimentación max: ±18 V.
- Ancho de banda típico: 3 MHz.
- Alto slew rate: 16 V/µs típico.
- Entradas a JFET con impedancias de entrada altas.
- Corrientes de polarización y offset muy bajas.
- Distorsión armónica total típica: 0.003%.

## **2.11 Celda peltier**

Es una celda de refrigeración termoeléctrica que transfiere calor de un lado del dispositivo al otro, con consumo de energía eléctrica, dependiendo de la dirección de la corriente, su principal aplicación es para calefacción o para refrigeración, aunque la principal es la refrigeración. También se puede usar como un controlador de temperatura que calienta o enfría. En la figura 20 se muestra una celda peltier usada en el presente proyecto.

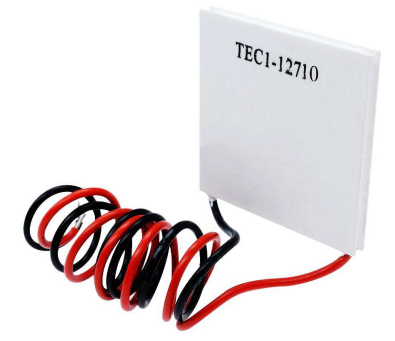

*Figura 20. Celda peltier.*

Cuando una corriente eléctrica de CC fluye a través del dispositivo, lleva calor de un lado al otro, de modo que un lado se enfría mientras que el otro se calienta; este proceso es mediante dos semiconductores únicos, uno de tipo N y uno de P, porque necesitan tener densidades de electrones diferentes. La desventaja es que necesitan disipadores de calor de un tamaño considerable ambas caras y su alimentación exige un mínimo de 3A a 5A.

#### **2.12 Electroválvula solenoide**

Es una válvula electromecánica diseñada y usada para el control de flujo de un conducto/tubería. Es NC (normalmente cerrada). Cuando se aplica 12 VDC a los dos terminales, la válvula se abre y el agua/aire puede pasar a través. Tiene una disposición de junta interior, por lo que no es un requisito una presión mínima de 0.02 MPa (3 PSI). Además, el flujo sólo puede ir en una dirección.

#### **2.12.1 Especificaciones**

A continuación, se mencionan las especificaciones de esta válvula electromecánica.

- Voltaje de actuación: 12 VDC.
- Corriente: 0.6 A.
- Temperatura de trabajo:  $1 \sim 100^{\circ}$  C.
- Tiempo de respuesta (abrir):  $= 0.15$  sec.
- Tiempo de respuesta (cerrar):  $= 0.3$  sec.
- Presión de trabajo: 0.02 ~ 0.8 Mpa.

#### **2.13 Control proporcional + integral + derivativo**

Es un controlador conformado por acciones de un control proporcional, integral y derivativo; permite regular la velocidad, temperatura, presión y flujo entre otras variables de un proceso en general. Es una excelente herramienta para obtener resultados estables según sea la variable para controlar.

El parámetro proporcional mide diferencia entre el valor actual y el set-point (en porcentaje) y aplica el cambio. En aplicaciones sumergibles, el valor recomendado es 50% y para aplicaciones centrífugas, el valor recomendado es 10%.

El parámetro integral se refiere al tiempo transcurrido para llevar a cabo una acción correctiva. Mientras el valor sea más pequeño, el ajuste es más rápido, pero puede causar inestabilidad en el sistema. El parámetro derivativo (D) emite una acción predictiva, es decir, prevé el error e inicia una acción oportuna. La figura 21 a continuación corresponde de un diagrama a bloques utilizando para este tipo de control.

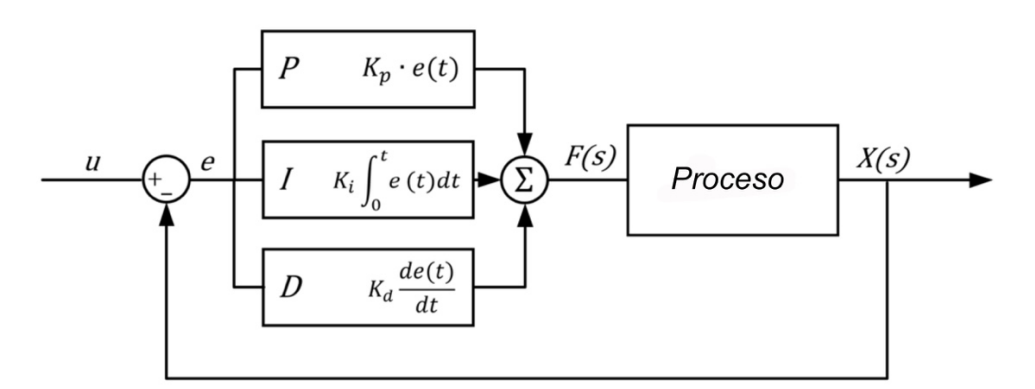

*Figura 21. Control PID representado por diagrama de bloques.*

#### **2.14 Fuente conmutada**

Una fuente de alimentación conmutada es una fuente de alimentación que convierte la tensión AC de red en una tensión continua del valor de la tensión de pico de la entrada. Esto lo consigue por medio de rectificador filtros y un convertidor continuo a continua. Por ejemplo, para este proyecto se usa una fuente conmutada de alimentación de 5V con una potencia de 15W.

Sus principales características son un voltaje máximo de entrada entre 110VCA - 220VCA. Consecuentemente, se tiene un voltaje mínimo de salida de 5V. Al ser una fuente comercial de fácil adquisición, está diseñada con protección contra cortocircuito. En general, la corriente nominal de salida es de 3, posee una eficiencia del 85% y una carga estable de  $\pm$  1%.

#### **2.15 Easy EDA**

EasyEDA una herramienta EDA gratuita, que no requiere instalación y esta almacenada en la nube, fue diseñada para proporcionar a ingenieros electrónicos, educadores, estudiantes de ingeniería y aficionados a la electrónica una Experiencia EDA Sencilla.

#### **2.16 Proteus**

Es un programa de simulación y captura de esquemas electrónicos; Proteus Design Suit es una compilación de programas de diseño y simulación electrónica, desarrollado por Labcenter Electronics que consta de los dos programas principales: Ares e Isis, y los módulos VSM y Electra.

## **2.17 MatLab**

 Es un software de programación de cómputo numérico que ofrece un entorno de desarrollo integrado (IDE) con un lenguaje de programación propio (lenguaje M). Su función es realizar cálculos numéricos con vectores y matrices, también se puede trabajar con números escalares (tanto reales como complejos), con cadenas de caracteres y con otras estructuras de información más complejas.

# **CAPÍTULO III. METODOLOGÍA**

## **3.1 Diseño de la nariz electrónica**

La nariz electrónica cuenta con tres cámaras conformadas por: una cámara generadora de ozono, de muestra y de medida. Este proyecto se divide en cuatro etapas, las cuales engloban hardware y software aplicando algorítmicos matemáticos y científicos, los cuales se mencionan en los apartados 3.2, 3.3, 3.4 y 3.6. Estas etapas son:

- Etapa de alimentación
- Etapa de Control
- Etapa de Sensores
- Etapa de Programación

Las dimensiones de cada cámara son de 25x18x14 cm, obteniendo una capacidad de 6.3 litros. El material utilizado para construir las cámaras son láminas de acrílico, el cual es diez veces más fuerte que el vidrio y es el ideal para realizar pruebas certeras para medir las concentraciones de gas etileno emitido por las frutas, así también se previene la medición de datos erróneos, sí se hubiera optado por un material plástico menos fuerte y resistente sería más probable la impregnación de agentes volátiles, por lo que, la limpieza de cada cámara resultaría aún con mayor dificultad, si se usaran químicos de limpieza también quedarían adheridos y afectarían considerablemente la maduración de la fruta de forma negativa bajo los estándares de calidad.

El flujo de aire es controlado a partir de dos electroválvulas de ½ pulgada, son las responsables de permitir el paso del aire, la primera parte desde la cámara de ozono a la de muestra y la segunda de la cámara de muestra a la de medida. Se seleccionaron mangueras industriales de ½ pulgada para conectar las electroválvulas a cada cámara, estás cuentan de una sola capa PVC, por lo tanto, son ideales sobre todo para flujos de baja de presión.

En los siguientes apartados se específica la función de cada cámara, en la figura 22 se presenta el diagrama de la nariz electrónica en conjunto.

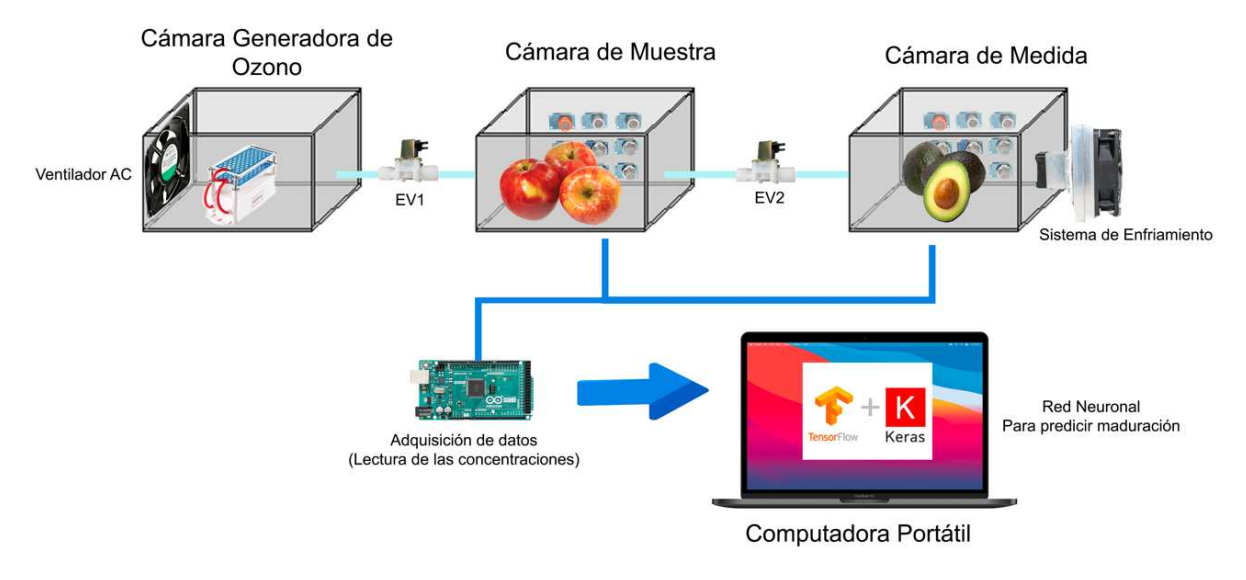

*Figura 22. Diseño de la Nariz Electrónica.*

#### **3.1.1 Cámara generadora de ozono**

Debido a que existen patógenos libres y volátiles en el aire que afectan la calidad de la cosecha y en adición la presencia de etileno, da como resultado un aumento considerable en la proliferación en la degeneración de los propios tejidos vegetables de las frutas, este por igual aún puede quedar impregnado al finalizar cada prueba, por ende, se prefirió acondicionar previamente con una cámara generadora de ozono que condicionará la desinfección, obteniendo un aire limpio para las cámaras de muestra y medida eliminando restos de etileno de pruebas anteriores, de este modo, las mediciones serán confiables y precisas.

Para la generación de ozono se cuenta con un ozonador para hacer limpieza del aire, antes y después de cada prueba, en otras palabras, se desinfectará al inicio antes de que sean depositadas las frutas en cada cámara y se hace una limpieza después cuando son retiradas por igual las frutas de ambas cámaras, siempre dependiendo de la maduración de la fruta que se encuentra en la cámara de medida, solamente cuando se realice la limpieza las electroválvulas estarán normalmente abiertas para que circule el flujo de aire en las tres cámaras.

La primera electroválvula siempre permanecerá normalmente cerrada cuando se hagan pruebas con la cosecha; por ningún motivo debe accionarse la generación de ozono cuando existan frutas en las demás cámaras. Los equipos electrónicos, alimentos y demás objetos que se encuentren en el espacio deben ser retirados cuando se esté generando el ozono, se recomienda el uso del ozonador en un lugar exclusivo y único (evitando áreas comunes) para la realización de las pruebas, donde haya una circulación de aire óptima, por ejemplo, en una habitación preferiblemente con ventanas.

El ozonador trabaja a 120 VAC, por lo tanto, se calienta de forma considerable y para prevenir daños, se incorporó un ventilador de corriente alterna con potencia de 19W, además de prevenir calentamiento, este permite un flujo de aire a mayor presión ocasionando la limpieza de aire en corto tiempo. Cuando se realice la limpieza el ventilador como el ozonador se activarán por igual.

#### **3.1.2 Cámara de muestra**

En esta cámara se encuentra almacenada fruta ya madurada (como plátanos o manzanas) que pueda acelerar la maduración de la fruta de interés que se encuentra en la cámara de medida. Se cuenta con una matriz de sensores catalíticos, dado a que en esta no se cuenta con un sensor de etileno, se usan los sensores de forma exclusiva para hacer comparaciones con respecto a las concentraciones de otros gases presentes a la vez en la cámara de medida como lo son el monóxido de carbono, el gas propano, el gas metano, entre otros.

#### **3.1.3 Cámara de medida**

Las mediciones de las concentraciones de los gases aquí son de suma importancia ya que se encuentra aquí el aguacate no maduro (fruta de interés) que recibirá el gas etileno proveniente de la cámara de muestra cuando la segunda electroválvula este normalmente abierta, permanecerá así hasta que la fruta ya se encuentre en un estado de maduración; se hace medición de concentraciones como de gas propano, metano y monóxido de carbono para comparar mediciones de la fruta ya madurada en la cámara anterior, por consiguiente, el etileno es el gas de interés de esta cámara.

Además de contar también con una matriz de sensores para analizar la maduración, se cuenta con un sistema de enfriamiento usando un sensor de temperatura y de humedad, para mantener una temperatura estable y constante aplicando un control PID, debido a que el sensor electroquímico depende de estas variables para trabajar adecuadamente, además se permite entrar aire de una forma reducida, reciclando así el aire que contiene etileno y mantener niveles estables de estas concentraciones evitando un deterioro grave en la fruta.

#### **3.2 Sensores en cámara de muestra y cámara de medida**

Se usan en total seis sensores en la matriz localizada en la cámara de muestra, los cuales cinco de ellos corresponden a sensores de gas catalíticos, la medición de los gases es en ppm (partes por millón), a excepción del MQ3 que mide concentraciones de alcohol en mg/L, el restante es un sensor digital DHT22 que sirve para medir la humedad relativa y la temperatura donde se encuentra almacenada la fruta ya madura. En la tabla 11 se presentan los sensores utilizados en este espacio, como así también los pines de conexión donde irán conectados al microcontrolador y el compuesto químico a detectar.

| <b>Sensor</b> | Pin de Conexión | Detección                               |
|---------------|-----------------|-----------------------------------------|
| $MO-2$        | A1              | Monóxido de Carbono (200-10,000 ppm)    |
| $MO-2$        | A <sub>2</sub>  | Propano (200-10,000 ppm)                |
| $MO-3$        | A3              | Alcohol $(0.1-10$ mg/L)                 |
| $MO-4$        | A4              | Metano (200-10,000 ppm)                 |
| $MO-9$<br>A5  |                 | Monóxido de carbono (200-10,000 ppm)    |
| DHT22         | D <sub>2</sub>  | Temperatura (°C) y Humedad Relativa (%) |

*Tabla 11. Sensores en Cámara de Muestra.* 

Para la matriz que se encuentra en la cámara de medida en total se usan cinco sensores, tres de ellos catalíticos, uno digital DHT22 y un sensor electroquímico 4- ETO-500 exclusivo para medir óxido de etileno y gases relacionados a este. En la tabla 12 se muestran los pines de conexión de cada sensor al microcontrolador y su detección.

| <b>Sensor</b> | Pin de Conexión<br>Detección |                                          |
|---------------|------------------------------|------------------------------------------|
| $MO-2$        | A6                           | Monóxido de Carbono (200-10,000 ppm)     |
| $MQ-3$        | A7                           | Alcohol $(0.1-10$ mg/L)                  |
| $MQ-4$        | A8                           | Metano (200-10,000 ppm)                  |
| DHT22<br>D3   |                              | Temperatura (°C) y Humedad Relativa (%)  |
| 4-ETO-500     | A9                           | Óxido de Etileno y derivados (0-500 ppm) |

*Tabla 12. Sensores en Cámara de Medida* 

Para todos los sensores a excepción de los DHT22, se definió la conexión a los pines analógicos del microcontrolador, esto para hacer una lectura analógica para determinar el gas, en el apartado 3.2.1 se explica con más detalle.

En ambas matrices se usan los sensores MQ2, MQ3 y MQ4 debido a su relación con los gases que puede detectar el sensor electroquímico, y que, en base a esas mediciones podemos calcular un valor probable y aproximado del gas etileno que se encuentre en la cámara de muestra aun sin contar un sensor ideal para esa función, sin embargo, esto se hace solo con fines de comparar los niveles de este gas etileno entre ambas cámaras, ya que en la codificación lo importante es conocer los gases presentes solo en la cámara de medida y deducir el estado de maduración del aguacate.

#### **3.2.1 Calibración de sensores catalíticos**

A pesar de que cada sensor MQ tiene un enfoque exclusivo para un determinado gas según el número del modelo, estos deben ser calibrados muestra el Datasheet que les corresponde, a pesar de contar con sensores repetidos, como es el caso del MQ2, los valores resistivos de cada sensor que incorpora su módulo son diferentes y varían, por lo que se debe calibrar de uno por uno, sin importar aun así si se repiten sensores un mismo modelo.

Para hacer una calibración correcta de los sensores MQ se deben visualizar las gráficas según su repuesta a diferentes gases a partir de la relación entre la resistencia Ro y la resistencia medida Rs. La resistencia de la que no se específica en la hoja de datos es Rl, sin embargo, se puede visualizar en el módulo que viene incorporado, se trata de una resistencia SMD que pertenece al circuito electrónico que incorpora este tipo de sensores, en la figura 23 se señala este componente electrónico.

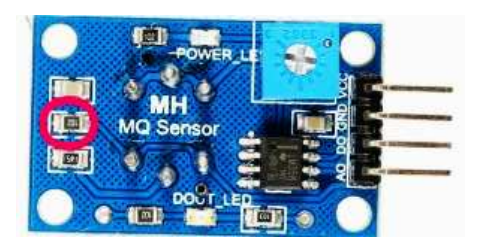

*Figura 23. Resistencia RL en Sensor de Gas MQ.*

El valor de Rl corresponde para cada sensor MQ usado en este proyecto como se muestra en la tabla 13. Una vez conocidos estos valores podemos calibrar nuestro sensor según sea el gas de interés de los que pueda detectar.

| Sensor                    | Número Resistivo de | Valor de Resistencia |  |
|---------------------------|---------------------|----------------------|--|
|                           | <b>SMD</b>          | RL (ohms)            |  |
| MQ-2 en Cámara de Muestra | 102                 | 1000                 |  |
| MQ-2 en Cámara de Muestra | 102                 | 1000                 |  |
| MQ-3 en Cámara de Muestra | 102                 | 1000                 |  |
| MQ-4 en Cámara de Muestra | 202                 | 2000                 |  |
| MQ-9 en Cámara de Muestra | 102                 | 1000                 |  |
| MQ-2 en Cámara de Medida  | 102                 | 1000                 |  |
| MQ-3 en Cámara de Medida  | 102                 | 1000                 |  |
| MQ-4 en Cámara de Medida  | 202                 | 2000                 |  |

*Tabla 13. Valor de Rl para cada Sensor MQ.* 

Conociendo Rl se debe encontrar el valor de aire limpio en la curva característica del sensor en relación de Rs/Ro y mediante una rutina de programación cuando el sensor se encuentre en un espacio libre de gases obtener

este valor. A continuación, en la ecuación 1 se presenta la fórmula necesaria para hacer cálculo de estos valores.

$$
\frac{Rs}{Rl} = \frac{V - VS}{VS}
$$

#### *Ecuación 1. Fórmula General para sensores MQ.*

Se despeja Rl de la ecuación 1 para obtener Rs, V representa los 5VDC suministrados al sensor que requiere para su funcionamiento y VS el valor en volts de la lectura actual del sensor. Conociendo el valor de Rs aplicamos la siguiente fórmula que se muestra en la ecuación 2 para obtener Ro. Clean Ratio corresponde al valor de la curva para cada sensor cuando está en condiciones de aire limpio.

$$
Ro = \frac{Rs}{Clean Ratio}
$$

Ro es la resistencia del sensor en una concentración conocida (aire ambiente) y Rs va a variar dependiendo de la concentración de un determinado gas. Por ejemplo, en la figura 24 se aprecia la gráfica de curvas para el sensor MQ-2, donde el valor de aire limpio es de 9.8

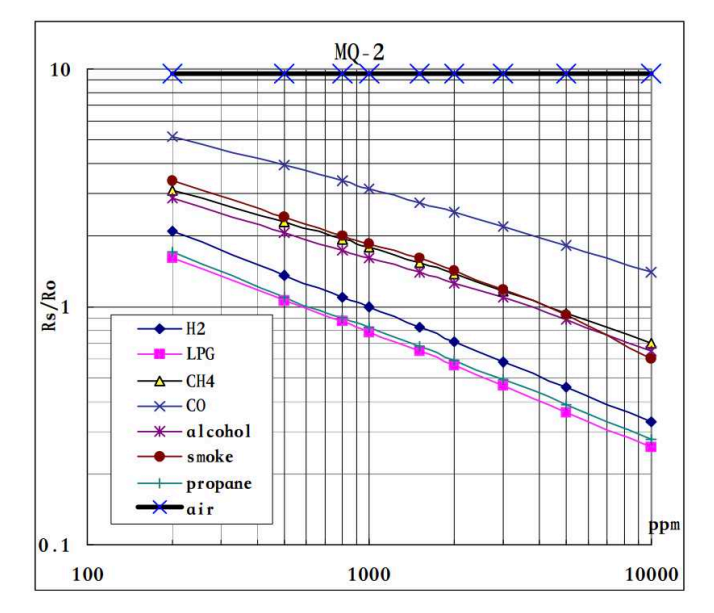

*Figura 24. Gráfica de curvas a respuesta de gases para sensor MQ2.*

*Ecuación 2. Fórmula para calcular Ro.*

 A partir de esta metodología se encuentran los puntos de aire ambiente para cada sensor. En la tabla 14 se muestran los valores de aire ambiente, Rl y la Ro para cada sensor, los cuales se calcularon a partir de las fórmulas que ya fueron mencionadas.

| <b>Sensor</b>             | <b>Valor R1</b>         | <b>Valor Ro</b>        | Aire ambiente |
|---------------------------|-------------------------|------------------------|---------------|
| MQ-2 en Cámara de Muestra | $1 \text{ k}\Omega$     | $1.99 \text{ k}\Omega$ | 9.8           |
| MQ-2 en Cámara de Muestra | $1 \text{ k}\Omega$     | $0.30 \text{ k}\Omega$ | 9.8           |
| MQ-3 en Cámara de Muestra | $1 \text{ k}\Omega$     | $0.80 \text{ k}\Omega$ | 8.93          |
| MQ-4 en Cámara de Muestra | $2 k\Omega$             | $0.31 \text{ k}\Omega$ | 6.85          |
| MQ-9 en Cámara de Muestra | 1 k $\Omega$            | $1.53 \text{ k}\Omega$ | 9.91          |
| MQ-2 en Cámara de Medida  | $1 \text{ k}\Omega$     | $0.70 \text{ k}\Omega$ | 9.8           |
| MQ-3 en Cámara de Medida  | $1 \, \mathrm{k}\Omega$ | $0.82 \text{ k}\Omega$ | 8.93          |
| MQ-4 en Cámara de Medida  | $2 k\Omega$             | $0.27 k\Omega$         | 6.85          |

*Tabla 14.Valores de Ro y Aire ambiente de Sensores MQ.* 

Para obtener el valor de las concentraciones que ya fueron establecidas a detectar por cada sensor en el apartado 3.2, debemos aplicar una operación logarítmica, debido a que las curvas de las gráficas de cada sensor no son lineales, las gráficas se disponen en escala logarítmica para ambos ejes y, en general, son aproximadamente rectas bajo estas escalas. El cálculo de la concentración resulta a partir de la ecuación 3.

$$
Concentraci\'on = 10^{(A^*log(Rs/R)+B)}
$$

#### *Ecuación 3. Cálculo para Concentración de Gas.*

Establecida la ecuación 3, para determinar la concentración necesitaremos la recta que la aproxima, se escogen dos puntos de las gráficas para una concentración, entonces se tiene una ecuación 4 y 5 de puntos de una concentración mínima y máxima de un gas:

$$
P0 = [X0, Y0]
$$

*Ecuación 4. Punto mínimo del gas.*

#### $P1 = [X1, Y1]$

*Ecuación 5. Punto máximo del Gas.*

Dando como resultando a continuación la ecuación 6 para obtener la recta:

 $Y = (A * X) + B$ 

*Ecuación 6. Ecuación de la recta para la concentración de gas deseada.*

Siendo A =  $Y1-Y0$  $X1 - X0$ 

*Ecuación 7. Valor de A.*

Siendo  $B = Y0 - A * X0$ 

*Ecuación 8. Valor de B.*

En la tabla 15 se presentan el valor de 'X' y 'Y' para los puntos mínimos y máximos de cada sensor según sea la concentración de gas en base a la curva de su hoja de datos.

*Tabla 15. Valores de la recta para cada sensor según la concentración de gas a medir.* 

| <b>Sensor</b>             | Concentración del Gas            | X <sub>0</sub> | Y0   | X1     | Y1    |
|---------------------------|----------------------------------|----------------|------|--------|-------|
| MQ-2 en Cámara de Muestra | CO                               | 200            | 5.16 | 10,000 | 1.49  |
| MQ-2 en Cámara de Muestra | C <sub>3</sub> H <sub>8</sub>    | 200            | 1.78 | 10,000 | 0.283 |
| MQ-3 en Cámara de Muestra | C <sub>2</sub> H <sub>5</sub> OH | 0.1            | 2.32 | 10     | 0.119 |
| MQ-4 en Cámara de Muestra | CH <sub>4</sub>                  | 200            | 1.82 | 10,000 | 0.44  |
| MQ-9 en Cámara de Muestra | CO                               | 200            | 1.70 | 1000   | 0.78  |
| MQ-2 en Cámara de Medida  | CO                               | 200            | 5.16 | 10,000 | 1.49  |
| MQ-3 en Cámara de Medida  | $C_2H_5OH$                       | 0.1            | 2.32 | 10     | 0.119 |
| MQ-4 en Cámara de Medida  | CH <sub>4</sub>                  | 200            | 1.82 | 10,000 | 0.44  |

En la codificación se hace uso de estas ecuaciones y los valores resistivos en KΩ para Rs, Ro y Rl (vea anexos).

## **3.2.2 Circuito electrónico para sensor electroquímico**

En principio, el funcionamiento del sensor electroquímico esta basado en la polarización que mantiene el potencial apropiado entre los electrodos de detección y referencia del sensor de gas.

Dado que al adquirir este sensor industrial no está montado en un módulo con un circuito electrónico (como fue caso para los sensores MQ), es necesario realizar un circuito que convierta la salida de corriente de los electrodos a voltaje para poder integrarlo a nuestro microcontrolador en una salida analógica. En la figura 25 se presenta un diagrama de bloques para un sistema de detección de gas comúnmente utilizado para sensores de gases electroquímicos, donde R es el electrodo de referencia, C el electrodo contador, S el electrodo de detección o "trabajo".

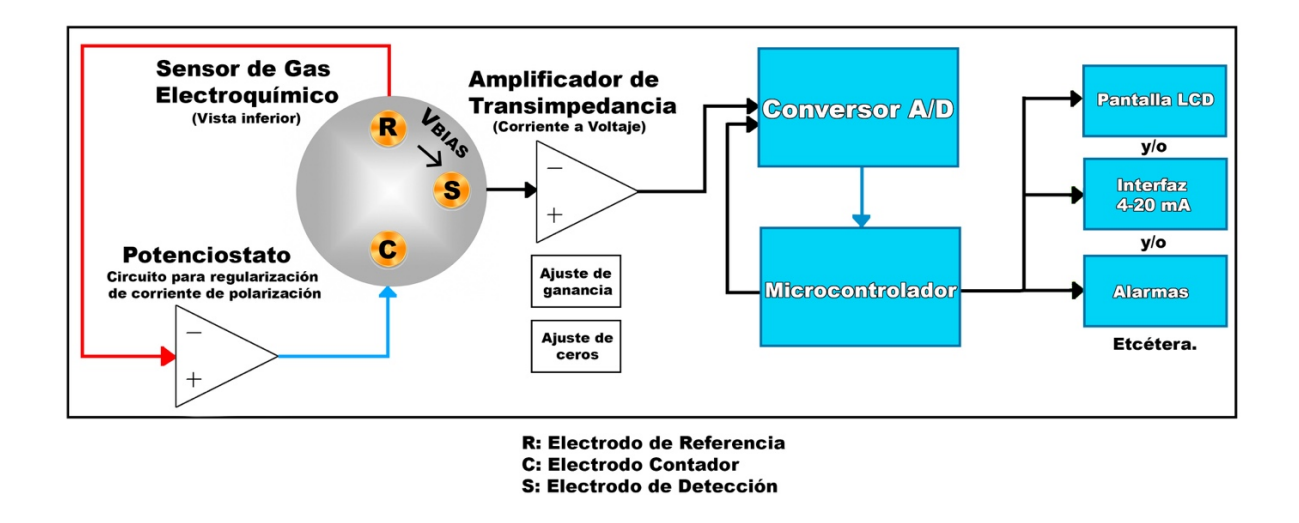

*Figura 25. Diagrama de bloques de un sistema típico para la detección de gases usando un sensor de gas electroquímico.*

La corriente de salida generada por el sensor de gas es meramente proporcional a la concentración de gas que se encuentre en el medio, por ende, estas minúsculas corrientes tienden a convertirse en tensión medible mediante el uso de un amplificador operacional de transimpedancia.

El amplificador convierte la corriente del sensor electroquímico en voltaje. Para mejorar este valor se deben usar resistencias de carga de 10R con los electrodos en serie; esta resistencia junto con un capacitor crea un filtro suavizado RC, por consecuencia, el tiempo de respuesta es adecuado cuando se reduce el valor de resistencia de carga. El ruido en la salida puede eliminarse mediante un corte de alta frecuencia, gracias a una combinación de una resistencia de ganancia y un capacitor en paralelo.

La salida del operacional se muestra a través de un convertidor analógico a digital (ADC) que incorpora nuestra Arduino MEGA, esto debidamente para generar una lectura digital del nivel de voltaje, en consecuencia, este valor es utilizado para medir la concentración real y actual del gas, en este caso las concentraciones de etileno.

El circuito para regular la corriente de polarización (potenciostato) es necesario para mantener el potencial ideal entre los electrodos de referencia y detección para el correcto funcionamiento del sensor, manteniendo el nivel de polarización como se expresa en la ecuación 9.

*Nivel de polarización o VBIAS = (VDETECCIÓN – VREFERENCIA)* 

#### *Ecuación 9. Nivel de Polarización del Sensor Electroquímico.*

Los sensores electroquímicos generan una corriente eléctrica como salida siempre siendo proporcional a la concentración del gas presente. El flujo de electrones proveniente del electrodo de detección para la mayoría de los gases conocidos genera un voltaje de salida positivo, a excepción de gases como el oxígeno, el cloro y el dióxido de nitrógeno dan como resultado un voltaje negativo. Para este caso el sensor utilizado para medir las concentraciones de etileno corresponde al EC4-500-ETO como se muestra en la tabla 16.
| Sensor de Gas Electroquímico | V <sub>BIAS</sub> | Polaridad Vour |
|------------------------------|-------------------|----------------|
| <b>EC4-100-ETO</b>           | $+300$ mV         | Positivo       |
| <b>EC4-200-ETO</b>           | $+300$ mV         | Positivo       |
| <b>EC4-500-ETO</b>           | $+300$ mV         | Positivo       |
| <b>EC4-100-ETO</b>           | $+300$ mV         | Positivo       |

*Tabla 16. Valor de VBias y Polaridad del Sensor Electroquímico.* 

# **3.2.2.1 Parámetros ideales del amplificador operacional**

Es importante destacar los parámetros para el amplificador operacional que se está usando, un TL082CP, ya que, optar por un componente con los valores ideales que se muestran en la tabla comparándolos con el seleccionado garantizan el correcto funcionamiento para el circuito de polarización. En la tabla 17 se comprueban estos datos.

| Parámetros                  | Amplificador Op. TL082CP                     | Consideración |
|-----------------------------|----------------------------------------------|---------------|
| Corriente de polarización   | Corriente de polarización de entrada = 50    | Ideal         |
| $de$ entrada = $>5nA$       | pA                                           |               |
| Voltaje de compensación de  | Voltaje de compensación de entrada = 15      | Ideal         |
| entrada = $>100$ mV         | mV                                           |               |
| Deriva de Temperatura de    | Deriva de Temperatura de Voltaje de          | Ideal         |
| Voltaje de compensación de  | compensación de entrada = $10 \mu V$ /°C     |               |
| entrada: Baja               |                                              |               |
| Oscilación de la tensión de | Oscilación de la tensión de salida: ±13.5 V  | Ideal         |
| salida: Cuidado en sistemas |                                              |               |
| de baja tensión             |                                              |               |
| Unidad de corriente de      | Unidad de corriente de salida: puede         | Ideal         |
| salida: capacidad para      | ocurrir un aumento en el voltaje de          |               |
| generar/absorber la         | compensación de entrada en la oscilación     |               |
| corriente requerida         | de voltaje negativo alcanzando un límite de  |               |
|                             | corriente activa en oscilaciones positivas y |               |
|                             | negativas.                                   |               |

*Tabla 17. Parámetros para considerar y comparar la selección del amplificador operacional a utilizar.* 

#### **3.2.2.2 Circuito del sensor polarizado con suministro único**

Es necesario mantener estable el voltaje de polarización para evitar cambios mínimos que afecten la salida del sensor; es por esto contar con una fuente de alimentación exclusiva para el sensor, de preferencia una fuente lineal. La referencia se puede generar con respecto a la tierra virtual. En la figura 26 a continuación se señala como generar una tierra virtual a partir de una única fuente utilizando un amplificador operacional, la cual es ideal para los +300mV que genera el sensor.

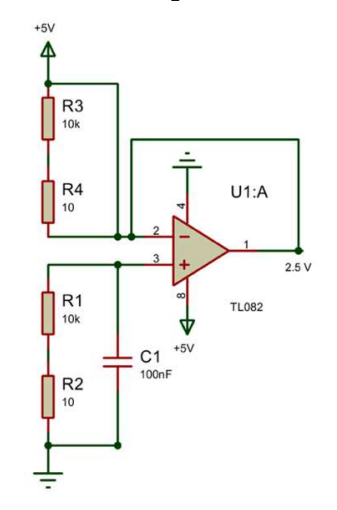

*Figura 26. Circuito electrónico para generar tierra virtual.*

En la figura 27 se presenta el circuito potenciostato completo con operacionales para el sensor, siendo polarizado únicamente con una alimentación de 5V. Es necesario el uso de la tierra virtual para obtener la mitad de voltaje de alimentación a 2.5V.

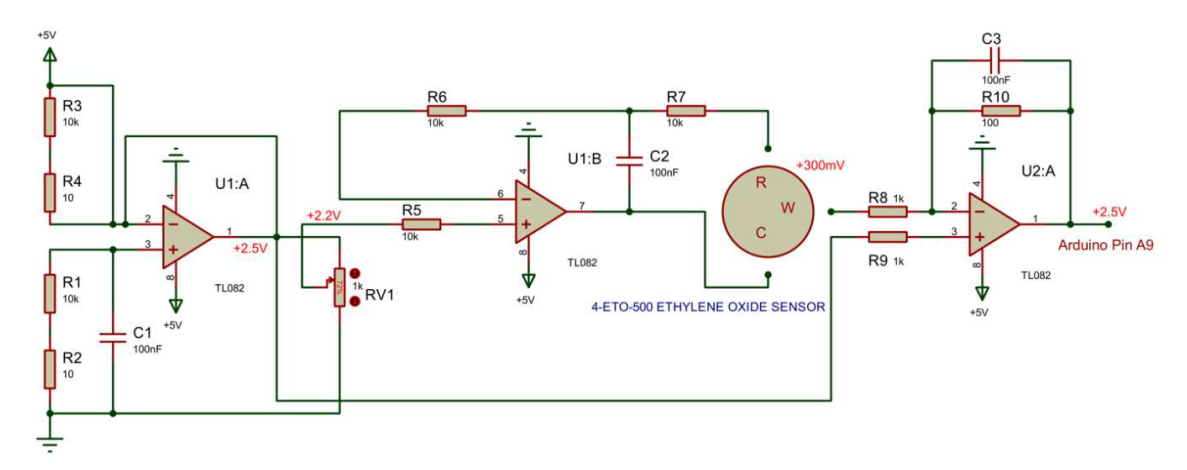

*Figura 27. Circuito Electrónico para Sensor Electroquímico usando una fuente única de alimentación de 5V.*

La tierra virtual se utiliza principalmente como referencia al circuito de salida, de tal forma que el electrodo de detección pueda estar a 2.5V. V<sub>SET</sub> se debe ajustar usando un potenciómetro de precisión en la salida de la tierra virtual, para después obtener una polarización de +300mV entre el electrodo contador y el de referencia. Por ende, V<sub>SET</sub> se establece en 2.200V.

Además, este circuito es útil para tensiones de alimentación bajas, aunque quizás se necesite modificar el voltaje de la tierra virtual para obtener un cambio de voltaje suficiente. No se debe soldar directo este sensor al circuito impreso, el 4ETO-500 ya incorpora pines de conexión externos para acoplarlo a un PCB, en la figura 28 se muestran las vista inferior y superior del sensor, en la hoja de datos se muestran los pines R, W y C para añadirlo al PCB.

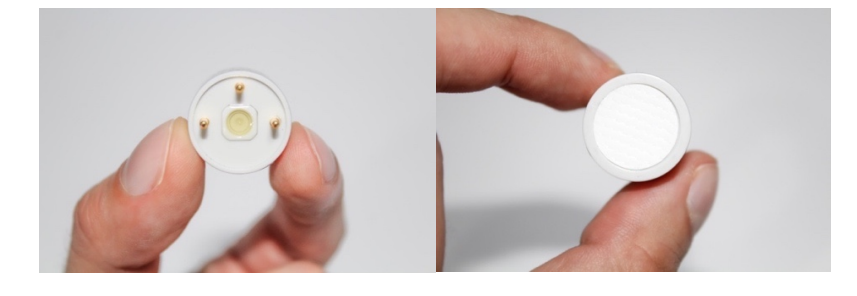

*Figura 28. Vista inferior (izquierda) y superior (derecha) del Sensor de Etileno.*

# **3.2.2.3 Calibración de sensor electroquímico y factores de corrección**

 La mayoría de los sensores electroquímicos son calibrados con cruces de sensibilidad de gas, no se recomienda la calibración con gas de sensibilidad cruzada porque puede fluctuar entre +/- 30% y puede dañar la vida útil del sensor. La ventaja es que el sensor 4ETO-500 puede responder a otros gases, en la hoja de datos se presenta una tabla de factor de corrección para obtener estos valores. Para obtener el valor medido de la concentración se demuestra en la ecuación 10.

Concentración = 
$$
\frac{Veto * 500}{5\nu}
$$
 \* Factor de corrección (gas)

*Ecuación 10. Fórmula para calcular concentraciones medidas por el sensor 4-ETO-500.*

En la tabla 18 se presentan los gases que puede medir este sensor y el factor de corrección para obtener la concentración del gas de interés.

| Gas                 | Factor de Corrección |
|---------------------|----------------------|
| Oxido de Etileno    | 1.0                  |
| Monóxido de Carbono | 2.5                  |
| Etanol              | 2.5                  |
| Metanol             | 0.5                  |
| I-Butileno          | 2.5                  |
| Butadieno           | 0.9                  |
| Etileno             | 0.8                  |
| Propileno           | 1.7                  |
| Cloruro de Vinilo   | 1.4                  |
| Acetato de Vinilo   | 2.5                  |

*Tabla 18. Factor de Corrección para las concentraciones de gas medidas por el sensor 4- ETO-500.* 

#### **3.3 Fuentes de alimentación**

 Para este proyecto se cuenta con una fuente de alimentación lineal de 5V exclusiva para el sensor electroquímico, como se estableció en el apartado 3.2.2.2. Debido a que se utilizan sensores catalíticos que requieren 5VDC, otro factor como lo es el consumo de 900 mW por cada uno se necesita de una fuente conmutada que proporcione una salida de voltaje de 5V y una salida superior al consumo por todos los sensores MQ.

 Para el caso de las electroválvulas, tienen un consumo de 1A por cada una, en adición que el sistema refrigeración de la celda peltier el consumo mínimo para su trabajo es de 3A, en este caso, tanto las válvulas electromecánicas y el sistema de enfriamiento necesitan una alimentación de 12VDC y una salida de corriente hasta 5A, por ende, se requiere de otra fuente conmutada AC-DC únicamente para la etapa de control.

#### **3.3.1 Diseño de fuente lineal de 5V**

 En Proteus, se diseñó y se simuló la construcción de una fuente lineal de 5VDC, utilizando un transformador reductor de 12VAC a 2A, utilizando un puente de diodos que proporciona 4A, esto para obtener una corriente de decente.

Se añadieron capacitores electrolíticos y cerámicos como filtros, el regulador de voltaje 7805 con respecto al TIP41 nos proporciona un valor elevado de corriente en la salida alcanzando entre 1.5-2A, es necesario añadir un diodo 1N4007 al pin GND del regulador para evitar sobrecarga.

Para el transistor es necesario agregar un disipador de calor de un tamaño mayor al de sus dimensiones para evitar sobrecalentamiento. En la figura 29 se observa el circuito electrónico de esta fuente lineal.

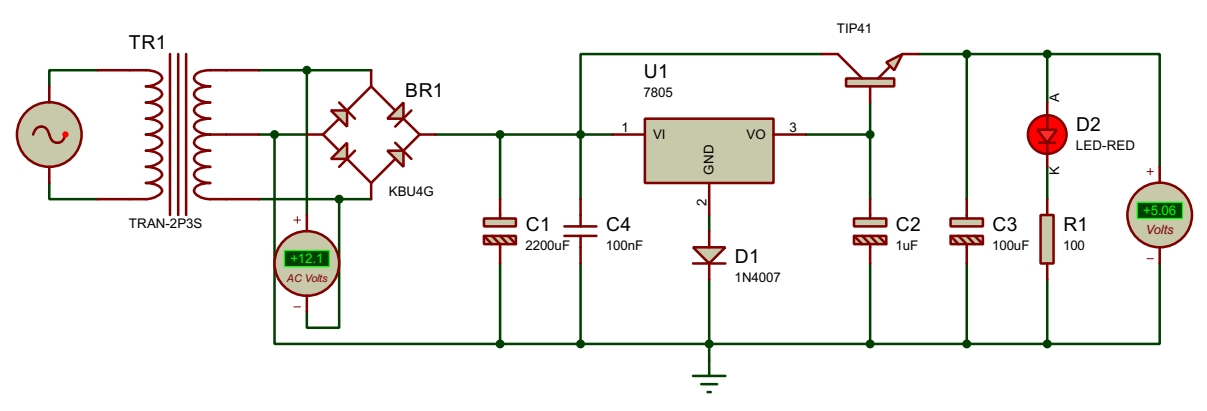

*Figura 29. Fuente Lineal de 5V.*

#### **3.3.2 Fuentes conmutadas (AC-DC)**

 La primera fuente conmutada cuenta con una salida que proporciona 5VDC y 3A de corriente. En base al consumo de los sensores MQ, estos requieren de una alimentación de 5VDC, por el que el número total de sensores con respecto al consumo total en watts para su calentamiento hacen ideal usar esta fuente, la corriente de salida que proporciona es suficiente. En la tabla 19 se puede corroborar el consumo y la corriente necesaria para cada sensor MQ, comprobando así que es ideal para su funcionamiento óptimo.

| Sensor                    | Consumo          | Tensión de   | Corriente        |
|---------------------------|------------------|--------------|------------------|
|                           | mW               | alimentación | máxima           |
| MQ-2 en Cámara de Muestra | $900 \text{ mW}$ | 5V           | $180 \text{ mA}$ |
| MQ-2 en Cámara de Muestra | $900 \text{ mW}$ | 5V           | $180 \text{ mA}$ |
| MQ-3 en Cámara de Muestra | $900 \text{ mW}$ | 5V           | $180 \text{ mA}$ |
| MQ-4 en Cámara de Muestra | $900 \text{ mW}$ | 5V           | $180 \text{ mA}$ |
| MQ-9 en Cámara de Muestra | $350 \text{ mW}$ | 5V           | $70 \text{ mA}$  |
| MQ-2 en Cámara de Medida  | $900 \text{ mW}$ | 5V           | $180 \text{ mA}$ |
| MQ-3 en Cámara de Medida  | $900 \text{ mW}$ | 5V           | $180 \text{ mA}$ |
| MQ-4 en Cámara de Medida  | $900 \text{ mW}$ | 5V           | $180 \text{ mA}$ |

*Tabla 19. Consumo de Sensores MQ.* 

En total se hace consumo de 1.33A, por lo tanto, lo proporcionado por la fuente conmutada cubre esta necesidad sin ningún problema. En la figura 30 se muestra la fuente conmutada con salida de tensión de 5VDC a usar.

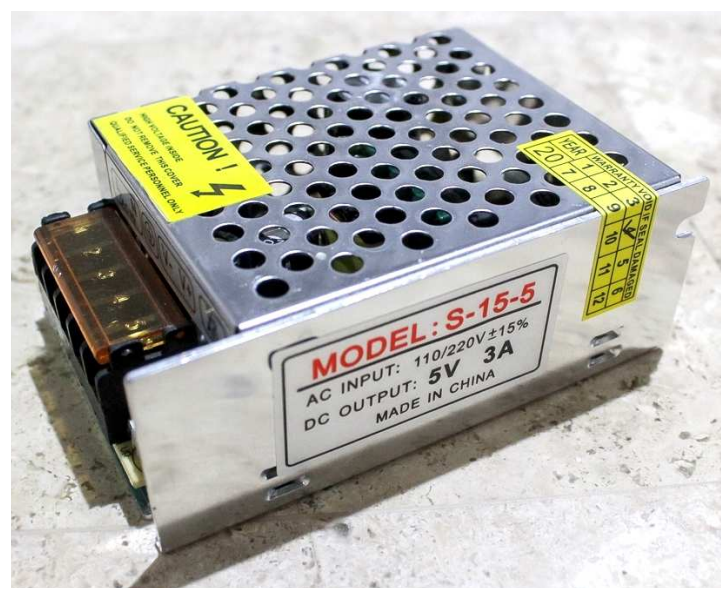

*Figura 30. Fuente conmutada con salida de 5VDC.*

Para la fuente conmutada correspondiente a la etapa de control, proporciona una salida de tensión de 12 VDC y 5A, por lo tanto, con respecto al consumo de electroválvulas y la celda peltier (que incluye ventiladores montados en los disipadores de calor para producir el flujo aire caliente/frío) es suficiente para que trabajen correctamente. En la figura 31 se muestra la fuente conmutada genérica usada.

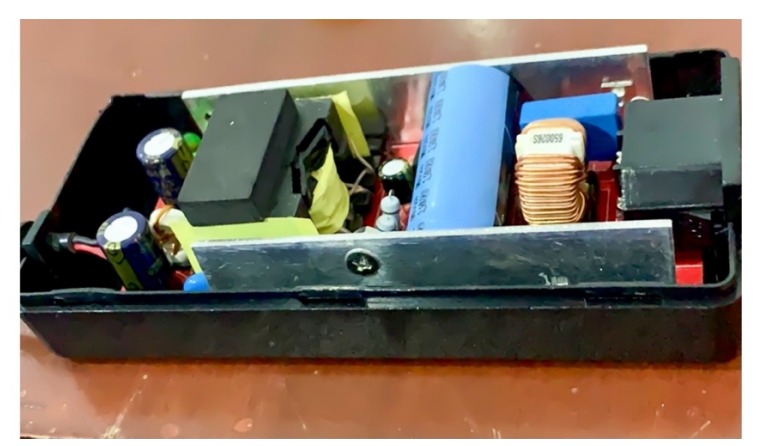

*Figura 31. Fuente conmutada con salida de 12VDC.*

## **3.4 Etapa de control**

Debido a que las válvulas electromecánicas y la celda peltier hacen consumos muy grandes de corrientes, al usar nuestro Arduino MEGA para enviar señales para abrir y cerrar mediante la función 'digitalWrite' se corre el riesgo de dañar el microcontrolador, por lo que se diseñó un circuito con un opto acoplador y un transistor. También para controlar el encendido del ozonador a la par con un ventilador AC se necesita aparte un circuito optoaislador con un TRIAC, debido a que manejan corriente alterna y debe hacerse con suma precaución.

## **3.4.1 Circuito opto acoplador - TRIAC**

Para realizar activación y desactivación del ozonador y el ventilador AC, se requiere de un dimmer, el cual controlará la activación según la lectura medida por un potenciómetro de 10k a un pin analógico del microcontrolador, este potenciómetro es quien se encarga de mandar un nivel de corriente al pin A0 del Arduino, para que el programa interprete el aumento o disminución de voltaje.

Según el valor del pin A0, se enviará una señal PWM por un pin digital para hacer activación en el MOC3021, que es ideal para el disparo aislado del TRIAC. El pin 1 del opto acoplador recibe el estado lógico de apagado y encendido por parte del pin número 13 del microcontrolador. El gate del TRIAC es quien recibe la señal proveniente del pin 4 del MOC3021, por lo tanto, es el responsable de saturar o

disminuir la corriente que deberá pasar al ozonador y ventilador. El terminal T1 recibe el voltaje de corriente alterna y T2 el que manda corriente al ozonador/ventilador. En la figura 32 se presenta el circuito electrónico usado, el cual fue diseñado y simulado en Proteus.

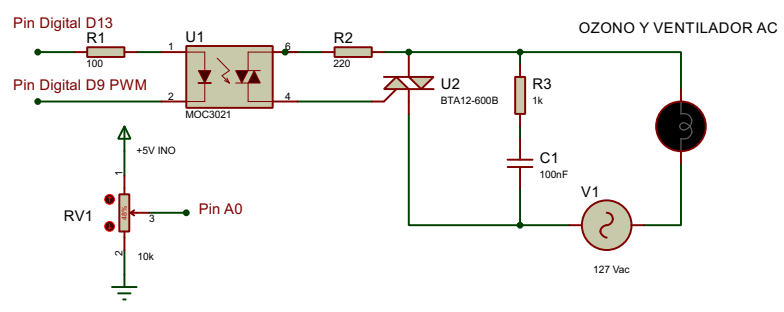

*Figura 32. Circuito Electrónico para Dimmer.*

En la figura 33 se comprueba el correcto trabajo del circuito de potencia para el encendido de nuestro generador de ozono. En el código de programación se deben definir los pines digitales, tanto PWM y la función con respecto al potenciómetro.

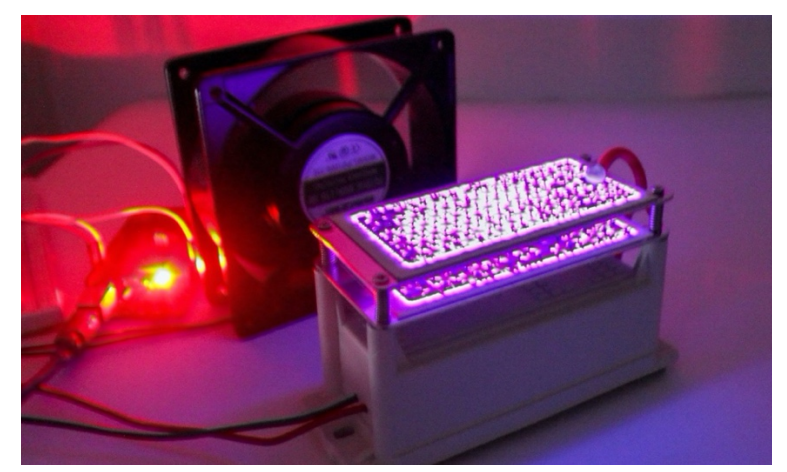

*Figura 33. Funcionamiento correcto del Circuito de Potencia con Ozonador.*

# **3.4.2 Control de electroválvulas**

Se diseñó y se simuló en Proteus un control con transistores opto aislados para la tensión de la fuente conmutada de 12VDC. Este es un caso particular, donde el transistor de salida de un 4N25 sigue siendo un dispositivo de baja potencia, por lo que se debe usar para impulsar componentes de mayor potencia para mayores cargas.

El transistor usado es un TIP120, el cual tiene polaridad NPN, tiene una corriente base máxima (Ib) de 150 mA mientras que el 4N25 tiene una corriente máxima de colector de 150 mA. En teoría si trabajamos en el canal N de este MOSFET, la corriente del colector máxima es 5A, misma proporcionada por la salida de corriente de la fuente conmutada, por lo tanto, no se puede dañar este dispositivo. Los pines usados para activar y desactivar las electroválvulas desde el microcontrolador son D8 y D7. En la figura 34 se presentan los circuitos electrónicos para las electroválvulas.

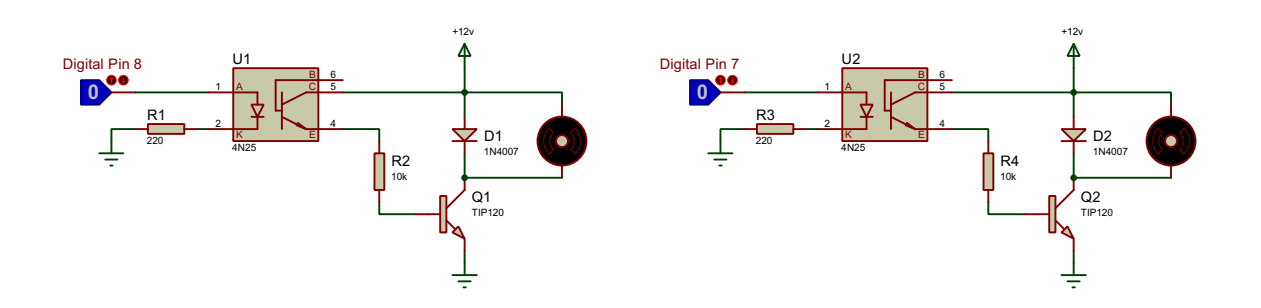

*Figura 34. Circuito con Transistores optoaisaldos.* 

Para el caso de la celda peltier, esta incluye dos ventiladores que se  encuentran uno de cada lado de la celda en conjunto con dos disipadores de calor, debido a el calentamiento de un lado y enfriamiento del otro. La activación de estos  también es bajo la misma metodología anterior, solo que en este caso las señales mandadas por el Arduino MEGA son en base a una librería PID para realizar el control señalado a continuación en el apartado 3.4.3. En la figura 35 los circuitos son exactamente iguales, a diferencia del dispositivo en la salida para activar. Para el caso de la celda peltier, esta incluye dos ventiladores qu  $\mathcal{A}$  and  $\mathcal{A}$  and  $\mathcal{A}$  inclusive decorrective contributions and  $\mathcal{A}$ Para el caso de la celda peltier, esta incluye dos v  $\mathfrak{u}$ an uno de n lado y enfriamiento del otro. La activ  $\mu$  contracts as  $\overline{d}$ 

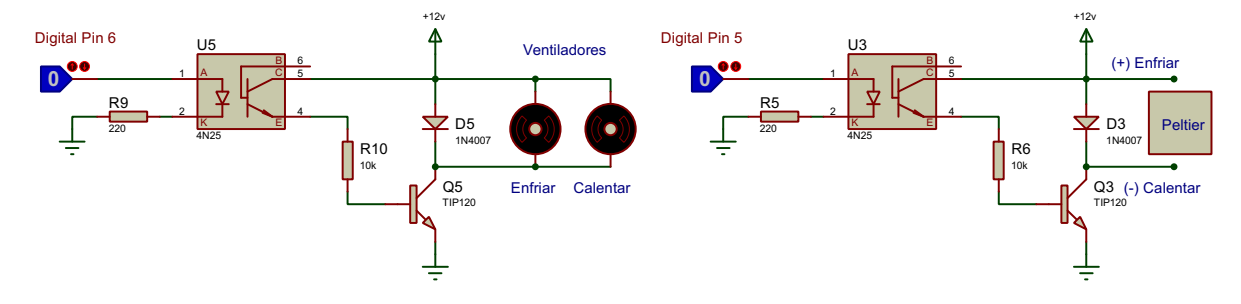

*Figura 35. Circuito con Transistores optoaislados para celda peltier.*

# **3.4.3 Diseño de control PID**

Se realiza el diseño de un control PID para mantener en condiciones óptimas la concentración en la cámara de medida, esto debido a que el sensor de Etileno trabaja mejor a una temperatura dentro de un rango aproximado de los 20 ºC, esto ayuda también a la conservación de la fruta para que madure naturalmente para cada prueba.

En la figura 36 se presenta el sistema de refrigeración armado, la celda peltier se ubica en medio de los dos disipadores de calor, la cual fue adherida con pegamento industrial, se añadieron ventiladores para la generación del aire para enfriar o calentar; el ventilador de mayor tamaño es donde se expulsa el aire caliente y el más pequeño el aire frío, el cual es el que se consideró centrar aquí para realizar este control proporcional-integral-derivativo.

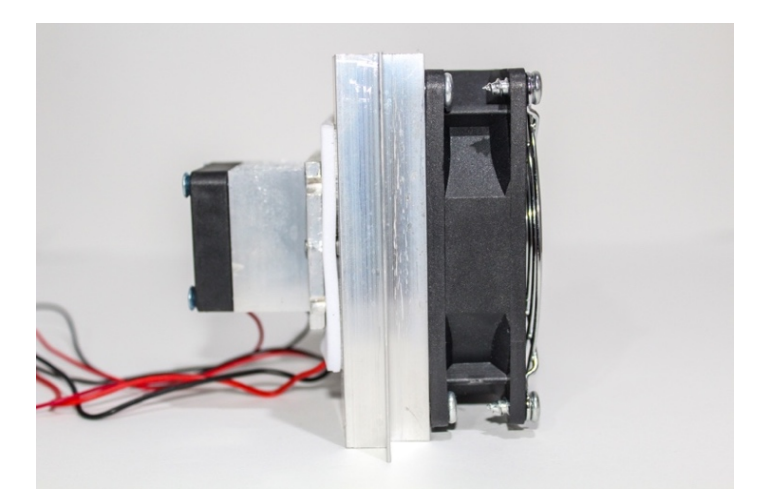

*Figura 36. Sistema de Enfriamiento con Celda Peltier.*

 Para realizar este controlador se uso la herramienta de MatLab, con el fin de encontrar y calcular las constantes del PID para el sistema. Primero se hizo una toma de adquisición de datos con respecto a la variable a controlar y al actuador (celda peltier), se usó el mismo sensor DTH22 para leer y registrar el valor máximo de temperatura medido dentro de la cámara de medida hasta llegar a una estabilización constante, ésta toma de datos fueron valores de 32 ºC a 19.2 ºC. En la figura 37 se presenta una gráfica que demuestra la estabilización que fue adecuada para hacer toma y registro de los datos.

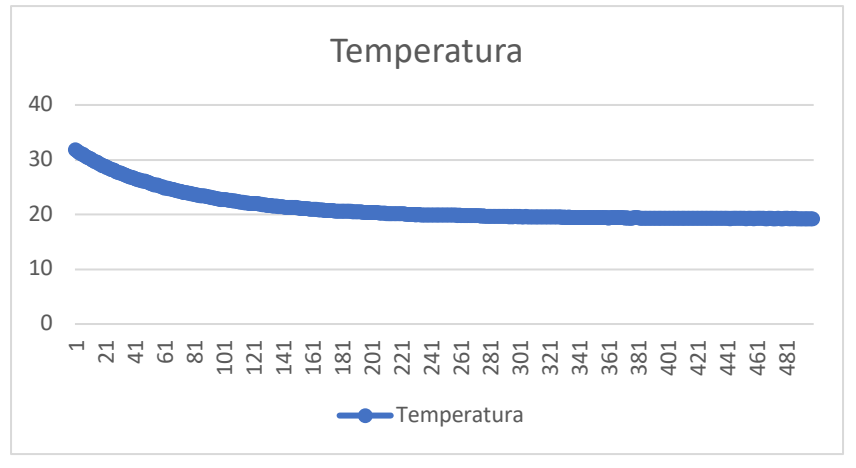

*Figura 37. Estabilización de temperatura para importar datos a MatLab.*

La entrada escalón, en este caso son 64 bytes como mínimo, ya que son los que puede proporcionar Arduino MEGA en una salida digital para activar el actuador. Registrados los datos a la par de temperatura con respecto a los bytes, se importan al Workspace de MatLab. En la figura 38 se muestran los datos importados.

| Workspace   |              |     |                 |
|-------------|--------------|-----|-----------------|
| $Name =$    | Value        | Min | Max             |
| escalon     | 499x1 double | 64  | 64              |
| Temperatura | 499x1 double |     | 19.3000 31.9000 |

*Figura 38. Datos de la variable a controlar y actuador, importados en MatLab.*

En la figura 39 se presentan estos datos graficados en Matlab, como señales de entrada y de salida. Tomados estos datos usamos la herramienta System Identification Tool.

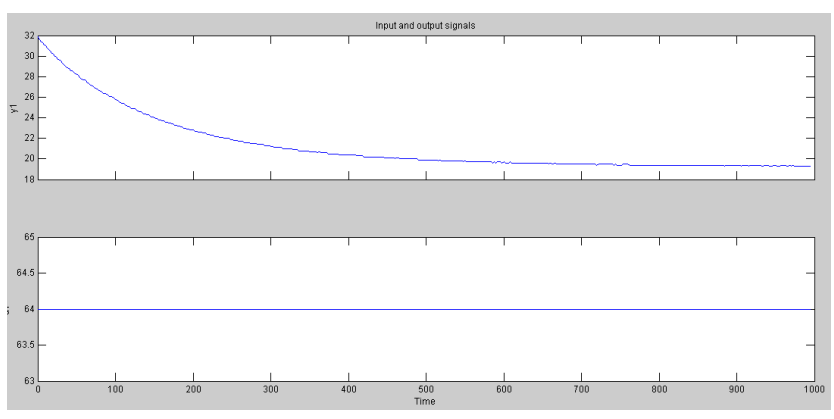

*Figura 39. Datos como señales de entrada y de salida.*

# **3.4.3.1 System identification tool**

Sirve para realizar la estimación de modelos lineales y no lineales de un sistema de forma interactiva utilizando datos de entrada-salida que han sido medidos. Importando datos medidos bajo el dominio del tiempo y el dominio de la frecuencia; se puede pre procesar los datos realizando operaciones tales como eliminar tendencias, filtrar, volver a muestrear, así como reconstruir datos ausentes.

Una vez contando con los datos, se escribe en la ventana de comandos la palabra "ident" para abrir la interfaz de usuario, consecuentemente, se importan los datos bajo el termino "Time domian data..", como entrada se definió el escalón (datos del actuador) y la salida los datos de la temperatura, el tiempo de inicio fue a los 0 segundos y para el tiempo de muestreo fue de 0.1 segundos, el nombre usado para escribir estos datos fue PID. En la figura 40 se muestra la ventana con la herramienta ejecutada y los datos ya importados bajo el dominio del tiempo.

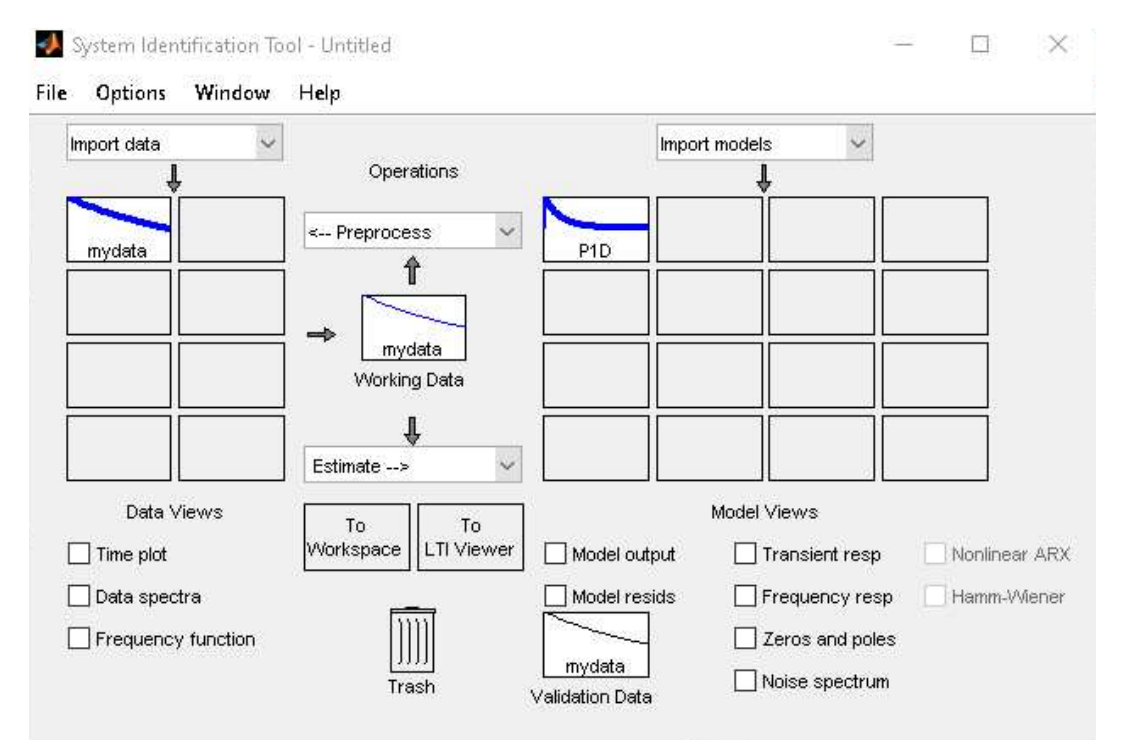

*Figura 40. Herramienta System Identification Tool.*

En la misma ventana la opción "estimate" despliega varias opciones como se presenta en la figura 41, la seleccionada es "process models" después se abre una ventana donde se muestra la función de transferencia para nuestro sistema.

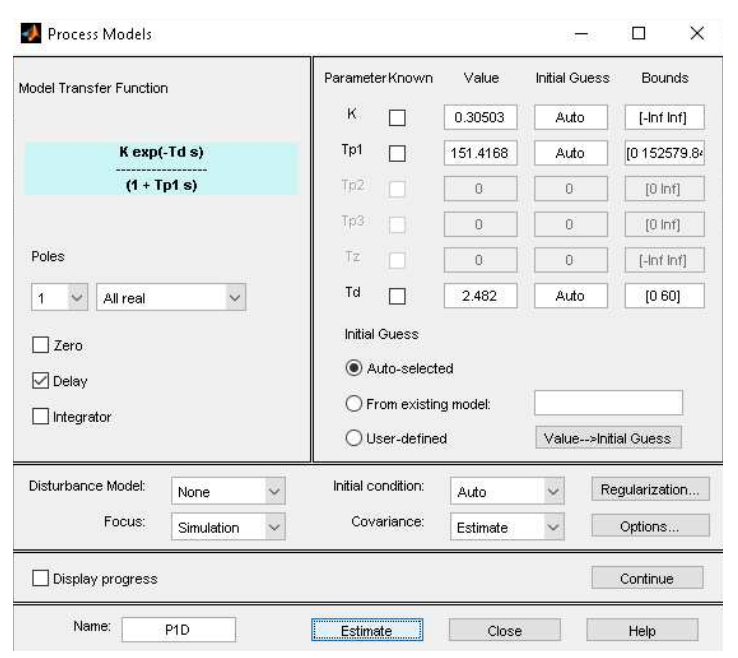

*Figura 41. Estimación de la Función de Transferencia.*

Para obtener los mejores resultados se encontró que la función de transferencia ideal es con un retardo y un polo real (es un sistema de primer orden), estimando este modelo se obtiene una eficiencia óptima para el sistema de 98.61%, en la figura 42 se muestra esta gráfica.

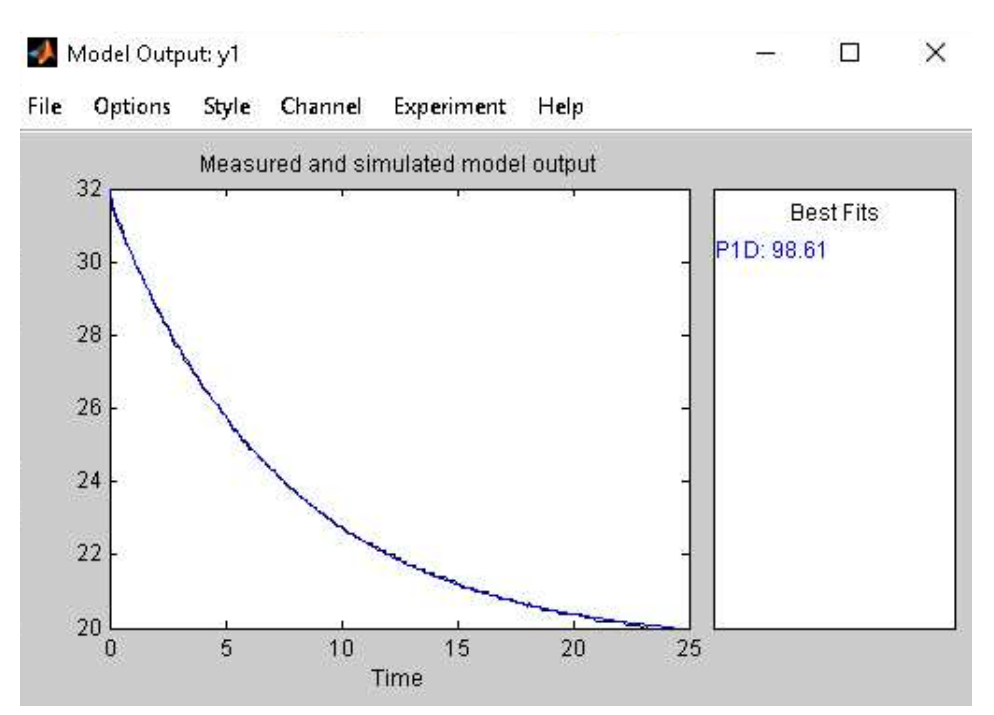

*Figura 42. Eficiencia de función de transferencia como modelo de salida.*

 Contando con la función de transferencia ya exportada al Workspace se puede ejecutar con una serie de comandos el modelo obtenido, como se muestra en la figura 43. La figura 44 corresponde a la gráfica generada a partir de la función.

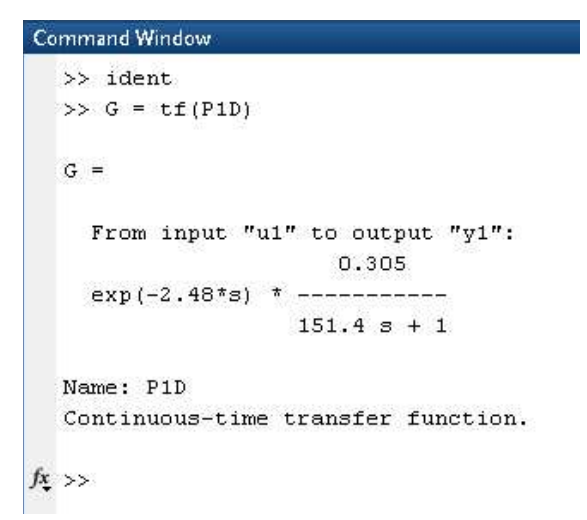

*Figura 43. Función de transferencia del sistema.*

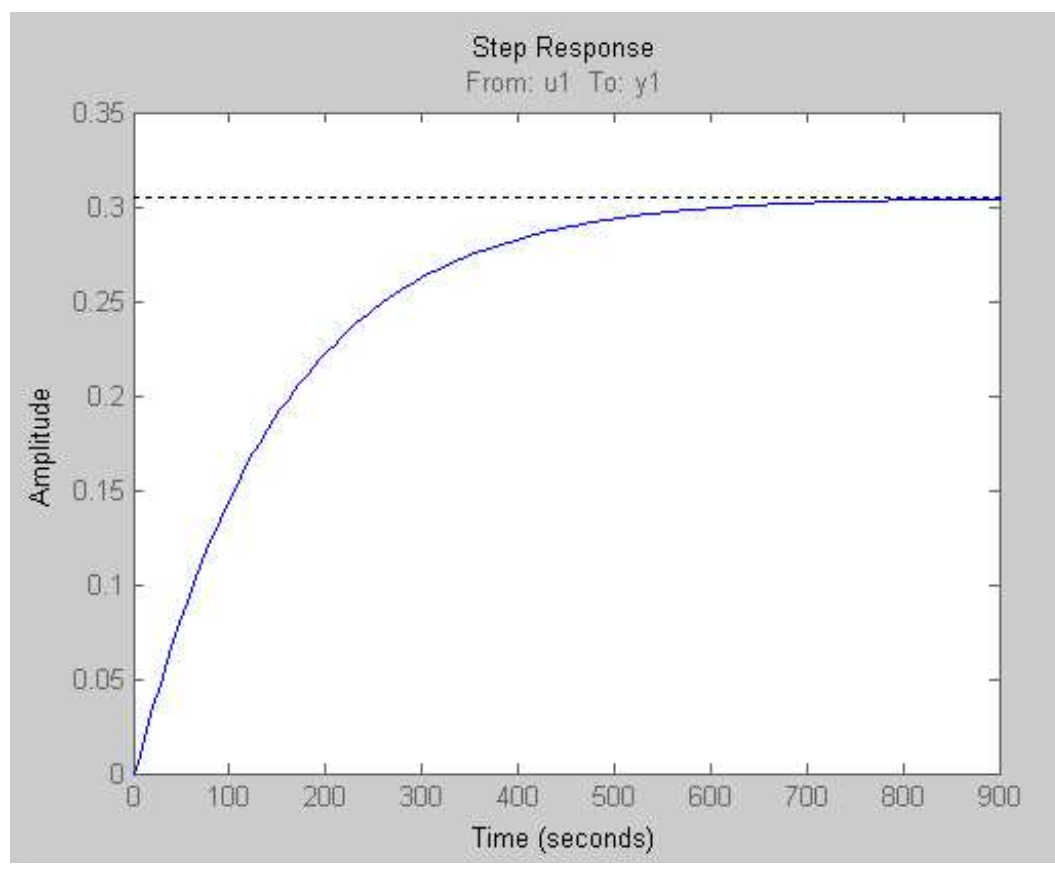

*Figura 44. Gráfica generada a partir de función de transferencia.*

## **3.4.3.2 PID tuner**

 Ahora bien, una vez establecida la función de transferencia para el modelo, se ejecuta la herramienta a través de los comandos "pidtool" en este apartado se importa la función de transferencia, una vez realizado esto se selecciona el tipo de controlador que deseamos tener, en este caso es un PID.

La aplicación PID Tuner sirve para ajustar automáticamente las ganancias de un controlador PID para una planta logrando un equilibrio entre rendimiento y robustez. Los gráficos de análisis permiten examinar el rendimiento del controlador en dominios de tiempo y frecuencia.

Al desplegar la opción de "show parameters" se puede observar los valores de las constantes que son parámetros del controlador como Kp, Ki, Kd y otros valores de su rendimiento. Para tener una respuesta estable y rápida, se consideró un tiempo de 7.8 segundos de respuesta con respecto al tiempo y un valor alto de robustez para el control.

En la figura 45 se muestra la respuesta de la función de transferencia con estos parámetros y constantes ya definidas.

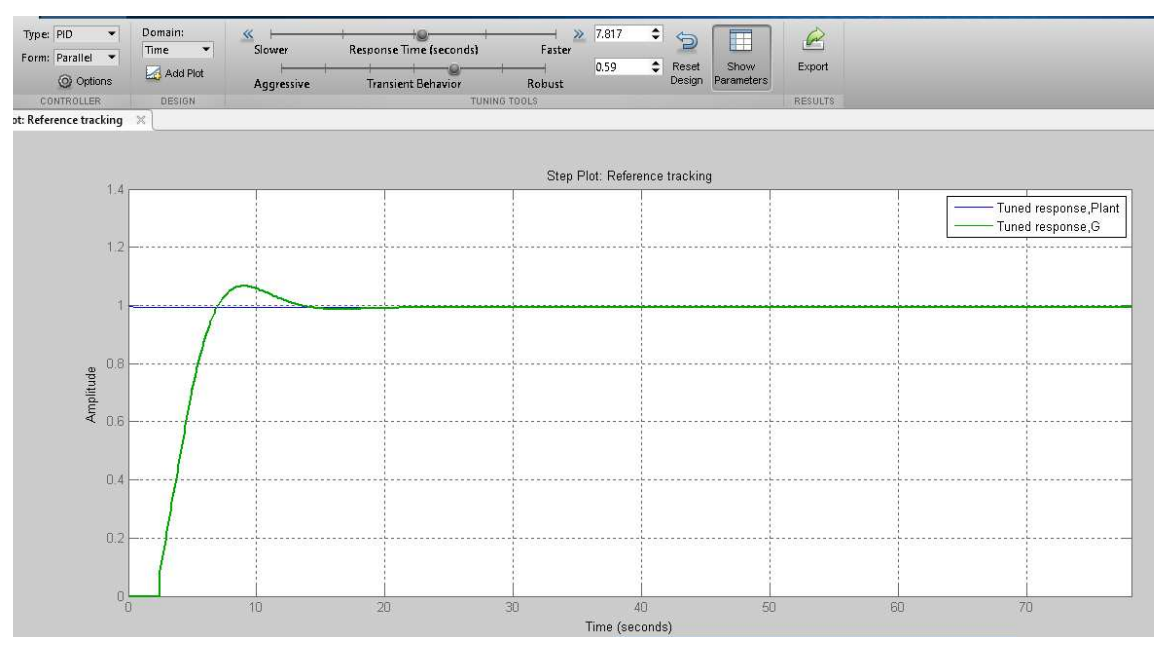

*Figura 45. Respuesta del Control PID diseñado.*

En la figura 46 se presentan los valores para el controlador, los cuales son necesarios para la codificación del programa principal del Arduino donde se hace importación de una biblioteca PID, basándose en la metodología de activación del opto acoplador y un transistor se enviará una señal en base a las constantes Kp, Kd y Ki definidas.

| <b>Controller Parameters</b>                                                          |                       |  |
|---------------------------------------------------------------------------------------|-----------------------|--|
|                                                                                       | Tuned                 |  |
| Kp                                                                                    | 126.7472              |  |
| Ki.                                                                                   | 0.56668               |  |
| Kd                                                                                    | 42.4645               |  |
| Tf                                                                                    |                       |  |
|                                                                                       |                       |  |
|                                                                                       | Tuned                 |  |
|                                                                                       |                       |  |
|                                                                                       | 3.52 seconds          |  |
|                                                                                       | 12.1 seconds          |  |
|                                                                                       | 6.63%                 |  |
|                                                                                       | 1.07                  |  |
|                                                                                       | 8.89 dB @ 0.731 rad/s |  |
| <b>Rise time</b><br>Settling time<br>Overshoot<br>Peak<br>Gain margin<br>Phase margin | 59 deg @ 0.256 rad/s  |  |

*Figura 46. Parámetros para el Controlador.*

#### **3.5 Diseño de los circuitos impresos**

Para la creación y diseño de los circuitos impresos se utilizó el programa EasyEDA, tanto el diseño de la fuente lineal, la PCB para la etapa de control, la matriz de sensores para la cámara de muestra y de medida.

#### **3.5.1 PCB para cámara de muestra**

Para la cámara de muestra se hizo de distribución los sensores MQ en la parte inferior de la placa para medir las concentraciones, también se hizo esto en conjunto con el sensor DHT22. Se añadieron los pines de entrada para alimentar la matriz, como así también las salidas analógicas correspondientes a los sensores, se incluyen los pines de entrada y de salida para la LCD que servirá para mostrar el valor actual de la temperatura y humedad dentro de la cámara. Dado a que esta matriz se interconecta con la matriz de la cámara de medida, se consideró añadir pines de salida de la alimentación y comunicación SDA-SCL (para la LCD de la cámara de medida). En la figura 47 se muestran las pistas del circuito impreso.

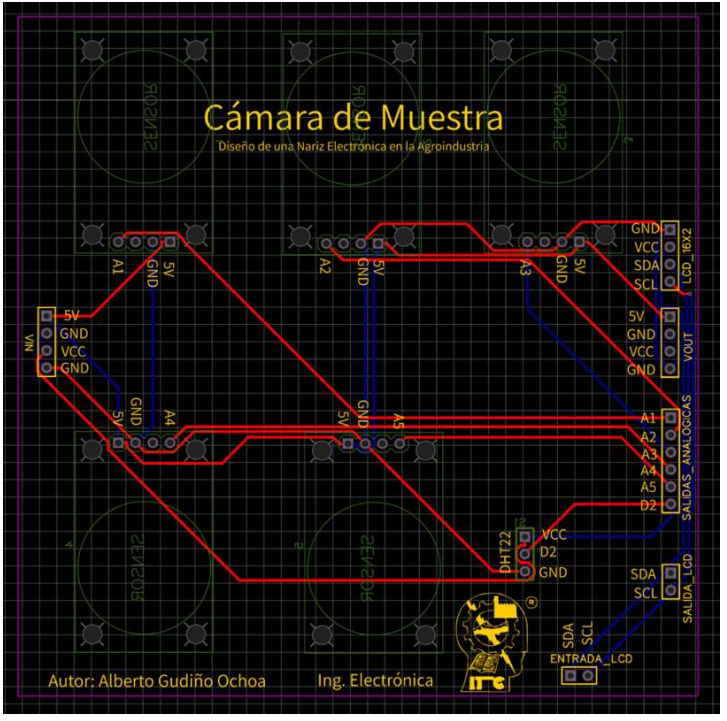

*Figura 47. PCB para Cámara de Muestra.*

 En la figura 48 se muestra el acomodo de los componentes y su distribución en el circuito final, es el diseño 3D de la matriz de sensores y de cómo lucirá en la implementación.

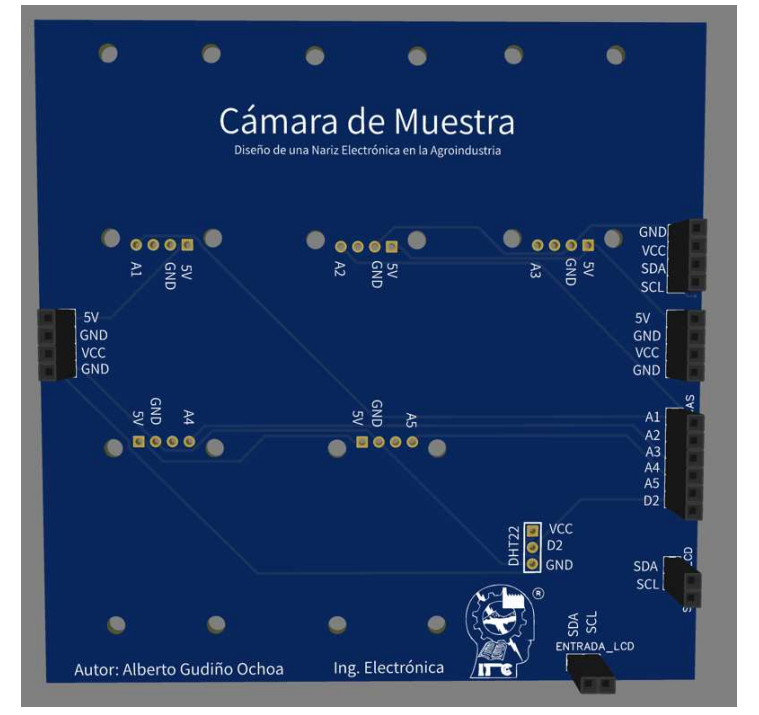

*Figura 48. Visualización 3D de la matriz de sensores en Cámara de Muestra.*

# **3.5.2 PCB para cámara de medida**

La dimensión de esta matriz es similar a la anterior, para este caso la cantidad sensores fue reducida, de igual forma, se ubican sus pines en la parte inferior de la PCB. Debido a que el sensor de etileno es un dispositivo industrial y no hay librerías como los demás sensores que se comercializan fácilmente con los demás componentes electrónicos, se tuvo que diseñar el modelo para el circuito impreso tomando las dimensiones proporcionadas en su hoja de datos, como así también se integró el circuito electrónico con el TL082CP para realizar la lectura apropiada con el Arduino MEGA.

En la figura 49 se muestran las pistas del circuito impreso, se incluyen las salidas analógicas que se conectan a los pines del microcontrolador, pines de entrada de alimentación (provenientes de la matriz de la cámara de medida) y los pines de conexión para la LCD ahora ubicada en la cámara de medida. En la figura 50 se muestra la distribución de esta matriz, como la vista 3D de como lucirá en su construcción final.

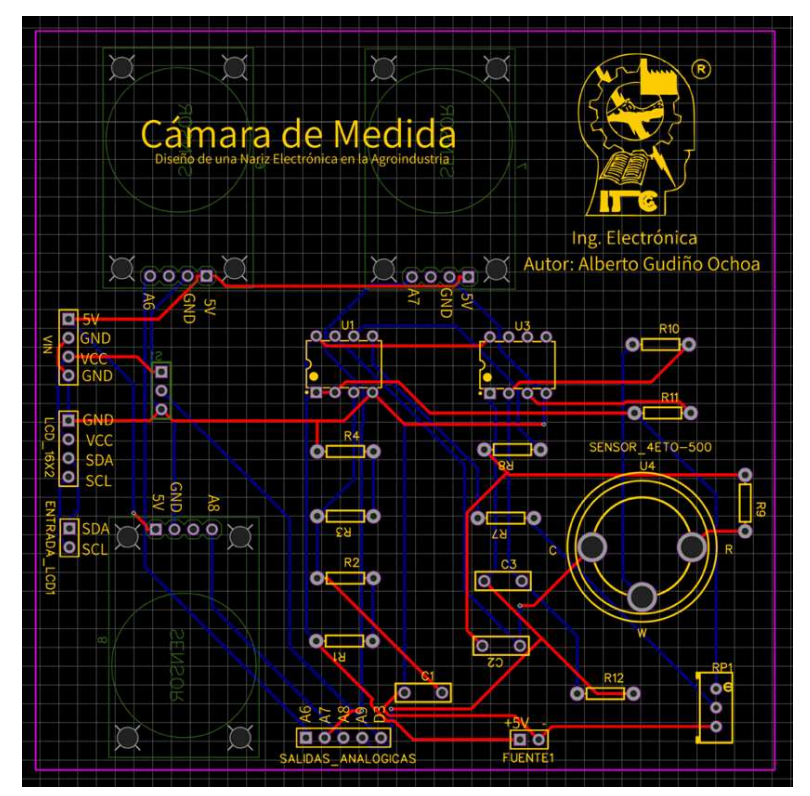

*Figura 49. PCB para Cámara de Medida.*

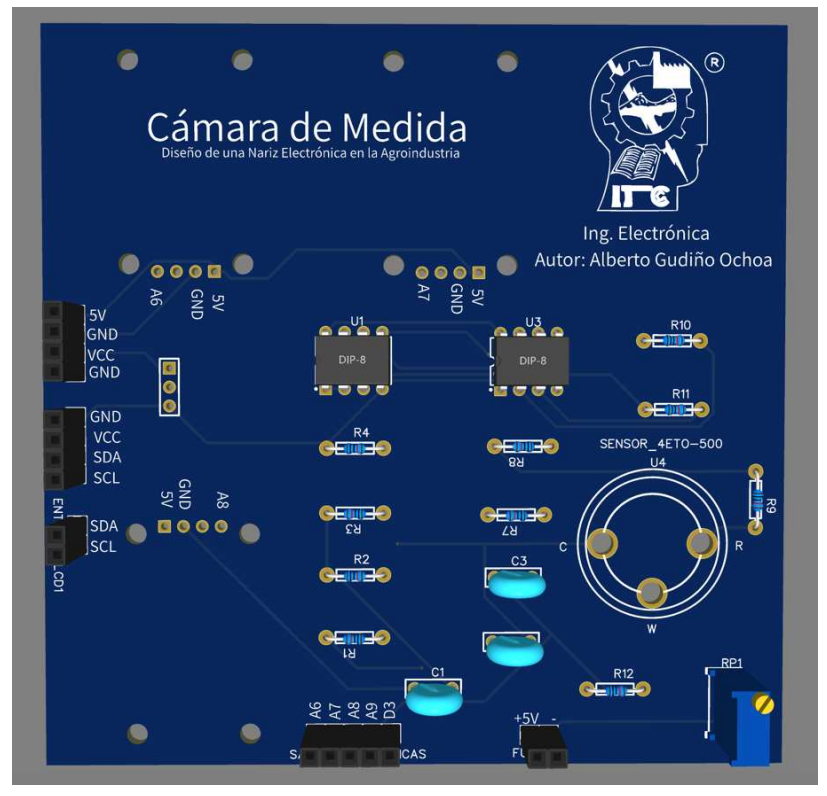

*Figura 50. Visualización 3D de la matriz de sensores en Cámara de Medida.*

# **3.5.3 PCB para etapa de control**

El circuito impreso para la etapa de control cuenta con pines de salida para los pines digitales del microcontrolador y el pin A0 para el potenciómetro del circuito de potencia. Para el caso de la alimentación de la fuente conmutada y los dispositivos como los son las electroválvulas, ventiladores de la celda peltier y para esta misma, se colocaron borneras de dos terminales para conectarlos de forma fija y segura. Para el caso del TRIAC y la salida de AC tanto para el ozonador/ventilador se requirió que sus pistas tuvieran un grosor considerable y una separación proporcional acorde a las demás pistas del circuito, esto debido al uso de voltaje de corriente alterna y evitar el riesgo de dañar a los demás componentes, por ende, se distribuyeron de forma correcta. En la figura 51 se muestran las pistas de este PCB y en la figura 52 la vista 3D del circuito.

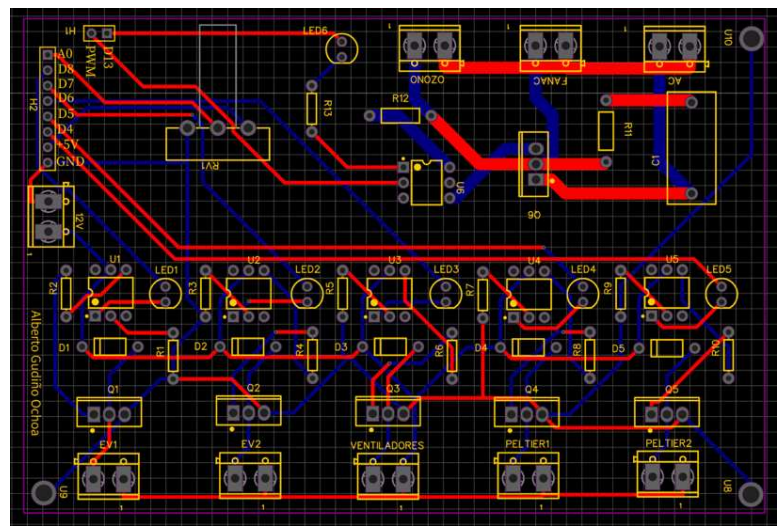

*Figura 51. PCB de Etapa de Potencia.*

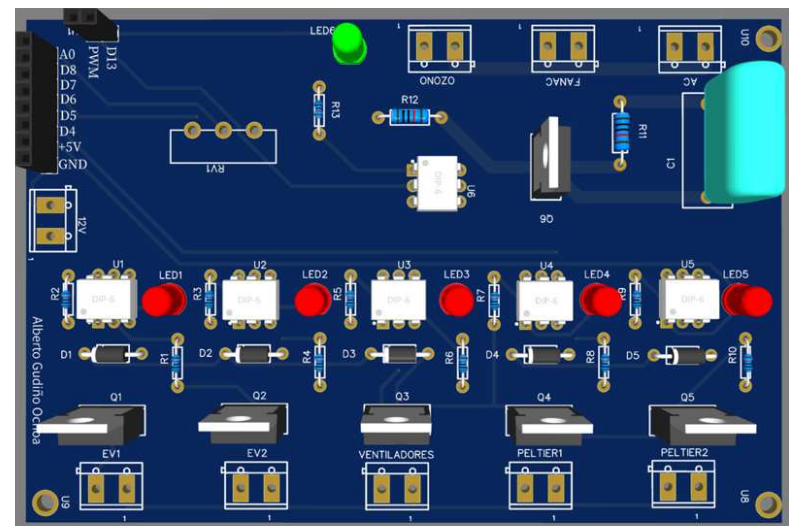

*Figura 52. Visualización 3D del Circuito de la Etapa de Control.*

# **3.5.4 PCB para fuente lineal de 5V**

En el circuito impreso de la fuente lineal también se hizo una distribución ordenada de los componentes dando más espacio de separación al transistor debido a que este requiere de un disipador de calor de un tamaño apropiado. Se establecieron pines de salida para el voltaje que entrega esta fuente, en este caso los +5V y GND. Para el transformador se añadió una bornera de dos terminales. En la figura 53 se presentan la PCB con sus pistas y en la 54 la vista 3D de como lucirá una vez construida.

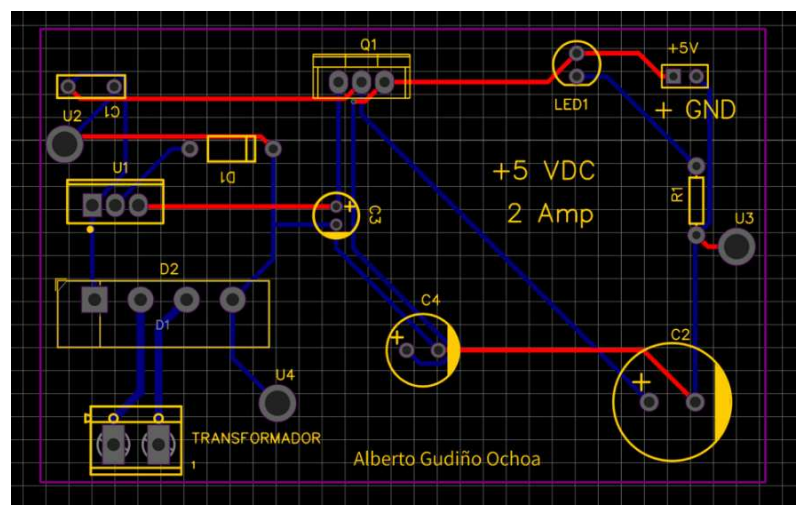

*Figura 53. PCB para Fuente Lineal.*

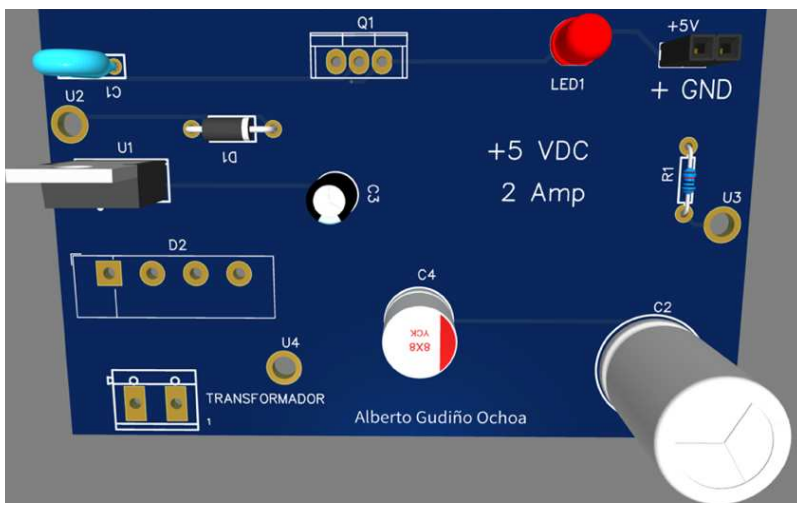

*Figura 54. Visualización 3D de la fuente lineal.*

## **3.6 Programación**

 La programación se dividió en dos etapas, en la primera se desarrolló un programa con lenguaje de Python para crear una base de datos generando un archivo de Excel, registrando así las mediciones de las concentraciones en tiempo real, con fecha y hora cuando fueron leídas. En la codificación del microcontrolador se usó el software de Arduino en donde se definieron todos los pines como pines de entrada y salida, tanto analógicos/digitales. La comunicación es por el puerto serial de la computadora portátil, por lo que, no se requiere añadir de un código extra en Arduino para referenciar la base de datos que anteriormente se habrá incorporado. Estos se explican a detalle en cada apartado, en 3.6.1 y 3.6.2

## **3.6.1 Base de datos serial a Excel**

Contando con la biblioteca y el lenguaje de Python, se ejecuto en Visual Studio Code un código abierto donde se declara la importación de dos librerías como lo son "serial", "xlwt" y "datatime" estas son necesarias para hacer un registro de los datos medidos del microcontrolador por el puerto serial creando un archivo en Excel donde se incorpora cada dato que se imprime en el puerto serie, según el tiempo que se declara en el Arduino MEGA y el tiempo de muestreo, este archivo es guardado como "SerialToExcel.py".

Finalizado el programa principal que hace el registro (ver anexos), se crea un nuevo código llamado "example.py" donde se importa el programa anterior "SerialToExcel.py", también se declaran las columnas para cada dato que se lee, el tiempo de muestreo, el puerto serial donde se ubica el Arduino y la cantidad de baudios usados, es muy importante que la cantidad de datos declarada en esta sección concuerde con los baudios usados en el programa principal de Arduino. Definidos estos parámetros, se establece el registro del archivo con el nombre que sea más adecuado para guardarlo con extensión "xls".

Para que no se presenten errores, el código principal para la base de datos y el de registro deben ubicarse en una misma carpeta porque ahí se guardará el archivo de Excel generado. Una vez subido el programa principal de Arduino al microcontrolador éste debe correrse con normalidad apenas conectándolo al ordenador por el puerto serie, una vez esto se inicializan los programas de Python en Visual Studio Code como lo es "SerialToExcel.py" y "example.py" para que realicen el registro en Excel. En la figura 55 se muestra el código base para crear el archivo de Excel.

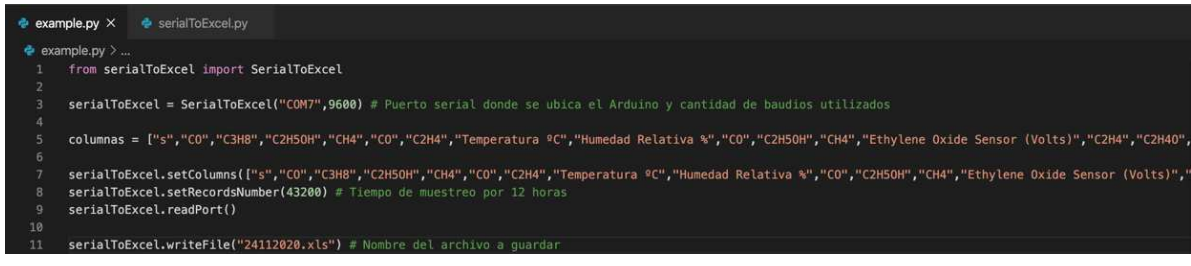

*Figura 55. Código en Python para crear archivo en Excel.*

# **3.6.2 Programación en Arduino**

En la programación de Arduino se incorporan las librerías del sensor digital DHT22. Para el caso de las LCD donde se mostrará la temperatura y humedad actual en cada cámara se añaden 'Wire', 'LiquidCrystal\_I2C'. Debido a que estas librerías requieren una cantidad de baudios específica se establece en 9600.

En el caso del controlador PID también se añade una librería dedicada a llevar acabo este control como 'PID\_v1.h'. Para los demás sensores, actuadores y electroválvulas solo se declaran las salidas digitales y las analógicas para los sensores de gas, a continuación, se muestran las usadas en la tabla 20. El código completo se muestra en el apartado de anexos.

| Dispositivo                            | Pin declarado             |
|----------------------------------------|---------------------------|
| Potenciómetro del circuito de potencia | A0 (analógico)            |
| MQ-2 en Cámara de Muestra              | A1(analógico)             |
| MQ-2 en Cámara de Muestra              | A2 (analógico)            |
| MQ-3 en Cámara de Muestra              | A3 (analógico)            |
| MQ-4 en Cámara de Muestra              | A4 (analógico)            |
| MQ-9 en Cámara de Muestra              | A5 (analógico)            |
| MQ-2 en Cámara de Medida               | A6 (analógico)            |
| MQ-3 en Cámara de Medida               | A7 (analógico)            |
| MQ-4 en Cámara de Medida               | A8 (analógico)            |
| 4-ETO-500 en Cámara de Medida          | A9 (analógico)            |
| Ozonador/Ventilador                    | D <sub>13</sub> (digital) |
| Señal PWM para Ozonador                | D9 (digital)              |
| Electroválvula 1                       | D8 (digital)              |
| Electroválvula 2                       | D7 (digital)              |
| Ventiladores de Celda Peltier          | D6 (digital)              |
| Celda Peltier                          | D5 (digital)              |
| DHT22 en Cámara de Medida              | D3 (digital)              |
| DHT22 en Cámara de Muestra             | D <sub>2</sub> (digital)  |

*Tabla 20. Declaración de entradas y salidas (analógicos y digitales)* 

Para el ozonador una vez activado solo se mantiene en funcionamiento por un tiempo de un minuto aproximadamente hasta desactivarse automáticamente, esto para evitar exposiciones altas de este compuesto química.

Para hacer activación/desactivación del ozono/ventilador y de las electroválvulas se ejecuta un comando a través del puerto serial y la línea de comandos de puerto serie de Arduino.

#### **3.7 Aplicación de redes neuronales y Deep Learning**

 Capturados los datos de las concentraciones medidas de cada día en ambas cámaras hasta obtener el grado de maduración del aguacate, se hace uso de la API de Keras escrita en Python, la biblioteca de TensorFlow para organizar y pre procesar los datos como motor de backned, donde se procedió después a construir y entrenar la red neuronal artificial. En los siguientes aparatados se profundiza cada sección de forma clara y breve.

#### **3.7.1 Uso de Google Colab**

Se usó Colab, un servicio Cloud de Google que ya incorpora librerías para el Machine learning y Deep Learning, en un entorno similar a los Notebooks de Jupyter, además se puede conectar a un entorno alojado de un servidor de Google permitiendo el uso de GPUs y TPUs sin necesitar los recursos locales de nuestra computadora portátil.

Incluso, es preferible utilizar esta plataforma de máquinas virtuales dado que en nuestro caso fue motivo principal para compartir los archivos generados en Excel, en este caso si se usa una misma cuenta google en drive se pueden subir estos archivos y concediendo el acceso en Colab donde se importan estos datos para el procesamiento sin ningún problema, y consecuentemente, se permite crear nuestra red neuronal artificial.

# **3.7.2 Clasificación multiclase y binaria con ROC**

 Para el modelo de RNA se basa en la adquisición, procesamiento de datos y predicciones si el aguacate se encuentra en un estado de maduración, por lo que, solo existen dos salidas posibles de la red, si se encuentra maduro el aguacate o no lo está. La clasificación multiclase, está definida por una clasificación binaria; entre dos posibilidades (positivas y negativas); la clasificación binaria ocurre cuando una red neuronal debe elegir entre dos opciones, que pueden ser verdadero/falso, sí/no o correcto/incorrecto.

Cuando solo se tienen dos clases a considerar, la puntuación de la función objetivo es el número de predicciones falsas positivas frente al número de falsos negativos. Los falsos negativos y los falsos positivos son ambos tipos de errores y es importante comprender la diferencia. Para el caso de la detección de maduración del aguacate se debe considerar entonces lo siguiente:

- **Falso positivo:** la prueba (red neuronal) indicó que el aguacate ya está madurado; sin embargo, el aguacate todavía no lo está.
- **Falso negativo:** la prueba (red neuronal) indicó que el aguacate no está maduro; sin embargo, el aguacate si presenta cierta maduración.
- **Verdadero positivo:** la prueba (red neuronal) identificó correctamente que el aguacate está madurado.
- **Verdadero negativo:** la prueba (red neuronal) identificó correctamente que el aguacate no está madurado.

Comprendida esta metodología se procede a importar los datos para crear el modelo.

### **3.7.3 Importación de datos**

Primeramente, se incluyen las librerías de Keras y TensorFlow; para importar el archivo en Excel con las muestras de los datos en el aguacate donde ya presenta un estado de maduración se declara la dirección url del archivo subido en drive, luego se hace la lectura de este con un dataframe (debe convertirse el archivo de una extensión .xls a .cvs), que después debe quedar almacenado como variable 'df'.

En la figura 56 se muestran los datos para comprobar si se hizo una importación correcta, se imprimen las 10 primeras filas para verificar que los datos concuerdan, el número total de datos importados en este son 32,289 y el número de columnas son 4.

|                | $_{\rm CO}$   | CH4     | C2H4  | <b>AGUACATE MADURO</b> |   |
|----------------|---------------|---------|-------|------------------------|---|
| 0              | 1987.76       | 2596.67 | 197.6 |                        | 0 |
| $\mathbf{1}$   | 2003.07       | 2636.78 | 198.4 |                        | 0 |
| $\overline{2}$ | 2006.15       | 2614.85 | 198.4 |                        | 0 |
| $\overline{3}$ | 1990.84       | 2656.98 | 200.8 |                        | 0 |
| 4              | 1987.76       | 2605.74 | 198.4 |                        | 0 |
| 5              | 1993.92       | 2613.01 | 198.4 |                        | 0 |
| 6              | 1990.84       | 2598.49 | 197.6 |                        | 0 |
| $\overline{7}$ | 1997.02       | 2625.80 | 199.2 |                        | 0 |
| 8              | 1975.40       | 2605.75 | 198.4 |                        | 0 |
| 9              | 1987.76       | 2634.95 | 199.2 |                        | 0 |
|                | (32289,<br>4) |         |       |                        |   |

*Figura 56. Importación de datos en Colab.*

Este archivo corresponde a los datos tomados antes y durante el día cuando el aguacate obtuvo un estado de maduración óptimo; las columnas de CO, CH4 y C2H4 corresponden a las concentraciones de los gases más importantes en ppm de la cámara de medida, la columna de "Aguacate Maduro" indica en que estado de maduración estaba el aguacate, 0 representa un estado de no maduración y 1 en estado de maduración, esta columna debe ser agregada por el usuario de forma manual una vez finalizada cada prueba y por su cuenta añadir un 0 o 1 en base a su color, textura y sabor.

Esto solo se hace para los datos que se tomarán para entrenar la red neuronal. Una vez entrenada la red solo se necesitarán los datos de las concentraciones para hacer predicciones en base a los datos usados en el modelo que sí se especificó el estado de maduración agregado por el usuario.

 Una vez importados los datos seleccionamos las tres primeras columnas como valores para 'X' como datos de entrada (número de muestras) de las concentraciones medidas y 'Y' será la cuarta columna que señala el estado de la maduración como datos del objetivo.

#### **3.7.4 Procesamiento de datos**

Debido a que la red neuronal no admite valores superiores a 1, se debe escalar los valores de X en un rango de 0 a 1, para esto se usa la función "ManMixScaler" de scikit-learn para establecerlos en la escala adecuada. Para Y no es necesario este procedimiento ya que los valores solo son 0 y 1.

Comprobando el escalamiento de datos se imprime la gráfica que toma en el eje X el número total de muestras (32,289) y en el eje Y la concentración de la columna de monóxido de carbono. En la figura 57 se aprecia que estos valores se encuentran entre 1 y 0.

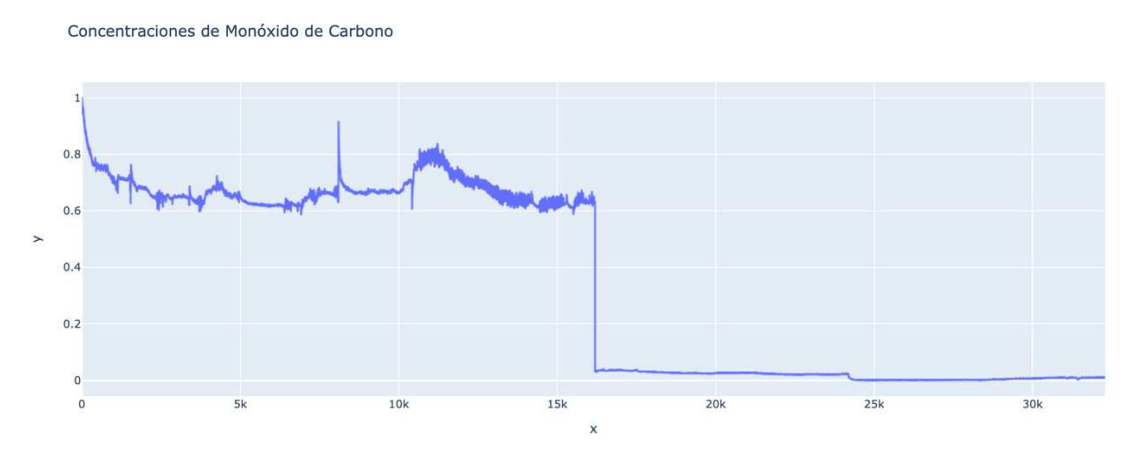

*Figura 57. Escalamiento de datos de entrada.*

Una vez escalados los datos debe realizarse una separación para los datos de entrenamiento y los datos de prueba. Primero importamos el código de scikit-learn llamado 'train\_test\_split', que, como su nombre indica, divide al conjunto de datos en un conjunto de entrenamiento y un conjunto de prueba.

El código almacenará los datos divididos en las primeras cuatro variables a la izquierda del signo igual como sugieren los nombres de las variables, su tamaño de val\_and\_test será el 30% del conjunto de datos general, esta función solo ayuda a dividir el conjunto de datos en dos.

Dado que se quiere un conjunto de validación y un conjunto de prueba separados, se puede usar la misma función para hacer la división nuevamente en val\_and\_test. En la figura 58 se muestra el código para separar estos datos de prueba y entrenamiento, igual se imprimen para ver como son las formas de estas matrices.

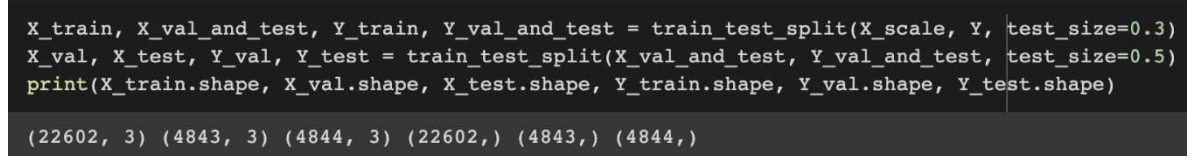

*Figura 58. Separación de datos para entrenamiento y prueba.*

En resumen, ahora tenemos un total de seis variables para nuestros conjuntos de datos que usaremos:

- X\_train (3 funciones de entrada, 70% del conjunto de datos completo).
- X val (3 características de entrada, 15% del conjunto de datos completo).
- X\_test (3 funciones de entrada, 15% del conjunto de datos completo).
- Y\_train (1 etiqueta, 70% del conjunto de datos completo).
- Y\_val (1 etiqueta, 15% del conjunto de datos completo).
- Y\_test (1 etiqueta, 15% del conjunto de datos completo).

#### **3.7.5 Arquitectura de la red neuronal**

 Para esta red neuronal se tienen tres elementos como datos de entrada, por lo que el tamaño de la entrada de entrada es 3 (gases sobresalientes de medida en cámara de medida). Nuestra primera capa oculta es la primera parte de la red neuronal, el número de neuronas usadas fueron 16 nodos.

Además, el modelo necesita conocer la forma de los datos de entrada. Por esta razón, se especifica la forma de los datos de entrada en la primera capa oculta del modelo (y solo esta capa). El parámetro es llamado input\_shapes; La capa de entrada de una red neuronal son los datos brutos subyacentes en sí, por lo tanto, no se crea una capa de entrada explícita, para activar la primera capa oculta se usa 'relu' y la forma de entrada es 3 ya que se tiene tres características de entrada.

Para la segunda capa oculta esta tendrá 32 nodos, la elección de cuántas neuronas tiene este nodo también es arbitraria, ya que la idea es crear un modelo simple, luego probarlo y experimentar con él. Si se llega a observar que es insuficiente, se puede solucionar el problema y comenzar a experimentar con parámetros cambiantes, como modificar el número de capas, nodos, etc.

 Finalmente, en la capa de salida se tendrán 2 neuronas, esto se debe a que se tiene dos posibles resultados, si el aguacate se encuentra ya maduro o todavía no lo esta. Esta vez, la función de activación que se usa es 'softmax', que dará una distribución de probabilidad entre las posibles salidas. En la figura 59 se muestra la arquitectura de esta red neuronal.

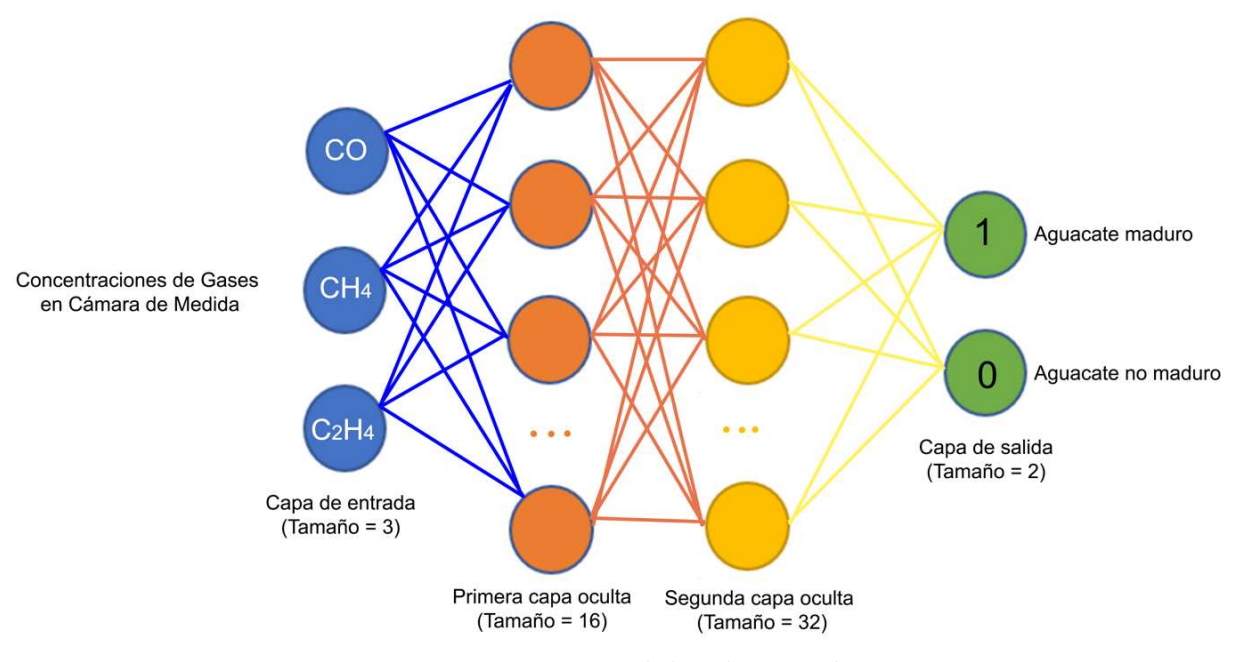

*Figura 59. Arquitectura de la red neuronal.*

 Para visualizar el modelo en el programa se ejecuta 'model.sumary()' obteniendo las características del modelo, esto se observa en la figura 60.

| Model: "sequential"                                                   |              |           |
|-----------------------------------------------------------------------|--------------|-----------|
| Layer (type)                                                          | Output Shape | Param $#$ |
| dense (Dense)                                                         | (None, 16)   | 64        |
| dense 1 (Dense)                                                       | (None, 32)   | 544       |
| dense 2 (Dense)                                                       | (None, 2)    | 66        |
| Total params: 674<br>Trainable params: 674<br>Non-trainable params: 0 |              |           |

*Figura 60. Modelo secuencial de nuestra red neuronal.*

## **3.7.6 Entrenamiento y evaluación del modelo**

 Una vez establecida la arquitectura de la red neuronal lo primero que se debe hacer es entrenar el modelo con la función 'compile()'. Esta función configura el modelo para el entrenamiento y espera una serie de parámetros. Primero, se especifica el optimizador a usar que es 'Adam' que acepta un parámetro opcional 'learning\_rate', que se configuró en 0.0001.

El optimizador de Adam es un método de descenso de gradiente estocástico (SGD) ideal para el modelo, el siguiente parámetro a considerar es 'loss' que son las pérdidas del modelo cuando haya sido entrenado, se usa la función 'sparse\_categorical\_crossentrophy' para los valores que están en un rango de 0 a 1, además de que solo se tiene dos clases en la salida, el último parámetro es 'metrics' el cual espera una lista de métricas que se desea que el modelo evaluara durante el entrenamiento y las pruebas.

Para el entrenamiento consideramos "X\_train" y "Y\_train", la entrada de datos y de objetivo ya entrenada, luego se especifica el 'batch\_size' que es el número de lote para el entrenamiento, en este caso el ideal fue de 10. El número de épocas requerido para este entrenamiento son de 100, por último, se especifica 'verbose=2' el cual sirve para especificar la cantidad de posibles respuestas que se quieren ver durante cada época de entrenamiento, por lo que se obtiene la salida más detallada.

Para validar la precisión del modelo y crear un conjunto de validación también en este entrenamiento se añade 'validation\_data =  $(X_val, Y_val)'$  y un 'validation\_split =  $0.1'$  que espera un número fraccionario entre  $0 \, y \, 1$ , por lo tanto, Keras dividirá una fracción del 10% de los datos de entrenamiento que se utilizarán como datos de validación. El modelo separará esta fracción de los datos de entrenamiento, no se entrenará en ella, se evaluará la pérdida y cualquier métrica del modelo en estos datos al final de cada época.

Al correr la celda de entrenamiento se obtienen resultados favorables como se presenta en la figura 61, donde la precisión alcanza el 100%, ahora se puede ver no solo qué tan bien el modelo está aprendiendo las características de los datos de entrenamiento, sino también qué tan bien el modelo se está generalizando a datos nuevos e invisibles del conjunto de validación.

```
Epoch 100/100
2035/2035 - 2s - loss: 9.2998e-07 - accuracy: 1.0000 - val_loss: 1.1542e-06 - val_accuracy: 1.0000
                        Figura 61. Entrenamiento y validación del modelo.
```
La figura 62 corresponde a la evaluación del modelo donde se comprueba una pérdida apenas de 7.21 x  $10<sup>-7</sup>$  y una precisión del 100%.

| Evaluación del modelo                                                                                                    |
|----------------------------------------------------------------------------------------------------|
| model.evaluate(X train, Y train)[0]                                                                                       |
| 707/707 [=============================== ] - ls 783us/step - loss: 7.2179e-07 - accuracy: 1.0000<br>7.217940378723142e-07 |
| model.evaluate(X train, Y train)[1]                                                                                       |
| 1.0                                                                                                    |

*Figura 62. Evaluación del modelo.*

La figura 63 corresponde a la gráfica ROC que valida los datos en un porcentaje del 100% con resultados de verdaderos positivos en futuras predicciones,

esto garantiza que el modelo es confiable para predecir el estado de maduración del aguacate almacenado en la cámara de medida.

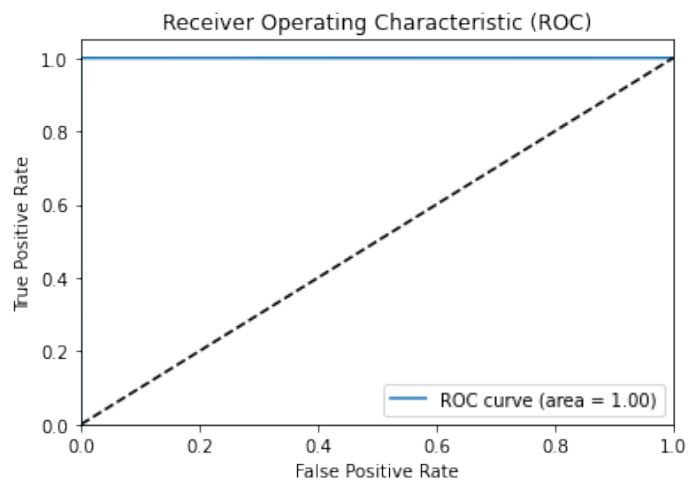

*Figura 63. Gráfica ROC de nuestro modelo.*

## **3.7.7 Pérdidas y precisión del modelo**

 Otro tipo de validación del modelo es verificar graficando la pérdida de entrenamiento y la pérdida de "val" sobre el número de épocas pasadas importando la librería 'matplotlib'. La figura 64 corresponde a la pérdida de modelo con respecto a los datos validados y entrenados, la figura 65, por otro lado, representa la precisión del modelo para el conjunto de entrenamiento y validación.

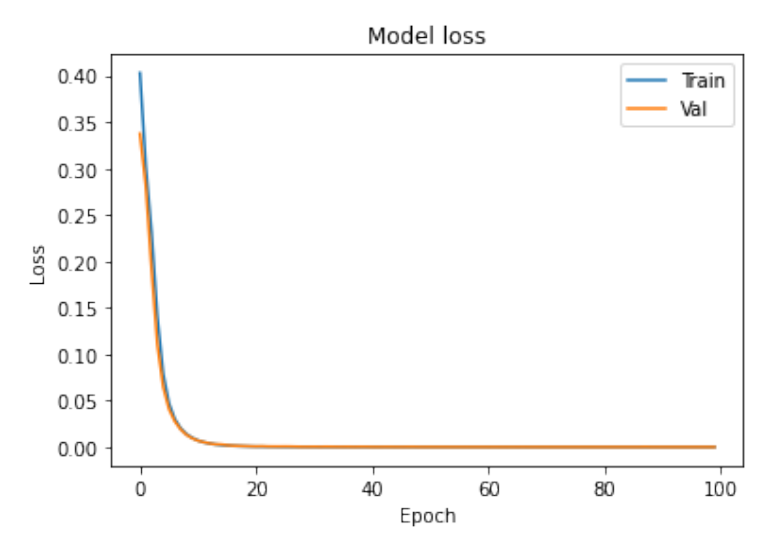

*Figura 64. Gráfica de Pérdida del modelo entrenado y validado.*

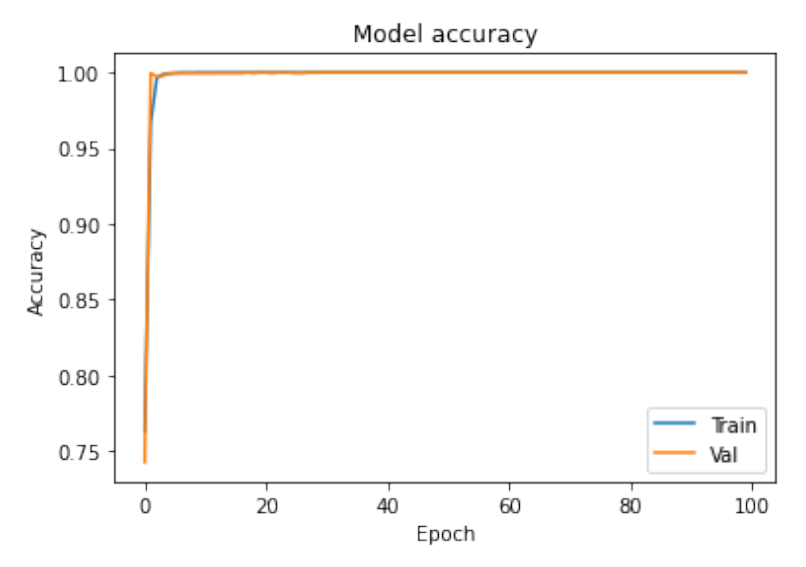

*Figura 65. Gráfica de precisión del conjunto de entrenamiento y validación.*

# **CAPÍTULO IV. RESULTADOS**

# **4.1 Resultados**

Esta nariz electrónica se diseñó y se construyó en base a los conocimientos de la electrónica analógica y electrónica digital adquiridos en el transcurso de la carrera; esta nariz se divide en una etapa de sensores, etapa de control, etapa de alimentación y finalmente una etapa de software de reconocimiento (predicción) con redes neuronales.

Dándole relevancia a la nariz electrónica terminada y usada en pruebas experimentales, en los siguientes apartados 4.1.1, 4.1.2 y 4.1.3 se detallan los resultados obtenidos, tales como los circuitos impresos montados, lectura de concentraciones y la aplicación de RNA para predecir el grado de maduración del aguacate. Del mismo modo, en la figura 66 se muestra el sistema completo de la nariz electrónica.

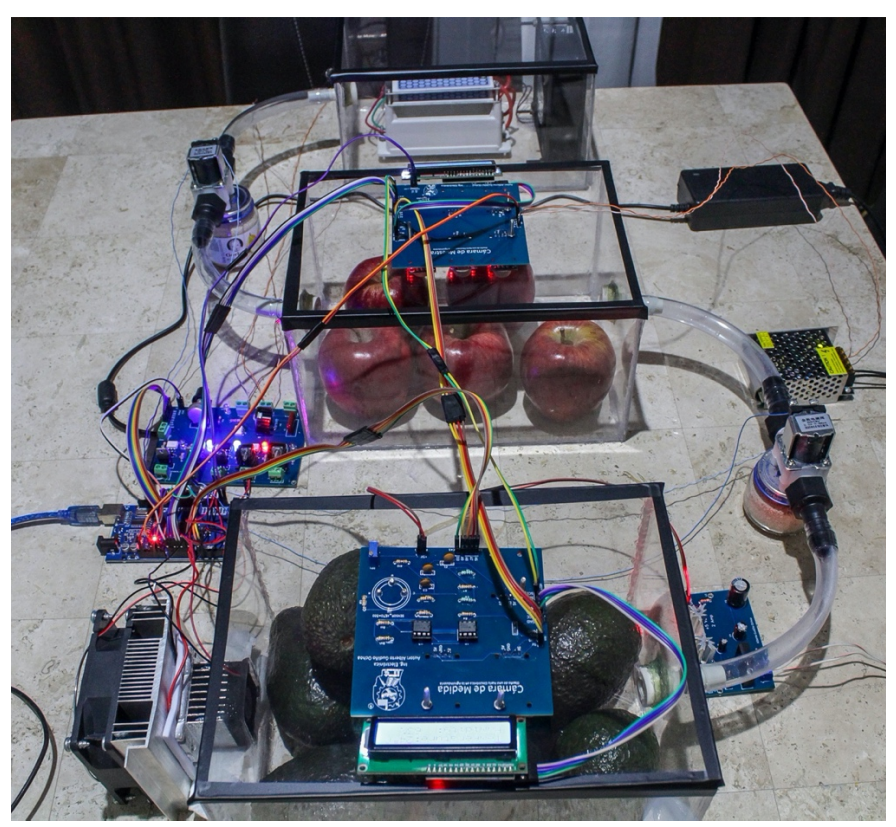

*Figura 66. Nariz Electrónica.* 

# **4.1.1 Nariz electrónica**

Para los circuitos impresos, en la figura 67 se muestra el montado final de la fuente lineal (izquierda) que sirve para alimentar el sensor electroquímico y la placa que corresponde a la etapa de control (derecha) para hacer uso de electroválvulas, ozonador, sistema de enfriamiento, etc.

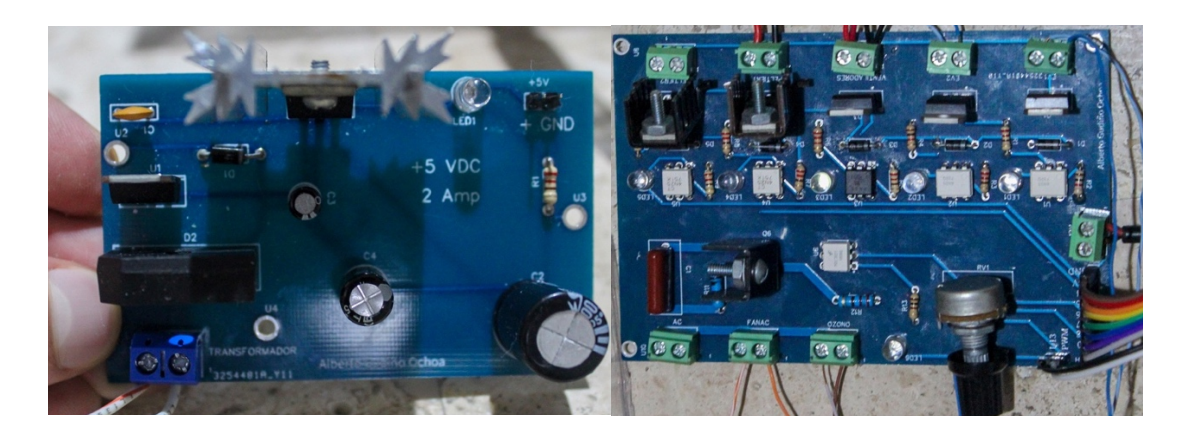

*Figura 67. Circuitos Impresos de Fuente Lineal y Etapa de Control.*

Las matrices de sensores terminadas para cada cámara se muestran en la figura 68, la primera corresponde para la cámara de muestra (izquierda) y la segunda para la cámara de medida (derecha).

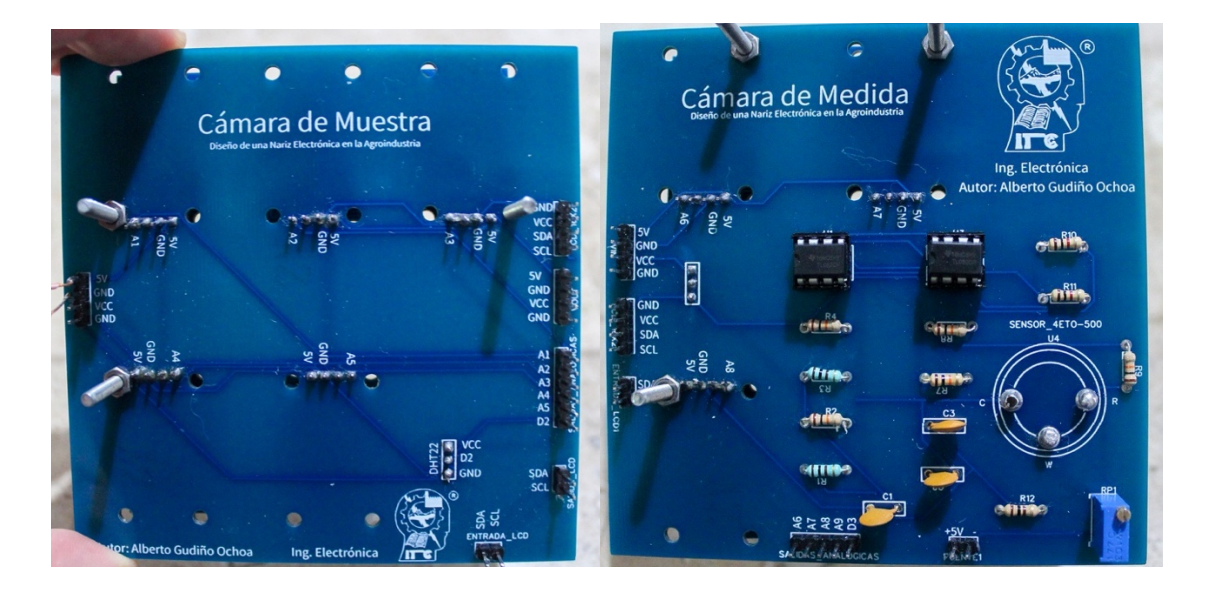

*Figura 68. Matrices de sensores en Cámaras de Muestra y Medida.*

En la figura 69 se presenta el montado de los sensores de gas y de temperatura/humedad en cada matriz según la distribución que se mencionó en la metodología del capítulo anterior, la primera corresponde a los sensores para leer concentraciones de la fruta de muestra (izquierda) y la segunda para la fruta de medida que es el aguacate (derecha).

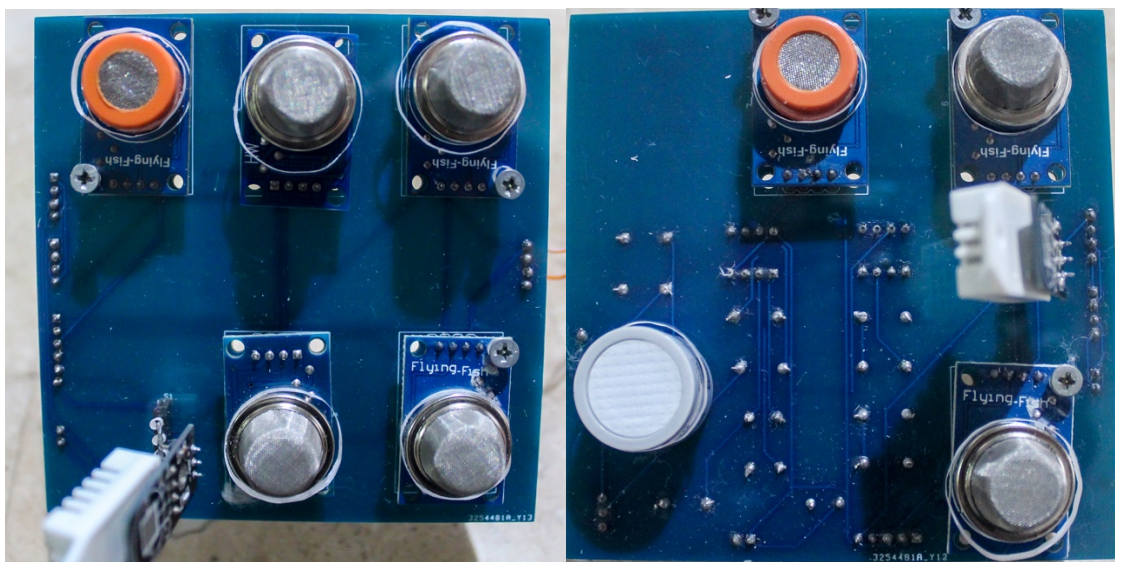

*Figura 69. Matrices de sensores para Cámaras de Muestra y de Medida.*

La figura 70 corresponde la cámara generadora de Ozono construida en conjunto con el ozonador y el ventilador AC.

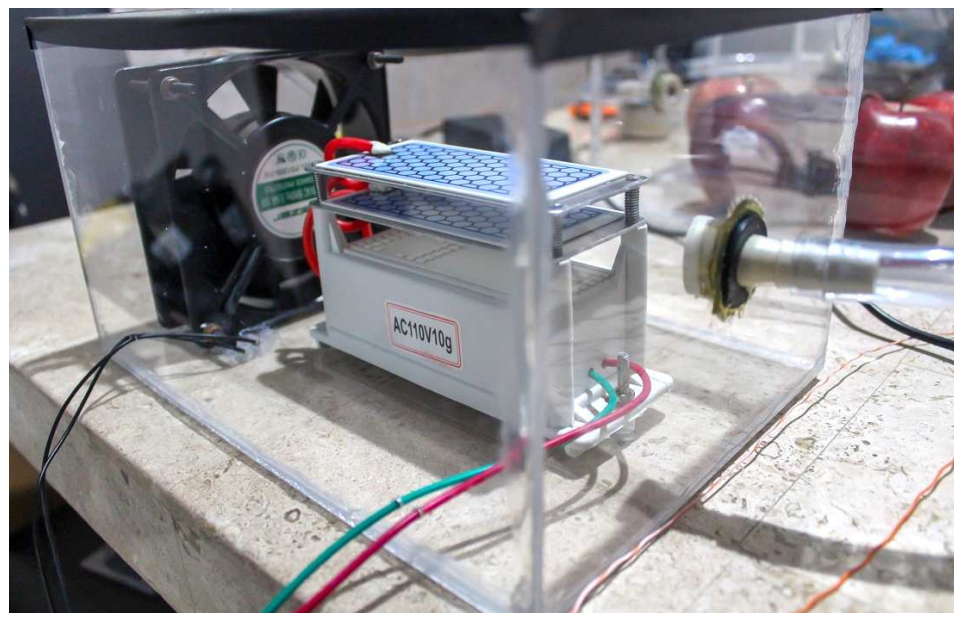

*Figura 70. Cámara Generadora de Ozono.*
En la figura 71 se aprecia la cámara de muestra en operación con fruta madura almacenada en su interior (manzanas) cuando se realizaron pruebas experimentales.

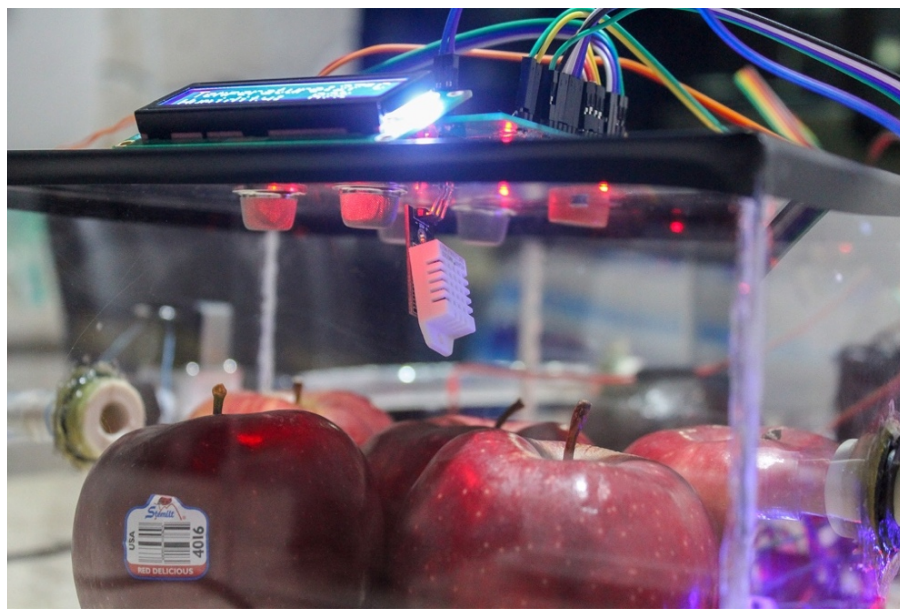

*Figura 71. Cámara de Muestra.*

En la cámara de medida se almaceno la fruta de interés (aguacates) que recibía los gases de etileno provenientes de la cámara de muestra. En la figura 72 se aprecia la cámara de medida en funcionamiento para la lectura de estas concentraciones de gases.

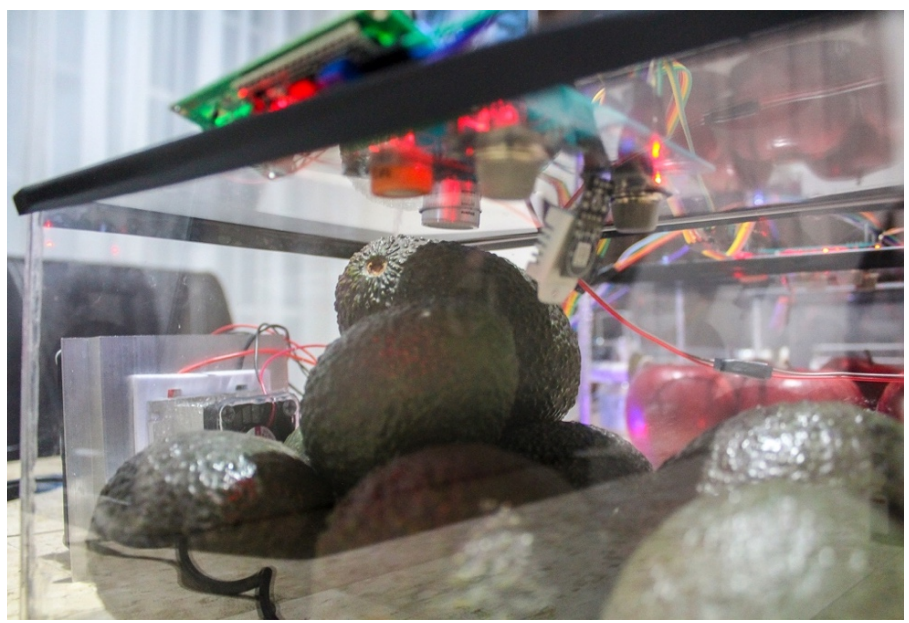

*Figura 72. Cámara de Medida.*

#### **4.1.2 Concentraciones de gases medidos**

Dentro de las pruebas realizadas, el experimento que generó resultados certeros fue almacenando 2 kilogramos de manzanas del tipo "red delicious" en la cámara de muestra, del mismo modo, esta misma cantidad de kilogramos fue usada por igual para los aguacates almacenados en la cámara de medida. Cabe destacar que esta fruta introducida a la cámara de medida se encontraba recién cortada, por ende, se realizaron mediciones en tiempo real obteniendo resultados favorables hasta que el aguacate presentara signos de maduración.

En los siguientes resultados se presentan las gráficas de las concentraciones de gases leídas por los sensores en tiempo de 1 a 4 días, el cuarto día fue donde se presentó la maduración completa del aguacate.

La figura 73 corresponde las concentraciones de gas en la cámara de muestra el primer día, se observa que existe un exceso de gas metano y monóxido de carbono en ambas cámaras mientras que los niveles de etileno se encuentran apenas alcanzando las 200 ppm.

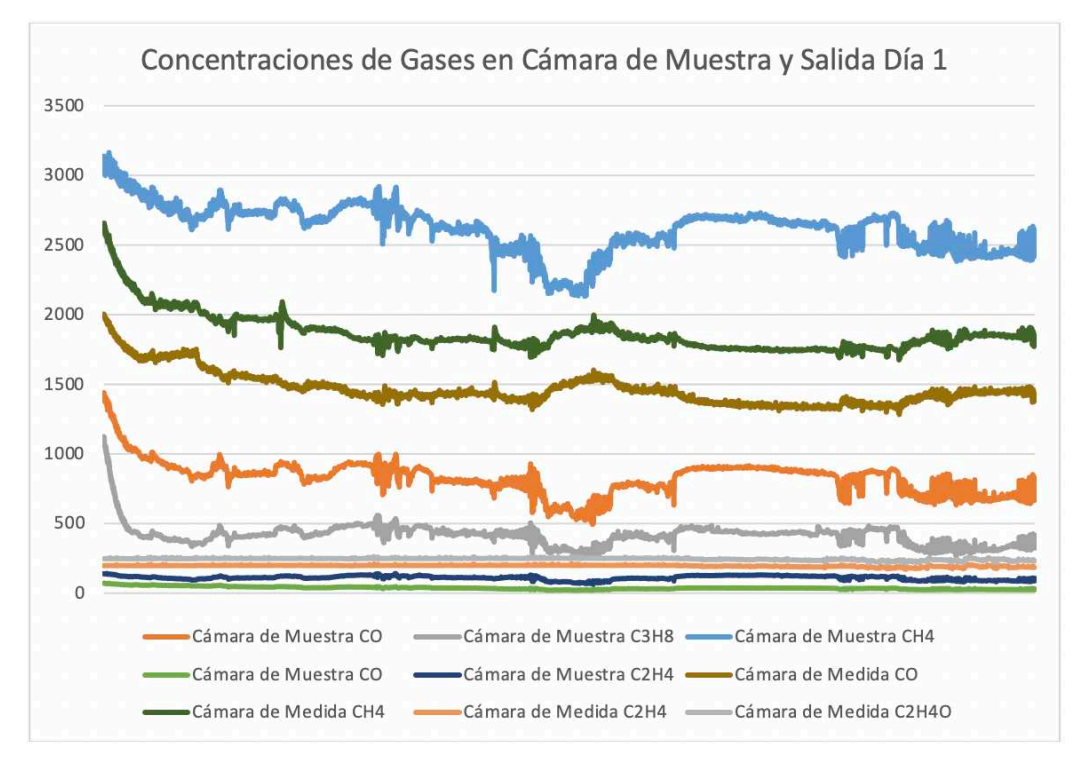

*Figura 73. Concentraciones de gases en Cámara de Muestra y Medida en el primer día de prueba.*

En la figura 74 se presenta a detalle las concentraciones de etileno de ambas cámaras del primer día, cabe destacar que la concentración de C2H4 en la cámara de muestra es un valor probable y aproximado, este dato solo sirve para comparar las concentraciones ambas cámaras.

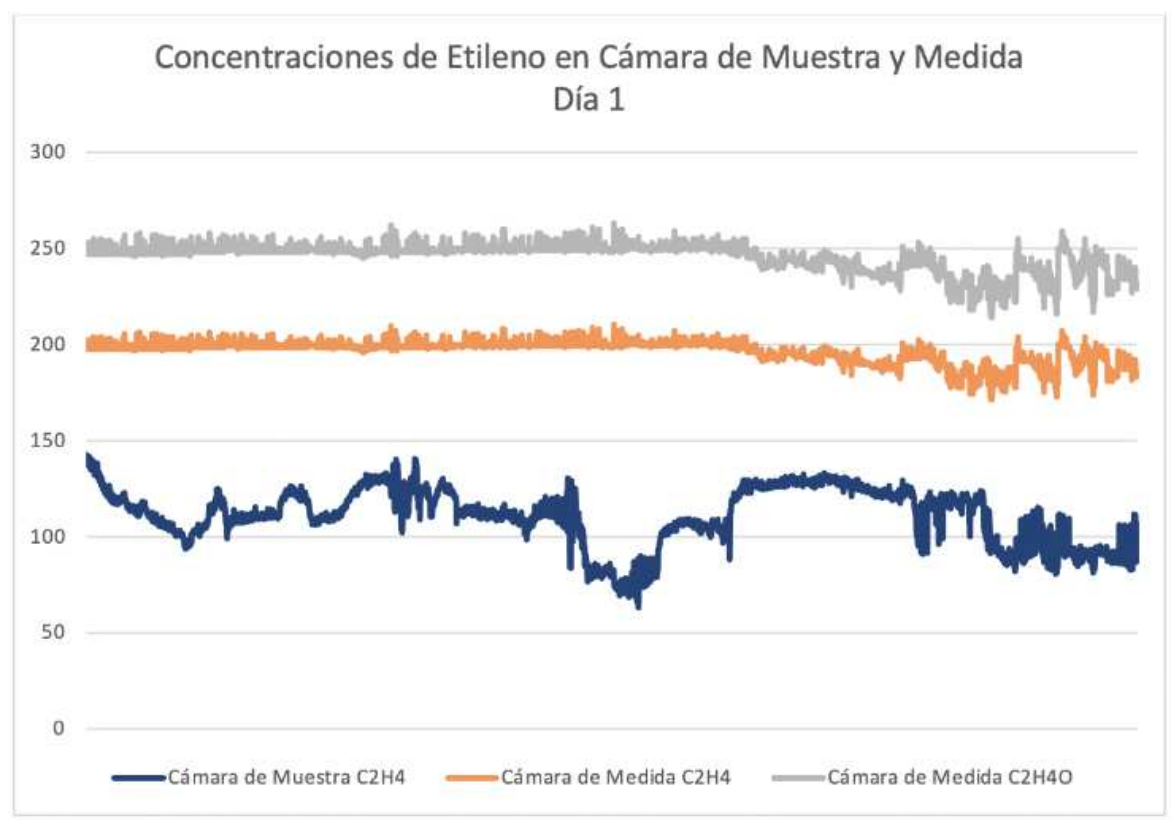

*Figura 74. Concentraciones de Etileno en ambas Cámaras.*

En la figura 75 se muestra las concentraciones en general de los gases en ambas cámaras como así también la presencia de gas de etileno en el segundo y tercer día. Como se puede analizar, la presencia de etileno aumentó considerablemente con el paso de los días, de hecho, el aguacate en su tercer día de almacenamiento ya presentaba signos de maduración en base al color característico de este cuando ya se encuentra maduro.

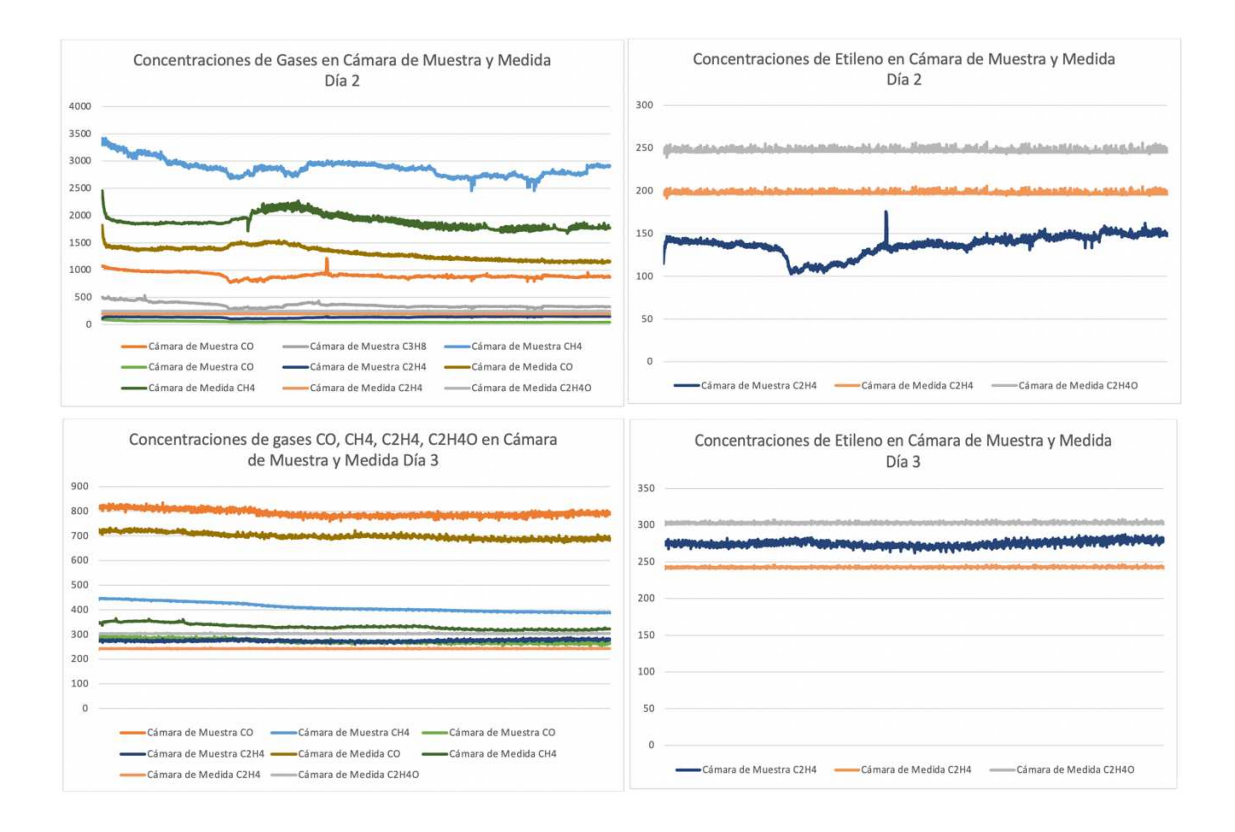

*Figura 75. Concentraciones de gases y gas etileno, en el segundo y tercer día de pruebas en ambas Cámaras.*

Para el cuarto día el aguacate presentaba signos completos de maduración en la figura 76 donde se corrobora la presencia mayor etileno y la disminución considerable de otros gases, incluso la presencia de monóxido de carbono es menor.

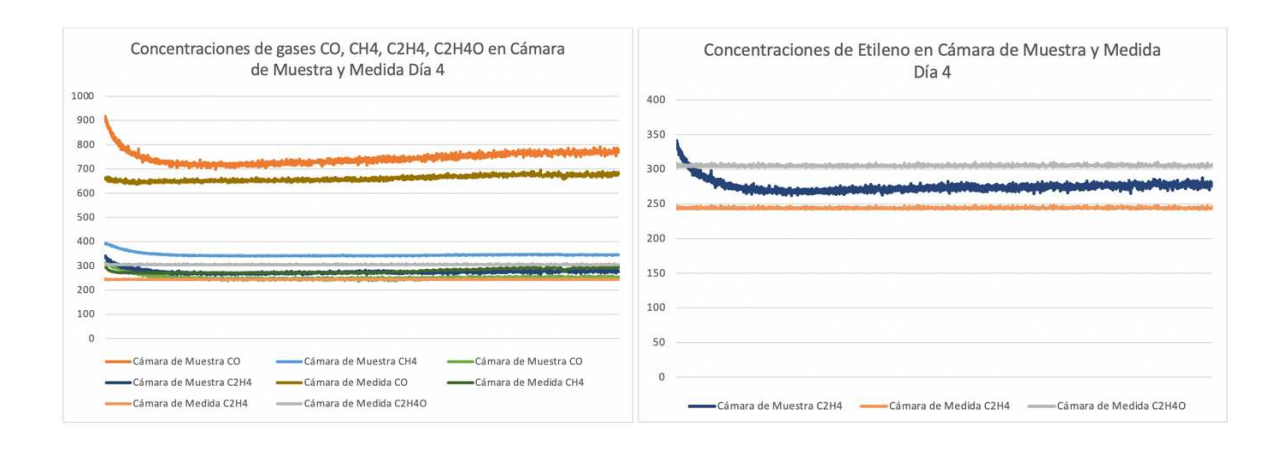

*Figura 76. Concentraciones de gases y de gas etileno en el cuarto día de pruebas en ambas Cámaras.*

De igual forma se hizo adquisición de los datos de temperatura y humedad relativa medida en ambas cámaras, con el fin de confirmar el buen funcionamiento del control PID diseñado, como se puede observar la temperatura en la cámara de medida de la figura 77 siempre se mantuvo constante y estable según al 'setpoint' al que fue ajustado, en este caso a los 21 ºC. No fue el caso para la temperatura y humedad en la cámara de muestra ya que esta no cuenta con el sistema de enfriamiento, ni el control PID para la temperatura.

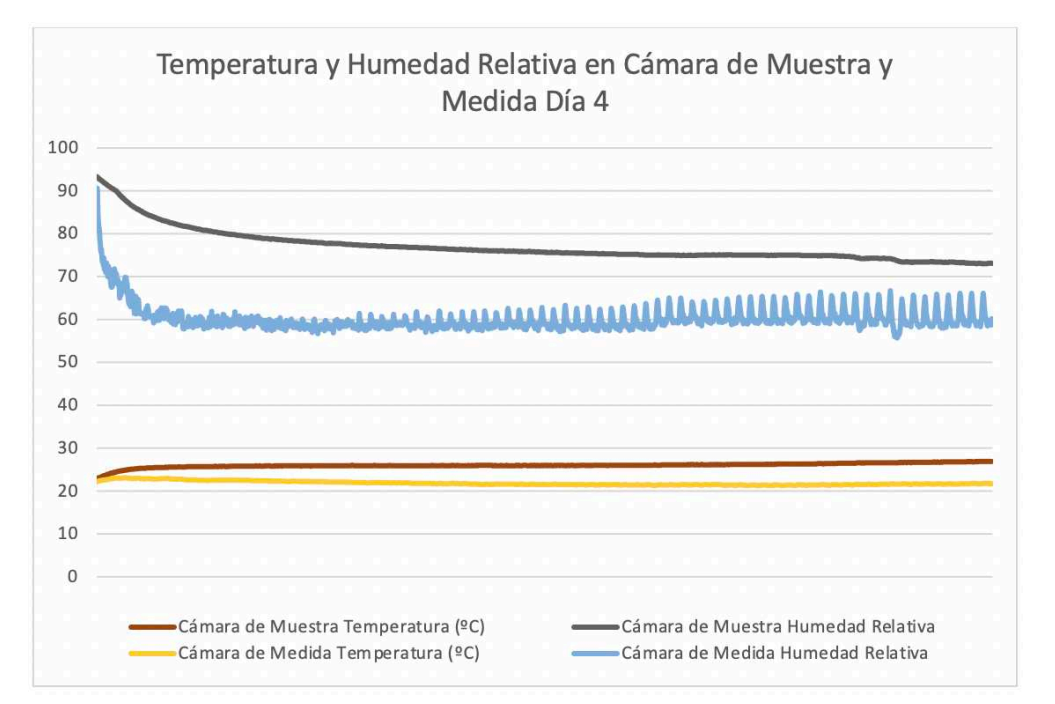

*Figura 77. Temperatura y Humedad Relativa en ambas Cámaras.*

#### **4.1.3 Predicciones con redes neuronales**

Se tomaron los datos de la prueba que presentó una aceleración del aguacate en menor tiempo, en este caso fue la prueba de 1-4 días, donde se seleccionaron estas muestras de concentraciones de gas etileno de la cámara de medida entre el día anterior de la maduración del aguacate y el día en que éste ya estaba listo. El algoritmo de la RNA permitió predecir si el aguacate ya esta listo para su consumo. En la figura 78 se muestra la cámara de medida con los aguacates almacenados que ya presentaban signos de maduración, el gas impregnado como se observa es el etileno que desprendió esta misma fruta y la que fue recibió proveniente de la cámara de muestra.

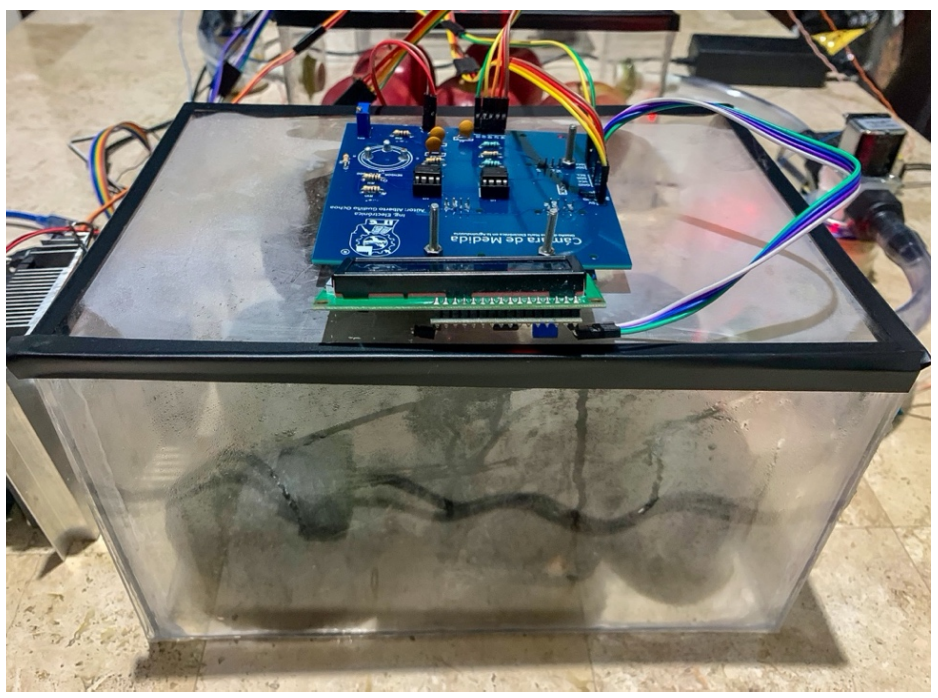

*Figura 78. Cuarto día donde el Aguacate presentaba índices de maduración.*

Se utiliza el archivo que incluye el modelo de la red neuronal ya entrenada y optimizada desde la plataforma de Google Colab, donde se importaron las nuevas mediciones solo como datos de entrada y se escalan solo en un rango fraccionario entre 0 y 1 para adaptarlo a la arquitectura del modelo.

 A partir de estos datos importados se usa la función 'model.predict()' para realizar las predicciones de las muestras escaladas como 'scaled\_test\_samples', en total se añadieron 2143 muestras, a continuación de esto solo se definen las etiquetas para crear la matriz de confusión que se titulan como "aguacate maduro" y "aguacate sin madurar", aquí se presentaron las probabilidades asignadas a la red neuronal para detectar el grado de maduración.

La figura 79 corresponde a la matriz de confusión para estas muestras, donde se confirma efectivamente que 1624 de estas si corresponden a la misma cantidad de muestras hechas el tercer día cuando el aguacate aún no estaba madurado, para el caso de las 519 muestras del cuarto día que si presentó maduración se logra confirmar este mismo valor en la parte inferior derecha de la matriz que el aguacate ya está listo para ser consumido.

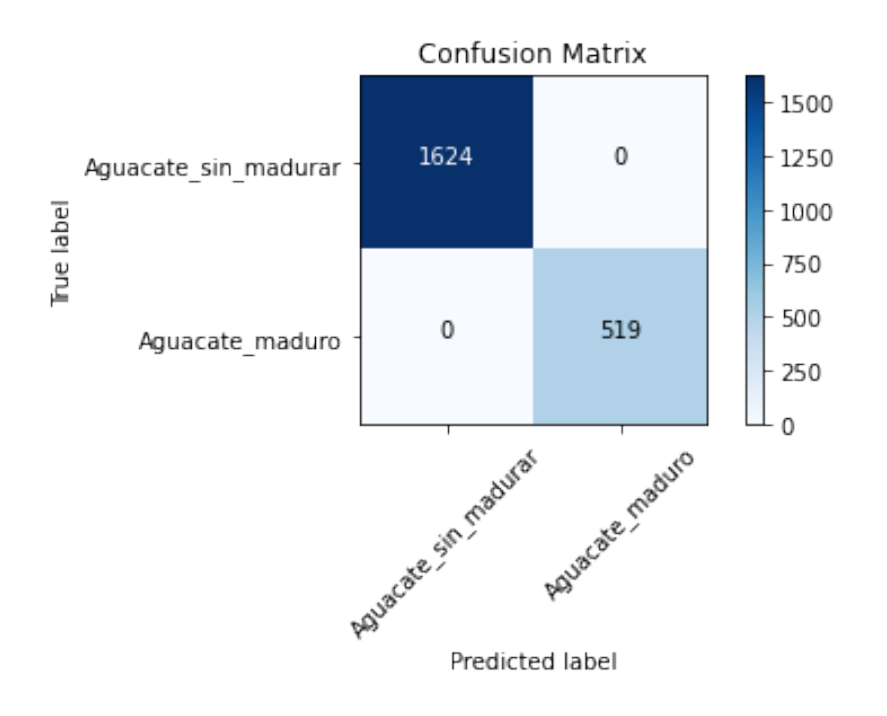

*Figura 79. Matriz de Confusión para Predecir la maduración del Aguacate.*

Para leer esta matriz, se parte desde las celdas azules que van de la parte superior izquierda a la inferior derecha, las cuales contienen el número de muestras que el modelo predijo con precisión, por ende, el modelo no predijo incorrectamente ninguna muestra de las que fueron importadas, esto valida al modelo para predecir con una precisión del 100% la maduración del aguacate con verdaderos positivos y verdaderos negativos. La figura 80 confirma el estado del aguacate en el cuarto día, presentando su color característico de maduración y ablandamiento.

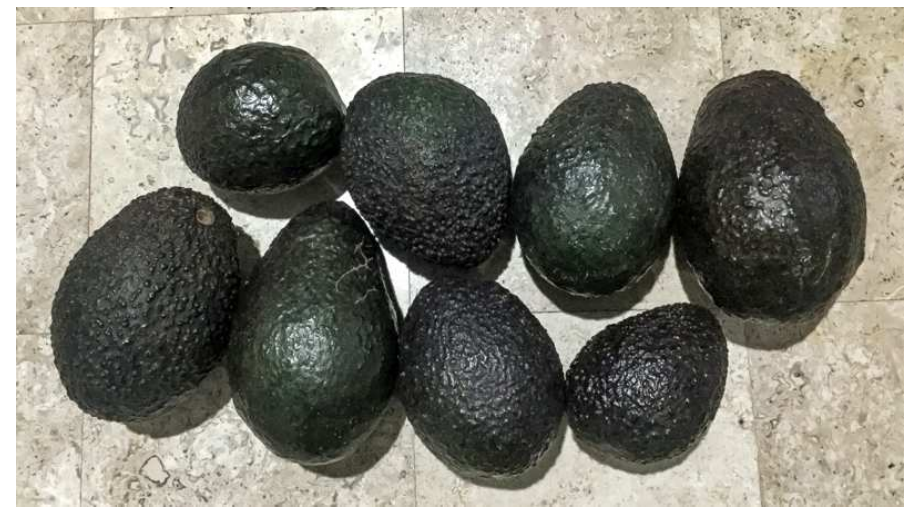

*Figura 80. Aguacate con grado de maduración al cuarto día de pruebas.*

#### **4.2 Análisis de los resultados**

 Este sistema de nariz electrónica es ideal para predecir el estado de maduración del aguacate, además se aporta un estudio que permite conocer que, si se almacena con otra fruta distinta a éste como lo es la manzana, se puede acelerar el tiempo de maduración obteniendo resultados precisos sin modificar las propiedades de la fruta, es decir, es un procedimiento natural que garantiza calidad para el consumidor.

 Las concentraciones obtenidas de un solo sensor electroquímico fueron más exactas en comparación a las señales proporcionadas por los sensores catalíticos, por ende, los sensores de gases industriales son mas eficientes, a pesar de tener un costo elevado y de difícil adquisición.

 El modelo de la red neuronal basada en un modelo secuencial con clasificación binaria, establecer un algoritmo de predicción y detección para verificar si el aguacate este maduro o no lo está, además de arrojar resultados certeros este modelo está basado solo en verdaderos positivos y falsos negativos, que, en consecuencia, se generan datos confiables.

 La limpieza de las cámaras usando el ozonador garantiza obtener resultados certeros por la producción de aire limpio antes y después de cada prueba, además que el uso de éste es bajo un tiempo fijo una vez cuando es activado dándole al usuario aún más seguridad una vez que se active, no obstante, de igual forma deben tomarse precauciones cuando se realice cada limpieza.

#### **4.3 Observaciones**

A pesar de contar con un solo sensor de gas electroquímico de etileno fue suficiente para obtener resultados positivos, el diseño del control PID fue otro responsable de las lecturas adecuadas de este sensor, además de mantener condiciones favorables para la maduración de la fruta en la cámara de medida.

# **CAPÍTULO V. CONCLUSIONES Y TRABAJO FUTURO**

#### **5.1 Conclusión general**

La nariz electrónica desarrollada puede ofrecer resultados confiables y es de suma utilidad para el campo de la agroindustria. El reconocimiento de calidad del producto es de gran ayuda para los estándares de almacenamiento cuando ésta sea enviada y transportada durante su distribución. El algoritmo computacional de redes neuronales implementado permitió satisfacer la verificación del estado actual de la fruta con el fin de ofrecerla al consumidor en el mejor estado posible, dando lugar a un sistema 100% confiable.

Se puede afirmar que el estudio cumplió todas las condiciones impuestas, además de predecir la maduración, esta nariz electrónica permite acelerar la maduración específica para alguna fruta climatérica que sea de interés, sobre todo en casos cuando es solicitada por contar una mayor demanda. Esto mismo beneficia a los comercializadores de la fruta en épocas del año cuando la fruta no llega a su mejor estado para ser recolectada y vendida en condiciones apropiadas para los consumidores. Las matrices de sensores de gas confirmaron que los modelos de los sensores usados fueron los pertinentes para los productos de la agroindustria, pues los gases de mayor emisión de las frutas se adecuaron a estos.

Se adapto el sistema desarrollando un controlador que mantiene constante y estable la temperatura en la cámara donde se almacene la fruta de interés, reciclando el aire y manteniendo los niveles de etileno como si se tratara de un procedimiento todavía aún más natural. Mediante la etapa de control se hace una manipulación casi automática de las electroválvulas para desplazar el flujo de aire, de igual forma el ozonador trabaja de manera eficiente para llevar a cabo el procedimiento de limpieza de las cámaras. La importancia de calibración y calentamiento según el tiempo requerido para cada sensor de gas fue necesario para obtener lecturas de los gases de interés y así añadirlos de forma correcta a la base de datos. Esta

metodología permite proyectar el conocimiento e investigación en temas relacionados como el control de procesos.

 En general, se puede permitir el avance y estudio para el campo de la agroindustria, que garantiza la medición de olor/gases para el control y calidad, para reconocer, cuantificar, comparar, predecir y discriminar los compuestos orgánicos volátiles que tengan un impacto notario en estos productos.

#### **5.2 Recomendaciones**

 Se le recomienda al usuario tener suma precaución con el uso de los voltajes de corriente alterna y el ozonador cuando se exponga a este en labores de desinfección de las cámaras donde se almacenan las frutas, este procedimiento como ya se mencionó solo se realiza antes y después de efectuar cada prueba una vez que la fruta haya sido retirada.

 Se debe verificar constantemente la calidad de los sensores, ya que con el tiempo estos se deterioran y requieren ser remplazados por otros nuevos. En caso de presentar suciedad se recomienda aplicar una limpieza con aire a alta presión para remover impurezas aún almacenadas en este, para el sensor electroquímico solo se debe verificar y cuidar su funcionamiento ya que su tiempo de vida es corto.

#### **5.3 Trabajos Futuros**

Aplicando la teoría de clasificación multiclase de redes neuronales, se permite realizar otros estudios para detectar y acelerar el estado de maduración de frutas climatéricas, incluso para hacer reconocimiento del tipo de fruto al que pertenece. Se puede elaborar también una interfaz gráfica que ofrezca al usuario un entorno visual más agradable para el registro y comparación de las concentraciones medidas.

Es posible implementar esta nariz electrónica a otros productos que no sean alimenticios y que requieran un reconocimiento de patrones, tal puede ser la comprobación de los efectos químicos de los productos agrícolas sobre la fruta donde es cosechada como en algunos otros casos particulares.

### **Referencias Bibliográficas**

- A. (2016, 29 marzo). Etileno, el responsable de la maduración de frutas y verduras. Ozeano Filtros y sachets de etileno. https://www.ozeano.net/es/etilenoresponsable-maduracion-frutasverduras/#:~:text=El%20etileno%20es%20un%20gas,su%20sabor%20y%20ar oma%20caracter%C3%ADsticos.
- Álvarez Rodríguez, A. E., & Chura Agruta, J. M. (2019). Diseño y desarrollo de una nariz electrónica estacionaria a bajo costo para la identificación de fuentes contaminantes.
- Arenas Rueda, E. A. (2016). Diseño E Implementación De Un Dispositivo De Acoplamiento Entre Sensores De Narices Electrónicas Y Un Terminal Móvil De Propósito Especial (Doctoral dissertation, Universidad Industrial de Santander, Escuela de Ingeniería Eléctrica, Electrónica y Telecomunicaciones).

Artificial Neural Networks explained. (2020). deeplizard. https://deeplizard.com/

- Bataller Prats, R. (2017). Fabricación y puesta a punto de una Nariz Electrónica Húmeda para la detección de gases y vapores (Doctoral dissertation).
- Brezmes Llecha, J. (2001). Diseño de una nariz electrónica para la determinación no destructiva del grado de la maduración de la fruta. Universitat Politècnica de Catalunya.
- buzonuv@uv.mx. (s. f.). La Química del Olor Dirección de Comunicación de la Ciencia. Universidad Veracruzana. Recuperado 22 de septiembre de 2020, de https://www.uv.mx/cienciauv/blog/quimicadelolor/
- COVID-19 y OZONO Prevención y atención a pacientes. (2020, 5 septiembre). Ozono Carbars. https://www.ozonocarbars.com/covid-19-y-ozono/
- Crespo, C. (2017, 10 noviembre). Diferencia entre especies climatéricas y no climatéricas. Listado. PortalFruticola. https://www.portalfruticola.com/noticias/2016/11/28/lista-de-frutasclimatericas-y-no-climatericas-etileno-y-maduracion/
- Crocker, W.; Hitchcock, A. E.; Zimmerman, P. W. (1935). Similarities in the effects of ethylene and the plant auxins. Contributions from Boyce Thompson Institute 7: 231-248.
- D. (2019a, mayo 8). Etileno en frutas: claves para reducir las pérdidas en postcosecha. Decco ibérica. https://www.deccoiberica.es/etileno-en-frutasreducir-perdidas-postcosecha/
- D. (2019b, mayo 21). Procesos de cambio durante la maduración de la fruta. Decco ibérica. https://www.deccoiberica.es/procesos-cambio-maduracion-de-lafruta/
- D. (2020a, septiembre 10). ¿Qué es la senescencia en frutas y cómo afecta en postcosecha? Decco ibérica. https://www.deccoiberica.es/que-es-lasenescencia-en-frutas-y-como-afecta-a-la-postcosecha/
- Designua. (2019, 18 febrero). Sistema límbico Corte transversal del cerebro humano. Dreamstime. https://es.dreamstime.com/sistema-l%C3%ADmbico-cortetransversal-del-cerebro-humano-componentes-anat%C3%B3micos-cuerpomamilar-ganglios-b%C3%A1sicos-gl%C3%A1ndula-image139569785
- Díaz Paredes, A. (2019). Sistema de sensado mediante Arduino y matriz de sensores de gases industriales (Doctoral dissertation).
- Efectos del ozono sobre la salud. (s. f.). Sanitas. Recuperado 2020, de https://www.sanitas.es/sanitas/seguros/es/particulares/biblioteca-desalud/prevencion-salud/efectos-ozono.html
- Etileno en frutas: claves para reducir las pérdidas en postcosecha. (s. f.). DECCO Naturally Postharvest. Recuperado 30 de julio de 2020, de

https://www.deccoiberica.es/etileno-en-frutas-reducir-perdidaspostcosecha/

- Etileno y la sensibilidad del Producto. (2020). Retrieved 17 September 2020, from https://unitedworldtransportation.com/es/etileno-y-la-sensibilidad-delproducto/
- Flores Vega, C. H., & Li Ku, A. E. (2007). Diseño De Una Nariz Electrónica Como Discriminador De Olores Utilizando Algoritmos Genéticos Y Redes Neuronales Artificiales.
- Fructuoso, M. L. L., Elorza, P. B., Echeverría, G., i Sarlé, J. G., Altisent, M. R., & Hernando, E. C. C. (2004). Aplicación de una nariz electrónica para la medida de aromas emitidos por manzanas cv. Fuji conservadas con diferentes tecnologías. Fruticultura profesional, (141), 5-12.
- Hernández, C. T. R., & Galaviz, O. F. R. (2016). Clasificación de Datos de Olor de Café provenientes de una Nariz Electrónica Utilizando Redes Neuronales. Universidad Autónoma de Tlaxcala.
- I. (2019, 15 noviembre). El etileno en las flores. Ozeano Filtros y sachets de etileno. https://www.ozeano.net/es/el-etileno-en-las-flores/
- J. (2020a, junio 2). Etileno: Enemigo de los alimentos. Biotempak. https://www.biotempak.com/etileno-enemigo-de-los-alimentos/
- Know Your Commodity: Compatibility, Temperature Guidelines, & Ethylene sensitivity. https://apps.bluebookservices.com/BBOS/GetPublicationFile.aspx?Publicati onArticleID=11296 Consulado el 04/27/2016.
- Las fitohormonas en la historia timeline. (2018, 1 enero). Timetoast. https://www.timetoast.com/timelines/las-fitohormonas-en-la-historia
- Lozano, J., García, A., García, C. J., Aleixandre, M., Santos, J. P., & Horrillo, M. C. (2004). Reconocimiento de patrones basado en redes neuronales y análisis de componentes independientes para narices electrónicas. Universidad de Extremadura, Instituto de Física Aplicada, CSIC. España.
- Manuel, D. A. C., Eduardo, G. G. O., & Mariela, H. O. (2014). Nariz electrónica para determinar el índice de madurez del tomate de árbol (Cyphomandra Betacea Sendt). Ingeniería, investigación y tecnología, 15(3), 351-362.
- Menéndez, P. (2015). Desarrollo de un sistema de sensores para la detección de sustancias peligrosas (Bachelor's thesis).
- N. (2016, 18 febrero). El sentido del olfato y las emociones. Centros de Daño Cerebral de Hospitales vithas. https://neurorhb.com/blog-dano-cerebral/el-sentidodel-olfato-y-las-emociones/
- Nariz electrónica mide gases del suelo. (2017, 21 marzo). Agencia de noticias. http://agenciadenoticias.unal.edu.co/index.php?id=1937&L=2&tx\_ttnews%5 Btt\_news%5D=75189&cHash=ff6a3a5e34abc8705fbd7db2d58a3c41
- Ozono (O3). (s. f.). Cemcaq. Recuperado 2020, de http://www.cemcaq.mx/contaminacion/ozono-so3
- Ozono para Frutas y Verduras Ozono 21. (2020). Retrieved 16 September 2020, from https://www.ozono21.com/sectores-pagina/empresariales/frutasverduras/11/
- Pagani, A. A., Oliveira, M. D., Cardoso, C. A., & AP SILVA, M. A. (2014). Análisis del aroma de las gotas de papaya mediante los métodos de nariz electrónica y aceptabilidad sensorial. Boletín Latinoamericano y del Caribe de Plantas Medicinales y Aromáticas, 13(2), 163-170.
- Paredes-Doig, A. L., Kou, S., Del Rosario, M., Picasso-Escobar, G., Doig-Camino, E., & Comina, G. (2016). Implementación y evaluación de una nariz electrónica

para la detección de alcoholes lineales. Revista Colombiana de Química, 45(2), 12-18.

- Peñaloza, C. E. C., de Ecatepec, T. D. E. S., de México, E., Alfaro, A. J. J., & Organiche, É. C. (2018). Nariz electrónica: Herramienta para detección de gases empleando redes neuronales artificiales. Revista Tecnología Digital. Vol, 8(1), 39-47.
- Pérez, C. (2019, 2 abril). Cómo madurar un aguacate más rápido y otros trucos que quizás no conocías - EL ESPAÑOL. El Español. https://www.elespanol.com/cocinillas/recetas/saludables/20161109/madurar -aguacate-rapido-trucos-no-conocias/1000677982197\_30.html
- Qué es el Ozono Propiedades y Beneficios | ASP Ozono. (s. f.). Aspozono. Recuperado 2020, de https://www.aspozono.es/que-es-el-ozono.asp
- Quicazán, M. C., & Zuluaga, C. M. (2011). La nariz electrónica, una novedosa herramienta para el control de procesos y calidad en la industria agroalimentaria. Vitae, 18(2), 209-217.
- Rodriguez-Gil, G. (2005, 12 julio). El Poderoso Sentido del Olfato. TSBVI. http://www.tsbvi.edu/seehear/summer05/smell-span.htm
- Rubio, J. D. J., Hernández-Aguilar, J. A., Ávila-Camacho, F. J., Stein-Carrillo, J. M., & Meléndez-Ramírez, A. (2016). Sistema sensor para el monitoreo ambiental basado en redes Neuronales. Ingeniería, investigación y tecnología, 17(2), 211-222.
- S. (2020, 23 enero). Redes neuronales o el arte de imitar el cerebro humano. magiquo creamos inteligencia. https://magiquo.com/redes-neuronales-o-el-arte-deimitar-el-cerebro-humano/
- Sola, M. (2017, 6 diciembre). Las dos frutas que deben conservarse siempre en la nevera (y otros errores). El Confidencial.

https://www.elconfidencial.com/alma-corazon-vida/2017-12-06/manzanasnaranjas-nevera-frio-conservar-alimentos\_1486841/

- Sozzi, Gabriel O. (2008, 1ª reimpresión). «Fisiología de la maduración de los frutos de especies leñosas». En Sozzi, G. O., ed. *Árboles frutales. Ecofisiología, cultivo y aprovechamiento*. Buenos Aires: Facultad de Agronomía. pp. 667-687.
- Team, K. (s. f.). Keras: the Python Deep Learning API. Keras. Recuperado 2020, de https://keras.io/
- Watkins, C. B. (2002). «Ethylene synthesis, mode of action, consequences and control». En Knee, Michael, ed. Fruit Quality and its Biological Basis (en inglés). Sheffield, Reino Unido: Sheffield Academic Press. pp. 180-224.
- Yang, S. F., and Hoffman N. E. (1984). «Ethylene biosynthesis and its regulation in higher plants». Ann. Rev. Plant Physiol. 35: 155-89. doi:10.1146/annurev.pp.35.060184.001103.

## **Glosario de Términos**

**AC:** Corriente alterna.

**ADAM:** Método de descenso gradiente estocástico que se basa en la estimación adaptativa de los momentos de primer y segundo orden.

**Agente volátil:** Compuesto que se convierte fácilmente en vapor o gases.

**Almidones:** Es un hidrato de carbono complejo (polisacárido) digerible, del grupo de los glucanos.

**Amp:** Amperes, unidad de medida para la corriente eléctrica.

**API:** Interfaz de programación de aplicaciones.

**AREF:** Referencias analógica en microcontroladores.

**Aroma:** Fragancia o esencia.

**Aspergillus niger:** Hongo que produce un moho negro en vegetales.

**Bit:** Unidad mínima de información, que puede tener solo dos valores (cero o uno).

**Bootloader:** Gestor de arranque en un programa que permite elegir el siguiente código a ejecutar en el proceso de arranque.

**C2H4:** Etileno.

**CA:** Corriente alterna.

**Carnauba:** Tipo de cera que se obtiene de las hojas de la palma Copernicia prunifera.

**Catalítico:** Proceso por el cual se aumenta la velocidad de una reacción química.

**CC:** Corriente continua.

**Célula:** Unidad microscópica anatómica fundamental de todos los organismos vivos.

**CH4:** Metano.

**Cm:** Unidad de medición, centímetros.

**CO:** Monóxido de Carbono.

**CO2:** Dióxido de carbono.

**Control de procesos:** Aplicación de la calidad al proceso de fabricación de un producto.

**Corriente eléctrica:** El flujo neto de carga eléctrica que circula de forma ordenada por un medio material conductor.

**Cov:** Compuestos orgánicos volátiles.

**CPU:** Unidad central de procesamiento.

**Cromatógrafo:** Método físico de separación para la caracterización de mezclas complejas cuyo objetivo es separar los distintos componentes.

**Cryptosporidium:** Género de protistas parásitos del filo Apicomplexa al que se asocia con una enfermedad llamada criptosporidiosis diarreica en seres humanos.

**CVS:** Comma Separated Values, tipo de documento en formato abierto sencillo para representar datos en forma de tabla.

**Deep Learning:** Aprendizaje profundo.

**Electrodo:** Conductor eléctrico utilizado para hacer contacto con una parte no metálica de un circuito.

**Electrónica Analógica:** Rama de la electrónica que estudia los sistemas cuyas variables varían de una forma continua en el tiempo y pueden tomar valores infinitos.

**Electrónica Digital:** Se encarga de sistemas electrónicos en los que la información está codificada en estados discretos, a diferencia de los sistemas analógicos donde la información toma un rango continuo de valores.

**Fitohormona:** Son sustancias producidas por células vegetales ubicadas mayormente en las hojas de la planta y que actúan sobre otras células como mensajeras químicas.

**Fruto:** Partes de la flor tras la fecundación.

**FTDI:** Empresa escocesa de dispositivos semiconductores.

**Gas:** Fluido sin forma ni volumen propios, cuyas moléculas tienden a separarse unas de otras y presentan mayor movilidad que las de los líquidos.

**GND:** Punto que servirá como referencia de tensiones en un circuito (0 voltios).

**GPU:** Coprocesador dedicado al procesamiento de gráficos u operaciones de coma flotante, para aligerar la carga de trabajo del procesador central en aplicaciones como los videojuegos o aplicaciones 3D interactivas.

**Gypsophila:** Género de plantas de la familia Caryophyllaceae, nativo de Europa, Asia, norte de África y México.

**H2O:** Agua.

**Hardware:** Equipo o soporte físico en informática se refiere a las partes físicas, tangibles, de un sistema informático, sus componentes eléctricos, electrónicos, electromecánicos y mecánicos.

**Hidrocarburo:** Compuestos orgánico conformado únicamente por átomos de carbono e hidrógeno.

**Hidrólisis:** Una reacción química entre una molécula de agua y otra macromolécula. ICSP: In-Circuit Serial Programming.

**JFET:** Transistor de efecto de campo de juntura o unión.

**Kb:** Kilobyte.

**mA:** Miliamperios.

**Machine Learning:** Aprendizaje automático o aprendizaje automatizado.

**Mg:** Abreviación de miligramos.

**Mg/L:** Abreviación de miligramos por litro.

**MHz:** Mega Hertz.

**Microrganismo:** Ser vivo o un sistema biológico que solo puede visualizarse con el microscopio.

**Mm:** Milímetros.

**Moho:** Hongo que se encuentra tanto al aire libre como en lugares húmedos y con baja luminosidad.

**Mpa:** Unidad de presión en pascales.

**Mucosidad:** Sustancia pegajosa que se genera dentro de la nariz.

**Nox:** Óxidos de nitrógeno.

**O2:** Oxígeno.

**O3:** Ozono.

**ºC:** Grados centígrados.

**ºF:** Grados Fahrenheit.

**Organoléptica:** Descripciones de las características físicas que tiene la materia en general, según las pueden percibir los sentidos.

**Patógenos:** Que causa o produce enfermedad.

**PCB:** Una placa de circuito impreso.

**Ph:** Medida de acidez o alcalinidad de una disolución.

**PID:** Controlador proporcional, integral y derivativo.

**Polarización:** Densidad de los momentos eléctricos dipolares permanentes o inducidos en un material dieléctrico.

**Polietileno:** Plástico sumamente versátil con el que pueden confeccionarse numerosos artículos.

**Poscosecha:** Es la etapa de producción del cultivo inmediatamente después de la cosecha, que incluye enfriamiento, limpieza, clasificación y empaque.

**Ppm:** Partes por millón.

**PSI:** Unidad de presión, libra de fuerza por pulgada cuadrada.

**PVC:** Cloruro de polivinilo, es el producto de la polimerización del monómero de cloruro de vinilo, el derivado del plástico más versátil.

**PWM:** Modulación por ancho de pulsos.

**RAM:** Memoria de acceso aleatorio.

**Resistencia:** Medida de la oposición al flujo de corriente en un circuito eléctrico.

**RNA:** Red neuronal artificial.

**ROC:** Características de funcionamiento del receptor.

**SCL:** Línea de reloj, puerto de comunicación de I2C a pantalla LCD.

**SDA:** Línea de datos, puerto de comunicación de I2C a pantalla LCD.

**Senescencia:** Proceso iniciado como respuesta al estrés y daño ocurrido en una célula.

**Sensado:** Procesamiento de sensores.

**Setpoint:** Punto fijo, valor de ajuste deseado para una variable de proceso de un sistema.

**SGD:** Descenso de gradiente estocástico.

**Software:** Soporte lógico de un sistema informático, que comprende el conjunto de los componentes lógicos necesarios que hacen posible la realización de tareas específicas.

**TPU:** Unidades de procesamiento tensorial.

**TRIAC:** Triodo para Corriente Alterna, es un dispositivo semiconductor, de la familia de los tiristores.

**Typhimurium:** Bacteria que se encuentra a menudo en pollos y sus huevos y en reptiles como las tortugas.

**UART:** Dispositivo que controla los puertos y dispositivos serie.

**USB:** Bus Universal en Serie

**VCA:** Voltaje de corriente alterna.

**VCC:** Voltaje de corriente continua.

**VDC:** Voltaje de corriente directa.

**Vin:** Voltaje de entrada.

**Volátil:** Que se volatiliza fácilmente en contacto con el aire.

**Voltaje:** Tensión eléctrica o diferencia de potencial es una magnitud física que cuantifica la diferencia de potencial eléctrico entre dos puntos.

**Watt:** Unidad de potencia del Sistema Internacional de Unidades.

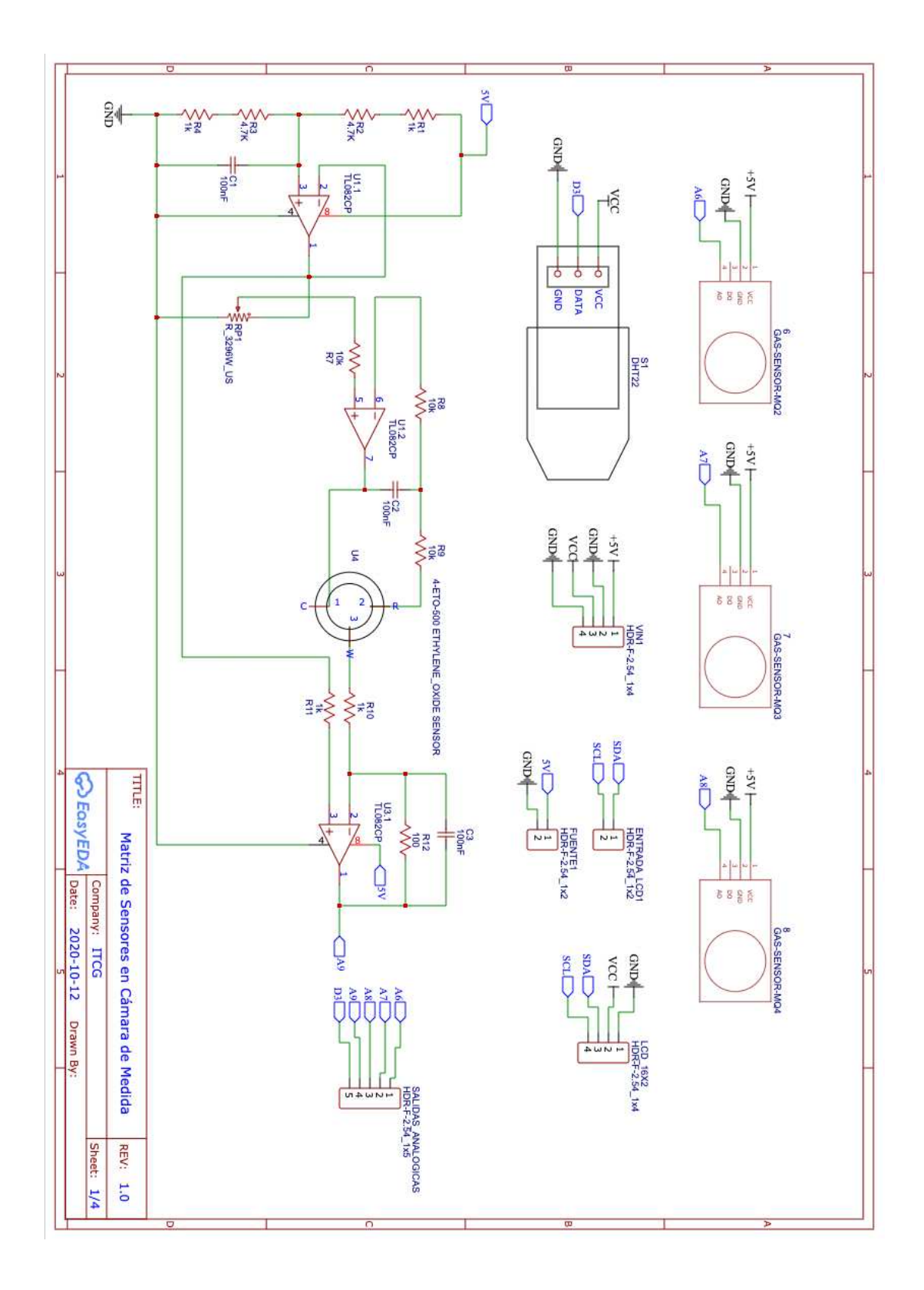

**Anexo 1. Diseño de circuitos electrónicos**

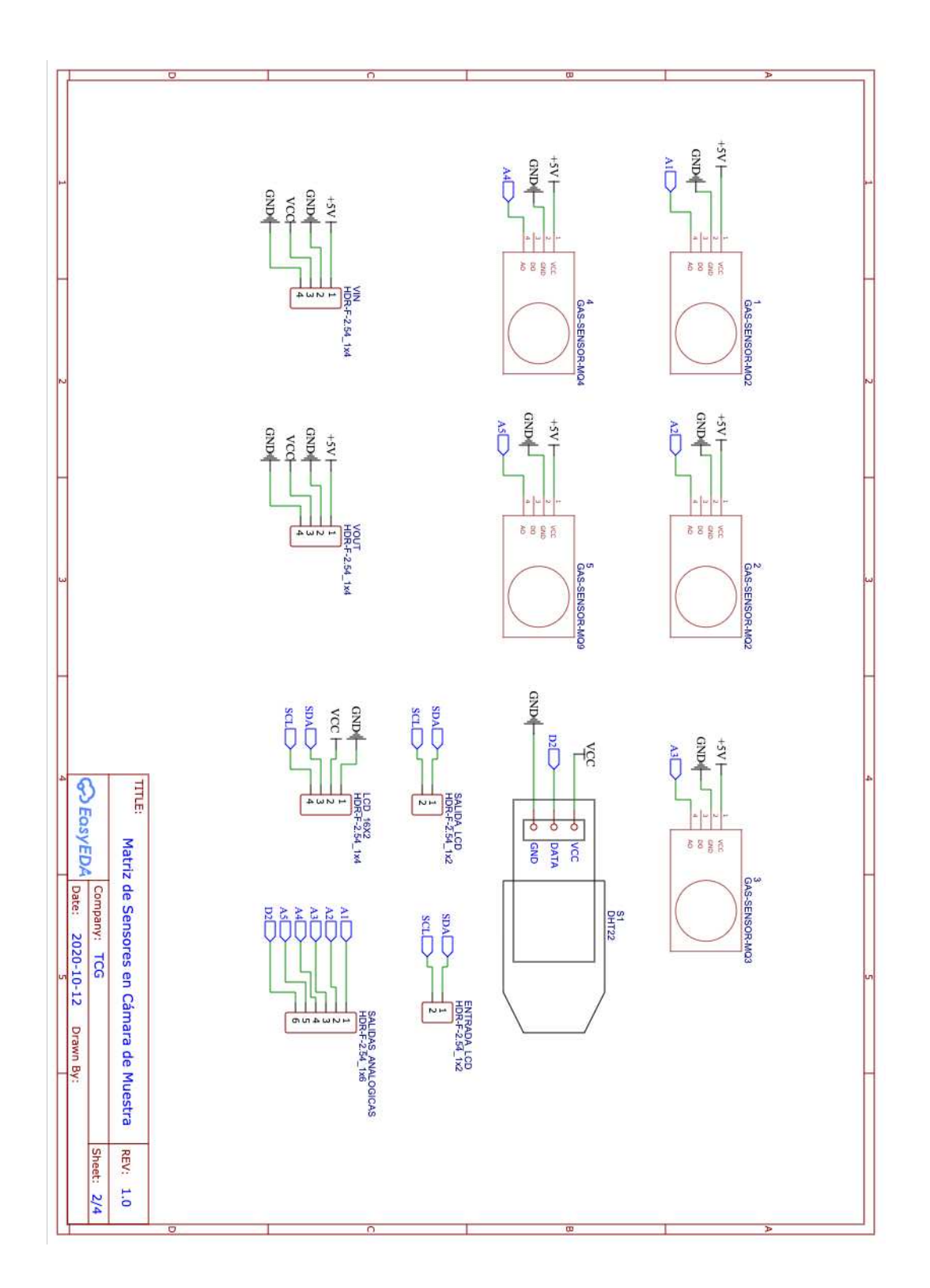

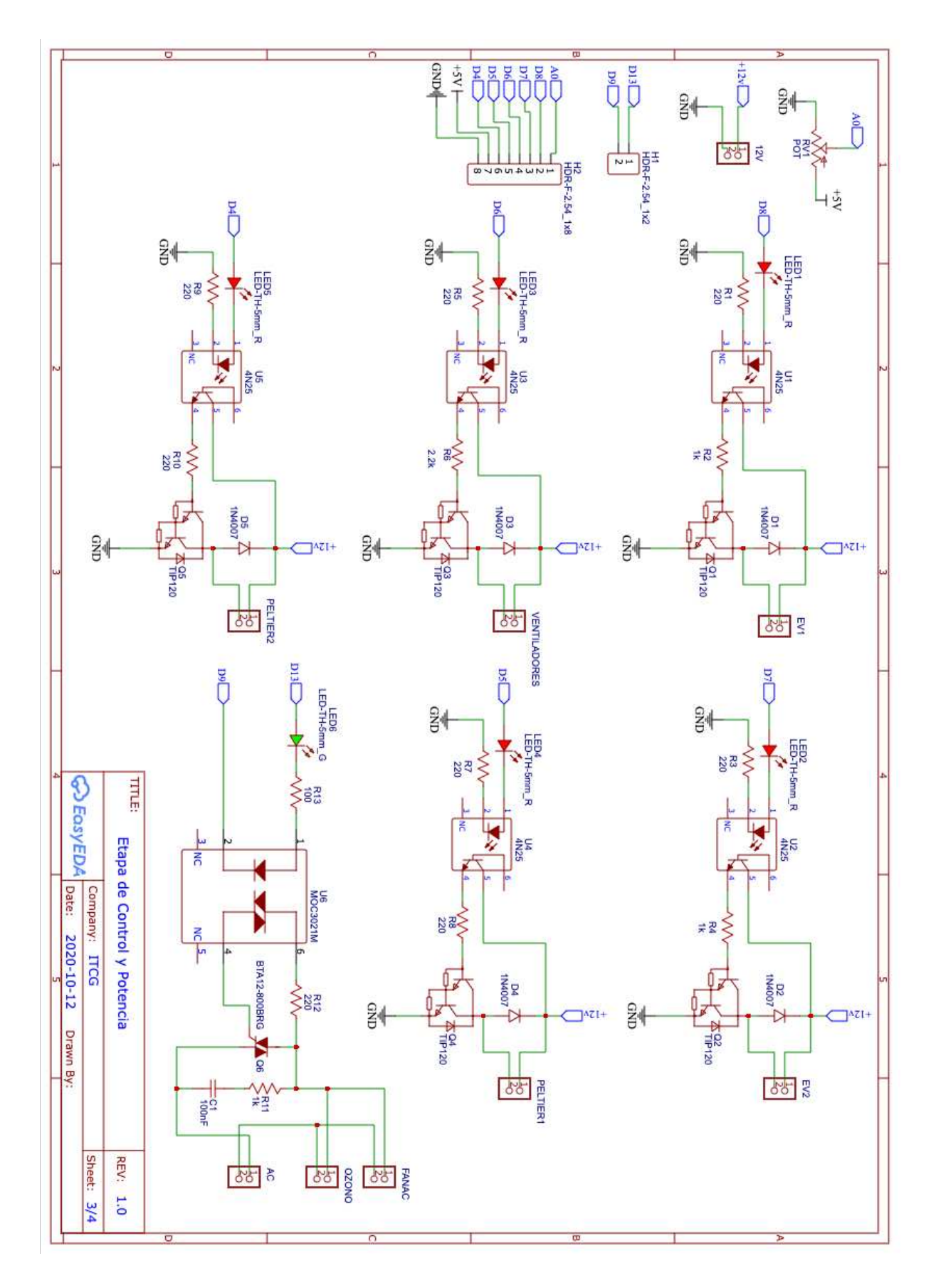

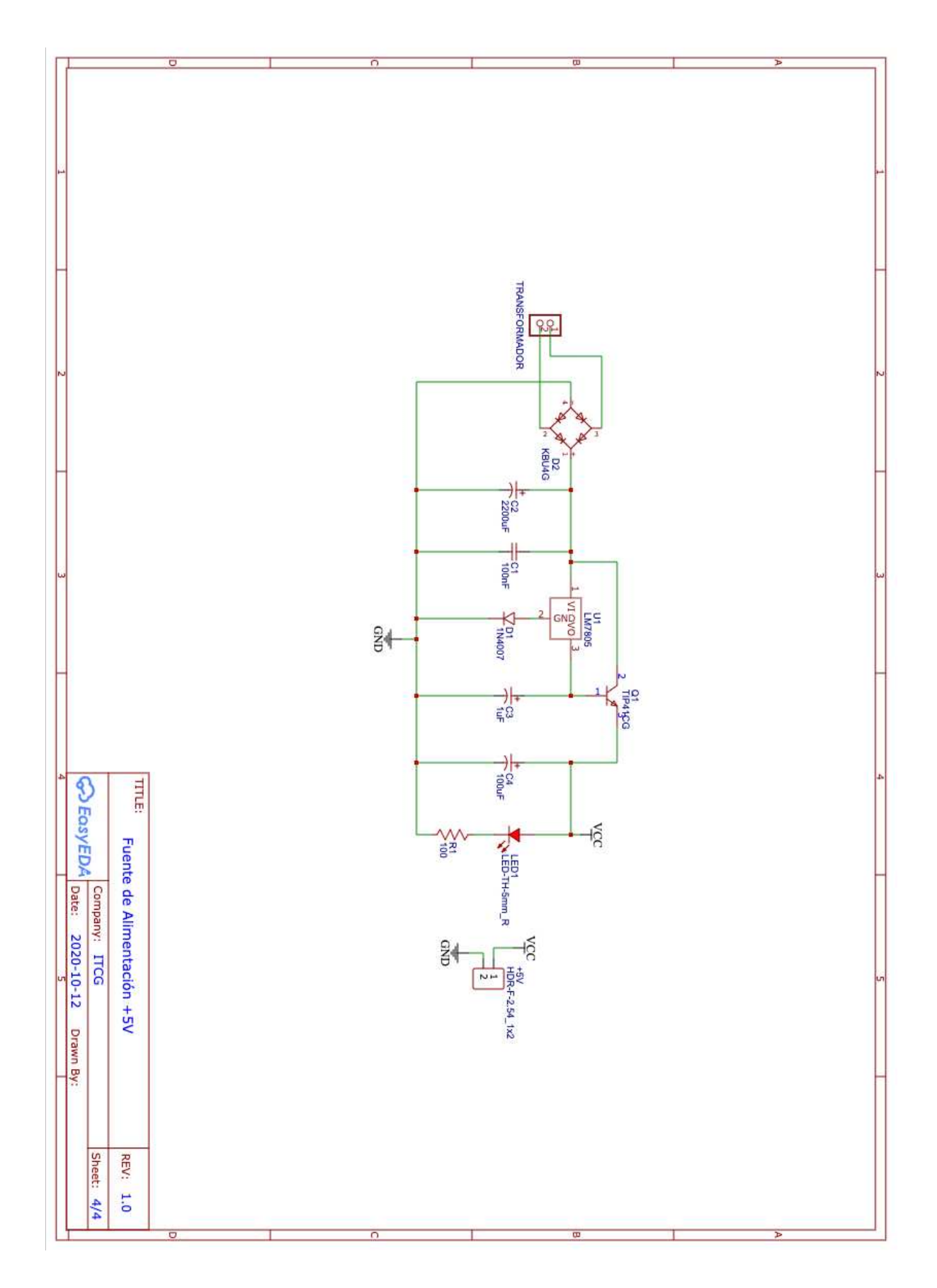

#### **Anexo 2. Código de programación para Arduino**

Autor : Alberto Gudiño Ochoa. Fecha: 29/8/2020 -- 20/11/2020 Proyecto: Diseño de una Nariz Electrónica en la Agroindustria con Redes Neuronales Artificiales Escuela: Instituto Tecnológico de Ciudad Guzmán #include <LiquidCrystal\_I2C.h> #include <LiquidCrystal.h> //Incluimos librerías LCD #include <Wire.h> LiquidCrystal\_I2C lcd1(0x27, 16, 2); //LCD Cámara de Medida<br>LiquidCrystal\_I2C lcd2(0x25, 16, 2); //LCD Cámara de Muestra  $\#include$  <PID v1.h> double Setpoint, Input, Output; //Definimos variables para control PID double Kp = 126.7472, Ki = 0.56668, Kd = 42.4645; //Especificamos parámetros del controlador PID myPID(&Input, &Output, &Setpoint, Kp, Ki, Kd, DIRECT);  $int$  WindowSize = 7817; unsigned long windowStartTime; #include <DHT.h> //Incluimos librerías Sensor DHT## #define DHTPIN1 3 //Sensor de Temperatura y Humedad en Cámara de Medida #define DHTPIN2 2 //Sensor de Temperatura y Humedad en Cámara de Muestra #define DHTTYPE DHT22 // Establecemos el sensor utilizado DHT22 DHT dht1(DHTPIN1, DHTTYPE); DHT dht2(DHTPIN2, DHTTYPE); int Ozono = 13; // Ozono y Ventilador en Cámara de Limpieza<br>int solenoidPin1 = 8; //Electroválvula 1 en salida de Cámara de Muestra int solenoidPin2 = 7; //Electro<br>int FanPeltier = 6; //Ventiladores //Electroválvula 2 en entrada de Cámara de Medida int Peltier =  $5$ ; //Celda Peltier int option; // Variable para encender/apagar salidas digitales por puerto serial const int MQ2Uno = A1; // Pin del sensor MQ2 uno en Cámara de muestra const int MQ2Dos = A2; // Pin del sensor MQ2 dos en Cámara de muestra  $const$  int MQ3Uno = A3; // Pin del sensor MQ3 uno en Cámara de muestra const int MQ4Uno = A4; // Pin del sensor MQ4 uno en Cámara de muestra CONSTRUCTURE A4; // Pin del sensor  $MQ4$  uno en Camara de muestra<br>
const int  $MQ9 = AS$ ; // Pin del sensor  $MQ9$  uno en Cámara de muestra<br>
const int  $MQ2Tres = AG$ ; // Pin del sensor  $MQ2$  tres en Cámara de medida const int  $MQ3Dos = A7$ ; // Pin del sensor  $MQ3$  dos en Cómara de medida<br>const int  $MQ4Dos = A8$ ; // Pin del sensor  $MQ4$  dos en Cómara de medida const int ETOSensor = A9; // Sensor de Etileno en Cámara de medida const float C2H4Muestra; // Concentración de Etileno en Cámara de Muestra<br>const float C2H4Muestra; // Concentración de Etileno en Cámara de Muestra const float C2H40; // Concentración de óxido de Etileno en Cámara de Medida const int RLVALUE $a = 1$ ; // Resistencia RL del modulo MQ2 uno en Cámara de muestra const int RLVALUEb = 1; // Resistencia RL del modulo MQ2 dos en Cámara de muestra const int RLVALUEc =  $1$ ; // Resistencia RL del modulo MQ3 uno en Cámara de muestra const int RLVALUEd =  $2$ ; // Resistencia RL del modulo MQ4 uno en Cámara de muestra const int RLVALUEe =  $1$ ; // Resistencia RL del modulo MQ9 uno en Cámara de muestra const int RLVALUEf =  $1$ ; // Resistencia RL del modulo MQ2 tres en Cámara de medida const int RLVALUEg =  $1$ ; // Resistencia RL del modulo MQ3 dos en Cámara de medida const int RLVALUEh =  $2$ ; // Resistencia RL del modulo MQ4 dos en Cámara de medida const float  $RA = 1.99$ ; // Resistencia R0 del sensor MQ2 uno en Cámara de muestra const float  $RB = 0.30$ ; // Resistencia R0 del sensor MQ2 dos en Cámara de muestra const float  $RC = 0.80$ ; // Resistencia R0 del sensor MQ3 uno en Cámara de muestra const float  $RD = 0.31$ ; // Resistencia R0 del sensor MQ4 uno en Cámara de muestra const float  $RE = 1.53$ ; // Resistencia R0 del sensor MQ9 uno en Cámara de muestra const float  $RF = 0.70$ ; // Resistencia R0 del sensor MQ2 tres en Cámara de medida const float  $RG = 0.82$ ; // Resistencia R0 del sensor MQ3 dos en Cámara de medida const float  $RH = 0.23$ ; // Resistencia R0 del sensor MQ4 dos en Cámara de medida // Datos para lectura múltiple

```
const int READ SAMPLE INTERVAL = 50: // Tiempo entre muestras
const int READ_SAMPLE_TIMES = 5;
```
// Numero muestras

// Ajustar de valores según cada datasheet de los sensor de gas // Compuestos auímicos: CO, C3H8, C2H5OH, CH4 const float X0 = 200; // Concentración de CO en MQ2 uno y tres const float Y0 = 5.16; // Concentración de C0 en MQ2 uno y tres const float X1 = 10000; // Concentración de CO en MQ2 uno y tres const float  $Y1 = 1.49$ ; // Concentración de CO en MQ2 uno y tres const float  $X2 = 200$ ; // Concentración de C3H8 en MQ2 dos<br>const float  $YZ = 1.78$ ; // Concentración de C3H8 en MQ2 dos const float X3 = 10000; // Concentración de C3H8 en MQ2 dos const float  $Y3 = 0.283$ ; // Concentración de C3H8 en MQ2 dos const float X4 = .1; // Concentración de C2H5OH en MQ3 uno y dos<br>const float Y4 = 2.32; // Concentración de C2H5OH en MQ3 uno y dos const float  $XS = 10$ ; // Concentración de C2H50H en MQ3 uno y dos const float Y5 = 0.119; // Concentración de C2H50H en MQ3 uno y dos const float X6 = 200; // Concentración de CH4 en MQ4 uno y dos<br>const float Y6 = 1.82; // Concentración de CH4 en MQ4 uno y dos const float X7 = 10000; // Concentración de CH4 en MQ4 uno y dos const float  $Y7 = 0.44$ ; // Concentración de CH4 en MQ4 uno y dos const float X8 = 200; // Concentración de CO en MQ9 uno const float  $Y8 = 1.70$ ; // Concentración de CO en MQ9 uno<br>const float  $X9 = 1000$ ; // Concentración de CO en MQ9 uno<br>const float  $Y9 = 0.78$ ; // Concentración de CO en MQ9 uno // Puntos de la curva de concentración {X, Y} const float punto0 $[] = { log10(X0), log10(Y0)};$ const float punto1 $\overline{[]}$  = { log10(X1), log10(Y1) }; const float punto2 $[] = \{ \text{log10(X2)}, \text{log10(Y2)} \};$ const float punto3 $[] = { log10(X3), log10(Y3)};$ const float punto4 $[] = \{ \log 10(X4), \log 10(Y4) \}$ ; const float punto5 $[] = { log10(X5), log10(Y5)};$ const float punto6 $[] = { log10(X6), log10(Y6)};$ const float punto7 $[] = { log10(X7), log10(Y7)}$ ; const float punto8 $[] = \{ log10(X8), log10(Y8) \};$ const float punto9 $\Box$  = { log10(X9), log10(Y9) }; // Calcular pendiente y coordenada abscisas const float scope1 =  $(punto1[1] - punto0[1]) / (punto1[0] - punto0[0]);$ const float coord1 =  $p$ unto0[1] -  $p$ unto0[0] \* scope1; const float scope2 =  $(punto3[1] - punto2[1]) / (punto3[0] - punto2[0]);$ const float coord2 =  $punto2[1]$  -  $punto2[0]$  \* scope2; const float scope3 =  $(punto5[1] - punto4[1]) / (punto5[0] - punto4[0]);$ const float coord3 = punto4 $[1]$  - punto4 $[0]$  \* scope3; const float scope4 =  $(punto7[1] - punto6[1]) / (punto7[0] - punto6[0]);$ const float coord4 =  $p$ unto6[1] -  $p$ unto6[0] \* scope4; const float scope5 =  $(punto9[1] - punto8[1]) / (punto9[0] - punto8[0]);$ const float coord5 =  $p$ unto8[1] -  $p$ unto8[0] \* scope5;

```
void setup() {
  Serial.begin(9600);
  dht1.begin();
  dht2.begin();
  lcd1.init();lcd1.backlight();
  lcd2.init();lcd2.backlight();
  lcd1.setCursor(0, 0);
  lcd1.print("Electronic Nose");
  lcd1.setCursor(0, 1);
  lcd1.print("In Agribusiness");
  lcd2.setCursor(0, 0);
  lcd2.print("Electronic Nose");
  lcd2.setCursor(0, 1);
  lcd2.print("In Agribusiness");
  delay(2000);
  lcd1.clear();
  lcd2. clear();lcd1.setCursor(0, 0);<br>lcd1.print(" Technological ");
  lcd1.setCursor(0, 1);
  lcd1.print(" Institute of ");
  lcd2.setCursor(0, 0);
  lcd2.print("Technological ");
  lcd2.setCursor(0, 1);
  lcd2.print(" Institute of ");
  delay(1700);
  lcd1.clear();
  lcd2.clear();
  lcd1.setCursor(0, 0);
  lcd1.print("
                     Ciudad
                                  ");
  lcd1.setCursor(0, 1);
  lcd1.print("
                                  ");
                     Guzman
  lcd2.setCursor(0, 0);
  lcd2.print("
                     Ciudad
                                  ");
  lcd2.setCursor(0, 1);
  lcd2.print("
                                  ");
                     Guzman
  delay(2000);
  lcd1.clear();
  lcd2.clear();
  lcd1.setCursor(0, 0);
 led1.print(" By: Alberto ");<br>led1.setCursor(0, 1);<br>led1.setCursor(0, 1);<br>led1.print(" Gudino Ochoa ");
  lcd2.setCursor(0, 0);<br>lcd2.print(" By: Alberto ");
  lcd2.setCursor(0, 1);
  lcd2.print(" Gudino Ochoa ");
  delay(2000);
  lcd1.clear();
 lcd2.clear();
    pinMode(solenoidPin1, OUTPUT); // Electroválvula 1<br>pinMode(solenoidPin2, OUTPUT); // Electroválvula 2
     pinMode(Ozono, OUTPUT);
                                        // Para usar un LED de encendido
     pinMode(FanPeltier, OUTPUT);
                                               //Sets the pin as an output
     pinMode(Peltier, OUTPUT);
                                            //Sets the pin as an output
     pinMode( 9, OUTPUT);
                                       // Pin PWM para regular la base del transistor
     delay(1000); // Pequeño retraso para asegurarnos de que la tension es estable
     Serial.println("Iniciando el encendido");
     windowStartTime = millis();//initialize the variables we're linked to
     Setpoint = 22;
     //tell the PID to range between 0 and the full window size
     myPID.SetOutputLimits(0.59, WindowSize);
     //turn the PID on
    myPID.SetMode(AUTOMATIC);
  \mathbf{B}
```
123

#### void loop()

 $\{$ 

```
float r s_m = red1 = readMQ1(MQ2Uno);// Obtener la Rs promedio
float concentration1 = getConcentration1(rs_med1 / RA); // Obtener la concentración
float rs_med2 = readMQ2(MQ2Dos);// Obtener la Rs promedio
float concentration2 = getConcentration2(rs_med2 / RB); // Obtener la concentración
float rs_med3 = readMQ3(MQ3Uno); // Obtener la Rs promedio<br>float concentration3 = getConcentration3(rs_med3 / RC); // Obtener la concentración
float rs_med3 = readMQ3(MQ3Uno);float rs_medd = readMQ4(MQ4Uno);// Obtener la Rs promedio
float concentration4 = getConcentration4(rs_med4 / RD); // Obtener la concentración
float rs_med5 = readMQ5(MQ9);// Obtener la Rs promedio
float concentration5 = getConcentration5(rs_med5 / RE); // Obtener la concentración
float rs_med6 = readMQ6(MQZTres); // Obtener la Rs promedio<br>float concentration6 = getConcentration6(rs_med6 / RF); // Obtener la concentración
                                                    // Obtener la Rs promedio
float rs_med7 = readMQ7(MQ3Dos);float concentration7 = getConcentration7(rs_med7 / RG); // Obtener la concentración
float rs_med8 = readMQ8(MQ4Dos);// Obtener la Rs promedio
float concentration8 = getConcentration8(rs_med8 / RH); // Obtener la concentración
int raw_adc9 = analogRead(ETOSensor); // Lectura de sensor<br>float value_adc9 = raw_adc9 * (5.0 / 1023.0); //Lectura de sensor 0v - 5v
float h1 = dht1.readHumidity(); //se lee la humedad<br>float t1 = dht1.readTemperature(); //se lee la temperatura
if (i\tan(n1) || i\tan(n1)) {
   Serial.println("Falla al leer el sensor DHT11 en Cámara de Medida");
   return;
\overline{\mathbf{r}}float h2 = dht2.readHumidity(); //se lee la humedad
float t2 = dht2.readTemperature(); //se lee la temperatura
if (i\tan(h2) || i\tan(h2)) {
   Serial.println("Falla al leer el sensor DHT11 en Cámara de Muestra");
  return;
\mathbf{1}float C2H4Muestra = (concentration1 * C2H4Medida) / (concentration6) ;<br>float C2H4Medida = value_adc9 * 100 * 0.8;<br>float C2H4O = value_adc9 * 100
// Mostrar el valor de las concentraciones por serial
// Mostrar el valor de las co<br>Serial.print("Sensores");<br>Serial.print(",");<br>Serial.print(concentration1);<br>Serial.print(",");
Serial.print(concentration2);
Serial.print(",");
Serial.print(concentration3);<br>Serial.print(",");<br>Serial.print(",");
Serial.print(",");
Serial.print(concentration5);
Serial.print(Concentration<br>Serial.print(",");<br>Serial.print(C2H4Muestra);
Serial.print(Czn4)<br>Serial.print(",");<br>Serial.print(t2);<br>Serial.print(h2);
Serial.print(",");<br>Serial.print(",");<br>Serial.print(concentration6);
Serial.print(",");
Serial.print(concentration7);
Serial.print(",");
Serial.print(concentration8);
Serial.print(",");<br>Serial.print(",");<br>Serial.print(value_adc9);
Serial.print(",");<br>Serial.print(",");<br>Serial.print(CZH4Medida);<br>Serial.print(",");
Serial.print(C2H4O);
Serial.print(",");<br>Serial.print(t1);
Serial.print(t1),<br>Serial.print(",");<br>Serial.print(h1);
Serial.print(",");<br>Serial.print("Final");
Serial.println(";");
```

```
124
```
 $\mathfrak{c}$ 

```
lcd1.setCursor(0, 0);
                                                // Poscición del cursor (0.0)
    lcd1.print("Temperature:");
                                                // Escribimos
    lcd1.setCursor(12, 0);// Posición del cursor (12.0)
    lcd1.print(t1, 0);// Escribimos en la pantalla el valor de temperatura con 0 decimal
                                             // Posición del cursor (14,0)<br>// Fescribimos el caracter de "o" en la pantalla<br>// Fescribimos el caracter de "o" en la pantalla<br>// Fescribimos la C de centigrados
    lcd1.setCursor(14, 0);
    lcd1.print((char)223);lcd1.setCursor(15, 0);lcd1.print("C");
                                          // Posición del cursor (0,1)<br>// Posición del cursor (0,1)<br>// Posición del cursor (11,1)<br>// Escribimos en la pantalla el valor de humedad con 0 decimales
    lcd1.setCursor(0, 1);
    lcd1.print("Humidity:");
    lcd1.setCursor(11, 1);
    lcd1.print(h1, 0);// Posición del cursor (13,1)
    lcd1.setCursor(13, 1);
    lcd1.print("W");// Escribimos
                                                // Poscición del cursor (0,0)
    lcd2.setCursor(0, 0);
    lcd2.print("Temperature:");
                                                // Escribimos
    lcd2.setCursor(12, 0);
                                              // Posición del cursor (12,0)
                                        // Posición del cursor (12,0)<br>// Escribimos en la pantalla el valor de temperatura con 0 decimal<br>// Posición del cursor (14,0)<br>// Escribimos el caracter de "°" en la pantalla<br>// Posición del cursor (15,0)<br>// Escribimos la 
    lcd2.print(t2, 0);lcd2.setCursor(14, 0);
    lcd2.print((char)223);
    lcd2.setCursor(15, 0);
    lcd2.print("C");
    lcd2.setCursor(0, 1);
    lcd2.print("Humidity:");
    lcd2.setCursor(11, 1);
                                              // Escribimos en la pantalla el valor de humedad con 0 decimales<br>// Escribimos en la pantalla el valor de humedad con 0 decimales
    lcd2.print(h2, 0);lcd2.setCursor(13, 1);
    lcd2.print("%");
                                                // Escribimos
    delay(500);\mathbf{1}// Leemos A0
  int lectura = analogRead(A0);
  analogWrite (9, \text{ lectura} / 2);// Ponemos la tension de control
Apertura y Cierre de electroválvulas; Etapa de activación y limpieza de Ozono por 3 minutos
digitalWrite(solenoidPin2, HIGH);
  if (Serial.available()) {
    //leemos la opcion enviada
    option = Serial.read();if (option == 'a') {
```

```
digitalWrite(solenoidPin1, LOW);
  ł
  if (option == 'b') {
    digitalWrite(solenoidPin1, HIGH);
  }
  if (option = 'c') {
    digitalWrite(solenoidPin2, LOW);
  \mathcal{F}if (option = 'd') {
    digitalWrite(solenoidPin2, HIGH);
  if (option = 'e') {
    digitalWrite(Ozono, LOW);
  \mathcal{F}if (option = 'f') {
    digitalWrite(Ozono, HIGH);
    delay(180000);
    digitalWrite(Ozono, LOW);
  }
}
```

```
Input = dht1.readTemperature();
 myPID.Compute();
  Encendemos la salida on/off basado en la salida del PID
       if (millis() - windowStartTime > WindowSize)
 { //time to shift the Relay Window
   windowStartTime += WindowSize;
 3
 if (Output < millis() - windowStartTime) {
   digitalWrite(Peltier, HIGH);
   digitalWrite(FanPeltier, HIGH);
 7
 else {
   digitalWrite(Peltier, LOW);
   digitalWrite(FanPeltier, LOW);
 \overline{\mathbf{B}}\mathbf{1}float readMQ1(int MQ2Uno)// Obtener la resistencia promedio en N muestras
\mathfrak{c}float rs = 0;
 for (int i = 0; i < READ_SAMPLE_TIMES; i++) {
   rs += getMQResistance1(analogRead(MQ2Uno));
   delay(READ_SAMPLE_INTERVAL);
 }
 return rs / READ_SAMPLE_TIMES;
}
// Obtener resistencia a partir de la lectura analogica
float getMQResistance1(int raw_adc1)
€
 return (((float)RLVALUEa / 1000.0 * (1023 - raw_adc1) / raw_adc1));
}
// Obtener concentracion 10^(coord + scope * log (rs/r0)
float getConcentration1(float rs_ro_ratio1)
€
 return pow(10, coord1 + scope1 * log(rs_ro_ratio1));}
float readMQ2(int MQ2Dos)// Obtener la resistencia promedio en N muestras
€
 float rs = 0;
 for (int i = 0; i < READ_SAMPLE_TIMES; i++) {
   rs += getMQResistance2(analogRead(MQ2Dos));
   delay(READ_SAMPLE_INTERVAL);
 7
 return rs / READ_SAMPLE_TIMES;
\mathbf{1}float getMQResistance2(int raw_adc2)
ſ
 return (((float)RLVALUEb / 1000.0 * (1023 - raw_adc2) / raw_adc2));
\mathbf{R}// Obtener concentracion 10^(coord + scope * log (rs/r0)
float getConcentration2(float rs_ro_ratio2)
ſ
 return pow(10, coord2 + scope2 * log(rs_ro_ratio2));\mathbf{R}
```

```
float readMQ3(int MQ3Uno)// Obtener la resistencia promedio en N muestras
\mathcal{L}_{\mathcal{L}}float rs = 0;
  for (int i = 0; i < READ_SAMPLE_TIMES; i++) {
    rs += getMQResistance3(analogRead(MQ3Uno));
    delay(READ_SAMPLE_INTERVAL);
  \mathcal{F}return rs / READ_SAMPLE_TIMES;
}
float getMQResistance3(int raw_adc3)
€
  return (((float)RLVALUEc / 10.0 * (1023 - raw_adc3) / raw_adc3));
}
// Obtener concentracion 10^(coord + scope * log (rs/r0)
float getConcentration3(float rs_ro_ratio3)
€
  return pow(10, coord3 + scope3 * log(rs_ro_ratio3));}
```

```
float readMQ4(int MQ4Uno)// Obtener la resistencia promedio en N muestras
ſ
  float rs = 0;for (int i = 0; i < READ_SAMPLE_TIMES; i++) {
    rs += getMQResistance4(analogRead(MQ4Uno));
    delay(READ_SAMPLE_INTERVAL);
  \mathbf{R}return rs / READ_SAMPLE_TIMES;
\overline{\mathbf{B}}float getMQResistance4(int raw_adc4)
\mathbf{f}return (((float)RLVALUEd / 1000.0 * (1023 - raw_adc4) / raw_adc4));
}
// Obtener concentracion 10^(coord + scope * log (rs/r0)
float getConcentration4(float rs_ro_ratio4)
ſ
  return pow(10, coord4 + scope4 * log(rs_ro_ratio4));}
```

```
float readMQ5(int MQ9)
\mathfrak{c}
```

```
float rs = 0;for (int i = 0; i < READ_SAMPLE_TIMES; i++) {
   rs += getMQResistance5(analogRead(MQ9));
   delay(READ_SAMPLE_INTERVAL);
 \mathcal{F}return rs / READ_SAMPLE_TIMES;
\mathbf{1}float getMQResistance5(int raw_adc5)
€
 return (((float)RLVALUEe / 100.0 * (1023 - raw_adc5) / raw_adc5));
\mathbf{R}// Obtener concentracion 10^(coord + scope * log (rs/r0)
float getConcentration5(float rs_ro_ratio5)
\mathfrak{c}return pow(10, coord5 + scope5 * log(rs_ro_ratio5));}
```

```
float readMQ6(int MQ2Tres)
\overline{\mathbf{f}}float rs = 0;
 for (int i = 0; i < READ_SAMPLE_TIMES; i++) {
   rs += getMQResistance6(analogRead(MQ2Tres));
   delay(READ_SAMPLE_INTERVAL);
 \mathcal{F}return rs / READ_SAMPLE_TIMES;
\mathcal{F}float getMQResistance6(int raw_adc6)
€
 return (((float)RLVALUEf / 1000.0 * (1023 - raw_adc6) / raw_adc6));
\mathbf{\}}// Obtener concentracion 10^(coord + scope * log (rs/r0)
float getConcentration6(float rs_ro_ratio6)
ſ
 return pow(10, coord1 + scope1 * log(rs_ro_ratio6));\mathbf{R}float readMQ7(int MQ3Dos)
\{float rs = 0;
 for (int i = 0; i < READ_SAMPLE_TIMES; i++) {
   rs += getMQResistance7(analogRead(MQ3Dos));
   delay(READ_SAMPLE_INTERVAL);
 3
 return rs / READ_SAMPLE_TIMES;
}
float getMQResistance7(int raw_adc7)
ſ
 return (((float)RLVALUEg / 10.0 * (1023 - raw_adc7) / raw_adc7));
}
// Obtener concentracion 10^(coord + scope * log (rs/r0)
float getConcentration7(float rs_ro_ratio7)
€
 return pow(10, coord3 + scope3 * log(rs_ro_ratio7));}
loat readMQ8(int MQ4Dos)
float rs = 0;
for (int i = 0; i < READ_SAMPLE_TIMES; i++) {
  rs += getMQResistance8(analogRead(MQ4Dos));
  delay(READ_SAMPLE_INTERVAL);
ł
return rs / READ_SAMPLE_TIMES;
loat getMQResistance8(int raw_adc8)
return (((float)RLVALUEh / 1000.0 * (1023 - raw_adc8) / raw_adc8));
/ Obtener concentracion 10^(coord + scope * log (rs/r0)
loat getConcentration8(float rs_ro_ratio8)
return pow(10, coord4 + scope4 * log(rs-ro_ratio8));
```
### **Anexo 3. Código de Python en Visual Studio Code.**

```
\bullet serialToExcel.py > ...
       import serial
       import xlwt
       from datetime import datetime
       class SerialToExcel:
           def _init_(self,port,speed):
                self.port = portself.speed = speed
11self.wb = xlwt.Workbook()self.ws = self.wb.add_sheet("Data from Serial", cell_overwrite_ok=True)
13
               self.ws.write(0, 0, "Data from Serial")
                self.columns = ["Date Time"]
               self_number = 100def setColumns(self,col):
19
                self.columns.extend(col)
21
           def setRecordsNumber(self,number):
               self_number = number24
           def readPort(self):
                ser = serial.Serial(self.port, self.speed, timeout=1)
                c = 0for col in self.columns:
                   self.ws.write(1, c, col)
                    c = c + 1self.file = 2i = 0while(i<self.number):
                     line = str(ser.readline())if(len(line) > 0):now = datetime.now()date_time = now.strftime("%d/%m/%Y %H:%M:%S")
                         print(date_time,line)
                          if(line.find(",")):
                              c = 1self.ws.write(self.fila, 0, date_time)
                              columnas = line.split(",")
                               for col in columnas:
                                   self.ws.write(self.fila, c, col)
                                   c = c + 147
                          i = i + 1self.file = self.file + 1def writeFile(self, archivo):
                self.wb.save(archivo)
 from serialToExcel import SerialToExcel
 serialToExcel = SerialToExcel("COM7",9600) # Puerto serial donde se ubica el Arduino y cantidad de baudios utilizados
 columnas = ["s","CO","C3H8","C2H5OH","CH4","CO","C2H4","Temperatura ºC",<br>"Humedad Relativa %","CO","C2H5OH","CH4","Ethylene Oxide Sensor (Volts)","C2H4","C2H4O","Temperatura ºC","Humedad Relativa %","final"]
 serialToExcel.setColumns(["s","CO","C3H8","C2H5OH","CH4","CO","C2H4","Temperatura ºC",<br>"Humedad Relativa %","CO","C2H5OH","CH4","Ethylene Oxide Sensor (Volts)","C2H4","C2H4O","Temperatura ºC","Humedad Relativa %","final"])
 serialToExcel.readPort()
```

```
13serialToExcel.writeFile("24112020.xls") # Nombre del archivo a guardar
```
# Anexo 4. Código de Red Neuronal en Google Colab

### ► Uso de Google Colab

```
try:
   %tensorflow_version 2.x
   COLAB = Trueprint("Note: using Google CoLab")
except:
   print("Note: not using Google CoLab")
   COLAB = FalseNote: using Google CoLab
```
Importación de Líbrerias y Herramientas para el Usuario

```
%matplotlib inline
import math
import numpy as np
import pandas as pd
import tensorflow.keras
import tensorflow as tf
from random import randint
import plotly.express as px
import scipy.stats as stats
from tensorflow import keras
import matplotlib.pyplot as plt
from sklearn.utils import shuffle
from tensorflow.keras.optimizers import Adam
from tensorflow.keras.models import Sequential
from sklearn.preprocessing import MinMaxScaler
from tensorflow.keras.callbacks import EarlyStopping
from sklearn.model_selection_import_train_test_split
from tensorflow.keras.layers import Activation, Dense
from tensorflow.keras.metrics import binary_crossentropy
from tensorflow.keras.metrics import categorical_crossentropy
```
# Importación de Archivo CVS con concetraciones de Maduración de Aguacate en 1-4 días

https://colab.research.google.com/drive/1vz8A4q\_iLOGcnkEAdD3bjpMqBi-XMG9Q?authuser=1#scrollTo=ieWymHaGIF4f&printMode=true

```
url='/content/drive/MyDrive/Colab Notebooks/Maduración de Aguacate/Maduración de Aguao
df = pd.read csv(url)print (df.head(10))
dataset = df.values
```
 $1/18$ 

```
13/12/2020 Modelo Secuencial con API de Keras para detección de maduración en Aguacates.ipynb - Colaboratory
  print (dataset.shape)
      CO CH4 C2H4 AGUACATE MADURO
      0 1987.76 2596.67 197.6 0
      1 2003.07 2636.78 198.4 0
      2 2006.15 2614.85 198.4 0
      3 1990.84 2656.98 200.8 0
      4 1987.76 2605.74 198.4 0
      5 1993.92 2613.01 198.4 0
      6 1990.84 2598.49 197.6 0
      7 1997.02 2625.80 199.2 0
      8 1975.40 2605.75 198.4 0
      9 1987.76 2634.95 199.2 0
      (32289, 4)
  dataset
      array([1.98776e+03, 2.59667e+03, 1.97600e+02, 0.00000e+00],[2.00307e+03, 2.63678e+03, 1.98400e+02, 0.00000e+00],[2.00615e+03, 2.61485e+03, 1.98400e+02, 0.00000e+00], ...,
            [6.78510e+02, 2.94790e+02, 2.44000e+02, 1.00000e+00],[6.78510e+02, 2.93830e+02, 2.43200e+02, 1.00000e+00],[6.78510e+02, 2.93830e+02, 2.44000e+02, 1.00000e+00]]
```
Extraer las características  $(X)$  y la Variable a predecir  $(Y)$ 

```
https://colab.research.google.com/drive/1vz8A4q_iLOGcnkEAdD3bjpMqBi-XMG9Q?authuser=1#scrollTo=ieWymHaGIF4f&printMode=true 2/18
   X = dataset[:,0:3]Y =dataset[:, 3]mu1 = -2mu2 = 2variance = 1sigma = math.sqrt(variance)x1 = npu1inspace(mul - 5*sigma, mul + 4*sigma, 100)
   x2 = npu1inspace(mu2 - 5*sigma, mu2 + 4*sigma, 100)
   plt.plot(x1, stats.norm.pdf(x1, mu1, sigma)/1,color="green",
            linestyle='dashed')
   plt.plot(x2, stats.norm.pdf(x2, mu2, sigma)/1,color="red")
   plt.axvline(x = - 2, color = "black")
   plt.axvline(x=0,color="black")
   plt.axvline(x=+2,color="black")
   plt.text(-2.7,0.55,"Sensibilidad")
   plt.text(-0.7,0.55, "Balance")plt.text(1.7,0.55, "Específico")plt.ylim([0,0.53])plt.xml(m([-5,5])plt.legend(['Negativo','Positivo'])
   plt.yticks([])
   n\bar{l} + choun
```
 $13/12/2020$ <br> $P + C$  SIIOW()

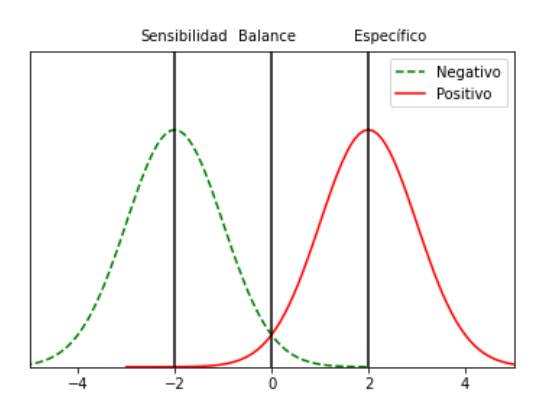

## for i in X:

print(i)

#### Se truncaron las últimas líneas 5000 del resultado de transmisión.

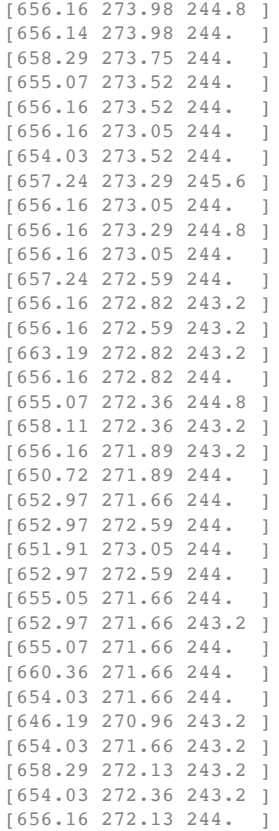

https://colab.research.google.com/drive/1vz8A4q\_iLOGcnkEAdD3bjpMqBi-XMG9Q?authuser=1#scrollTo=ieWymHaGIF4f&printMode=true 3/18

13/12/2020 Modelo Secuencial con API de Keras para detección de maduración en Aguacates.ipynb - Colaboratory

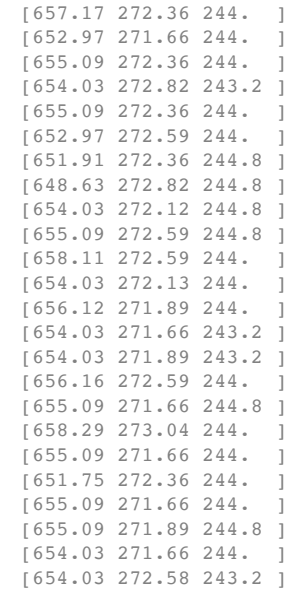

# $\overline{\phantom{a}}$  Procesamiento de datos

```
from sklearn import preprocessing
min_max_scaler = preprocessing.MinMaxScaler()
X_Scale = min_max_Scaler.fit_transform(X)
```
X\_scale

 $array([10.98657027, 0.97475291, 0.34375 ]$  $[0.99775076, 0.99154384, 0.35416667],$ <br> $[1.$ , 0.98236346, 0.35416667],  $, 0.98236346, 0.35416667$ ], ..., [0.03045971, 0.01113534, 0.94791667], [0.03045971, 0.01073347, 0.9375 ], [0.03045971, 0.01073347, 0.94791667]])

for i in Y:

 $print(i)$ 

Se truncaron las últimas líneas 5000 del resultado de transmisión.

1.0 1.0 1.0 1.0 1.0

1.0

https://colab.research.google.com/drive/1vz8A4q\_iLOGcnkEAdD3bjpMqBi-XMG9Q?authuser=1#scrollTo=ieWymHaGIF4f&printMode=true 4/18

1.0

13/12/2020 Modelo Secuencial con API de Keras para detección de maduración en Aguacates.ipynb - Colaboratory

1.0 1.0 1.0 1.0 1.0  $1\,$  .  $0$ 1.0  $1\,$  .  $0$ 1.0  $1\,$  .  $0$ 1.0 1.0 1.0 1.0 1.0 1.0 1.0 1.0 1.0 1.0 1.0 1.0 1.0  $1\,$  .  $0$ 1.0 1.0 1.0 1.0 1.0 1.0 1.0 1.0 1.0 1.0 1.0 1.0 1.0 1.0 1.0 1.0 1.0 1.0 1.0 1.0 1.0 1.0 1.0 1.0 1.0 1.0 1  $\cap$ print(X\_scale.shape)  $print(X\_scale[1,:])$ 

 $print(X\_scale[:, 1])$ 

https://colab.research.google.com/drive/1vz8A4q\_iLOGcnkEAdD3bjpMqBi-XMG9Q?authuser=1#scrollTo=ieWymHaGIF4f&printMode=true 5/18

```
13/12/2020
                               Modelo Secuencial con API de Keras para detección de maduración en Aguacates.ipynb - Colaboratory
          (32289, 3)[0.99775076 0.99154384 0.35416667][0.97475291 \t 0.99154384 \t 0.98236346 \t ... \t 0.01113534 \t 0.01073347 \t 0.01073347]
```
# - Comprobación de escalamiento de datos

```
x = np.arange(len(X_scale))y = X scale[:, 1]fig = px.line(x=x, y=y, title='Concentraciones de Monóxido de Carbono')
fig.show()
```
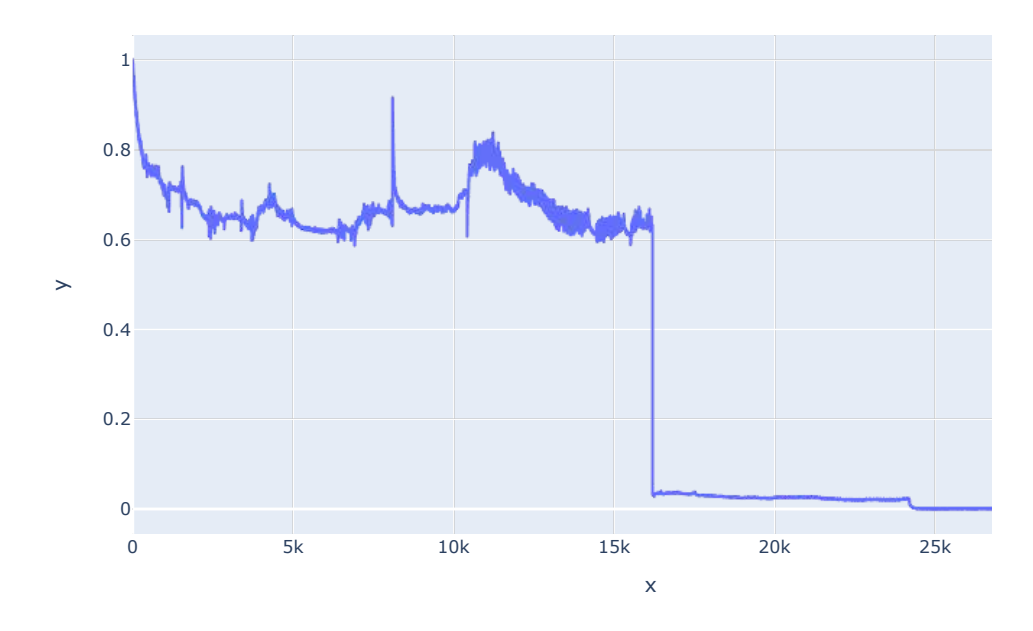

### Concentraciones de Monóxido de Carbono

- Separación de datos para set de entrenamiento y de prueba

```
#Prueba con arreglo
import numpy as np
from sklearn.model_selection import train_test_split
X, y = np.arange(20) \cdot reshape((10, 2)), np.arange(3)
```
https://colab.research.google.com/drive/1vz8A4q\_iLOGcnkEAdD3bjpMqBi-XMG9Q?authuser=1#scrollTo=ieWymHaGIF4f&printMode=true

 $6/18$ 

```
13/12/2020 Modelo Secuencial con API de Keras para detección de maduración en Aguacates.ipynb - Colaboratory
   print("X: ", len(X))print(X)print("y: ", len(y))print(y)X: 10
         [[ 0 1]
          \begin{bmatrix} 2 & 3 \end{bmatrix}\begin{bmatrix} 4 & 5 \end{bmatrix}[ 6 7][ 8 9][10 11][12 13][14 15][16 17][18 19]y: 3[0 1 2]
```
X\_train, X\_val\_and\_test, Y\_train, Y\_val\_and\_test = train\_test\_split(X\_scale, Y, test\_s X val, X test, Y val, Y test = train test split(X val and test, Y val and test, test s print(X\_train.shape, X\_val.shape, X\_test.shape, Y\_train.shape, Y\_val.shape, Y\_test.sha

(22602, 3) (4843, 3) (4844, 3) (22602, ) (4843, ) (4844, )

# - Arquitectura de la Red Neuronal

```
model = Sequential([
    Dense(16, activation='relu', input_shape=(3,)),
    Dense(32, activation='relu'),
    Dense(2, activation='softmax')
\left| \ \right|
```

```
model.summary()
```
Model: "sequential"

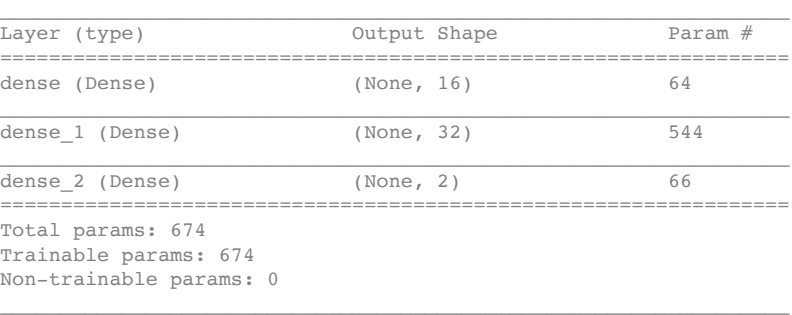

https://colab.research.google.com/drive/1vz8A4q\_iLOGcnkEAdD3bjpMqBi-XMG9Q?authuser=1#scrollTo=ieWymHaGIF4f&printMode=true 7/18

### ▼ Optimización

model.compile(optimizer=Adam(learning rate=0.0001), loss='sparse categorical crossenti

hist = model.fit(X\_train, Y\_train, batch\_size=10, epochs=100, validation\_data=(X\_val, 2035/2035 - 2s - loss: 6.7397e-06 - accuracy: 1.0000 - val\_loss: 1.2350e-05 - val Epoch 71/100 2035/2035 - 2s - loss: 6.9958e-06 - accuracy: 1.0000 - val\_loss: 3.2888e-05 - val Epoch 72/100 2035/2035 - 2s - loss: 4.9695e-06 - accuracy: 1.0000 - val\_loss: 1.5607e-05 - val Epoch 73/100 2035/2035 - 2s - loss: 4.7860e-06 - accuracy: 1.0000 - val loss: 1.0313e-05 - val Epoch 74/100 2035/2035 - 2s - loss: 4.7805e-06 - accuracy: 1.0000 - val\_loss: 4.6798e-06 - val Epoch 75/100  $2035/2035 - 2s - loss: 4.4950e-06 - accuracy: 1.0000 - val loss: 9.9969e-06 - va.$ Epoch 76/100 2035/2035 - 2s - loss: 4.2791e-06 - accuracy: 1.0000 - val\_loss: 4.9041e-06 - val Epoch 77/100 2035/2035 - 2s - loss: 2.8842e-06 - accuracy: 1.0000 - val loss: 8.3201e-06 - val Epoch 78/100 2035/2035 - 2s - loss: 2.6835e-06 - accuracy: 1.0000 - val loss: 1.8086e-05 - val Epoch 79/100  $2035/2035 - 2s - loss: 5.5615e-06 - accuracy: 1.0000 - val_loss: 7.1679e-06 - va.$ Epoch 80/100  $2035/2035 - 2s - loss: 3.5223e-06 - accuracy: 1.0000 - val loss: 6.2855e-06 - va.$ Epoch 81/100 2035/2035 - 2s - loss: 2.8426e-06 - accuracy: 1.0000 - val\_loss: 8.1081e-06 - val Epoch 82/100 2035/2035 - 2s - loss: 3.1141e-06 - accuracy: 1.0000 - val\_loss: 4.9048e-06 - val Epoch 83/100 2035/2035 - 2s - loss: 3.0708e-06 - accuracy: 1.0000 - val loss: 1.3904e-05 - val Epoch 84/100 2035/2035 - 2s - loss: 1.8255e-06 - accuracy: 1.0000 - val loss: 5.5129e-06 - val Epoch 85/100 2035/2035 - 2s - loss: 1.8118e-06 - accuracy: 1.0000 - val\_loss: 5.2949e-06 - val Epoch 86/100 2035/2035 - 2s - loss: 1.8931e-06 - accuracy: 1.0000 - val loss: 7.4585e-06 - val Epoch 87/100 2035/2035 - 2s - loss: 2.1641e-06 - accuracy: 1.0000 - val\_loss: 6.4398e-06 - val Epoch 88/100 2035/2035 - 2s - loss: 1.7784e-06 - accuracy: 1.0000 - val loss: 1.8784e-04 - val Epoch 89/100 2035/2035 - 2s - loss: 1.9806e-06 - accuracy: 1.0000 - val\_loss: 1.5616e-05 - val Epoch 90/100 2035/2035 - 2s - loss: 1.5288e-06 - accuracy: 1.0000 - val\_loss: 5.8182e-06 - val Epoch 91/100 2035/2035 - 2s - loss: 1.1417e-06 - accuracy: 1.0000 - val\_loss: 1.1196e-05 - val Epoch 92/100 2035/2035 - 2s - loss: 3.2520e-06 - accuracy: 1.0000 - val\_loss: 3.2768e-06 - val Epoch 93/100  $2035/2035 - 2s - loss: 9.3500e-07 - accuracy: 1.0000 - val loss: 9.0024e-06 - va.$ https://colab.research.google.com/drive/1vz8A4q\_iLOGcnkEAdD3bjpMqBi-XMG9Q?authuser=1#scrollTo=ieWymHaGIF4f&printMode=true  $8/18$ 

13/12/2020

```
13/12/2020 Modelo Secuencial con API de Keras para detección de maduración en Aguacates.ipynb - Colaboratory<br>2036 - Castro Caroline - Castro Caroline - Castro Castro Castro Castro Castro Castro Castro Castro Castro Cast
        Epoch 94/100
         2035/2035 - 2s - loss: 1.2113e-06 - accuracy: 1.0000 - val_loss: 9.4166e-07 - va.Epoch 95/100
        2035/2035 - 2s - loss: 9.9545e-07 - accuracy: 1.0000 - yal loss: 2.3775e-06 - ya
        Epoch 96/100
         2035/2035 - 2s - loss: 3.4517e-06 - accuracy: 1.0000 - val loss: 1.5358e-06 - vaEpoch 97/100
        2035/2035 - 2s - \text{loss: } 8.2963e-07 - \text{accuracy: } 1.0000 - \text{val_loss: } 2.7993e-06 - \text{val}Epoch 98/100
         2035/2035 - 2s - loss: 9.5292e-07 - accuracy: 1.0000 - val loss: 1.5325e-05 - val
         Epoch 99/1002035/2035 - 2s - loss: 1.0404e-06 - accuracy: 1.0000 - val_loss: 1.1567e-06 - val
```
 $\sim$  Evaluación del modelo

E K 100/100

model.evaluate(X\_train, Y\_train)[0]

```
707/707 [==============================] - 1s 783us/step - loss: 7.2179e-07 - ace
7.217940378723142e-07
```
model.evaluate(X\_train, Y\_train)[1]

```
707/707 [===============================] - 1s 843us/step - loss: 7.2179e-07 - acc1.0
```
### v Visualización de Pérdidas y Precisión

```
plt.plot(hist.history['loss'])
plt.plot(hist.history['val_loss'])
plt.title('Model loss')
plt.ylabel('Loss')
plt.xlabel('Epoch')
plt.legend(['Train', 'Val'], loc='upper right')
plt.show()
```
13/12/2020 Modelo Secuencial con API de Keras para detección de maduración en Aguacates.ipynb - Colaboratory

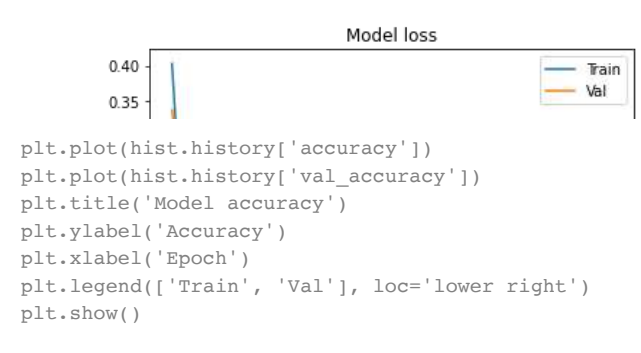

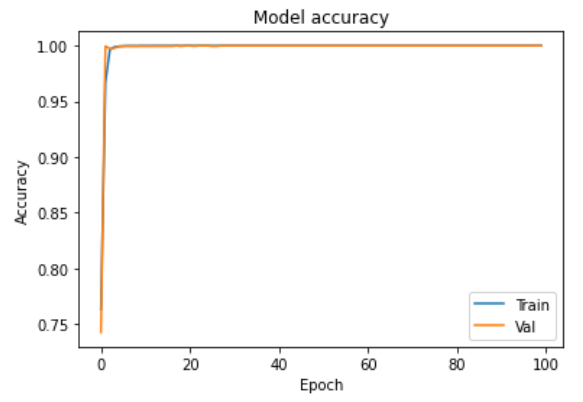

## - Predicción de nuestro modelo

```
https://colab.research.google.com/drive/1vz8A4q_iLOGcnkEAdD3bjpMqBi-XMG9Q?authuser=1#scrollTo=ieWymHaGIF4f&printMode=true 10/18
    X = dataset[22569:24712,0:3]Y1 = dataset[22569:24712,3]for i in Y1:
         print(i)
          0.00\, . 0\,0.0
          0\, . 0\,0.0
          0\, . 0\,0.0
          0\, . 0\,0.0
          0\, . 0\,0 . 00\, . 0\,0.0
```
 $0\,$  .  $0\,$ 

13/12/2020 Modelo Secuencial con API de Keras para detección de maduración en Aguacates.ipynb - Colaboratory

 $0.0$  $0$  .  $0$  $0$  .  $0$  $0\,$  .  $0\,$ 0.0  $0\,$  .  $0\,$  $0.0$  $0\,$  .  $0\,$ 0.0  $0\,$  .  $0\,$  $0.0$  $0\,$  .  $0\,$ 0.0  $0\,$  .  $0\,$  $0.0$ 0.0  $0$  .  $0$  $0\,$  .  $0\,$ 0.0  $0\,$  .  $0\,$  $0.0$ 0.0  $0$  .  $0$  $0\,$  .  $0\,$  $0.0$ 0.0  $0$  .  $0$  $0.0$  $0\,$  .  $0\,$ 0.0  $0\,$  .  $0\,$  $0.0$  $0$  .  $0$  $0.0$  $0.0$  $0.0$  $0\,$  .  $0\,$  $0\,$  .  $0\,$  $0$  .  $0$ 0.0  $0\,$  .  $0\,$  $0.0$  $0$  .  $0$ 0.0  $0\,$  .  $0\,$ 0 0 for i in X:  $print(i)$ >681.66 318.3 243.2 @ >684.87 318.79 244.8 @  $[683.81 \t317.8 \t243.2]$  $[684.83 317.8 242.4]$ >683.81 317.31 242.4 @  $[685.9 317.55 243.2]$ 

https://colab.research.google.com/drive/1vz8A4q\_iLOGcnkEAdD3bjpMqBi-XMG9Q?authuser=1#scrollTo=ieWymHaGIF4f&printMode=true 11/18

13/12/2020 Modelo Secuencial con API de Keras para detección de maduración en Aguacates.ipynb - Colaboratory

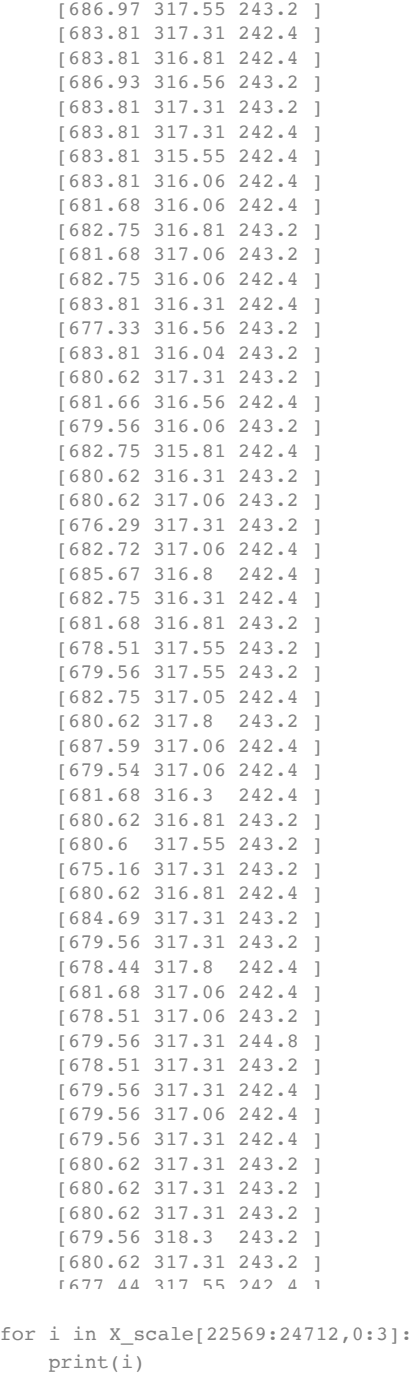

https://colab.research.google.com/drive/1vz8A4q\_iLOGcnkEAdD3bjpMqBi-XMG9Q?authuser=1#scrollTo=ieWymHaGIF4f&printMode=true 12/18

#### 13/12/2020 Modelo Secuencial con API de Keras para detección de maduración en Aguacates.ipynb - Colaboratory

 $[0.03276007 0.02097715 0.9375]$ [0.03510425 0.02118227 0.958333333]  $[0.03433016 0.02076784 0.9375]$ [0.03507504 0.02076784 0.92708333] [0.03433016 0.02056271 0.92708333]  $[0.03585643 \t 0.02066318 \t 0.9375]$  $[0.03663782 0.02066318 0.9375$ [0.03433016 0.02056271 0.92708333]  $[0.03433016 0.0203534 0.92708333]$ >0.0301 0.020245 0.35 @ [0.03433016 0.02056271 0.9375 [0.03433016 0.02056271 0.92708333]  $[0.03433016 0.01982594 0.92708333]$ [0.03433016 0.02003943 0.92708333]  $[0.03277467 0.02003943 0.92708333]$ >0.033550 0.0203534 0.35 @  $10.03277467$  0.02045806 0.9375 [0.03355607 0.02003943 0.92708333] 0.03433016 0.02014409 0.927083331 >0.025 0.020245 0.35 @  $[0.03433016 0.02003106 0.9375]$ [0.03200058 0.02056271 0.9375 >0.03200 0.020245 0.20333@  $[0.03122649 0.02003943 0.9375]$  $[0.03355607 0.01993478 0.92708333]$  $[0.03200058 \t 0.02014409 \t 0.9375]$ [0.03200058 0.02045806 0.9375 ] [0.0288385 0.02056271 0.9375 ] 0.03353416 0.02045806 0.927083331  $[0.03568847 0.02034921 0.92708333]$  $[0.03355607 0.02014409 0.92708333]$  $[0.03277467 0.0203534 0.9375]$  $[0.03045971 \t0.02066318 \t0.9375]$  $[0.03122649 0.02066318 0.9375]$  $[0.03355607 0.02045387 0.92708333]$  $[0.03200058 \t 0.02076784 \t 0.9375]$ [0.03709059 0.02045806 0.92708333] [0.03121189 0.02045806 0.92708333]  $[0.03277467 0.0201399 0.92708333]$ [0.03200058 0.0203534 0.9375 ]  $[0.03198598 0.02066318 0.9375]$  $[0.02801329 0.02056271 0.9375$ 0.03200058 0.0203534 0.927083331 [0.0349728 0.02056271 0.9375 ] >0.031224 0.020521 0.35 @  $[0.03040859 0.02076784 0.92708333]$ 10.03277467 0.02045806 0.927083331 >0.030451 0.020450 0.35 @  $[0.03122649 0.02056271 0.95833333]$  $[0.03045971 \t 0.02056271 \t 0.9375]$ [0.03122649 0.02056271 0.92708333]  $[0.03122649 0.02045806 0.92708333]$  $[0.03122649 0.02056271 0.92708333]$ [0.03200058 0.02056271 0.9375 ] [0.03200058 0.02056271 0.9375 ]  $[0.03200058 \t 0.02056271 \t 0.9375]$  $10.03122649$  0.02097715 0.9375 1

https://colab.research.google.com/drive/1vz8A4q\_iLOGcnkEAdD3bjpMqBi-XMG9Q?authuser=1#scrollTo=ieWymHaGIF4f&printMode=true 13/18

13/12/2020 Modelo Secuencial con API de Keras para detección de maduración en Aguacates.ipynb - Colaboratory [0.03200058 0.02056271 0.9375 ]  $predictions = model.predict(X-scale[22569:24712,0:3], batch_size=10, verbose=0)$ for i in predictions:  $print(i)$ [9.9999702e-01 2.9566997e-06] [9.9999559e-01 4.4486287e-06] [9.9999881e-01 1.1647888e-06] [9.9999988e-01 1.3016813e-07] [9.9999964e-01 4.1705110e-07] [9.9999964e-01 3.7250439e-07] [9.9999976e-01 1.8299211e-07] [9.9999964e-01 4.1705110e-07] [9.999993e-01 6.853519e-07] [9.9999952e-01 5.0246695e-07] [9.9999809e-01 1.8952012e-06] [9.9999964e-01 4.1705110e-07] [9.9999762e-01 2.3962946e-06] [9.9999857e-01 1.4437861e-06] [9.9999404e-01 5.9431231e-06] [9.999937e-01 6.297885e-06] [9.9998999e-01 1.0000715e-05] [9.9999714e-01 2.9195628e-06] [9.9999893e-01 1.1262637e-06] [9.9970442e-01 2.9554992e-04] [9.9999332e-01 6.6926277e-06] [9.9998426e-01 1.5775462e-05] [9.9999630e-01 3.6649046e-06] [9.9988961e-01 1.1042527e-04] [9.9999630e-01 3.7426348e-06] [9.9995744e-01 4.2601132e-05] [9.9997973e-01 2.0222918e-05] [9.9972004e-01 2.7995888e-04] [9.9999893e-01 1.1028674e-06] [9.9999976e-01 2.0119192e-07] [9.9999774e-01 2.2774746e-06] [9.9998713e-01 1.2820113e-05] [9.9994946e-01 5.0485203e-05] [9.9997485e-01 2.5133020e-05] [9.9999893e-01 1.0918955e-06] [9.9999034e-01 9.6955982e-06] [1.000000e+00 4.340124e-08] [9.9999094e-01 9.1193888e-06] [9.9999535e-01 4.6824043e-06] [9.9997413e-01 2.5923984e-05] [9.9998736e-01 1.2595169e-05] [9.994072e-01 5.928846e-04] [9.9999428e-01 5.7048387e-06]

[9.9999893e-01 1.0562626e-06] [9.9996805e-01 3.1899934e-05] [9.9999094e-01 9.0792109e-06] [9.9999785e-01 2.2007325e-06] [9.9991786e-01 8.2141567e-05]

https://colab.research.google.com/drive/1vz8A4q\_iLOGcnkEAdD3bjpMqBi-XMG9Q?authuser=1#scrollTo=ieWymHaGIF4f&printMode=true 14/18

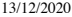

Modelo Secuencial con API de Keras para detección de maduración en Aguacates.ipynb - Colaboratory

 $[9.9934167e-01 6.5834093e-04]$  $\overline{9.9993587e-01}$  6.4077409e-05]  $[9.9999297e-01 7.0199403e-06]$  $[9.9999106e-01 8.9990517e-06]$  $[9.9999297e-01 7.0199403e-06]$  $[9.9998426e-01 \t1.5775462e-05]$  $[9.9998426e-01 1.5775462e-05]$  $\overline{9.9998426e-01}$  1.5775462e-05]  $[9.9998808e-01 1.1930677e-05]$  $[9.9998426e-01 1.5775462e-05]$ >9 9997735H 01 2 2615644H 05@  $rounded\_predictions = np.argv(predictions, axis=-1)$ for i in rounded predictions: print(i) 0 0 0 0 0  $\,$   $\,$   $\,$ 0 0 0 0 0  $\,$   $\,$   $\,$ 0  $\theta$  $\,$   $\,$   $\,$ 0 0  $\theta$ 0  $\bigcap$  $\,$   $\,$   $\,$ 0 0 0  $\,$   $\,$   $\,$  $\bigcap$ 0 0 0 0  $\,$   $\,$   $\,$  $\overline{O}$  $\,$   $\,$   $\,$  $\bigcap$  $\,$   $\,$   $\,$ 0  $\,$   $\,$   $\,$ 0 0 0 0

https://colab.research.google.com/drive/1vz8A4q\_iLOGcnkEAdD3bjpMqBi-XMG9Q?authuser=1#scrollTo=ieWymHaGIF4f&printMode=true 15/18

#### Modelo Secuencial con API de Keras para detección de maduración en Aguacates.ipynb - Colaboratory

 $\mathbb O$  $\mathbb O$  $\Omega$  $\mathbb O$  $\mathbf{0}$  $\mathbb O$  $\,0\,$  $\mathbf{0}$  $\bigcap$  $\mathbb O$  $\circledcirc$  $\mathbb O$  $\bigcap$  $\mathbb O$  $\bigcap$  $\mathbb O$  $\bigcap$  $\,0\,$ 

13/12/2020

## - Matriz de Confusión para Evaluar nuestro modelo

```
%matplotlib inline
from sklearn.metrics import confusion_matrix
import itertools
import matplotlib.pyplot as plt
cm = confusion_matrix(y_t = Y1, y_pred=rounded predictions)def plot_confusion_matrix(cm, classes,
                        normalize=False,
                        title='Confusion matrix',
                        cmap=plt.cm.Blues):
    \alpha \alpha \alphaThis function prints and plots the confusion matrix.
   Normalization can be applied by setting `normalize=True`.
    \scriptstyle\rm H~II~IIplt.imshow(cm, interpolation='nearest', cmap=cmap)
   plt.title(title)
   plt.colorbar()
   tick\_marks = np.arange(len(classes))plt.xticks(tick_marks, classes, rotation=45)
   plt.yticks(tick_marks, classes)
    if normalize:
        cm = cm.astype('float') / cm. sum(axis=1)[:, np.newaxis]
        print("Normalized confusion matrix")
    else:
        print('Confusion matrix, without normalization')
   print(cm)
```
https://colab.research.google.com/drive/1vz8A4q\_iLOGcnkEAdD3bjpMqBi-XMG9Q?authuser=1#scrollTo=ieWymHaGIF4f&printMode=true

 $16/18$ 

```
13/12/2020 Modelo Secuencial con API de Keras para detección de maduración en Aguacates.ipynb - Colaboratory
          s = 1, s = 0, tthresh = cm.max() / 2.
       for i, j in itertools.product(range(cm.shape[0]), range(cm.shape[1])):
            plt.text(j, i, cm[i, j],horizontalalignment="center",
                color="time" if cm[i, j] > thresh else "black")plt.tight layout()
       plt.ylabel('True label')
       plt.xlabel('Predicted label')
   cm_plot_labels = ['Aguacate_sin_madurar', 'Aguacate_maduro']
```
plot\_confusion\_matrix(cm=cm, classes=cm\_plot\_labels, title='Confusion Matrix')

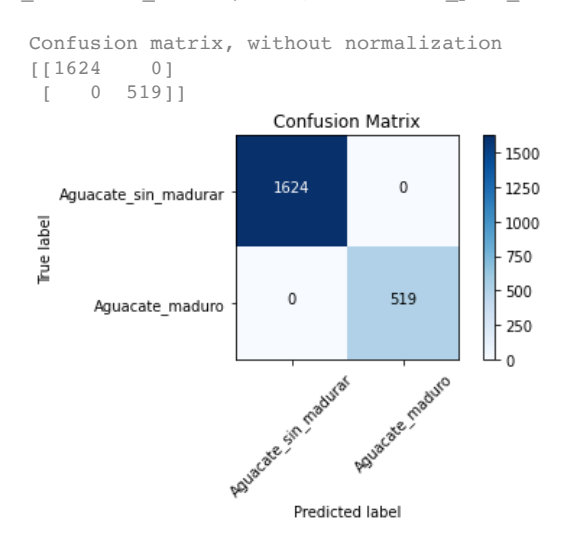

https://colab.research.google.com/drive/1vz8A4q\_iLOGcnkEAdD3bjpMqBi-XMG9Q?authuser=1#scrollTo=ieWymHaGIF4f&printMode=true 17/18

# **Anexo 5. Hoja de Datos de Sensor 4-ETO-500**

# **4-ETO-500 ETHYLENE OXIDE SENSOR** 0-500PPM ETO

**SPECIFICATION - 4 SERIES** 

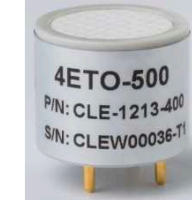

### **Outline Dimensions**

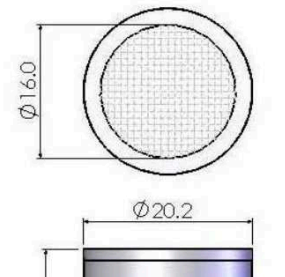

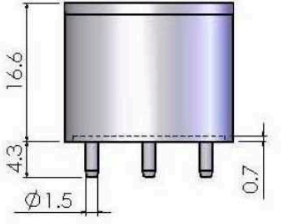

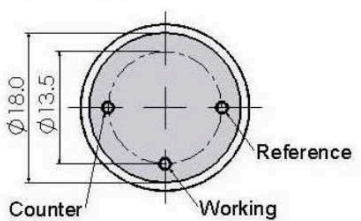

All dimensions are in millimetres mm. All tolerances are +/- 0.2mm. Note: PCB sockets are recommended for the sensor pin connection. Soldering to the sensor should be avoided and will invalidate warranty. All performance specifications are based upon the following environment conditions: +20°C 50% relative humidity and 1 atm (1013 mBar or ambient pressure).

**Operating Principle:** Electrochemical, 3-electrode cell **Gas Detected:** Ethylene Oxide ETO  $0 - 500$  ppm **Measurement Range: Resolution:** 10 ppm **Expected Operating Life:** 2 years in air -20°C to +50°C **Temperature Range:** Humidity Range (non-condensing): 15 - 90% RH Response Time (T90):  $\leq$  120 seconds **Long Term Sensitivity Drift:** < 2% signal per month Linearity at Standard Range: Linear Sensitivity: 0.058 +/- 0.033 µA/ppm Baseline (20°C):  $-0.2$  to 2.5  $\mu$ A Baseline Drift (-20°C to 50°C): 0 to 25 ppm equivalent Pressure range: 90 to 110 kPa **Bias Potential:** +300 mV **Warranty Period:** 12 months from date of despatch **Storage Life:** 6 months in sealed container **Storage Temperature:** 0°C to +20°C Weight (approx):  $5<sub>g</sub>$ **Orientation Sensitivity:** None

2112B1213400

**Part Number:** 

**EURO-GAS MANAGEMENT SERVICES LTD. CHURSTON HOUSE. BASCOMBE ROAD, CHURSTON FERRERS, DEVON, TQ5 0JJ, UK** B: +44 (0)1803 844414 Fax: +44 (0)1803 844224 sales@euro-gasman.com www.euro-gasn ian.co

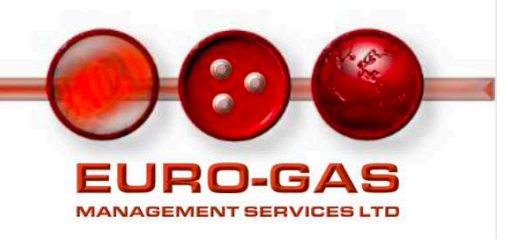

# **4-ETO-500 ETHYLENE OXIDE SENSOR** 0-500PPM ETO

### **CROSS SENSITIVITY DATA**

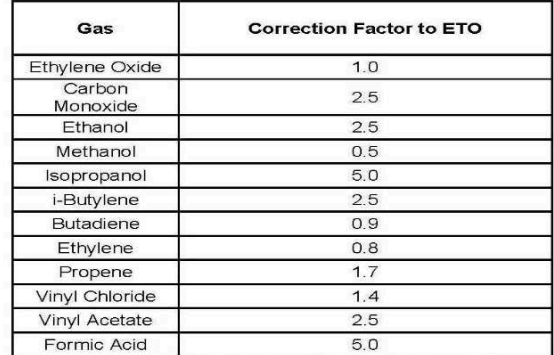

\*Correction Factor of ETO= Sensitivity of ETO/Sensitivity of test gas.

#### **TEMPERATURE DEPENDENCE**

**Output vs Temperature** 

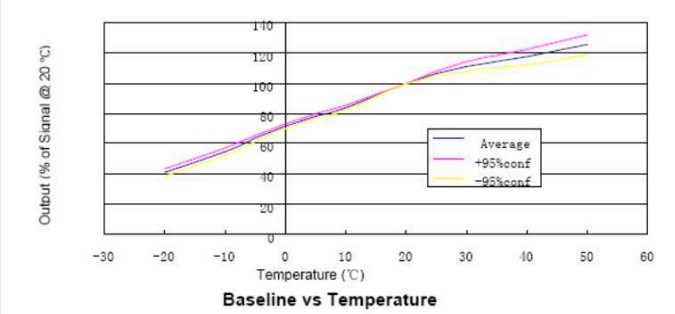

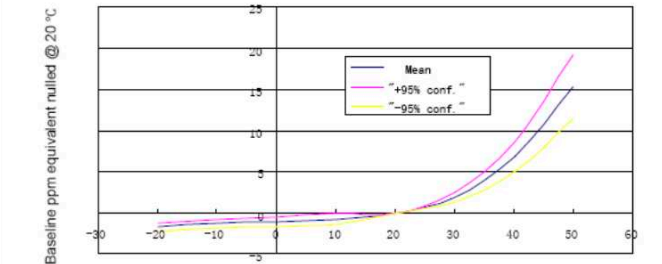

Temperature (°C)

**EURO-GAS MANAGEMENT SERVICES LTD, CHURSTON HOUSE,** BASCOMBE ROAD, CHURSTON FERRERS, DEVON, TQ5 0JJ, UK **B: +44 (0)1803 844414 Fax: +44 (0)1803 844224** sales@euro-gasman.com www.euro-gasman.com

Notes: Calibration with crosssensitivity gas is not recommended. The cross-sensitivity may fluctuate between +/-30% and may differ<br>from batch to batch and within the sensor's lifetime. The crosssensitivities are including but not limited to the above gases. The sensor may also respond to other gases.

Notes: Sensors are designed to operate in a wide range of harsh environments and conditions. However, it is important to avoid exposure to high concentrations of solvent during storage, fitting into instrumentation and operation. When using sensors on PCBs, degreasing agents should be used prior to the sensor being fitted.

By the nature of the technology used, any sensor can potentially fail to meet specification<br>without warning. Euro-Gas makes every effort to ensure reliability of all sensors but where life safety is a performance requirement of the product and, where practical, Euro-Gas recommends that all gas sensors and instruments using sensors are checked for response to gas before use.

The data contained in this document is believed to be accurate and reliable. The data given is for guidance only. Euro-Gas Management Services Ltd accepts no liability for any consequential losses, injury or damage<br>resulting from the use of this datasheet or the information contained in it. Customers should test the sensors under their own conditions to ensure that the sensors are suitable for their own requirements and in accordance with the plans and circumstances of the specific project and any standards/regulations pertaining to the country in which the sensors will be utilised. Performance characteristics on this data sheet outline the performance of newly supplied sensors. Output signal can drift below<br>the lower limit over time. This datasheet is not intended to form the basis of a contract and in the interest of product improvement, Euro-Gas reserves the right to alter design features and specifications without notice. 01/16

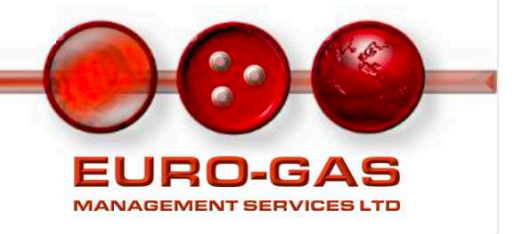

# **Anexo 6. Hoja de Datos de Sensor MQ2**

HANWEI ELETRONICS CO.,LTD MQ-2 http://www.hwsensor.com TECHNICAL DATA MQ-2 GAS SENSOR FEATURES<br>Wide detecting scope Fast response and High sensitivity<br>Simple drive circuit Stable and long life **APPLICATION**  They are used in gas leakage detecting equipments in family and industry, are suitable for detecting of LPG, i-butane, propane, methane ,alcohol, Hydrogen, smoke. **SPECIFICATIONS** A. Standard work condition Symbol Parameter name Technical condition Remarks<br>
Vc Circuit voltage 5V±0.1 AC OR DC Vc Circuit voltage  $5V\pm0.1$  AC OR DC  $V_{H}$  Heating voltage  $5V\pm0.1$  ACOR DC  $V_{\text{H}}$  Heating voltage  $5V \pm 0.1$ <br>  $R_{\text{L}}$  Load resistance can adjust  $R_L$  Load resistance can adjust<br>  $R_H$  Heater resistance 33 Ω ± 5% Reater resistance 33 Ω $±5\%$  Room Tem<br>Heating consumption less than 800mw  $P<sub>H</sub>$  Heating consumption B. Environment condition Symbol Parameter name Technical condition Remarks Tao Using Tem -20℃-50℃ Tas Storage Tem -20℃-70℃  $R_H$  Related humidity less than 95%Rh O<sub>2</sub> Oxygen concentration 21% (standard condition)Oxygen concentration can affect sensitivity minimum value is over 2% C. Sensitivity characteristic Symbol Parameter name Technical parameter Remarks Rs Sensing Resistance 3KΩ-30KΩ (1000ppm iso-butane )  $\frac{a}{(3000/1000)}$  isobutane Concentration Slope rate ≤0.6 Standard Detecting Condition Temp:  $20^{\circ}\text{C} \pm 2^{\circ}\text{C}$  Vc:5V±0.1<br>
Humidity: 65%±5% Vh: 5V±0.1 Humidity:  $65\% \pm 5\%$ Preheat time Over 24 hour Detecting concentration scope: 200ppm-5000ppm LPG and propane 300ppm-5000ppm butane 5000ppm-20000ppm methane<br>300ppm-5000ppm H<sub>2</sub> 100ppm-2000ppm Alcohol

D. Structure and configuration, basic measuring circuit

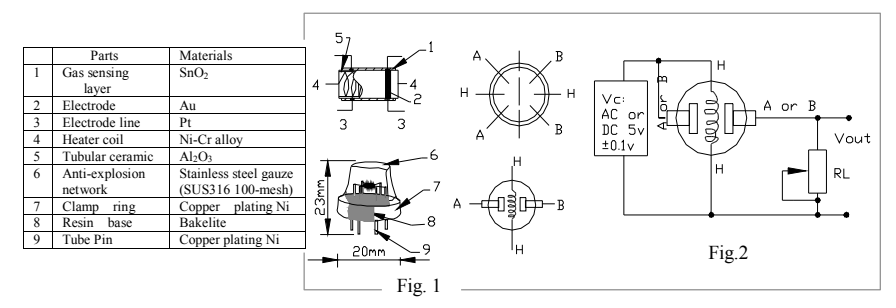

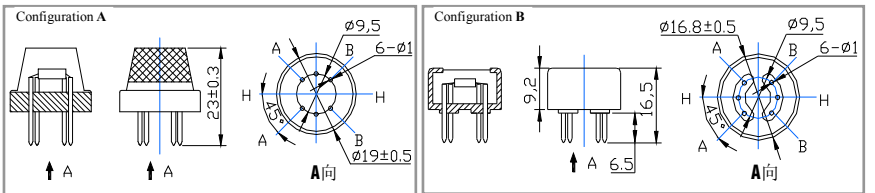

Structure and configuration of MQ-2 gas sensor is shown as Fig. 1 (Configuration **A** or **B**), sensor composed by micro AL2O3 ceramic tube, Tin Dioxide (SnO2) sensitive layer, measuring electrode and heater are fixed into a

**TEL: 86-371- 67169070 67169080 FAX: 86-371-67169090 E-mail: sales@hwsensor.com**

HANWEI ELETRONICS CO.,LTD MQ-2 http://www.hwsensor.com

crust made by plastic and stainless steel net. The heater provides necessary work conditions for work of sensitive components. The enveloped MQ-2 have 6 pin ,4 of them are used to fetch signals, and other 2 are used for providing heating current.

 Electric parameter measurement circuit is shown as Fig.2 E. Sensitivity characteristic curve

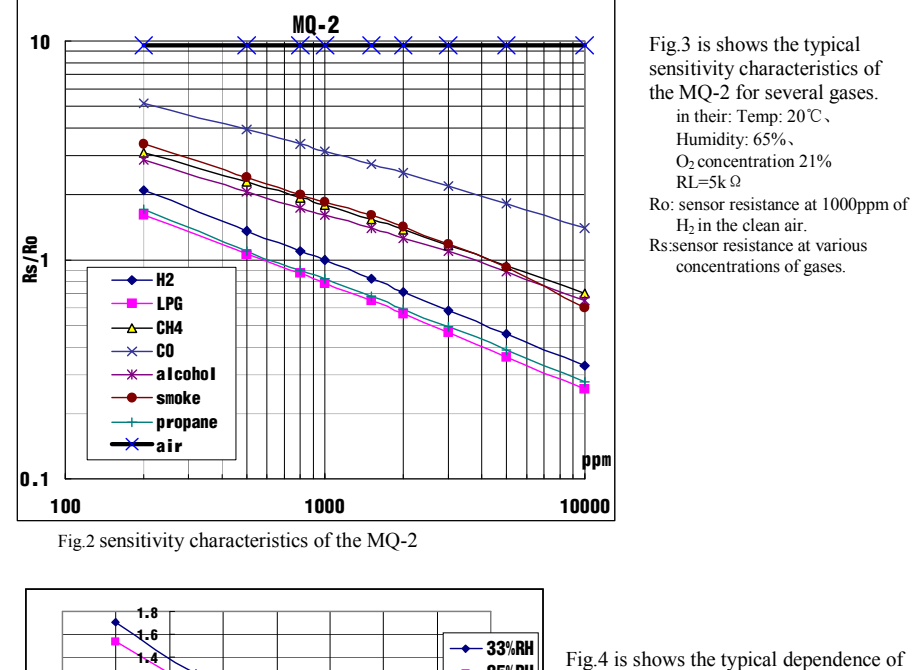

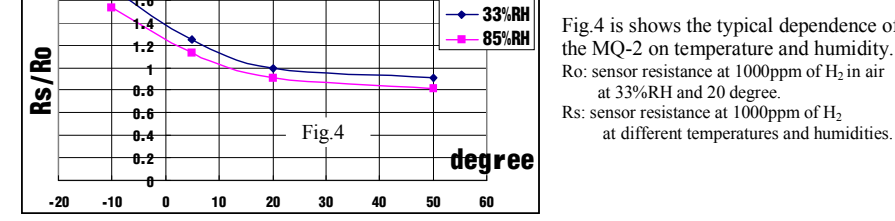

the MQ-2 on temperature and humidity. Ro: sensor resistance at 1000ppm of  $H_2$  in air at 33%RH and 20 degree. Rs: sensor resistance at  $1000$ ppm of  $H<sub>2</sub>$ 

#### SENSITVITY ADJUSTMENT

 Resistance value of MQ-2 is difference to various kinds and various concentration gases. So,When using this components, sensitivity adjustment is very necessary. we recommend that you calibrate the detector for 1000ppm liquified petroleum gas<LPG>,or 1000ppm iso-butane<i-C4H10>concentration in air and use value of Load resistance that( $R_L$ ) about 20 K Ω(5K Ω to 47 K Ω).

When accurately measuring, the proper alarm point for the gas detector should be determined after considering the temperature and humidity influence.

**TEL: 86-371- 67169070 67169080 FAX: 86-371-67169090 E-mail: sales@hwsensor.com**

# **Anexo 7. Hoja de Datos de Sensor MQ3**

HANWEI ELETRONICS CO.,LTD MQ-3 http://www.hwsensor.com

TECHNICAL DATA MQ-3 GAS SENSOR

#### **FEATURES**

- \* High sensitivity to alcohol and small sensitivity to Benzine .
- \* Fast response and High sensitivity
- \* Stable and long life
- \* Simple drive circuit

#### **APPLICATION**

They are suitable for alcohol checker, Breathalyser.

**SPECIFICATIONS** 

#### A. Standard work condition

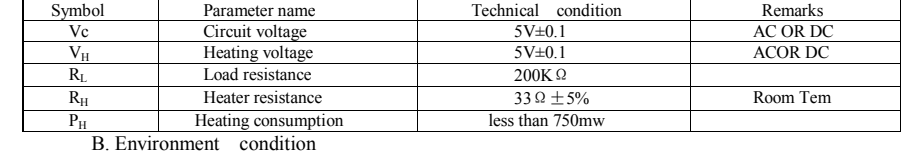

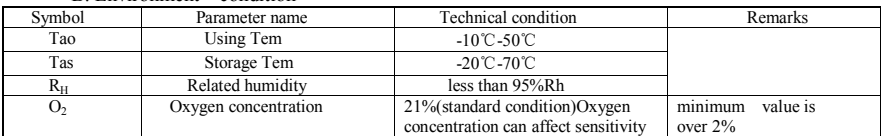

#### C. Sensitivity characteristic

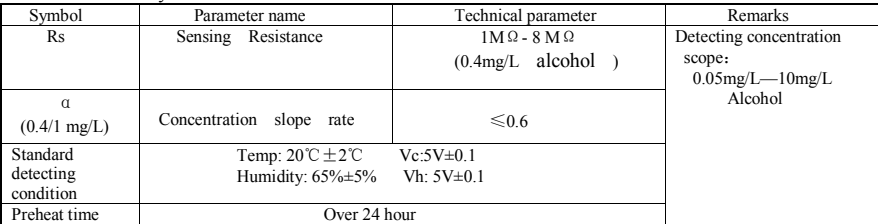

D. Structure and configuration, basic measuring circuit

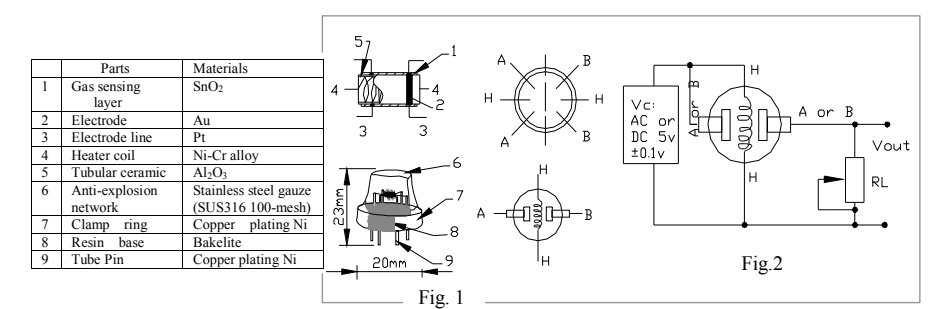

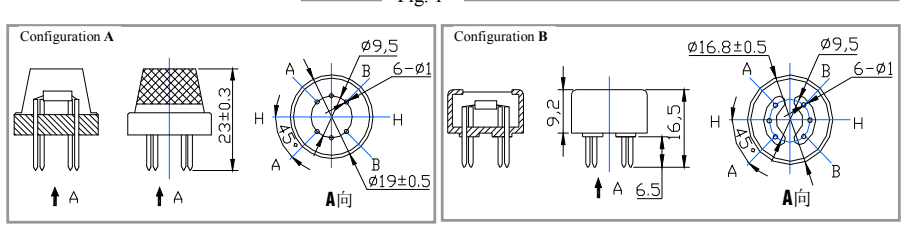

**TEL: 86-371- 67169070 67169080 FAX: 86-371-67169090 E-mail: sales@hwsensor.com**

Structure and configuration of MQ-3 gas sensor is shown as Fig. 1 (Configuration A or B), sensor composed by micro AL2O3 ceramic tube, Tin Dioxide (SnO2) sensitive layer, measuring electrode and heater are fixed into a crust made by plastic and stainless steel net. The heater provides necessary work conditions for work of sensitive components. The enveloped MQ-3 have 6 pin ,4 of them are used to fetch signals, and other 2 are used for providing heating current.

Electric parameter measurement circuit is shown as Fig.2

E. Sensitivity characteristic curve

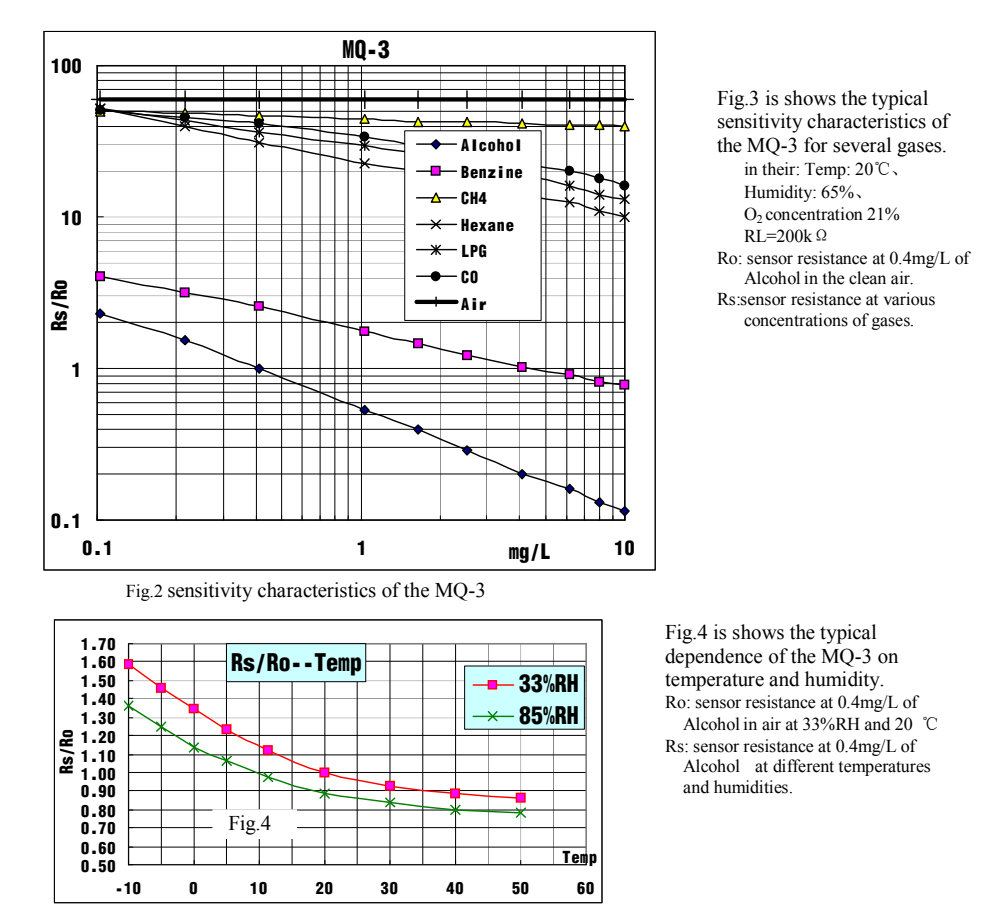

#### SENSITVITY ADJUSTMENT

 Resistance value of MQ-3 is difference to various kinds and various concentration gases. So,When using this components, sensitivity adjustment is very necessary. we recommend that you calibrate the detector for 0.4mg/L ( approximately 200ppm ) of Alcohol concentration in air and use value of Load resistancethat( $R_L$ ) about  $200 \text{ K} \Omega (100 \text{K} \Omega \text{ to } 470 \text{ K} \Omega).$ 

When accurately measuring, the proper alarm point for the gas detector should be determined after considering the temperature and humidity influence.

# **Anexo 8. Hoja de Datos de Sensor MQ4**

HANWEI ELECTRONICS MQ-4 www.hwsensor.com

### TECHNICAL DATA MQ-4 GAS SENSOR

#### **FEATURES**

- $*$  High sensitivity to CH<sub>4</sub>, Natural gas.
- \* Small sensitivity to alcohol, smoke.<br>\* Fast response . \* Stable and long life
	- \* Simple drive circuit

#### **APPLICATION**

They are used in gas leakage detecting equipments in family and industry, are suitable for detecting of CH4,Natural gas.LNG, avoid the noise of alcohol and cooking fumes and cigarette smoke.

#### SPECIFICATIONS

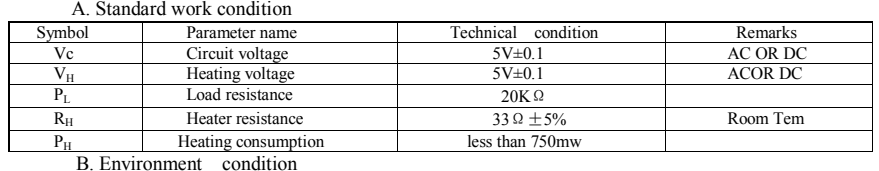

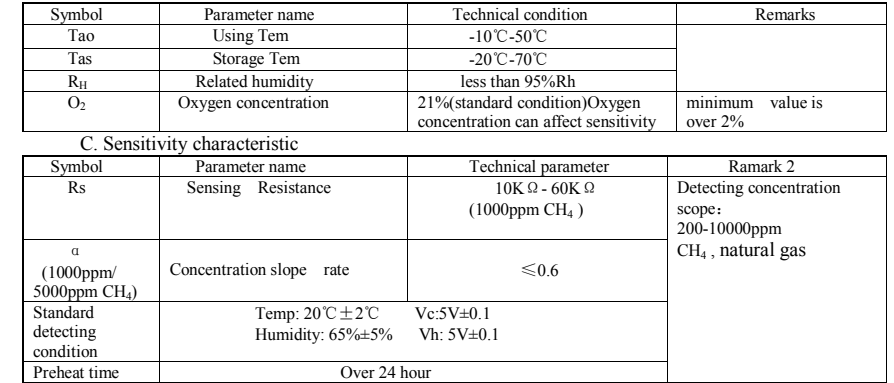

D. Strucyure and configuration, basic measuring circuit

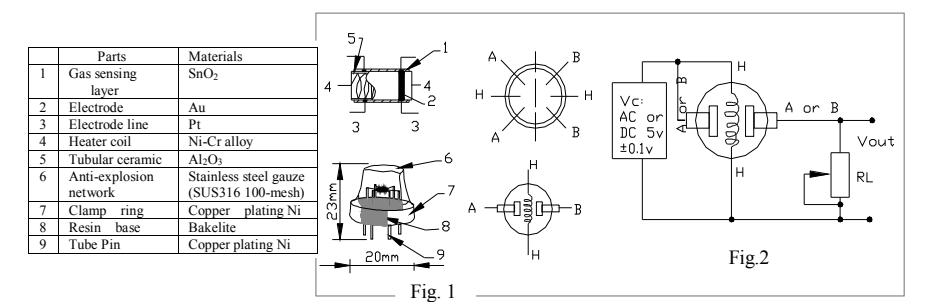

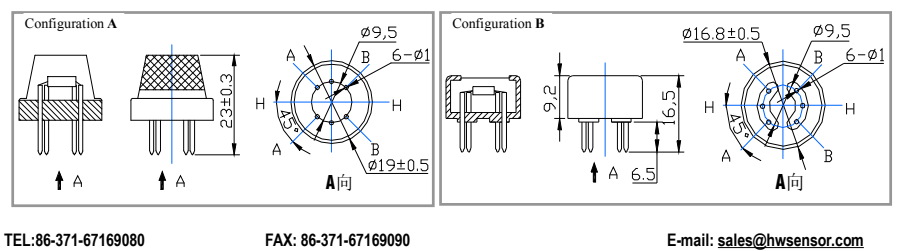

 Structure and configuration of MQ-4 gas sensor is shown as Fig. 1 (Configuration A or B), sensor composed by micro AL2O3 ceramic tube, Tin Dioxide (SnO2) sensitive layer, measuring electrode and heater are fixed into a crust made by plastic and stainless steel net. The heater provides necessary work conditions for work of sensitive components. The enveloped MQ-4 have 6 pin ,4 of them are used to fetch signals, and other 2 are used for providing heating current.

Electric parameter measurement circuit is shown as Fig.2

E. Sensitivity characteristic curve

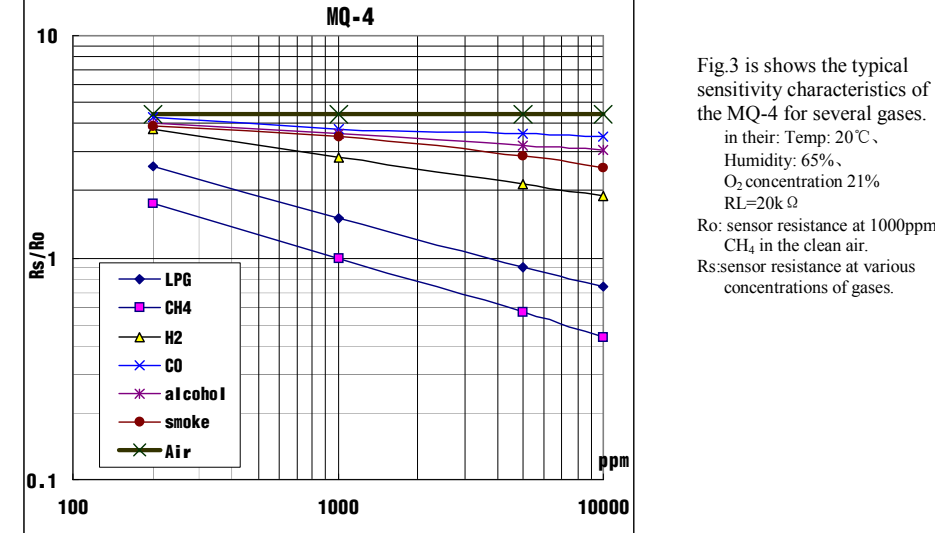

the MQ-4 for several gases. Ro: sensor resistance at 1000ppm of  $CH<sub>4</sub>$  in the clean air.<br>Rs:sensor resistance at various

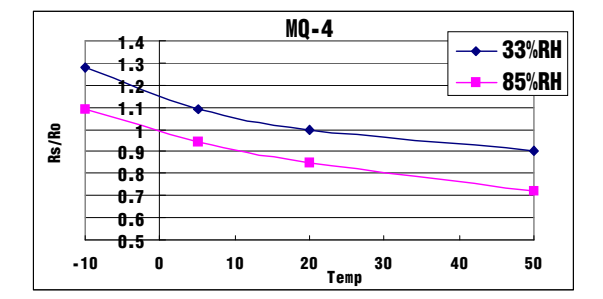

Fig.2 sensitivity characteristics of the MQ-4

Fig.4 is shows the typical dependence of the MQ-4 on temperature and humidity. Ro: sensor resistance at 1000ppm of  $CH<sub>4</sub>$  in air at 33%RH and 20 degree.

Rs: sensor resistance at 1000ppm of CH<sub>4</sub> in air at different temperatures and humidities.

#### SENSITVITY ADJUSTMENT

 Resistance value of MQ-4 is difference to various kinds and various concentration gases. So,When using this components, sensitivity adjustment is very necessary. we recommend that you calibrate the detector for 5000ppm of CH<sub>4</sub> concentration in air and use value of Load resistance (R<sub>L</sub>) about 20K Ω (10K Ω to 47K Ω). When accurately measuring, the proper alarm point for the gas detector should be determined after

considering the temperature and humidity influence.

**TEL:86-371-67169080 FAX: 86-371-67169090 E-mail: sales@hwsensor.com**

# **Anexo 9. Hoja de Datos de Sensor MQ9**

HANWEI ELETRONICS CO.,LTD MQ-9 http://www.hwsensor.com

### TECHNICAL DATA MQ-9 GAS SENSOR

#### **FEATURES**

\* High sensitivity to carbon monoxide and CH<sub>4</sub>, LPG.

\* Stable and long life

#### **APPLICATION**

and industry or car. They are used in gas detecting equipment for carbon monoxide and  $CH<sub>4</sub>$ , LPG in house

#### SPE CIFIC A TIO NS

#### A. Standard work condition

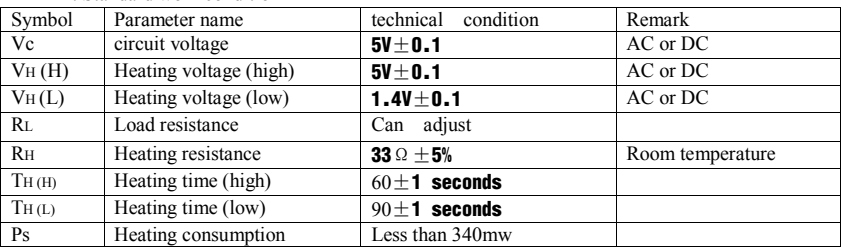

b. Environment conditions

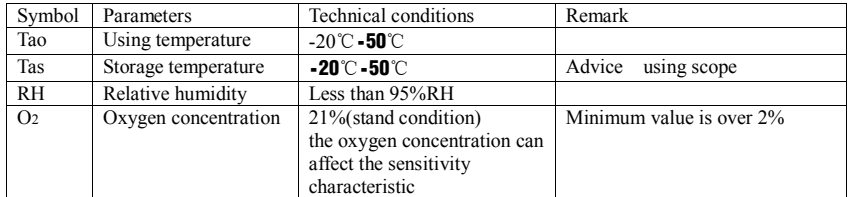

c. Sensitivity characteristic

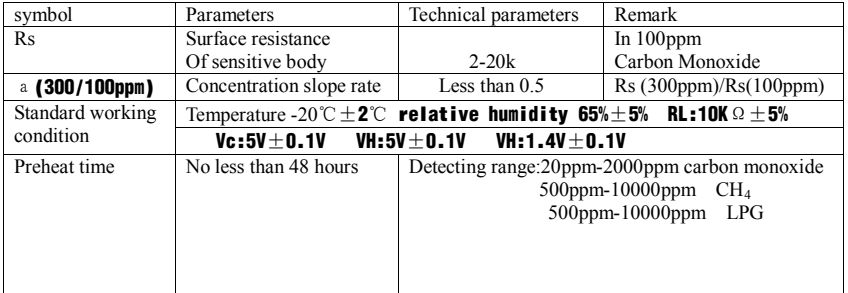

D. Structure and configuration, basic measuring circuit

 Structure and configuration of MQ-9 gas sensor is shown as Fig. 1 (Configuration A or B), sensor composed by micro AL2O3 ceramic tube, Tin Dioxide (SnO2) sensitive layer, measuring electrode and heater are fixed into a crust made by plastic and stainless steel net. The heater provides necessary work conditions for work of sensitive components. The enveloped MQ-9 have

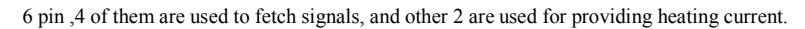

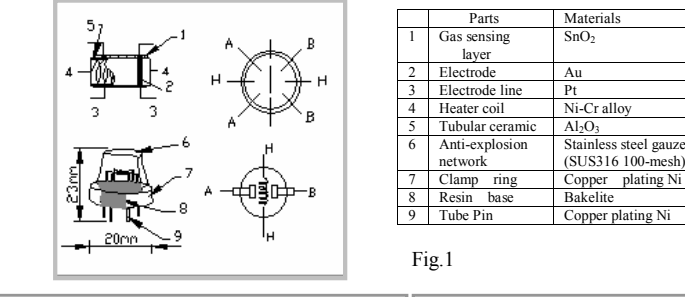

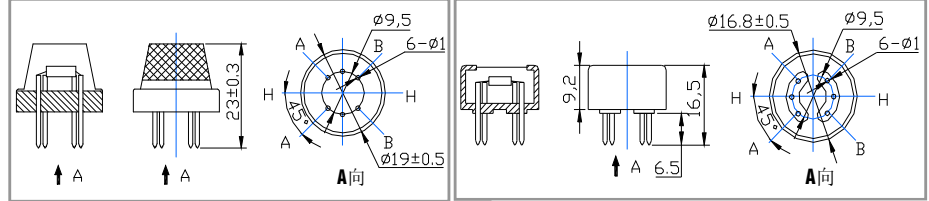

Heating voltage 5v (High) 60s

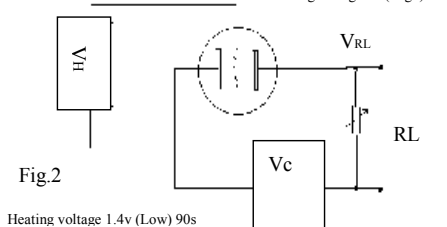

Standard circuit:

As shown in Fig 2, standard measuring circuit of MQ-9 sensitive components consists of 2 parts. one is heating circuit having time control function (the high voltage and the low voltage work circularly ). The second is the signal output circuit, it can accurately respond changes of surface resistance of the sensor.

Electric parameter measurement circuit is shown as Fig.2

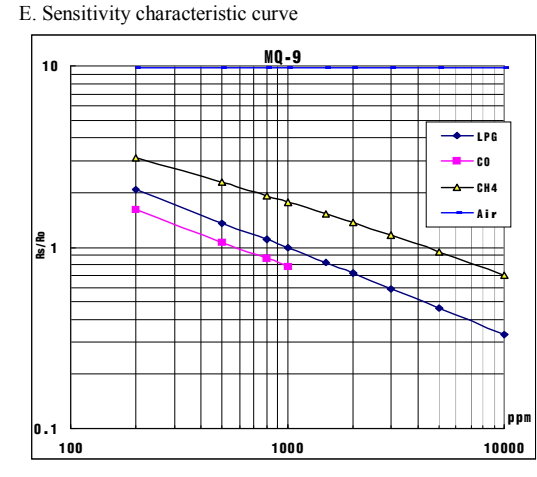

Fig.3 is shows the typical sensitivity characteristics of the MQ-9 for several gases. in their: Temp: 20℃、 Humidity: 65%、 O2 concentration 21%  $RL=10k\Omega$ Ro: sensor resistance at 1000ppm LPG in the clean air. Rs: sensor resistance at various concentrations of gases.

Fig.3 sensitivity characteristics of the MQ-9

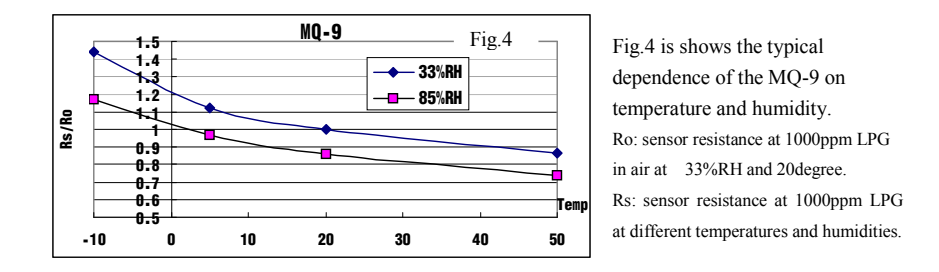

#### **OPERATION PRINCIPLE**

. The surface resistance of the sensor Rs is obtained through effected voltage signal output of the load resistance RL which series-wound. The relationship between them is described:

$$
Rs\backslash RL = (Vc\text{-}VRL) / VRL
$$

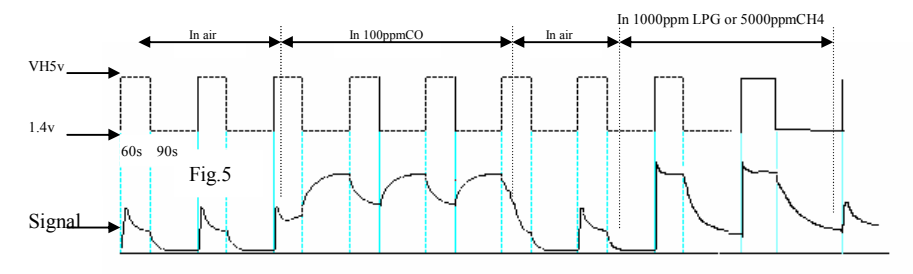

 Fig. 5 shows alterable situation of RL signal output measured by using Fig. 2 circuit output signal when the sensor is shifted from clean air to carbon monoxide (CO) or CH4, output signal measurement is made within one or two complete heating period (2.5 minute from high voltage to low voltage ).

 Sensitive layer of MQ-9 gas sensitive components is made of SnO2 with stability, So, it has excellent long term stability. Its service life can reach 5 years under using condition.

#### SENSITVITY ADJUSTMENT

 Resistance value of MQ-9 is difference to various kinds and various concentration gases. So, When using this components, sensitivity adjustment is very necessary. we recommend that you calibrate the detector for 200ppm and 5000ppm CH<sub>4</sub> or 1000ppm LPG concentration in air and use value of Load resistance that( $R_L$ ) about 20 K Ω(10K Ω to 47 K Ω).

 When accurately measuring, the proper alarm point for the gas detector should be determined after considering the temperature and humidity influence.

- The sensitivity adjusting program:
- a. Connect the sensor to the application circuit.
- b. Turn on the power, keep time of preheating through electricity is over 48 hours.
- c. Adjust the load resistance RL until you get a signal value which is respond to a certain carbon monoxide concentration at the end point of 90 seconds.
- d. Adjust the another load resistance RL until you get a signal value which is respond to a CH4 or LPG concentration at the end point of 60 seconds .

#### **Notification**

#### **1 Following conditions must be prohibited**

#### 1.1 Exposed to organic silicon steam

Organic silicon steam cause sensors invalid, sensors must be avoid exposing to silicon bond, fixature, silicon latex, putty or plastic contain silicon environment

#### 1.2 High Corrosive gas

If the sensors exposed to high concentration corrosive gas (such as  $H_2Sz$ ,  $SO_x$ ,  $Cl_2$ ,  $HCl$  etc), it will not only result in corrosion of sensors structure, also it cause sincere sensitivity attenuation.

#### 1.3 Alkali, Alkali metals salt, halogen pollution

 The sensors performance will be changed badly if sensors be sprayed polluted by alkali metals salt especially brine, or be exposed to halogen such as fluorin.

1.4 Touch water

Sensitivity of the sensors will be reduced when spattered or dipped in water.

1.5 Freezing

Do avoid icing on sensor'surface, otherwise sensor would lose sensitivity.

1.6 Applied voltage higher

Applied voltage on sensor should not be higher than stipulated value, otherwise it cause down-line or heater damaged, and bring on sensors' sensitivity characteristic changed badly.

#### 1.7 Voltage on wrong pins

For 6 pins sensor, if apply voltage on 1, 3 pins or 4, 6 pins, it will make lead broken, and without signal when apply on  $2 \times 4$  pins

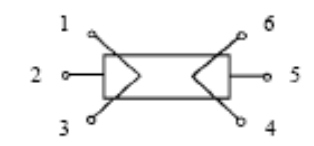

#### **2 Following conditions must be avoided**

2.1 Water Condensation

 Indoor conditions, slight water condensation will effect sensors performance lightly. However, if water condensation on sensors surface and keep a certain period, sensor' sensitivity will be decreased.

#### 2.2 Used in high gas concentration

 No matter the sensor is electrified or not, if long time placed in high gas concentration, if will affect sensors characteristic.

#### 2.3 Long time storage

 The sensors resistance produce reversible drift if it's stored for long time without electrify, this drift is related with storage conditions. Sensors should be stored in airproof without silicon gel bag with clean air. For the sensors with long time storage but no electrify, they need long aging time for stbility before using.

#### 2.4 Long time exposed to adverse environment

 No matter the sensors electrified or not, if exposed to adverse environment for long time, such as high humidity, high temperature, or high pollution etc, it will effect the sensors performance badly.

#### 2.5 Vibration

Continual vibration will result in sensors down-lead response then repture. In transportation or assembling line, pneumatic screwdriver/ultrasonic welding machine can lead this vibration.

#### 2.6 Concussion

If sensors meet strong concussion, it may lead its lead wire disconnected.

2.7 Usage

For sensor, handmade welding is optimal way. If use wave crest welding should meet the following conditions:

- 2.7.1 Soldering flux: Rosin soldering flux contains least chlorine
- 2.7.2 Speed: 1-2 Meter/ Minute
- 2.7.3 Warm-up temperature: 100±20℃
- 2.7.4 Welding temperature: 250±10℃
- 2.7.5 1 time pass wave crest welding machine

If disobey the above using terms, sensors sensitivity will be reduced.